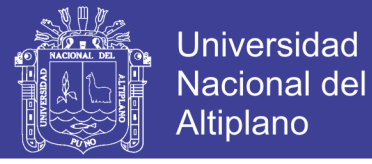

# **UNIVERSIDAD NACIONAL DEL ALTIPLANO FACULTAD DE INGENIERÍA GEOLÓGICA Y METALÚRGICA ESCUELA PROFESIONAL DE INGENIERÍA GEOLÓGICA**

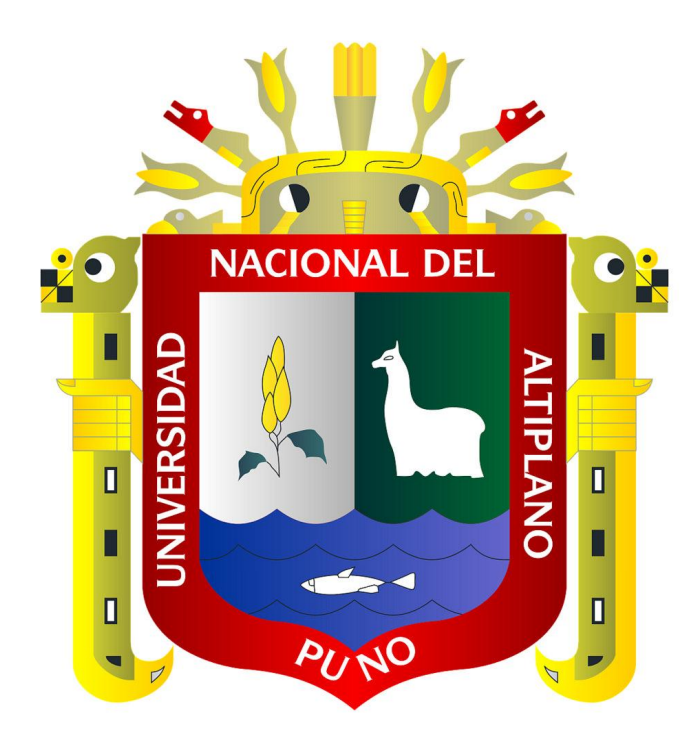

# **"MODELO GEOMORFOLÓGICO FLUVIAL PARA LOS PLANES DE ORDENAMIENTO TERRITORIAL Y PREVENCIÓN DE DESASTRES EN LA CIUDAD DE IQUITOS"**

**TESIS**

Presentada por:

## **ELVIRA PILCO MAMANI**

Para optar el título profesional de:

# **INGENIERO GEÓLOGO**

**PUNO – PERÚ**

### **2017**

Repositorio Institucional UNA-PUNO

No olvide citar esta tesis

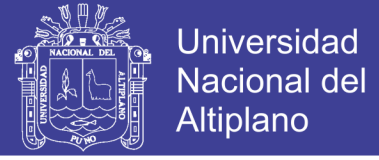

### UNIVERSIDAD NACIONAL DEL ALTIPLANO - PUNO FACUL TAO DE INGENIERÍA GEOLÓGICA Y METALÚRGICA ESCUELA PROFESIONAL DE INGENIERÍA GEOLÓGICA

# MODELO GEOMORFOLÓGICO FLUVIAL PARA LOS PLANES DE ORDENAMIENTO TERRITORIAL Y PREVENCIÓN DE DESASTRES EN LA CIUDAD DE IQUITOS

TESIS

PRESENTADA POR:

El VIRA PILCO MAMANI

DIRECLION **BIM.V** 

PARA OPTAR EL TÍTULO PROFESIONAL DE:

INGENIERO GEÓLOGO

Fecha de Sustentación: 30 de Octubre del 2017

APROBADO POR EL JURADO REVISOR CONFORMADO POR:

PRESIDENTE:

 $1$ 

Dr. SOFIA LOURDES BENAVENTE RERNANDEZ

fravo

PRIMER MIEMBRO:

Dr. NICANOR MIGUEL BRAVO CHOQUE

 $U$ 

SEGUNDO MIEMBRO:

Ing. LUIS VICENTE ORTIZ GALLEGOS

DIRECTOR *I* ASESOR:

Dr. HÉCTO **ACHACA CONDORI** 

ÁREA : Seguridad y Medio Ambiente TEMA : Geodinámica y Riesgos Geológicos

> PUNO-PERÚ 2017

No olvide citar esta tesis

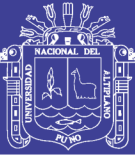

### <span id="page-2-0"></span>**DEDICATORIA**

*Con infinito agradecimiento a mi Madre Fulgencia, que me supo orientar con sus buenos consejos, guiarme por el camino de la vida con mucho amor, cariño y paciencia, a sus constantes luchas para salir adelante, apoyándome siempre en todo.*

*A mi familia, a los que quiero mucho, gracias por estar ahí siempre, brindándome su apoyo.*

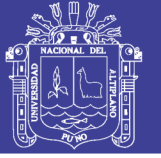

### **AGRADECIMIENTO**

<span id="page-3-0"></span>A la Universidad Nacional del Altiplano, en especial a la Escuela Profesional de Ingeniería Geológica que me dio la oportunidad de alcanzar una meta más.

A mi Director / Asesor de tesis: Dr. Héctor Raúl Machaca Condori, por su apoyo y recomendaciones durante el desarrollo de la presente tesis.

A mis jurados de tesis: Dra. Sofía Lourdes Benavente Fernández, por su disposición, sugerencias, recomendaciones y la valiosa orientación brindada, a ella mi más grande admiración, Dr. Nicanor Miguel Bravo Choque, por sus observaciones, sugerencias y correcciones a mi trabajo de tesis, Ing. Luis Vicente Ortiz Gallegos, por su apoyo y consejos en la elaboración de la presente tesis. A cada uno de mis jurados GRACIAS por su contribución al enriquecimiento de la presente investigación.

A mis Docentes de la Escuela profesional de Ingeniería Geológica por haberme transmitido sus enseñanzas, sus conocimientos, experiencia profesional y por el apoyo en esta etapa de mi Vida.

Mi especial agradecimiento a mi asesor externo de tesis: Ing. Lucio Medina Allcca, profesional de la Dirección de Geología Ambiental y Riesgo Geológico del INGEMMET, por las constantes recomendaciones, orientación y por compartir sus conocimientos durante la elaboración de la tesis.

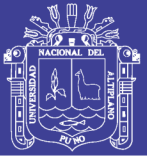

### ÍNDICE GENERAL

<span id="page-4-0"></span>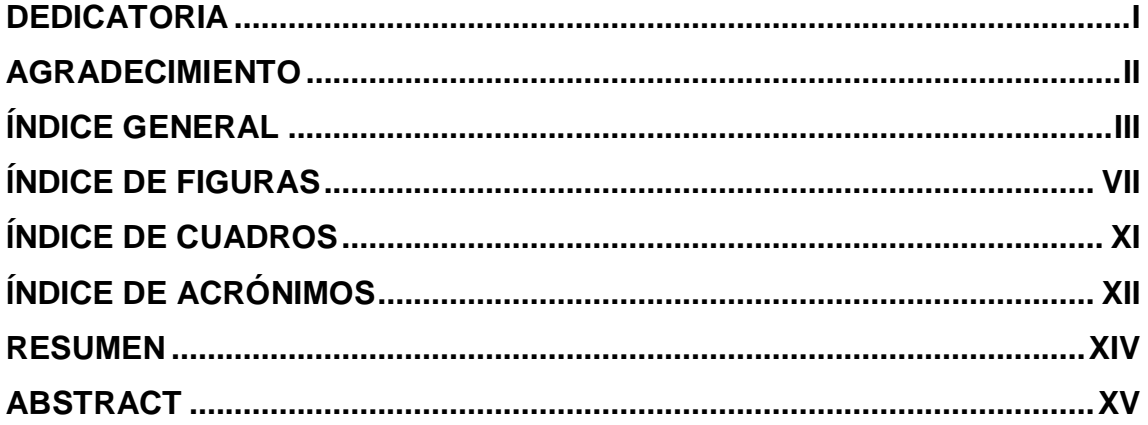

# **CAPÍTULO I**

#### **INTRODUCCIÓN**

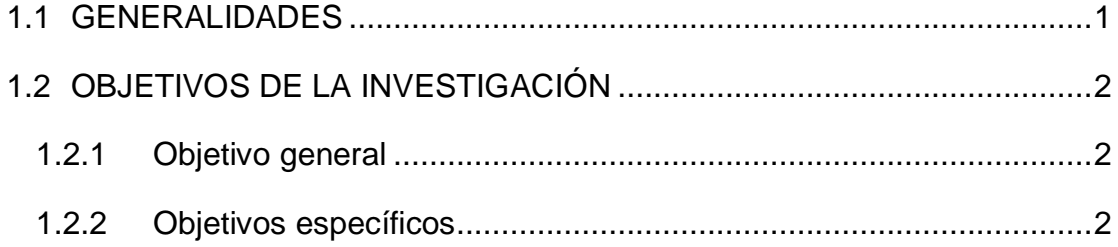

### **CAPÍTULO II**

### **REVISIÓN DE LITERATURA**

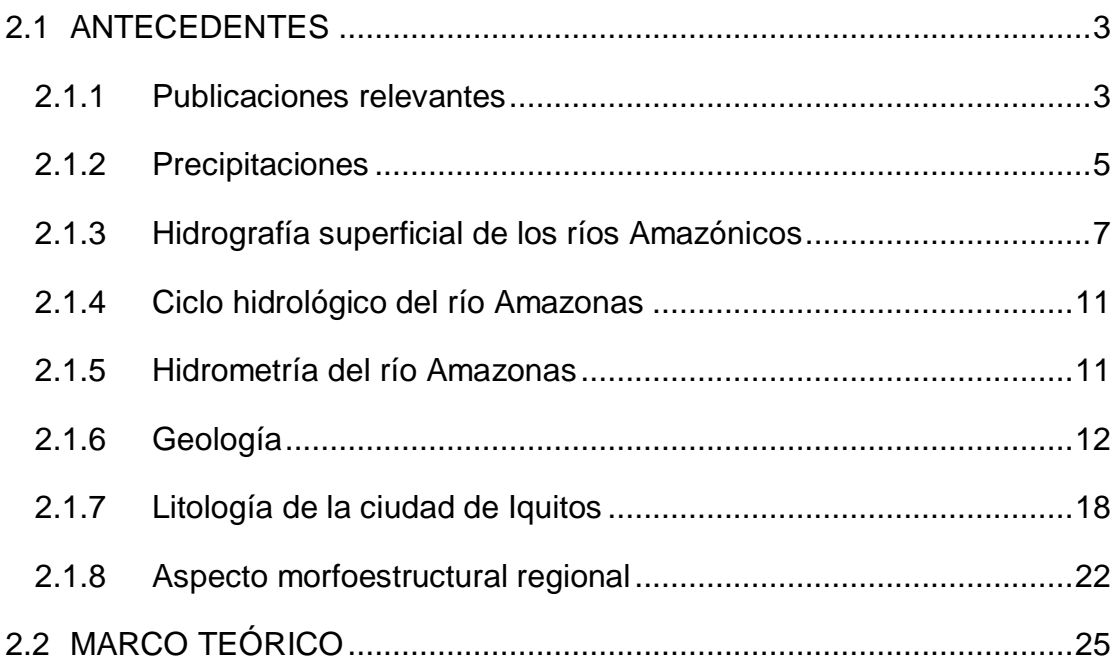

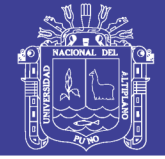

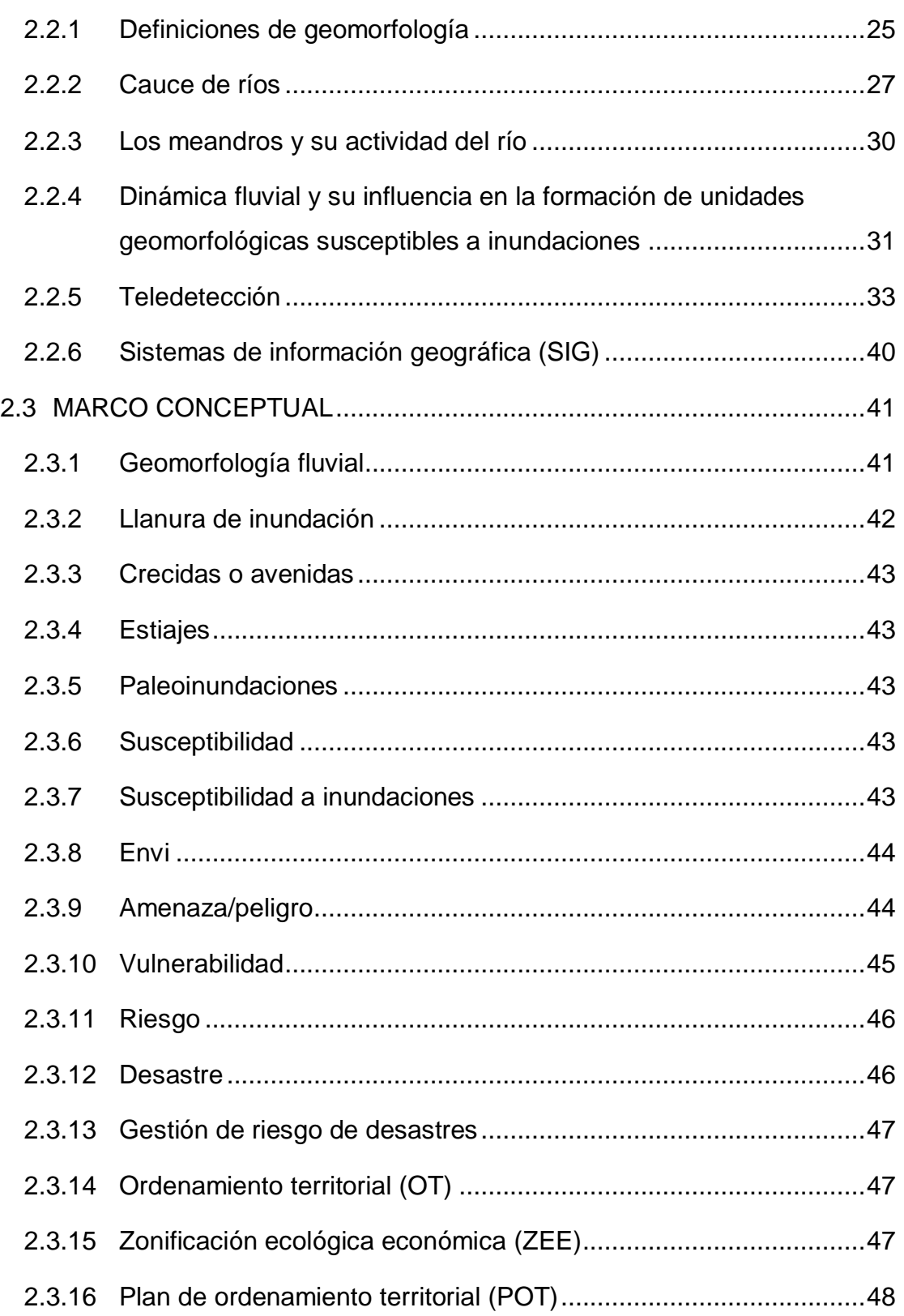

### **[CAPÍTULO III](#page-65-0) [MATERIALES Y MÉTODOS](#page-65-1)**

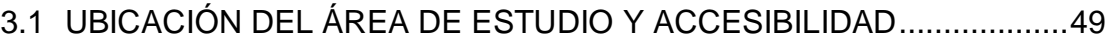

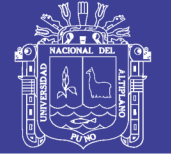

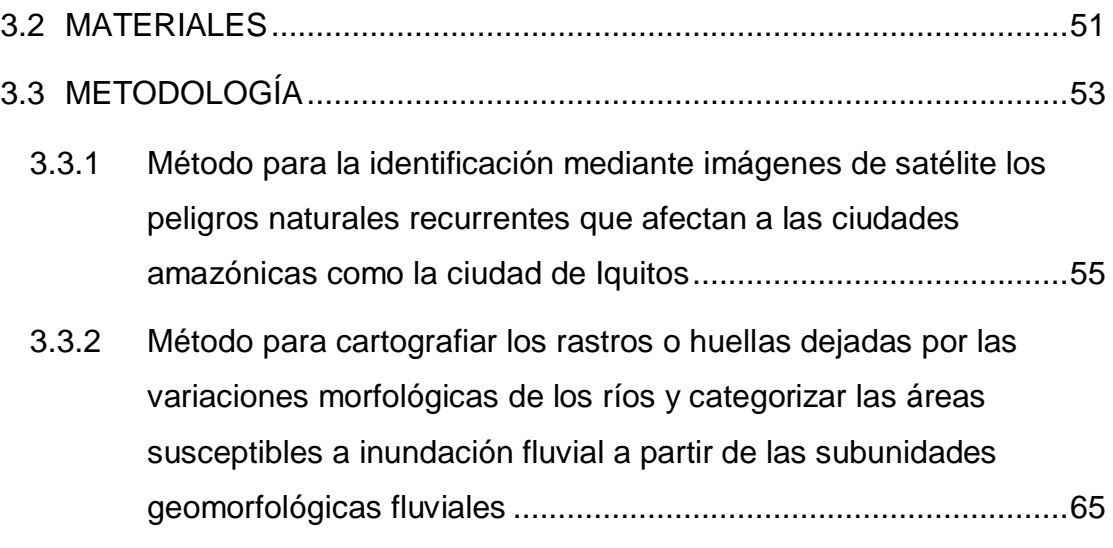

### **[CAPÍTULO IV](#page-91-0) [RESULTADOS Y DISCUSIÓN](#page-91-1)**

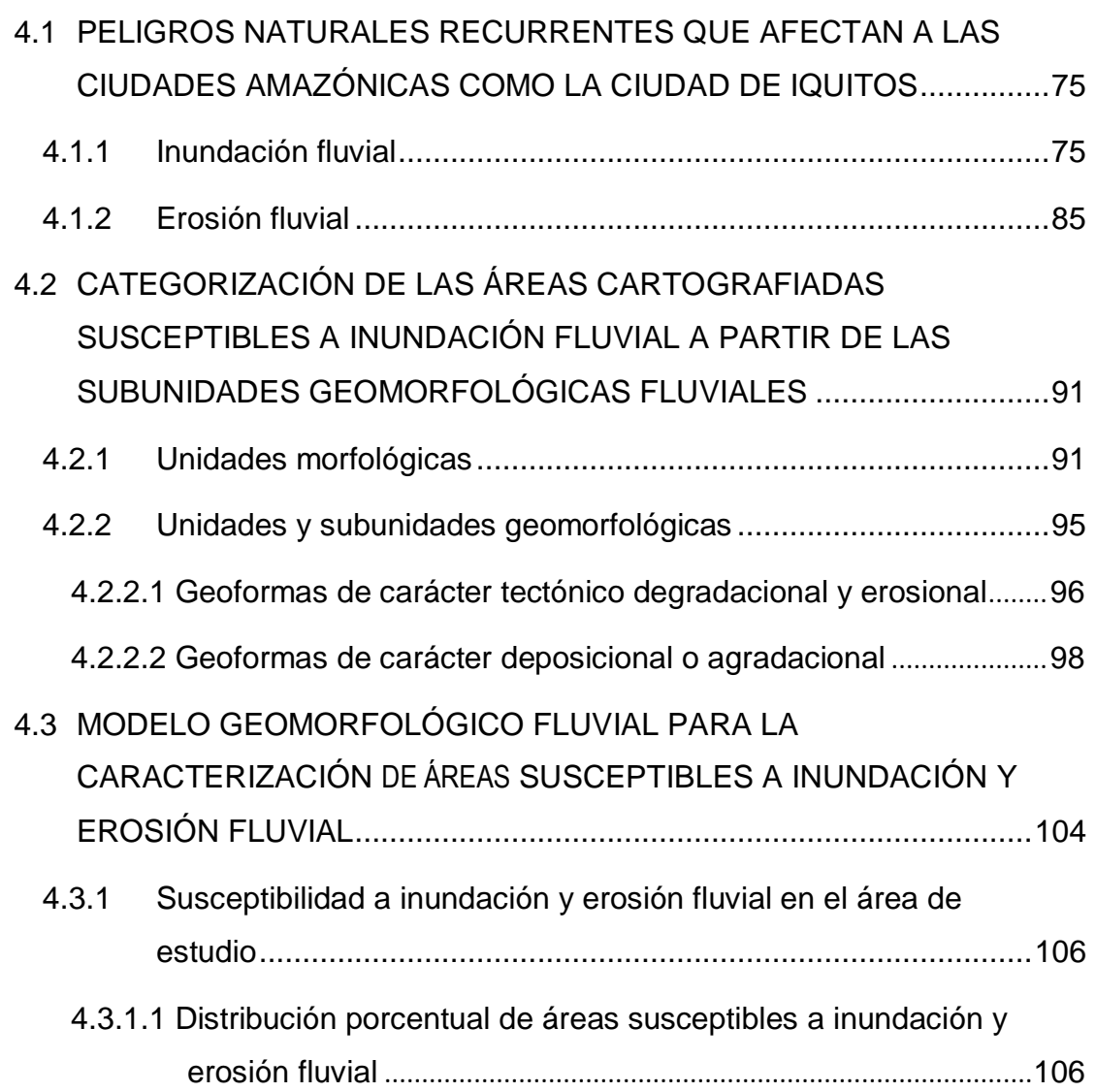

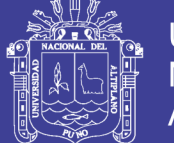

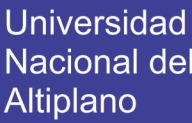

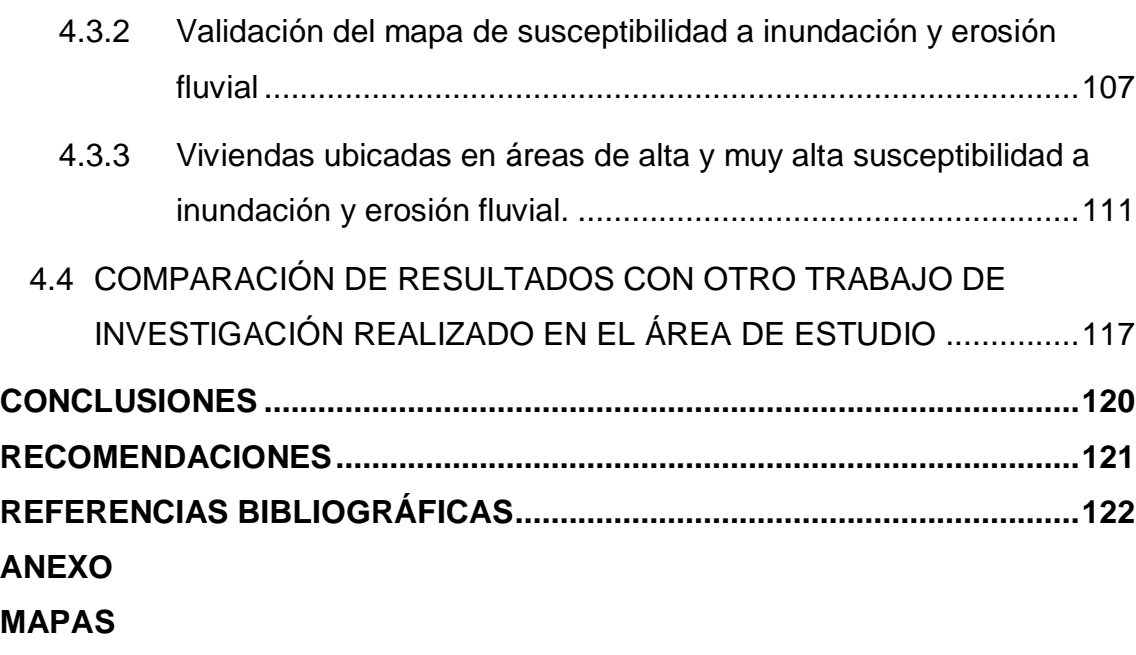

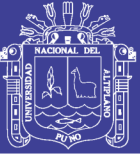

## **ÍNDICE DE FIGURAS**

<span id="page-8-0"></span>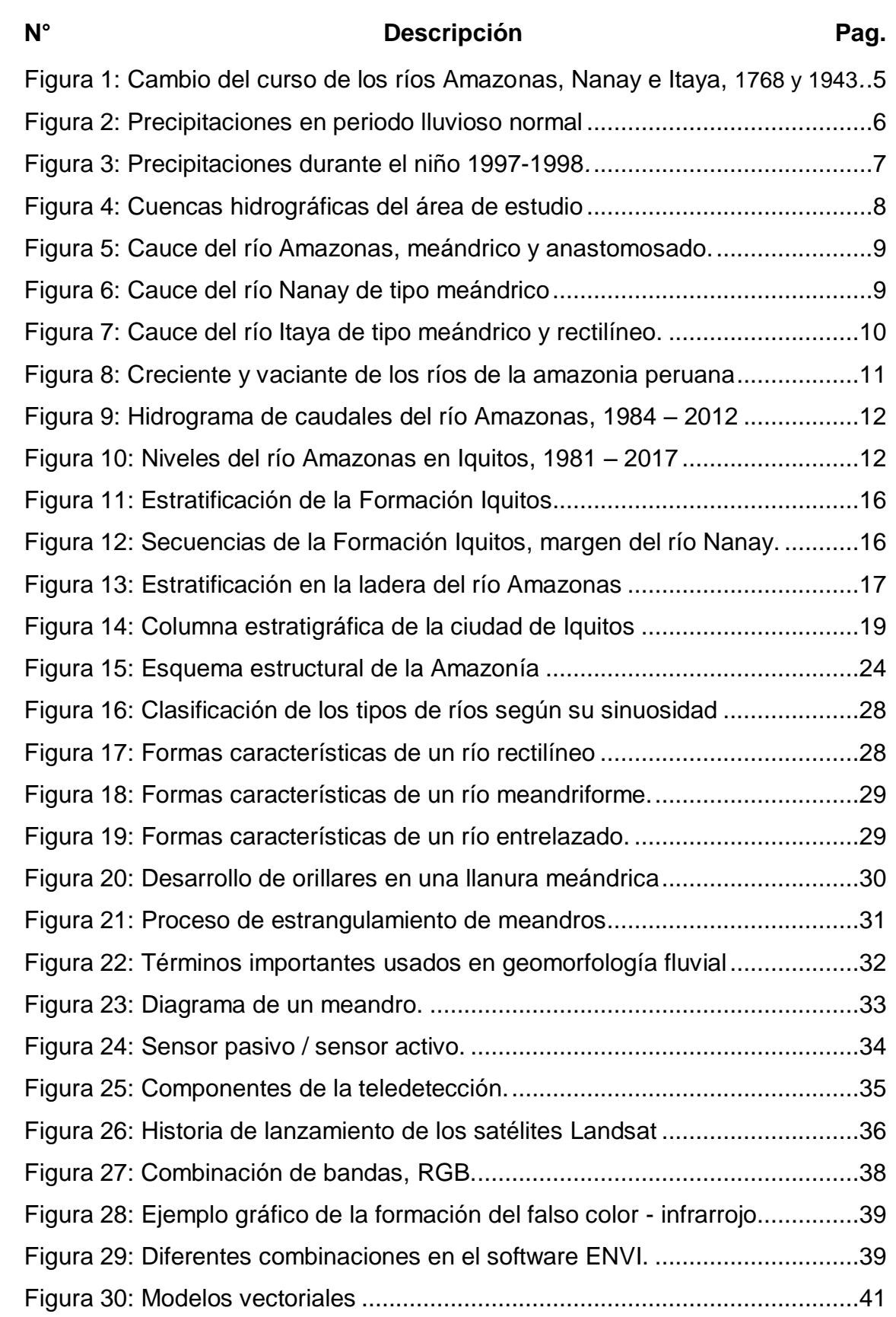

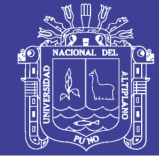

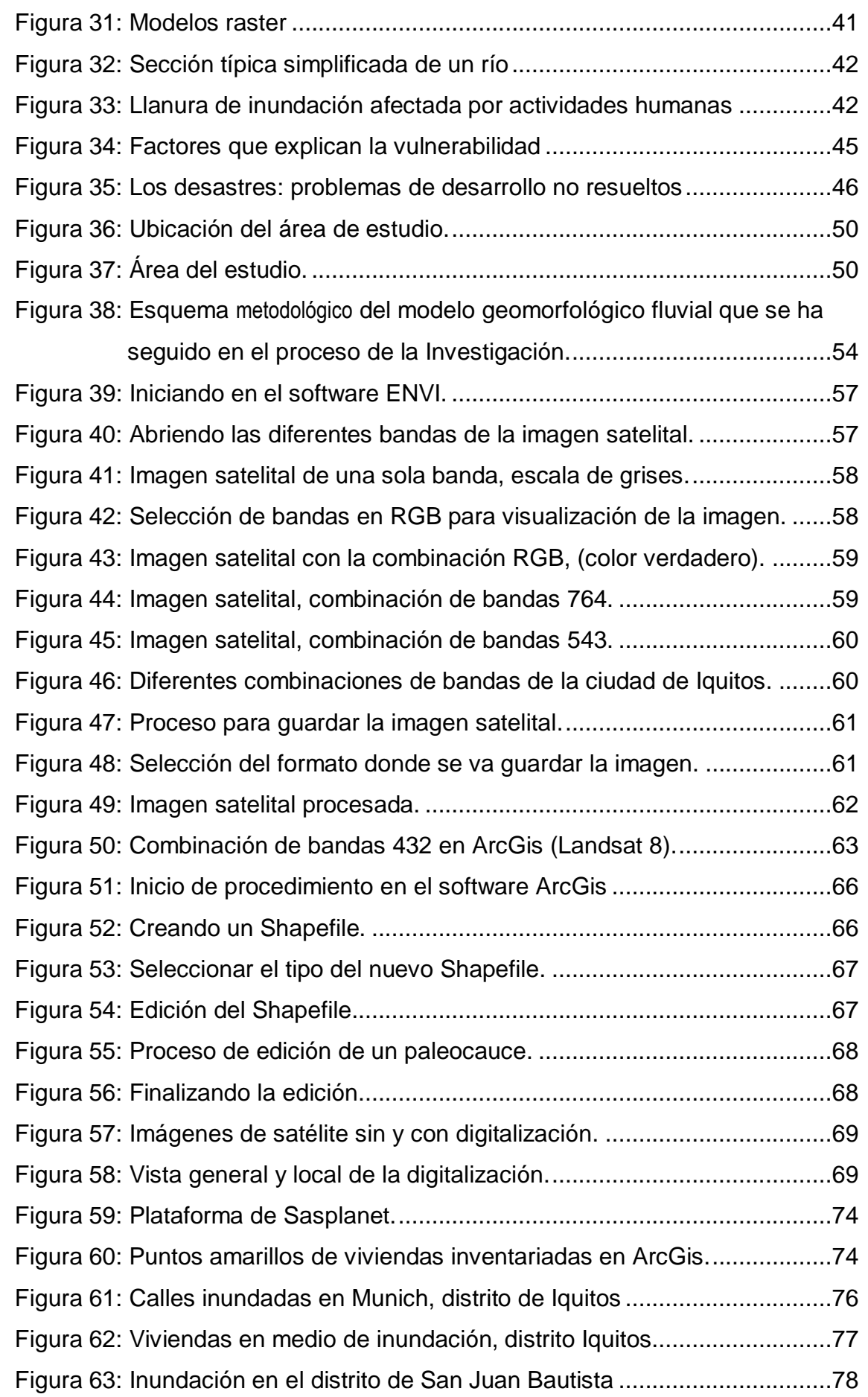

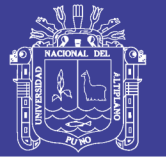

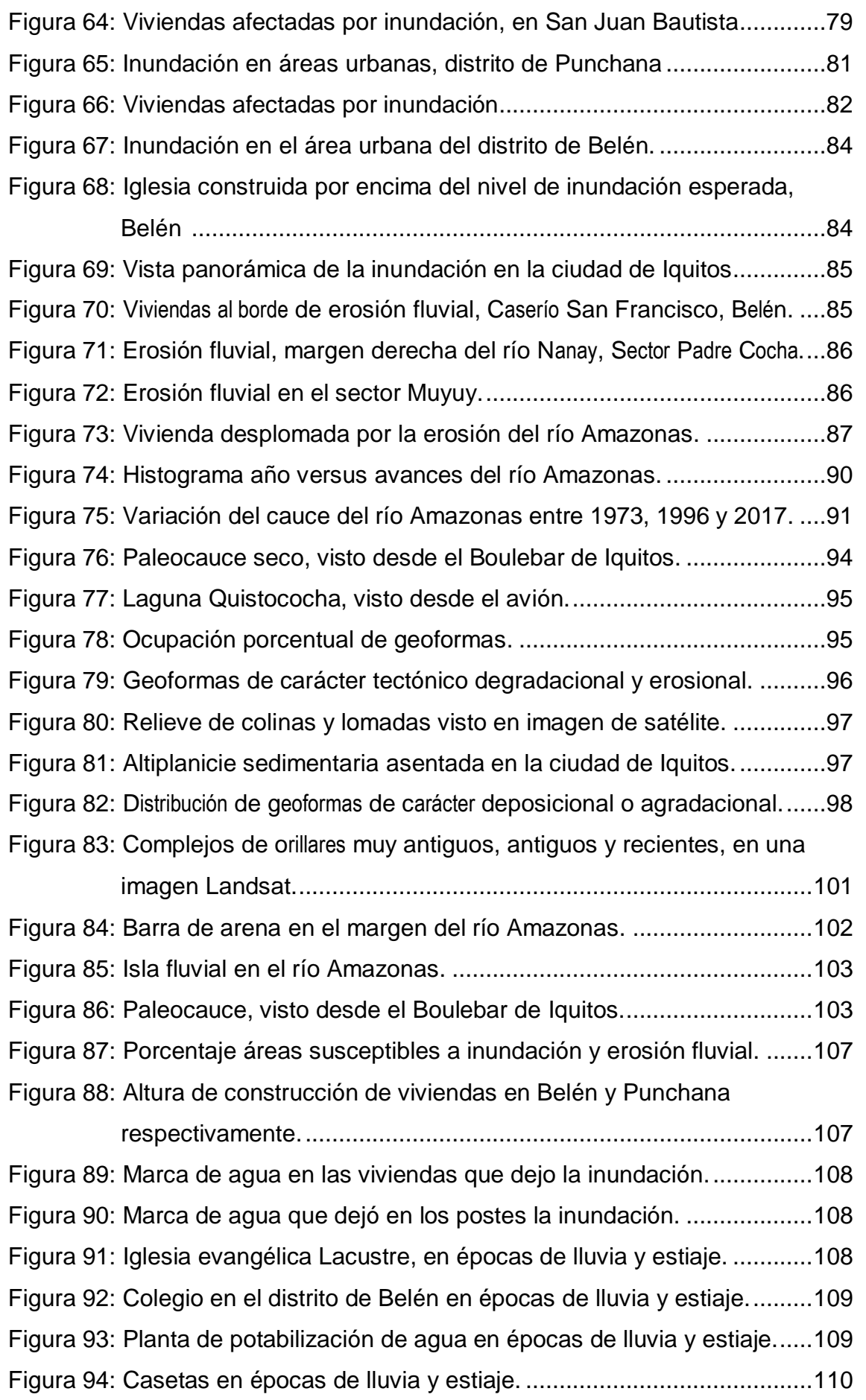

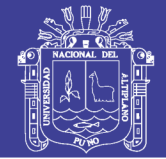

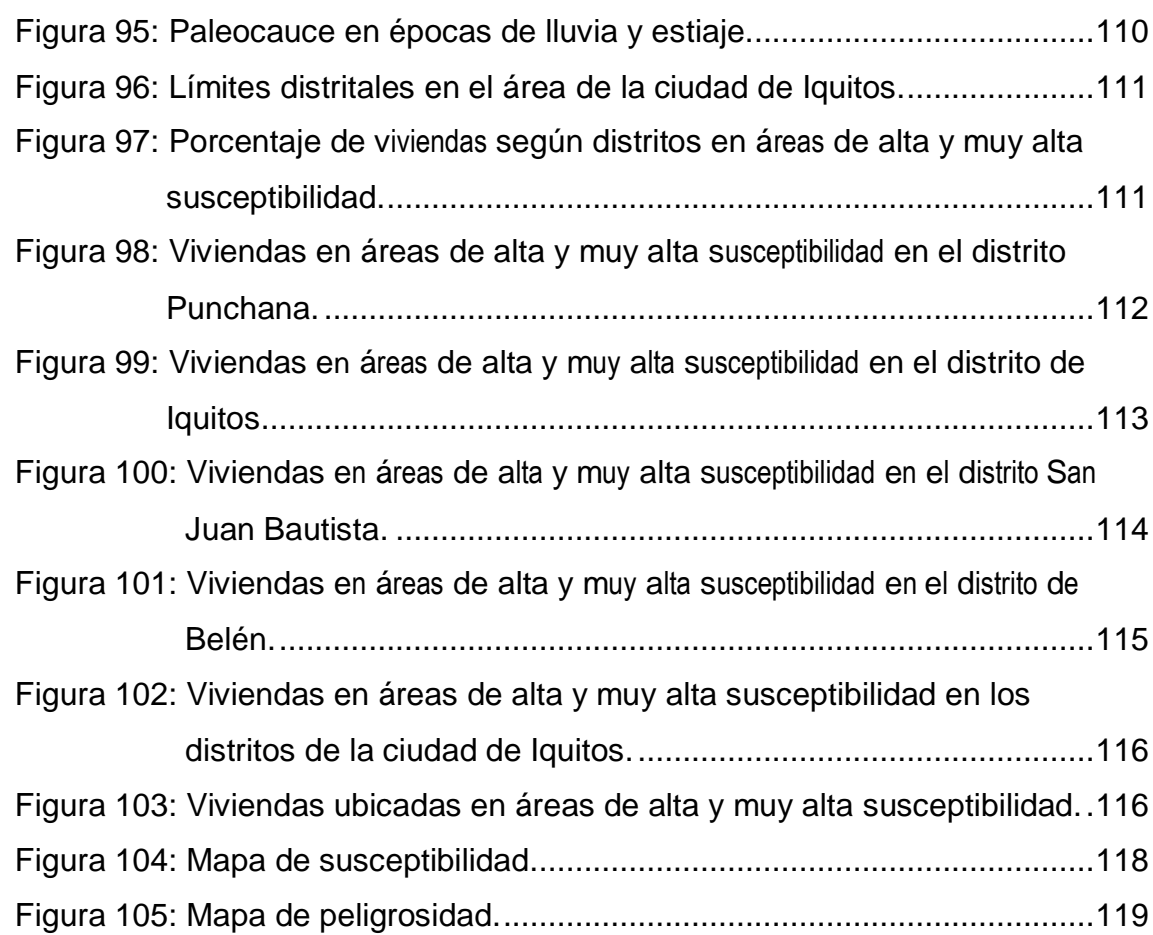

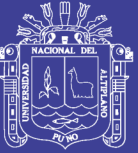

### Í**NDICE DE CUADROS**

<span id="page-12-0"></span>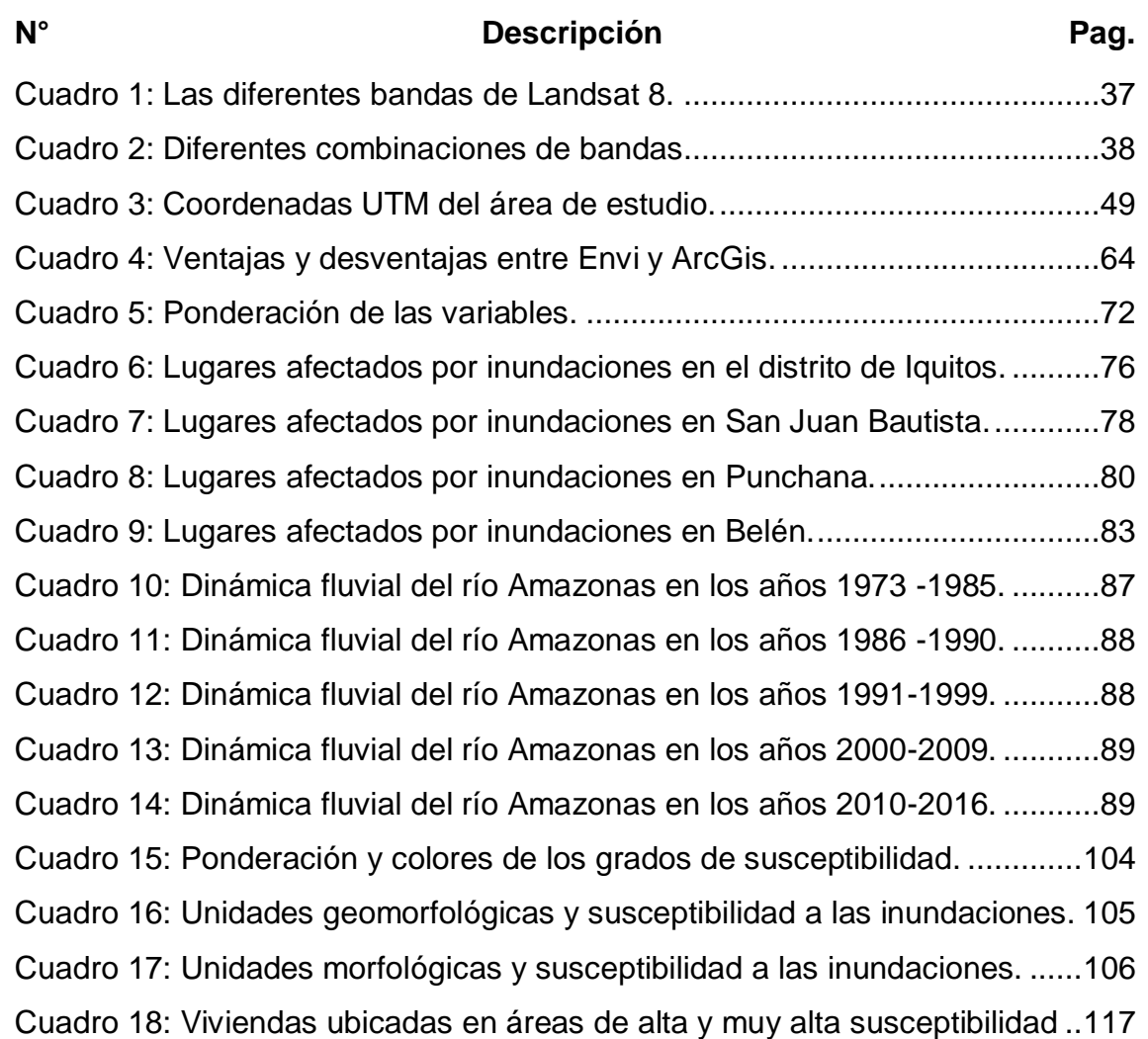

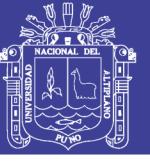

## **ÍNDICE DE ACRÓNIMOS**

<span id="page-13-0"></span>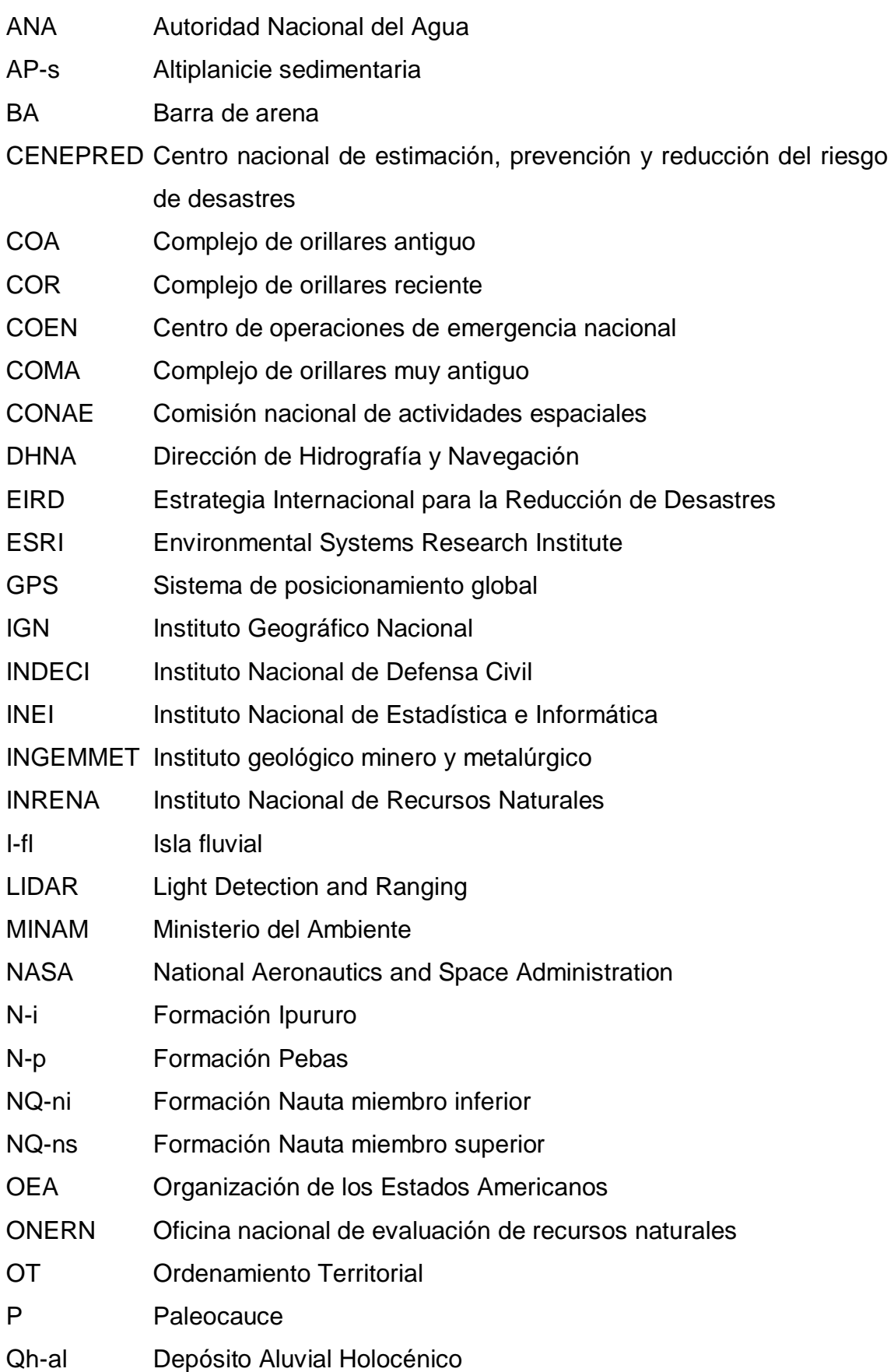

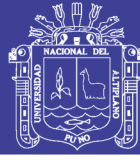

Universidad Nacional del Altiplano

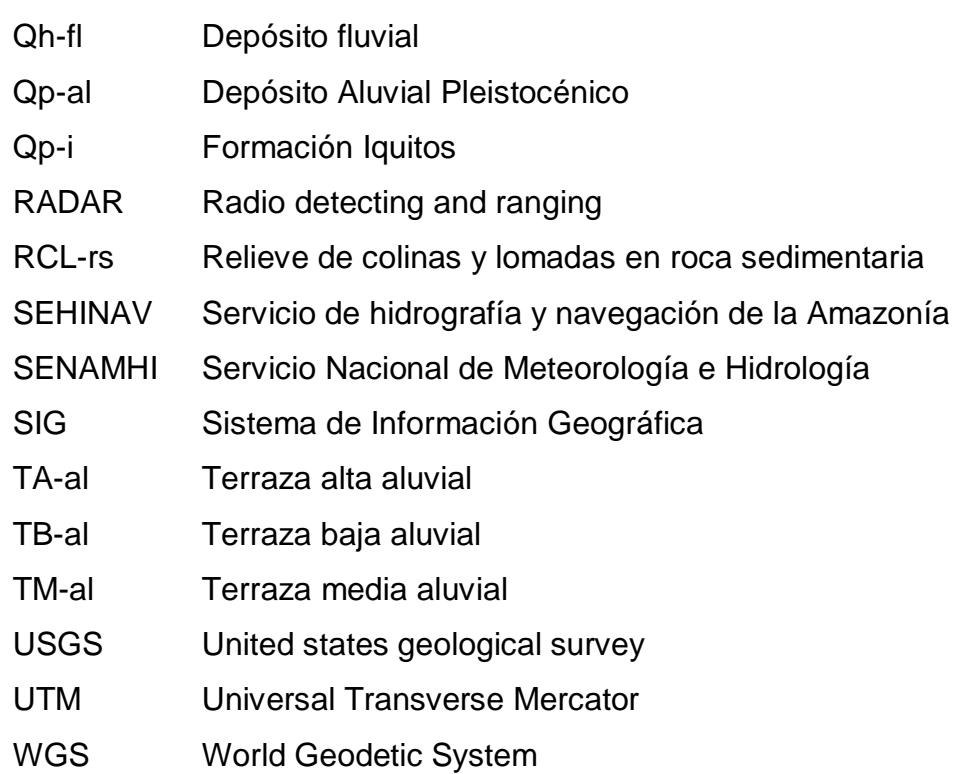

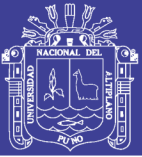

### **RESUMEN**

<span id="page-15-0"></span>El área del proyecto de investigación con 1 510 km<sup>2</sup>, se ubica en departamento de Loreto, noreste del territorio peruano; dentro de su superficie se encuentra asentada la ciudad de Iquitos conformada por los distritos de Iquitos, Punchana, Belén y San Juan Bautista. El objetivo principal de la investigación fue desarrollar un modelo geomorfológico fluvial que servirá como herramienta para la caracterización de áreas susceptibles a inundación fluvial con fines de ordenamiento territorial, gestión y prevención de desastres de la ciudad de Iquitos. El tipo y diseño de la investigación corresponde al método no experimental transversal exploratorio; es decir, es un diseño que consiste en analizar una situación en una fase indagatoria, el investigador orienta sus objetivos para observar el comportamiento de una o varias variables obteniendo resultados en tiempo corto. Según el INEI, la ciudad de Iquitos cuenta con 370 962 habitantes; aparte de ser la capital del departamento de Loreto, es la ciudad con mayor población de la Amazonía peruana; una parte de ésta población está asentada en áreas de alta y muy alta susceptibilidad a inundaciones y procesos de erosión fluvial tal como se demuestra en el presente trabajo; según el análisis porcentual, el área de estudio está conformada por 38% de susceptibilidad baja o nula, 30% de susceptibilidad muy alta, 25% de susceptibilidad alta y 7% de susceptibilidad media o moderada a la inundación y erosión fluvial; además, existen aproximadamente 17 454 viviendas ubicadas en las zonas de alta y muy alta susceptibilidad; de los cuales 13 959 están en áreas de alta susceptibilidad y 3 495 en áreas de muy alta susceptibilidad. Los peligros identificados corresponden principalmente a inundaciones y erosiones fluviales; uno de los lugares donde se desarrolla la erosión fluvial con mayor velocidad y que pone en peligro la ciudad de Iquitos se ubica en el Sector Muyuy.

PALABRAS CLAVE: Modelo geomorfológico, inundación fluvial, ordenamiento territorial, prevención, susceptibilidad.

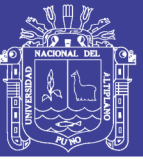

### **ABSTRACT**

<span id="page-16-0"></span>The area of the research project with 1 510 km2, is located in the department of Loreto, northeastern Peruvian territory; within its surface is located the city of Iquitos conformed by the districts of Iquitos, Punchana, Belén and San Juan Bautista. The main objective of the research was to develop a fluvial geomorphological model that will serve as a tool for the characterization of areas susceptible to fluvial flooding for the purposes of territorial planning, management and disaster prevention in the city of Iquitos. The type and design of the research corresponds to the exploratory non-experimental transverse method; that is to say, it is a design that consists of analyzing a situation in an investigatory phase, the investigator orients its objectives to observe the behavior of one or several variables obtaining results in short time. According to INEI, the city of Iquitos has 370 962 inhabitants; apart from being the capital of the department of Loreto, is the city with greater population of the Peruvian Amazon; a part of this population is settled in areas of high and very high susceptibility to floods and river erosion processes as demonstrated in the present work; according to the percentage analysis, the study area consists of 38% of low or no susceptibility, 30% of very high susceptibility, 25% of high susceptibility and 7% of medium or moderate susceptibility to flooding and river erosion; in addition, there are approximately 17 454 homes located in areas of high and very high susceptibility; of which 13 959 are in areas of high susceptibility and 3 495 in areas of very high susceptibility. The identified hazards correspond mainly to floods and river erosions; one of the places where river erosion develops with greater speed and that endangers the city of Iquitos is located in the Muyuy Sector.

KEY WORDS: Geomorphological model, river flood, territorial ordering, prevention, susceptibility.

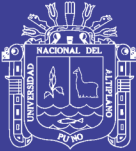

# **CAPÍTULO I INTRODUCCIÓN**

#### <span id="page-17-2"></span><span id="page-17-1"></span><span id="page-17-0"></span>**1.1 GENERALIDADES**

Los ríos en la Amazonía están en constante movimiento; no tienen estabilidad ni permanencia; esto hace que estén modificando constantemente el paisaje. Generalmente, estos cambios notorios se da en terrenos llanos, suelos blandos y el clima juega un papel importante gracias a la intensidad de las lluvias.

El cambio imprevisto de los cursos de los ríos en la Amazonía, la erosión y los desbordes (inundaciones), ocasionan desastres afectando a los poblados de las zonas aledañas que no cuentan con un adecuado plan de ordenamiento territorial y de prevención de desastre; como es el caso de la ciudad de Iquitos.

Frente a los problemas mencionados en los párrafos anteriores, se planteó el proyecto de investigación denominado: *Modelo geomorfológico fluvial, para los planes de Ordenamiento territorial y Prevención de desastres en la ciudad de Iquitos.*

En este trabajo de investigación; apoyado de las imágenes de satélite multitemporales, sistema de información geográfica (ArcGis y Envi) y trabajos de validación de campo, ayuda con el reconocimiento y la clasificación de las unidades geomorfológicas que son muy importantes para el análisis de la susceptibilidad a inundaciones., con todas estas herramientas se desarrolló el modelo geomorfológico fluvial, para los planes de Ordenamiento territorial y Prevención de desastres en la ciudad de Iquitos.

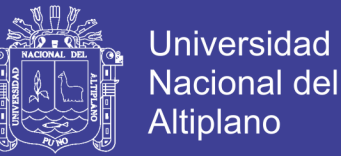

A falta de base topográfica detallada por su difícil obtención para realizar modelos hidráulicos, el modelo geomorfológico fluvial propuesto en la presente tesis servirá como herramienta metodológica de consulta para futuros trabajos de investigación en ciudades amazónicas como es el caso de la ciudad de Iquitos.

#### <span id="page-18-0"></span>**1.2 OBJETIVOS DE LA INVESTIGACIÓN**

#### <span id="page-18-1"></span>**1.2.1 Objetivo general**

Desarrollar un modelo geomorfológico fluvial que servirá como herramienta para la caracterización de áreas susceptibles a inundación fluvial con fines de ordenamiento territorial, gestión y prevención de desastres de la ciudad de Iquitos.

#### <span id="page-18-2"></span>**1.2.2 Objetivos específicos**

- Identificar mediante imágenes de satélite los peligros naturales recurrentes que afectan a las ciudades amazónicas como la ciudad de Iquitos (inundaciones y erosión fluvial).
- Cartografiar los rastros o huellas dejadas por las variaciones morfológicas de los ríos (paleocauces y complejos de orillares) para categorizar las áreas susceptibles a inundación fluvial a partir de las subunidades geomorfológicas fluviales.

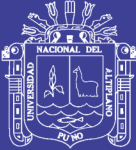

# **CAPÍTULO II REVISIÓN DE LITERATURA**

#### <span id="page-19-2"></span><span id="page-19-1"></span><span id="page-19-0"></span>**2.1 ANTECEDENTES**

#### <span id="page-19-3"></span>**2.1.1 Publicaciones relevantes**

En España, Diez et al (2008) en su publicación de: Mapas de peligrosidad por avenidas e inundaciones: Guía metodológica para su elaboración del Instituto Geológico y Minero de España. Es uno de los precursores del uso de la aplicación del método geológico-geomorfológico en los estudios para la prevención de desastres.

En Colombia, Villota (2005) del Instituto Geográfico Agustín Codazi, realizó una publicación titulada Geomorfología aplicada a levantamientos edafológicos y zonificación física de tierra. Documento que fue fruto de muchos años de investigación y sirvió de guía para el conocimiento de la compleja morfología de Colombia, además, sirvió de base para implementar cursos de postgrado tanto a escala nacional como internacional.

(IDEAM, 2001) .Considerando las características topográficas (pendiente) y unidades geomorfológicas (llanura inundable), de la región, el término de "susceptibilidad a las inundaciones" se aplica a los terrenos propensos a sufrir anegamiento, encharcamiento o inundación, como producto del desborde de ríos.

A nivel nacional (ONERN, INRENA e INGEMMET), las investigaciones sobre geomorfología han tenido poco desarrollo y su interés hasta hace dos décadas

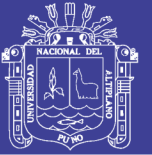

estuvo centrado en el estudio de cuencas hidrográficas. En los boletines de la carta geológica nacional generalmente se muestra un contexto geomorfológico, diferenciando unidades morfoestructurales relacionadas a macro unidades de rango regional. En los estudios de riesgos geológicos por Franjas transversales del 1 al 4 elaborados por el INGEMMET, se delimitaron grandes unidades geomorfológicas, debido a que ocupaban una gran área geográfica (Ej.: Planicie Costanera, Cordillera Occidental, Cordillera Oriental, Faja Subandina y Llano Amazónico en la franja IV), y se realizó la descripción de las unidades localizadas en cada una de estas (Ej. Colinas, zona de bofedales, mesetas, etc.). Los mapas se presentan a escalas entre 1: 500,000 a 1:750,000.

Según Zavala (2011), en el Perú a partir del año 2005 se inició con los trabajos por regiones. La cartografía geomorfológica y delimitación de unidades de relieve se basó en la conjugación de metodologías como la de Villota (2005) y Pellegrini (2000).

INDECI (1995 – 2015), en los compendios de prevención y atención de desastres, se presentan estadísticas de emergencias y daños por efectos de inundaciones más significativas ocurridas en las regiones del Perú, en que destaca las inundaciones ocurridas en la Amazonía.

Cabrera (1943), realiza la publicación más antigua en el congreso de la Sociedad Geológica del Perú, sobre los cambios de curso del río Amazonas en las cercanías de la ciudad de Iquitos, en ella compara dos croquis, una que corresponde a 1768 y la otra de 1943 (Figura 1). En el croquis de 1768, se observa que el río Itaya era afluente del río Nanay y no del río Amazonas; en el de 1943, se ve que uno de los brazos del río amazonas fluye sobre el río Itaya. Esto nos indica que el río Amazonas cambia de curso constantemente dejando complejos de orillares y paleocauces en su recorrido.

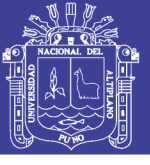

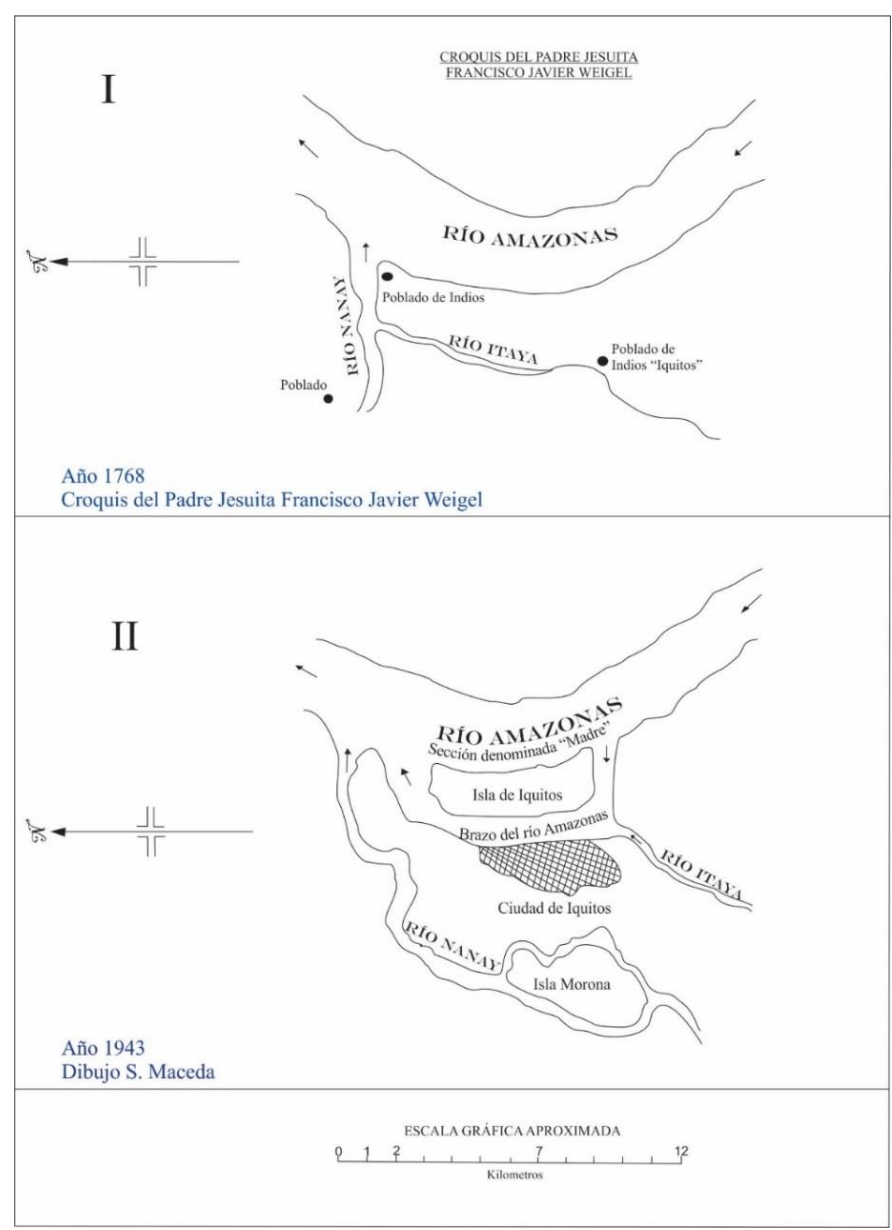

<span id="page-21-1"></span>**Figura 1:** Cambio del curso de los ríos Amazonas, Nanay e Itaya, 1768 y 1943 *(Cabrera, 1943).*

#### <span id="page-21-0"></span>**2.1.2 Precipitaciones**

Según la información del SENAMHI (2010, 2011), en las cuencas que vierten sus aguas al río Amazonas (aguas arriba del área de estudio), el comportamiento de la precipitación pluvial en periodo lluvioso normal varía de 400 mm a 3 000 mm; la mayor concentración de precipitaciones se registra en las cuencas Nanay, Tigre y en la intercuenca Marañón (Figura 2).

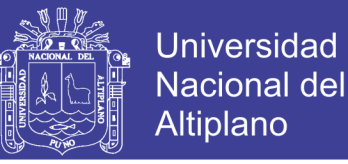

Durante el fenómeno de El Niño 1997-1998, la precipitación pluvial varió de 400 mm a 4 000 mm; la mayor concentración se registró entre la Intercuenca y la cuenca Aguaytía, seguido de las cuencas Itaya, Tigre y las intercuencas bajo y medio bajo del Marañón (Figura 3).

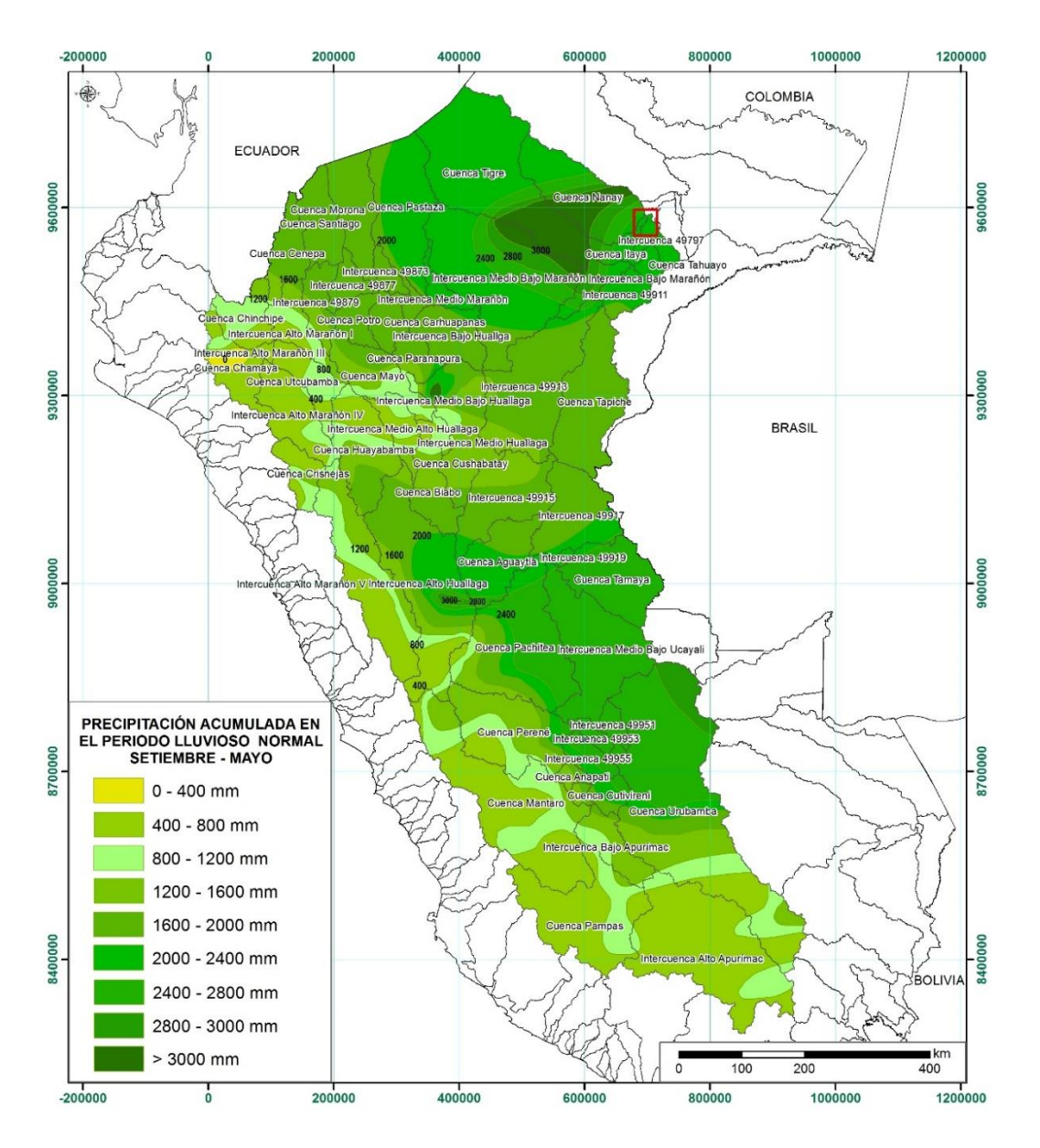

<span id="page-22-0"></span>**Figura 2:** Precipitaciones en periodo lluvioso normal (*SENAMHI, 2011*).

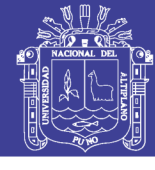

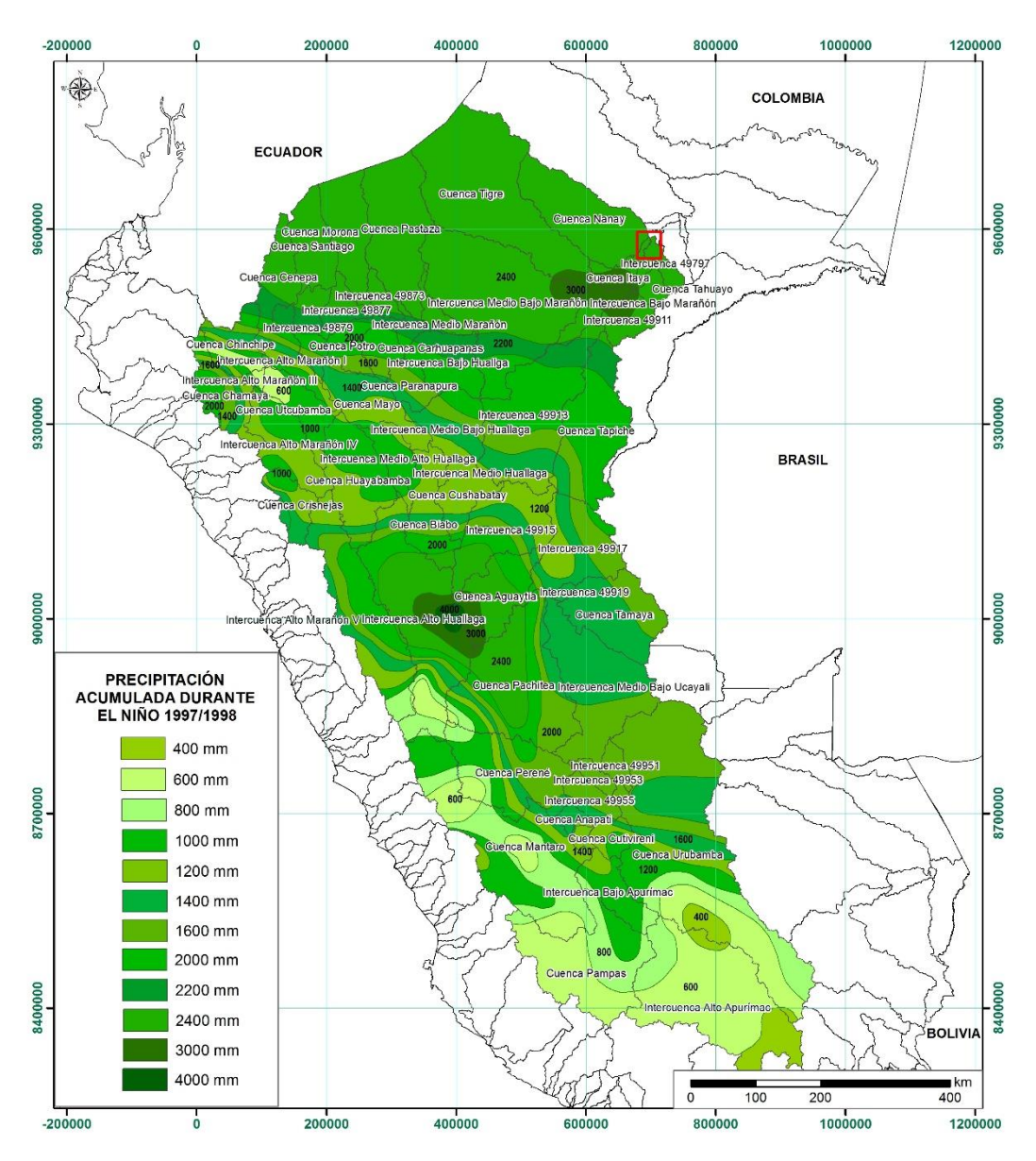

<span id="page-23-1"></span>**Figura 3:** Precipitaciones durante el niño 1997-1998 *(SENAMHI, 2010).*

#### <span id="page-23-0"></span>**2.1.3 Hidrografía superficial de los ríos Amazónicos**

Describe la dinámica del flujo del agua en sistemas superficiales. Dentro del área de estudio, la hidrografía lo conforman principalmente las cuencas Nanay, Itaya y dos intercuencas donde el colector principal es el río Amazonas (Figura 4). El río Amazonas, proporciona una vida económica característica, entre ellas el comercio y transporte. Además, es el río más grande y caudaloso del mundo; la fuente (naciente) más alta y lejana ha sido ubicada en la Cordillera Chila, en las faldas del Nevado Mismi a 5 597 m.s.n.m, en Arequipa.

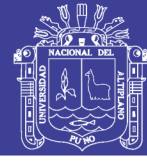

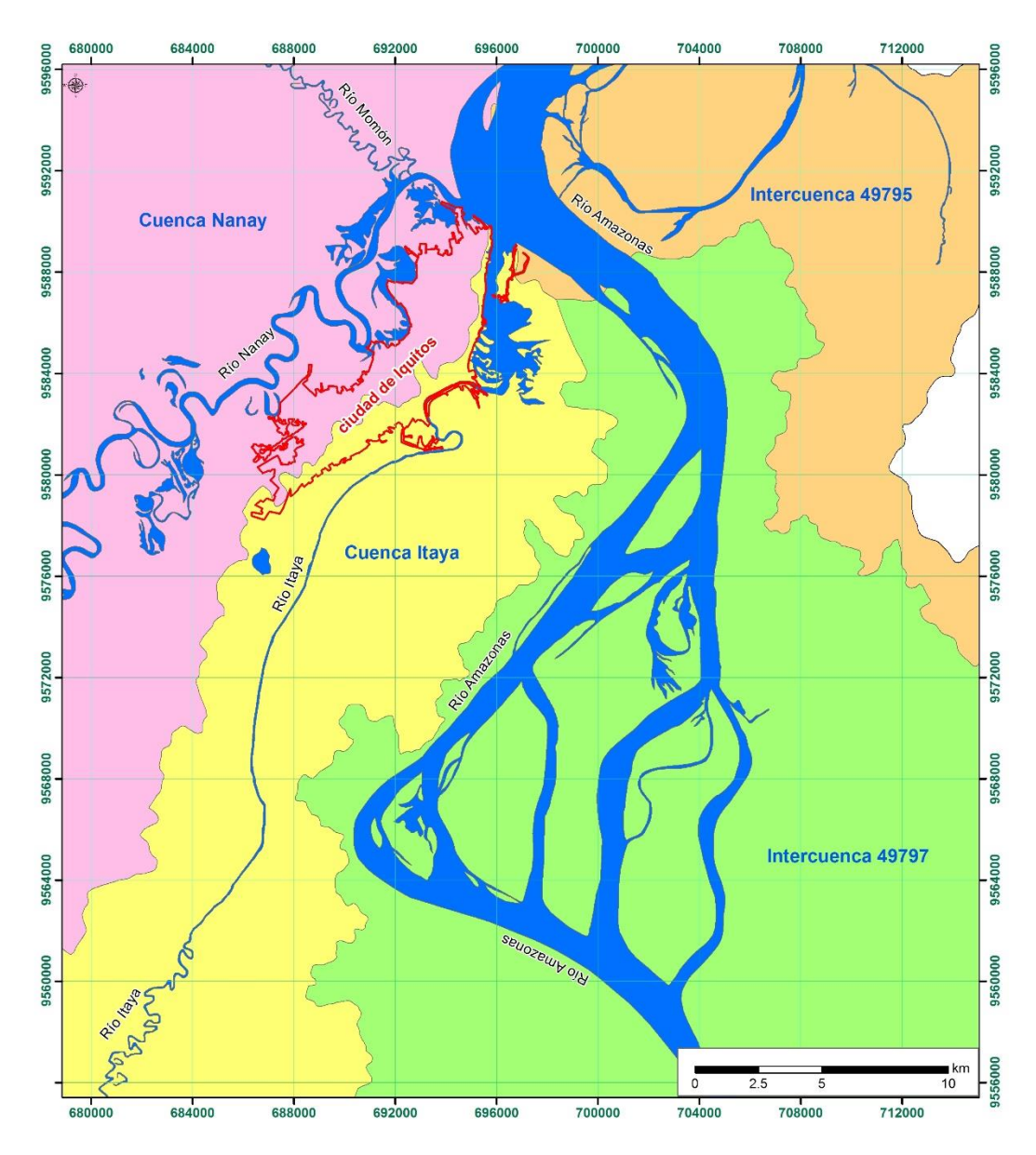

<span id="page-24-0"></span>**Figura 4:** Cuencas hidrográficas del área de estudio *(Adaptado del ANA, 2008).*

A continuación se describen los principales ríos que atraviesan el área de estudio:

**El río Amazonas** por lo general es de tipo meándrico, pero en la zona de estudio, el río Amazonas presenta numerosas islas fluviales (Figura 5), es por estas formaciones se también se le ha catalogado de tipo anastomosado a la vez.

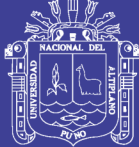

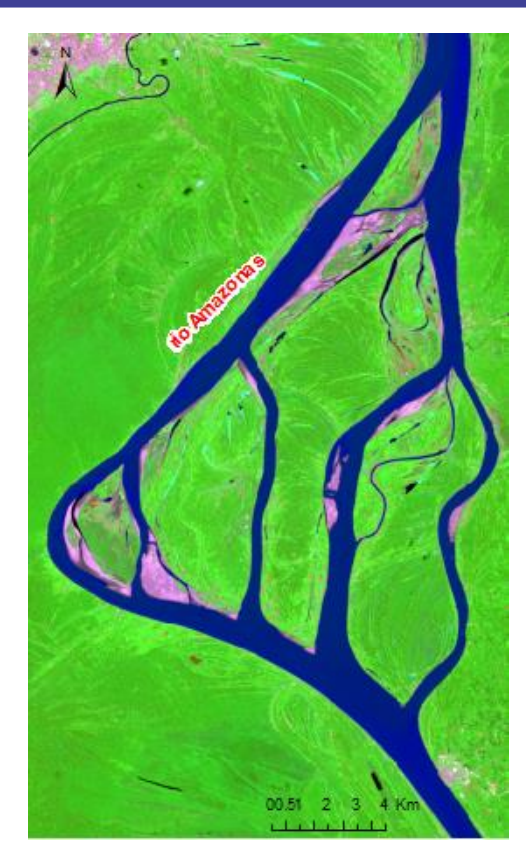

**Figura 5:** Cauce del río Amazonas, meándrico y anastomosado.

<span id="page-25-0"></span>**El río Nanay**, es un afluente del río Amazonas, nace en el llano amazónico y desemboca en la margen izquierda del río Amazonas a la altura de la ciudad de Iquitos, este río se caracteriza por ser meándrico (Figura 6).

<span id="page-25-1"></span>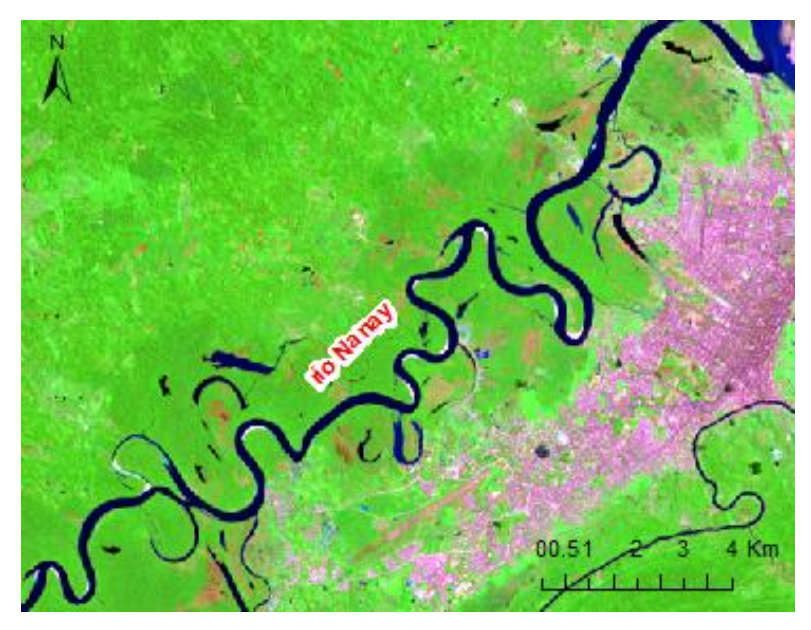

**Figura 6:** Cauce del río Nanay de tipo meándrico

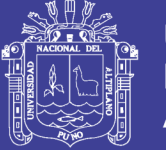

Universidad Nacional del Altiplano

**El río Itaya** (Figura 7), es uno de los principales ejes de drenaje natural de la ciudad de Iquitos, este río atraviesa la carretera Iquitos-Nauta y gran parte de los distritos Belén y San Juan Bautista. El canal fluvial ha sufrido algunas severas modificaciones en las características de sus bordes debido a que el río Amazonas entró y erosionó la parte de la desembocadura.

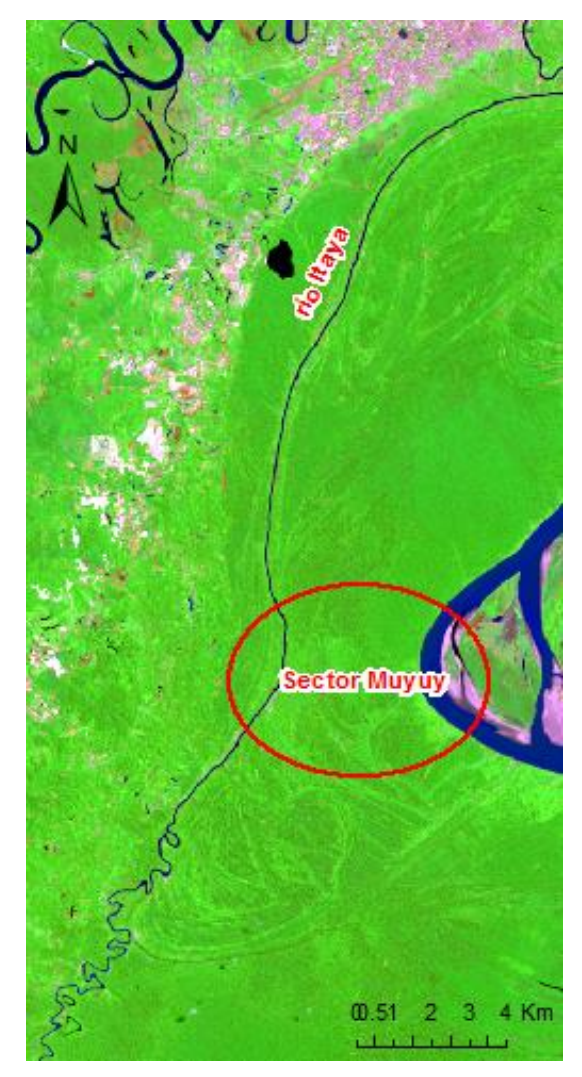

**Figura 7:** Cauce del río Itaya de tipo meándrico y rectilíneo.

<span id="page-26-0"></span>Los ríos Amazonas, Itaya y Nanay son límites naturales que controlan la expansión física de la ciudad de Iquitos, permitiendo que la urbanización crezca hacia el sur y exista una ligera densidad poblacional en el centro de Iquitos.

Cerca de la ciudad de Iquitos, también existe un sinnúmero de lagunas fluviales y cochas, entre ellas destaca la laguna Quistococha.

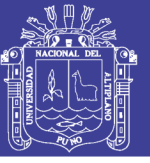

#### <span id="page-27-0"></span>**2.1.4 Ciclo hidrológico del río Amazonas**

El comportamiento del nivel de agua del río Amazonas se divide en cuatro etapas (Figura 8): la primera etapa inicia en el mes de marzo y termina en mayo, se le denomina creciente; la segunda corresponde a la etapa de transición, inicia en junio y culmina en julio; la tercera etapa denominada vaciante inicia en agosto y culmina en octubre, en esta etapa el río empieza a descender hasta tomar valores mínimos; luego, se inicia otra etapa de transición donde el nivel de río inicia su ascenso hasta llegar a sus valores más altos en la etapa de creciente.

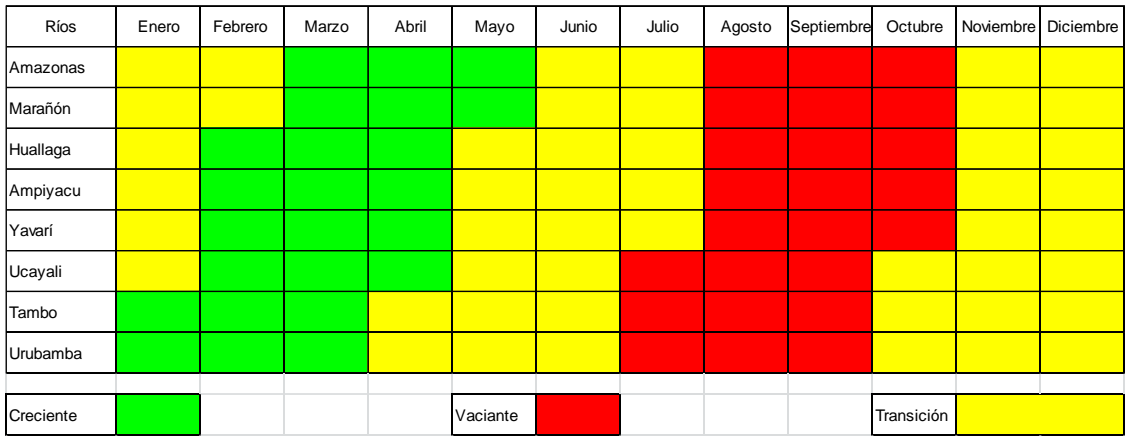

<span id="page-27-2"></span>**Figura 8: C**reciente y vaciante de los ríos de la amazonia peruana *(SEHINAV, 2012).*

#### <span id="page-27-1"></span>**2.1.5 Hidrometría del río Amazonas**

Dentro el área de estudio existe la estación de control hidrométrico de Tamshiyacu, se ubica a 41 Km aguas arriba de la ciudad de Iquitos y pertenece al SENAMHI. Es una estación integradora que permite cuantificar el recurso hídrico en gran parte de la cuenca hídrica de la Amazonía Peruana.

En la Figura 9, se puede observar el hidrograma multianual desde los años de 1984 hasta el año 2012. En el 2012, se dio el último evento de inundación fluvial excepcional en la ciudad de Iquitos y afectó las partes bajas de la ciudad. El nivel del río Amazonas superó el nivel máximo histórico. Asimismo, los datos registrados en el 2012 sirvieron para modificar el nivel máximo histórico del río Amazonas (Figura 10).

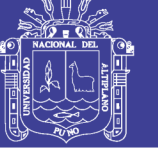

**Universidad Nacional del** Altiplano

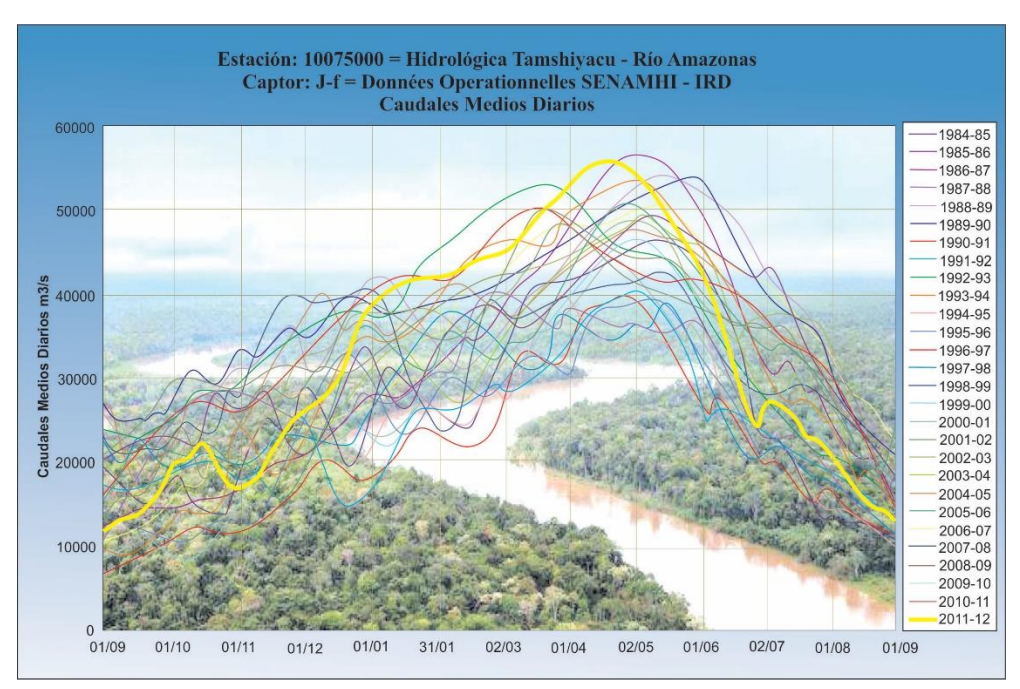

<span id="page-28-1"></span>**Figura 9:** Hidrograma de caudales del río Amazonas, 1984 – 2012 *(SENAMHI, 2012).*

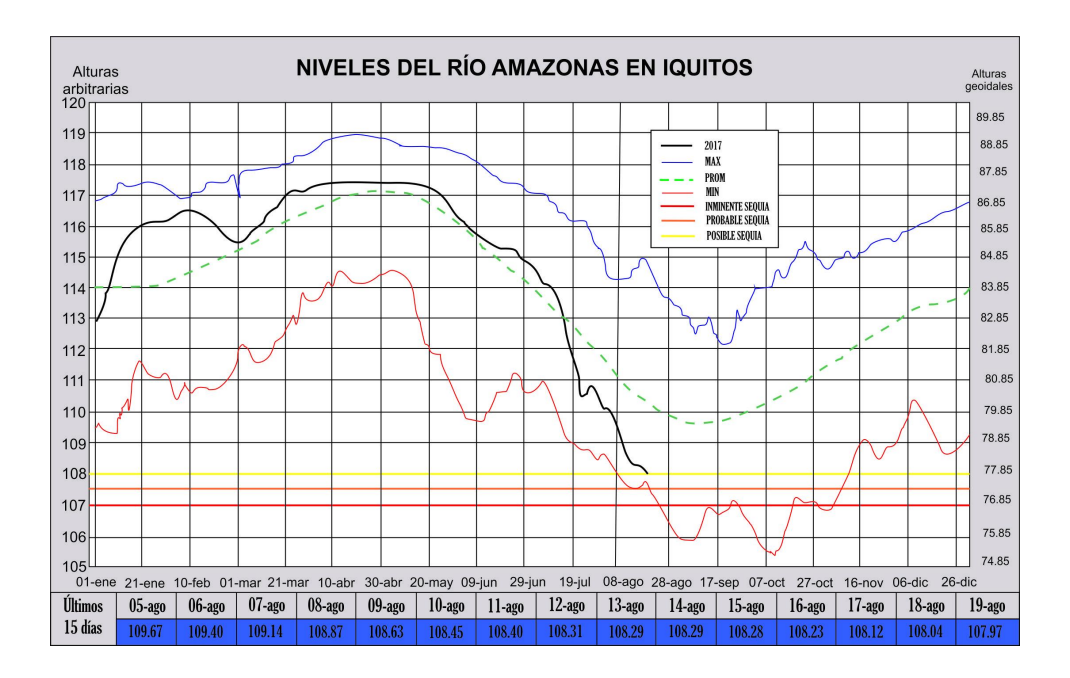

<span id="page-28-2"></span>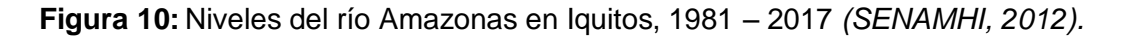

#### <span id="page-28-0"></span>**2.1.6 Geología**

Las formaciones geológicas que afloran en el área, corresponden a rocas sedimentarias del Neógeno y a los depósitos cuaternarios (Mapa 1), así se han diferenciado las siguientes formaciones:

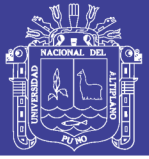

#### Formación Pebas (N-p)

Seminario y Guizado (1973), regionalmente la Formación Pebas, consiste en lutitas verdes con interestratificaciones de margas, calizas con estratos de coquina hacia la base; mientras al techo describen lodolitas rojas y niveles de lignito en toda la secuencia.

INGEMMET (1999), en Iquitos, sus estratos presentan ligeras ondulaciones con pendientes de 1-5 grados, que corresponderían generalmente a inclinaciones originales. En otros casos las inclinaciones mayores de 5° pueden estar relacionadas con algunas fallas, o son debidos a la solifluxión y desprendimientos asociados con la erosión lateral de los cursos de agua El grosor de la Formación Pebas varía entre 167 m y 550 m; en la zona de estudio, se estima que el grosor excede los 250 m; no obstante, en los afloramientos existentes sólo se puede observar en el mejor de los casos hasta 20 m, que corresponder a la parte superior.

Sanz (1974), estima el grosor entre 240 m y 520 m con un engrosamiento hacia el este. Sin embargo (Seminario y Guizado, 1973), acotan como el grosor máximo registrado en los pozos es de 250 m.

Nuttcall (1990), muestra que la fauna de moluscos de Iquitos es una de las más ricas que se conoce de la Formación Pebas. La presencia del género Pachydon es indicador de una migración de norte a sur de este género, lo que indicaría una incursión marina del Caribe.

(Romero, L., 1997), Iquitos está constituida por gasterópodos del Mioceno inferior y superior (Longiverena, Dyris, Eubora), indican un ambiente lagunar y Liris escalaroides indica una influencia fluvial; ostrácodos del Plioceno inferior como el Cytheridea purperae, que indican aguas salobres y los Cypridei purperi que indican aguas dulces; Oogonios de carofitas en menor proporción y ocasionalmente crustáceos, vertebrados y algunos dientes de peces.

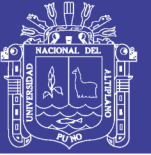

Rasanen et al (1998), al describir la evolución paleoambiental del área de Iquitos, considera que hace aproximadamente 18-12 Ma la región formaba parte del sistema del "Lago Pebas" que era un lago inmenso que cubría enteramente la Amazonía occidental, fue de aguas someras y estuvo probablemente próximo al nivel del mar y tenía una conexión con este. Los ríos desembocaban en zonas llanas dando lugar a la formación de pequeños deltas cuya posición cambiaba continuamente.

Petroperú (1985), indica en base a la palinomorfos una edad miocena. (Hoorn, M. C., 1993-1994) ha realizado investigaciones detalladas de las formaciones Pebas y Solimoes de la Amazonía entre Perú, Colombia y Brasil estableciendo una edad miocena media 16.3 a 10.4 Ma, en base a palinomorfos.

Kenneth, A. (1998), en base a la existencia de una fauna de peces como Carcharhinus, Chondrichthyans, Myliobatoidea, etc., propone una edad del mioceno medio a superior. ES por esta razón que la edad de la Formación Pebas es muy discutida.

#### Formación Ipururo (N-i)

Plioceno inferior, (Rasanen, M. et al, 1998) describen los afloramientos ubicados al sur de la ciudad de Iquitos, en las localidades de Porvenir, Allpahuayo y Buena Unión (cuadrángulo de Tamshiyacu), consiste en arenitas maduras de grano medio y lodolitas esmectíticas, tienen coloraciones grises, pardo amarillentas y rojizas, las concreciones carbonatadas del suelo pueden ser abundantes. Sus mejores afloramientos se observan al suroeste del cuadrángulo de Iquitos y al noroeste del cuadrángulo de Tamshiyacu, se observa mejor en los cortes de carretera Iquitos-Nauta y el río Amazonas entre Puritania y San Joaquin de Omaguas.

INGEMMET (1999), en la carretera Iquitos-Nauta cerca del puente Itaya, se tiene 5 m de afloramiento, la parte inferior está constituida por areniscas limosas, gris verdosas, con algunos niveles pardo amarillentas que pasan a limolitas gris verdosas y moteadas, hacia el tope existe una superficie de erosión y meteorización, la cual marca el contacto con el Miembro inferior de la Formación Nauta.

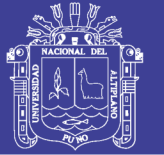

#### Formación Nauta

INGEMMET (1999), consiste en capas de arenita y lodolita en alternancia, usualmente de coloración amarillo rojiza, raramente grisácea, tiene un espesor que varía de 20 a 25 m y se dividen en:

Formación Nauta – Miembro Inferior (NQ-ni):

INGEMMET (1999), está compuesta por una secuencia roja de sedimentos poco consolidados, donde se distinguen gravas, arenas, limos y arcillas. Las gravas se hallan generalmente a la base de la secuencia e intercaladas irregularmente. Están compuestas por clastos sub redondeados a redondeados de cuarzo, cuarcita, volcánicos e intrusivos.

Formación Nauta – Miembro Superior (NQ-ns):

INGEMMET (1999), está conformada por gravas, arenas, limos y limoarcillas en su mayoría de color rojizo. Las gravas están conformadas por clastos subredondeados a redondeados de cuarcitas, cuarzo, rocas volcánicas, calizas; con una matriz de arena de grano grueso. El grosor del miembro superior de la Formación Nauta es de 10 – 12 m.

#### Formación Iquitos (Qp-i)

INGEMMET (1999), la Formación Iquitos se caracteriza por su coloración blanca y porque generalmente está ubicada en las partes altas, definiendo un relieve casi llano y rellenando paleorelieves. Compuesta por sedimentos inconsolidados de gravas, arenas, limos, arcillas (Figuras 11 y 12). Las gravas están compuestas por clastos sub redondeados a redondeados de cuarzo, cuarcita y algunas calizas y rocas volcánicas. También en frecuente encontrar restos de troncos silicificados dentro las gravas. El grosor de esta unidad es muy variable. Sin embargo se ha encontrado un afloramiento con 12 m de grosor

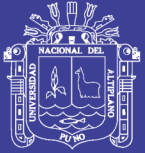

Universidad Nacional del Altiplano

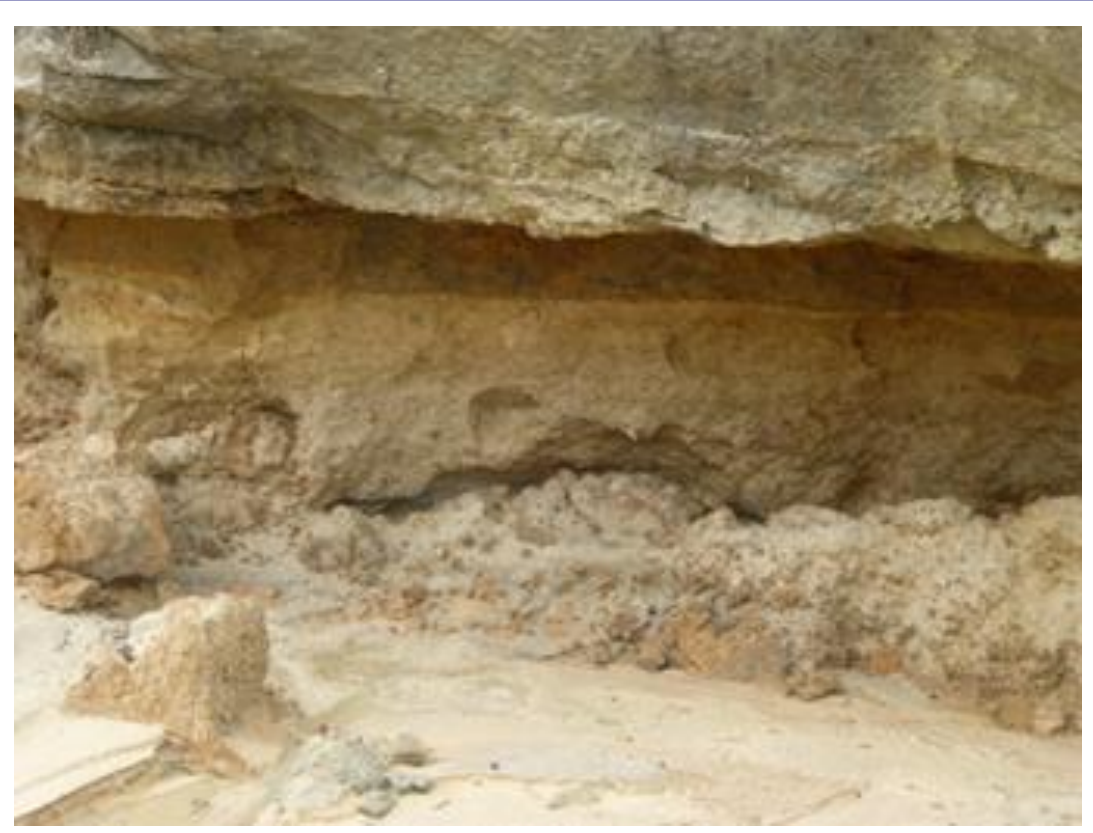

**Figura 11:** Estratificación de la Formación Iquitos.

<span id="page-32-0"></span>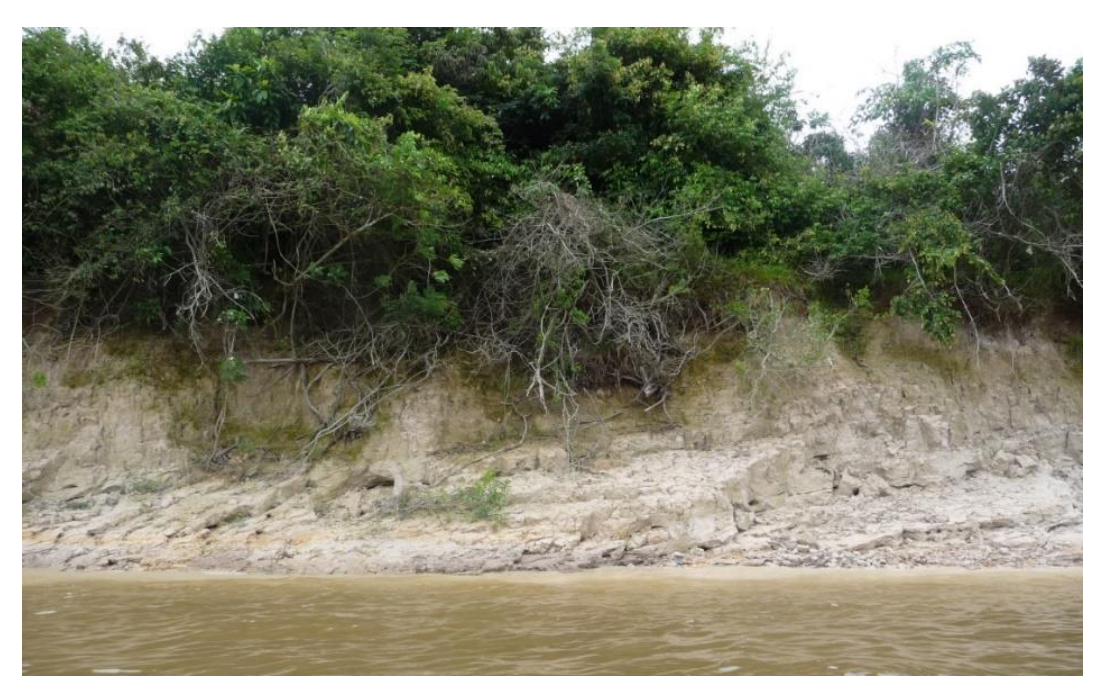

**Figura 12:** Secuencias de la Formación Iquitos, margen del río Nanay.

<span id="page-32-1"></span>No olvide citar esta tesis

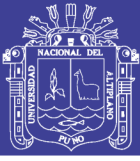

#### Depósito Aluvial - Pleistocénico (Qp-al)

INGEMMET (1999), estos depósitos se ubican principalmente en ambas márgenes del río Amazonas (Figura 13), presentando una superficie irregular, donde las alturas varían entre 6-10 m sobre el nivel medio del río, de manera que se caracteriza por encontrarse relativamente fuera de los límites de influencia de las crecidas normales de los ríos. Sin embargo es posible verlos en algunos cortes erosionados del río Amazonas, por ejemplo el este de Orán, al sur de Iquitos entre los ríos Itaya y Amazonas.

INGEMMET (1999), estos depósitos consiste en sedimentos areno limosos y limoarcillosos (Figura 13), donde se intercalan irregularmente arenas gruesas heterogéneas, arenas finas de coloraciones grises, arenas claras y limo arcillas grises y claras con abundantes restos de troncos, ramas, hojas, estos depósitos no presentan mayores grosores.

<span id="page-33-0"></span>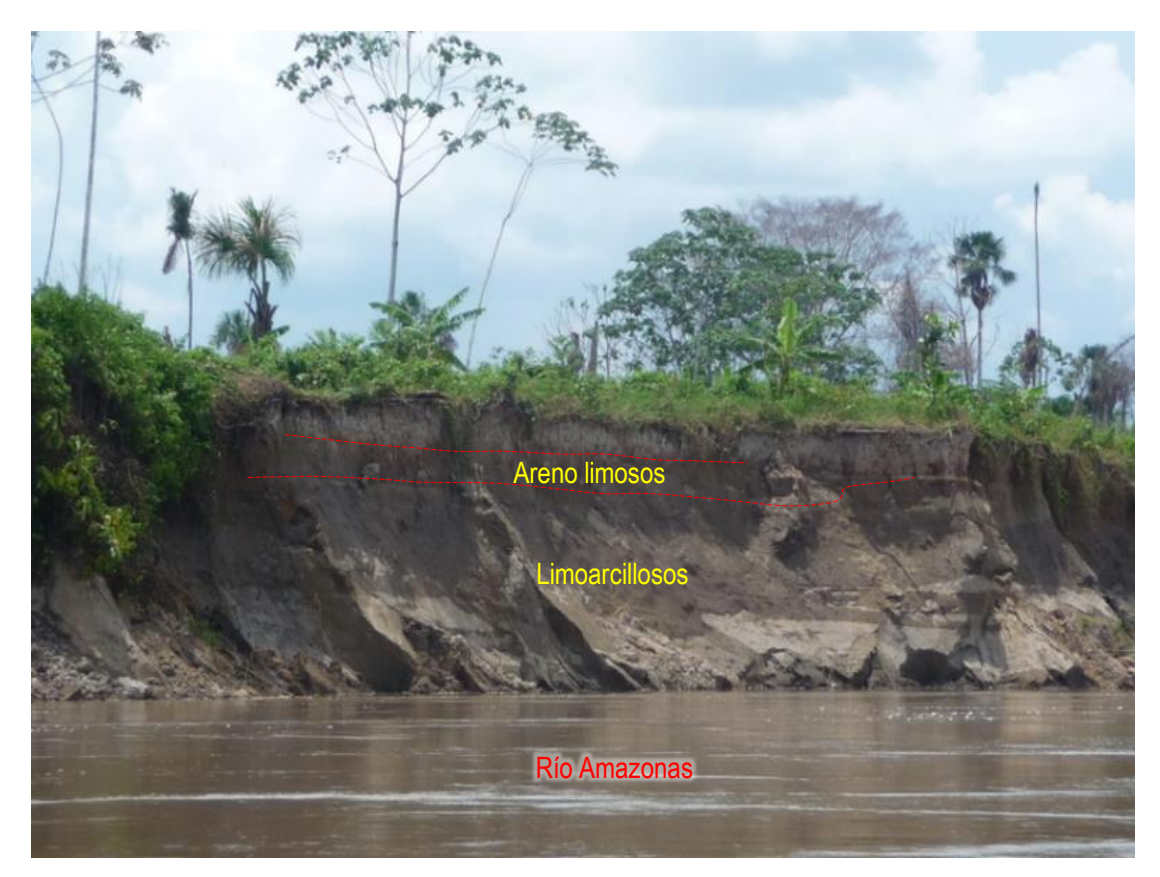

**Figura 13:** Estratificación en la ladera del río Amazonas

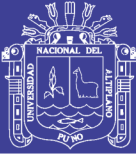

#### Depósito Aluvial – Holocénico (Qh-al)

INGEMMET (1999), estos depósitos son los más comunes y se emplazan en ambas márgenes del río Amazonas, se caracteriza por encontrase a un altura promedio de 4 m a 6 m del nivel medio de los ríos. Es posible que estos depósitos se inunden durante la etapa de creciente de los ríos. Generalmente está compuesto de arenas grises con restos de troncos y hojas, mostrando diversas estructuras sedimentarias, propias de ambientes fluviales y de llanuras inundables.

INGEMMET (1999), en el conjunto de depósitos aluviales holocénicos se incluyen depósitos de zonas inundables, como son los palustres y lagunares. La diferencia fundamental entre los depósitos palustres y lagunares, es que en las zonas pantanosas las aguas son temporales, mientras que las lagunas son permanentes.

#### Depósito Fluvial (Qh-fl)

INGEMMET (1999), se caracterizan por presentarse ubicados dentro del curso de los ríos; también conformando la llanura de inundación o el lecho de los ríos. Se presentan como barras de arena, playas e islas conformadas principalmente por arenas grises, pardas y blancas, que son continuamente re movilizadas por acción de las corrientes de los ríos, ocasionalmente se observan unas gravas finas.

#### <span id="page-34-0"></span>**2.1.7 Litología de la ciudad de Iquitos**

Martínez (1968), este ítem, es un extracto del estudio realizado por en la ciudad de Iquitos a causa de un deslizamiento ocurrido en la ribera del río Amazonas, frente a la Prefectura. En la Figura 14 se presenta la columna estratigráfica donde se observa las variaciones litológicas.

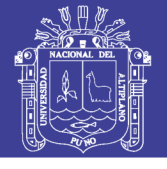

|                           | LITOLOGÍA | <b>POTENCIA</b><br>(m) | <b>NOMBRE</b>                               | CARACTERÍSTICA                                                                                   |
|---------------------------|-----------|------------------------|---------------------------------------------|--------------------------------------------------------------------------------------------------|
| (1967)<br>Nivel Amazónico |           | 200                    | <b>ARCILLA LATERÍTICA</b><br>$^{\circ}$     | Rojizo, existe yeso (concreciones)<br>plástica                                                   |
|                           |           |                        | $\circled{2}$                               | Arena cuarzosa bandeada<br>amarillento a blanco                                                  |
|                           |           | 650                    | <b>ARENA CUARZOSA</b><br>SACAROIDE<br>(3)   | Arena cuarzosa blanca,<br>parecida al azúcar, muy<br>porosa y permeable, bastante<br>compresible |
|                           |           |                        | $0.03$ COSTRA FERRUGINOSA 4                 | Amarillento, rígido y permeable                                                                  |
|                           |           | 0.30                   | $\circledS$<br><b>ARCILLA RESIDUAL</b>      | Azulado a plomizo, muy plástica                                                                  |
|                           |           | 0.50                   | $6$<br><b>TURBA COMPACTA</b>                | Gris cenizo a negro, frágil                                                                      |
|                           |           |                        |                                             | Gris a negro, muy fosilífero, plástico                                                           |
|                           |           | 400                    | LUTITA FOSILÍFERA (8)<br><b>MARGOSA</b>     | Gris a verde, rígida                                                                             |
|                           |           |                        |                                             | Más alterada que $\mathcal D$ superior                                                           |
|                           |           | 0.03                   | $\circledcirc$<br><b>COSTRA DE LIMOLITA</b> | Límite del horizonte permeable                                                                   |
|                           |           | > 60                   | $10^{1}$<br>LIMOLITA CALCAREA               | Gris a verde, muy laminada, impermeable                                                          |

<span id="page-35-0"></span>**Figura 14:** Columna estratigráfica de la ciudad de Iquitos *(Martínez, 1968).*

Descripción de la Columna estratigráfica, de acuerdo a la Figura 14:

Arcilla laterítica (1). Color variable del rojizo al moteado con tonalidades grises y amarillentas, predominando las rojas. Cuando esta seca es terrosa y húmeda, jabonosa. Esta arcilla muestra una alteración de los diferentes depósitos lenticulares que cubren casi la totalidad de la ciudad de Iquitos, cuyos espesores varían de 6 m (en la Central Termoeléctrica) y de pocos cm, en la cimentación del Palacio de Justicia, en donde aflora agua subterránea por haberse alcanzado el sedimento permeable. Este sedimento es muy plástico, variando su plasticidad cuando está mezclado con limos o arena, sobre todo cerca de su contacto con los depósitos de arena blanca.

Arena cuarzosa (2) y (3). En la parte superior, generalmente de coloración amarillenta debido a la impregnación de las soluciones ferruginosas aportadas por la lixiviación de las arcillas lateríticas superiores. En el caso particular del
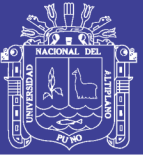

deslizamiento de la prefectura, bandeada alternando lentes amarillentos y blancos de arena, este hecho se atribuye a la presencia de un acueducto antiguo que ha servido de pantalla impermeable originando en las diferentes filtraciones reducción de la velocidad de las aguas subterráneas que han sedimentado limos y arcillas concentradas en las bandas coloreadas, siendo su potencia de 2.50 m en (2).

La mayor potencia corresponde a la arena blanca de aspecto sacaroide que predomina en el Oriente Peruano, cuya potencia promedio es del orden de 4 m. Una de sus características principales es su alta porosidad > 45%, el predominio de partículas cuarzosas > 98%, predominando cuarzo hialino en el orden de 60%, corresponde a una granulometría de fina a muy fina, de granos casi iguales, de formas angulosas a subangulosas con desgaste reducido de sus aristas y superficies poca lustrosas, estos sedimentos en conjunto llegan a alcanzar potencias de 6.50 m. Se considera que estas características, más las que se adjunta en acápites siguientes, hacen a este sedimento uno de los responsables de mayor incidencia en los deslizamientos de las riberas de Iquitos, esto desde el punto de vista de su comportamiento frente a las filtraciones, presión de poros, fluctuación de la napa freática, etc.

Costra ferruginosa (4) color amarillento (limonita muy dura), cementando en su parte superior arena gruesa, confitillo, rodados de cuarzo lechoso, obsidiana, trozos líticos de naturaleza pizarrosa, chert y maderas silicificadas con nódulos ferruginosos, su potencia es del orden de los 3 cm (en la costra), llegando a 10 cm, considerando los materiales que cementa, por ser un sedimento de consistencia rígida es impermeable, dentro del conjunto total resulta ser de gran permeabilidad pues presenta fracturas que individualiza en pequeñas placas de ½ m2 a 1 m2, por donde se produce las filtraciones de los finos sobre todo arcillas transportadas por las aguas subterráneas.

Arcilla residual (5) color azulado a plomizo, muy plástica siempre está saturada con agua, su potencia es pequeña pues alcanza de 3 a 5 cm de espesor, sin embargo resulta ser uno de los planos de lubricación en los corrimientos y deslizamiento. Su origen probable se debe a la sustitución y reemplazamiento

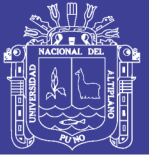

de los sedimentos de las antiguas chacras (se encuentran encima de los depósitos carbonosos recientes, las que se ha denominado turbas compactas), y por el aporte de los finos acarreados a través de los sedimentos porosos.

Turba compacta (6). Color gris cenizo cuando está húmeda, negro brillante en el estado seco. Muy compacta pero frágil, con abundantes fracturas que se presentan con estratificación pizarrosa. Dentro de su masa, en sentido longitudinal existen restos de vegetación aún no carbonizados, sometido a la prueba del soplete arde pero no mantiene la llama la que se apaga en pocos segundos. Su potencia es de unos 50 cm, su bajo peso específico y su fracturación le permite infiltraciones que han afectado a los paquetes de lutitas margosas sub yacentes.

Lutita margosa (7) y (8) de coloración gris a negruzca en sus extremos, parcialmente alterada (7), siendo de tonalidad gris verdosa (8) en su núcleo, que es una verdadera masa rocosa parecida a una caliza por su alta efervescencia, sin embargo su plasticidad la identifica como una marga.

Es importante hacer notar que debido a circunstancias muy especiales este estrato nos muestra un ejemplo del proceso de alteración de la marga original a suelo residual en dos sentidos cosa que es paradójica en los suelos residuales del oriente que generalmente son de arriba abajo, la razón de este fenómeno en la parte superior es la influencia de las filtraciones cíclicas y casi continuas de las aguas subterráneas, así como la alta contracción al secado de estos sedimentos que aumenta su fracturación, y en la parte inferior a las fluctuaciones de las vaciantes del Amazonas que produce una descompresión y luego alteración dentro de la masa, quedando como remanente al núcleo de gran resistencia y características pétreas de aspecto masivo.

Si se observa la parte superior (7) se distingue fácilmente por su predominio de fósiles bastantes alterados por acción de aguas ácidas y ferruginosas, prácticamente han sufrido una descalcificación siendo en su mayoría frágiles y de coloración blanquecina, sin embargo se encuentran bancos de fósiles muy

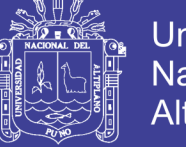

**Universidad** Nacional del Altiplano

bien conservados como son turritelas, lamelibranquios, etc., cementados con calcita y de coloración gris, la potencia de estos es de 1.80 m.

Costra de limolita (9) de coloración gris a verdosa, con oxidaciones de limonita en su parte superior, es algo arcillosa y tiene trazas de carbonato de calcio, efervece en algunas zonas de su masa, su potencia es de casi 3 cm. Este sedimento es el límite del horizonte permeable, de la parte superior con respecto a lo impermeable que yace debajo de la costra de limolita. Por las observaciones de los deslizamientos y derrumbes antiguos parece también ser el límite de estos, quedando en su conjunto como un sedimento regulador de los deslizamientos de la ribera del Amazonas.

Limolita calcárea (10) de coloración gris a verdosa, muy calcárea, muy laminada dentro de su sedimentación, parece ser el depósito más potente, que según información de sondajes efectuados sobre pasa los 60 m, solo se ha observado la parte inferior en 80 cm, sobre el nivel de las aguas en mínima de 1967, y en la vaciante de 1966 se obtuvo una muestra de un nivel más bajo frente al desembarcadero de la Petrolera Fiscal de coloración verdosa y de una granulometría más gruesa, también calcárea por lo que se piensa que existe en niveles más profundos areniscas, sin embargo se deja el término de limolita por no tener mayor información sobre su evidencia.

Limos de color gris, aspecto obscuro, sumamente poroso, envuelve residuos vegetales, fragmentos de conchuelas y algunas micro turritelas recientes. Este sedimento no pertenece a la secuencia estudiada, pues corresponde a los depósitos que el Amazonas deja después de sus máximas en las riberas sobre todo en la zona de Belén, y que constituye depósitos de interés por sus propiedades tixotrópic.

#### **2.1.8 Aspecto morfoestructural regional**

La Amazonía peruana al ser una superficie extensa y cubierta por vegetación se podría pensar que no presentara mayores rasgos estructurales, sin embargo gracias a la recopilación de estudios realizados en esa zona del País, se aprecia

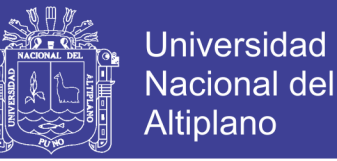

la importante existencia de estructuras, los cuales han influido en el desarrollo de esta región.

#### Unidades morfoestructurales

Según Nuñez y Jaimes (2006) las unidades morfoestructurales de la Amazonía se dividen en dominios A, B y C, de los cuales a la región Loreto le corresponde los Dominios A y B.

El Dominio "A"

Corresponde al borde oeste del cratón Guyanes, abarca la zona al norte de la prolongación de la deflexión de Huancabamba (Mega estructura Corrientes). En esta zona se distinguen predominantemente fallas de orientación NE – SW que controlan los cambios bruscos de los ríos Napo y Putumayo. Se les ha denominado de norte a sur como: Loreto, Campoya y Cunapi. Además ocurren altos estructurales denominados de Este a Oeste como Amazonas. Iquitos y Corrientes (Núñez y Jaimes, 2006). Figura 15.

*Alto de Iquitos o Arco de Iquitos:* Esta unidad morfoestructural se constituye en una estructura relevante, debido a su importancia, al ejercer una especie de control en todo el sistema que conforma la cuenca.

El alto de Iquitos es un levantamiento del basamento cristalino de geometría alongada con dirección NNO-SSE y suave buzamiento. Representa un alto estructural que divide la cuenca amazonas al este y el marañón Pastaza-Putumayo-Napo al oeste. Se suscita probablemente, a comienzos del periodo precretáceo y su receso se manifestó a fines del cretáceo.

Al parecer esta estructura fue una de las condicionantes de la sedimentación en la cuenca debido al control que esta tuvo y al continuo levantamiento a la que estuvo sometida durante varias etapas.

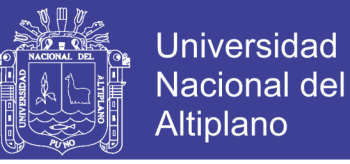

#### El Dominio "B"

Esta zona fue denominada por Dumont (1992) como la Zona Subandina de Bloques Basculados (ZSBB). Las estructuras (altos y fallas) diseñan una "joroba" hacia el este.

En este Dominio, Laurent y Pardo (1975) distinguen la "Zona Estructural Marañon", de un ancho de más o menos 50 Km donde predominan fallas del basamento pre-cretáceo de orientación ENE - OSO, donde se localiza la depresión de Ucamara con grandes pantanos y lagos y los ríos Pacaya y Samiria. (Nuñez y Jaimes, 2006).

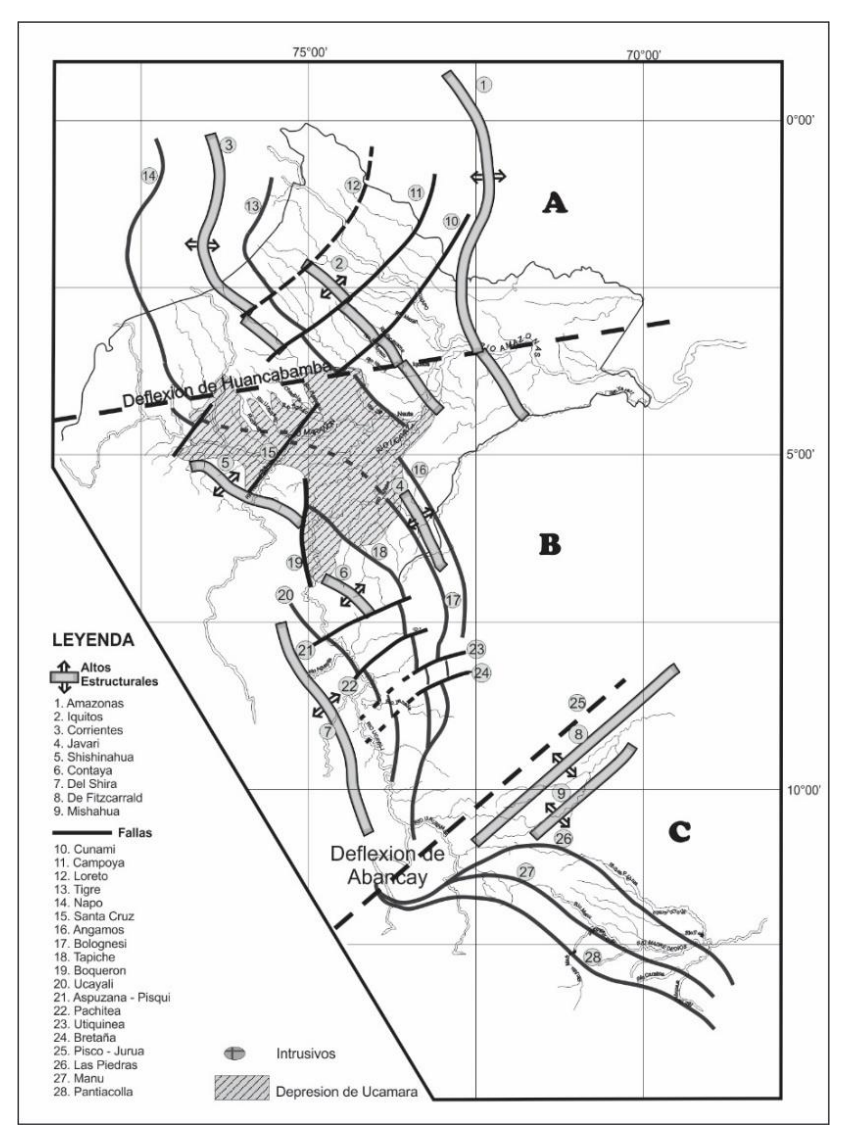

**Figura 15:** Esquema estructural de la Amazonía *(Nuñez y Jaimes, 2006).*

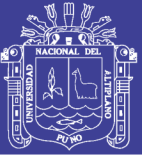

#### **2.2 MARCO TEÓRICO**

La Geomorfología como ciencia independiente de la geología surge a finales del siglo XIX y se consolida en el siglo XX. En la década de los 70' incorporó los problemas relacionados a los procesos formadores del paisaje, incluyendo movimientos en masa, procesos costeros y procesos hidrológicos, todos los cuales afectan a las poblaciones y a la infraestructura, por lo que es fundamental la determinación de las geoformas existentes en un área o región. (Zavala, 2011).

Para desarrollar la presente investigación geocientífica, se tomó en consideración las publicaciones que proporcionan una visión general de los diferentes aspectos de la geomorfología, bases metodológicas que facilitan abordar el estudio de los distintos problemas con los que se encuentra el geólogo al momento de resolver problemas de geodinámica externa. El primero lleva por título Mapas de peligrosidad por avenidas e inundaciones: Guía metodológica para su elaboración, trata de la geomorfología aplicada. (Diez-Herrero, 2008), y el segundo se denomina Geomorfología. (Gutiérrez, 2008).

También, se ha considerado la publicación realizada a través del Instituto Geográfico Agustín Codazzi del Departamento Administrativo Nacional de Estadística (DANE) de la república de Colombia que trata de temas de la geomorfología y su aplicación de manera clara, resumida para la planificación territorial y es la mejor metodología que se adapta para la aplicación en la clasificación geomorfológica del Perú. El libro lleva por título Geomorfología aplicada a levantamientos edafológicos y zonificación física de tierras, (Villota, 2005).

#### **2.2.1 Definiciones de geomorfología**

En la publicación de definiciones sobre geomorfología de diferentes autores que presenta, (Villota, 2005).a continuación se presenta algunas de ellas:

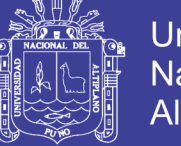

**Universidad** Nacional del Altiplano

La geomorfología es una ciencia de síntesis que tiene por objetivo clasificar y explicar las formas del relieve (Viers, 1973).

"El estudio de las formas del relieve terrestre", es una ciencia que se propone describir y explicar; esto quiere decir, describir las formas y explicar el relieve, su evolución y los procesos de su modelado (Derruau, 1966).

"El estudio del origen y desarrollo sistemático de todas las formas del relieve de la tierra" se denomina geomorfología, aunque puede muy bien llamarse "el estudio del relieve". La geomorfología se interesa igualmente en el aspecto, en los procesos y estados de desarrollo de esas geoformas (Strahler, 1976).

La geomorfología es "el estudio del relieve de la superficie actual", estudio que comparte con la geografía física. De otro lado, el estudio de todos los agentes terrestres y de los procesos transformadores, cuyo interés principal se encuentra en la evolución pasada y presente de la tierra y en los diversos testigos de ella, de los que constituyen importantes ejemplos el relieve de la superficie del relieve existente y las rocas ahora en proceso de formación (Holmes, 1971).

La geomorfología es "la ciencia de las formas terrestres" (incluidas las formas submarinas). (Thornbury, 1996). Este autor cita además la definición de quien sostiene que la geomorfología es "una descripción de interpretación de las características del relieve terrestre" (Worcester, 1939).

La geomorfología se define como "la ciencia que trata de la superficie terrestre y sus orígenes". (Soeters, 1976). Sin embargo se relaciona la geomorfología con el análisis del terreno, el que define como "un estudio que describe las formas del terreno y los procesos que condujeron a su formación, y que, además, investiga las interrelaciones de esas formas y procesos en su distribución o arreglo espacial (Van Zuidam, 1973).

De las definiciones hechas por diferentes autores, se concluye que el estudio de la geomorfología es:

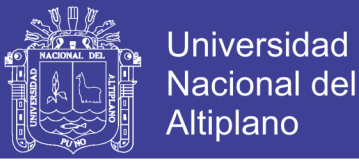

- a) La descripción de las formas del terreno.
- b) La explicación de su génesis, o sea, de su origen y evolución a través del tiempo geológico.
- c) La definición de la naturaleza y distribución de los materiales que constituyen las geoformas.
- d) La clasificación de los paisajes, principalmente con base en su morfología, origen y composición.
- e) La explicación y descripción de los agentes y procesos geomorfológicos modeladores.

#### **2.2.2 Cauce de ríos**

Se ha considerado desarrollar este ítem por la importancia que tiene los cauces de los ríos en la Amazonía, tanto en la actividad económica y en la ocurrencia de desastres como es la ciudad de Iquitos.

#### Cauces o tipos de ríos

Existen innumerables clasificaciones de las corrientes fluviales del lecho aluvial, pero básicamente pueden agruparse en dos conjuntos: **geomorfológicas**, que otorgan especial importancia al trazado en planta, utilizando parámetros como el índice de sinuosidad (La sinuosidad de un río es el índice que representa cuanto el trazado del río se aparta de una línea recta. Un cauce en línea recta tiene una sinuosidad de 1.0, mientras que se describen los ríos como meándricos cuando la sinuosidad es mayor de 1.5.), el número de láminas de aguas y el parámetro de bradiding; y **sedimentológicas** que relacionan la morfología de la corriente con su dinámica (carga y estabilidad) y secuencias características de depósitos. Entre las primeras destaca la propuestas de Leopold y Wolman (1960), quienes distinguen tres tipos de canales: rectos, braided (anastomasados) y meandriformes; y dentro de las sedimentológicas, la de Schumm (1969).

En las últimas décadas, ambas tipologías de clasificación parecen converger, habiéndose propuesto clasificaciones sintéticas que integran sendos criterios; buenos ejemplos son las de Rust (1978).

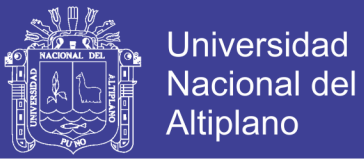

Función de la sinuosidad y número de canales; y la de Miall (1977), función de la sinuosidad y el parámetro de braiding. En Ambas aparecen cuatro tipologías básicas (Figura 16): Recto (Figura 17), meandriforme (Figura 18), entrelazado (braided) y anastomasado (Figura 19).

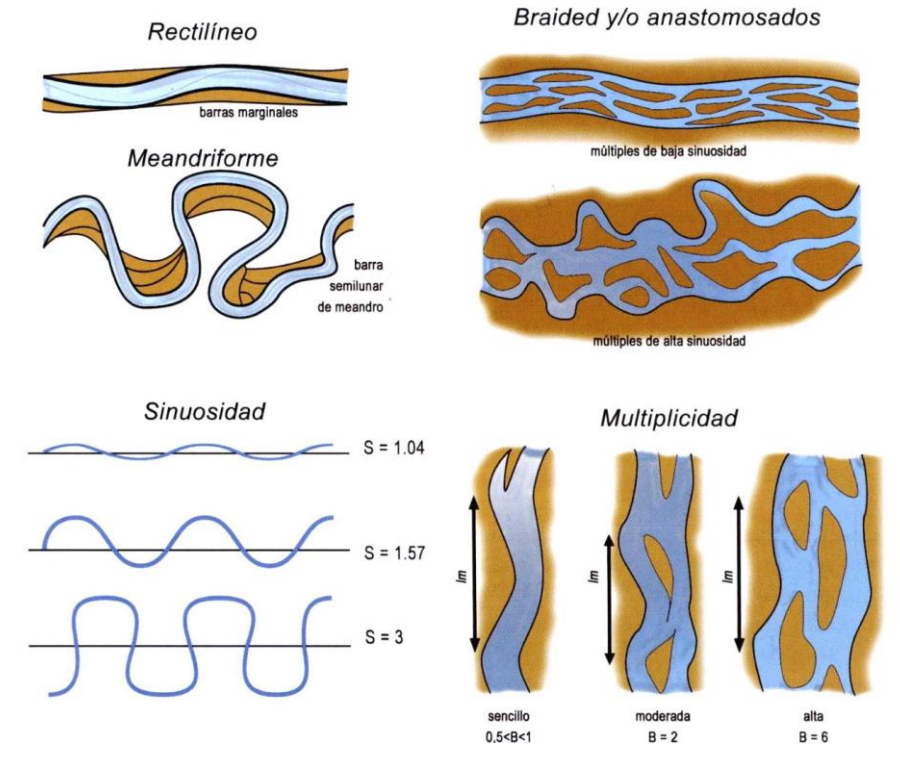

**Figura 16:** Clasificación de los tipos de ríos según su sinuosidad *(Díez, et al. 2008).*

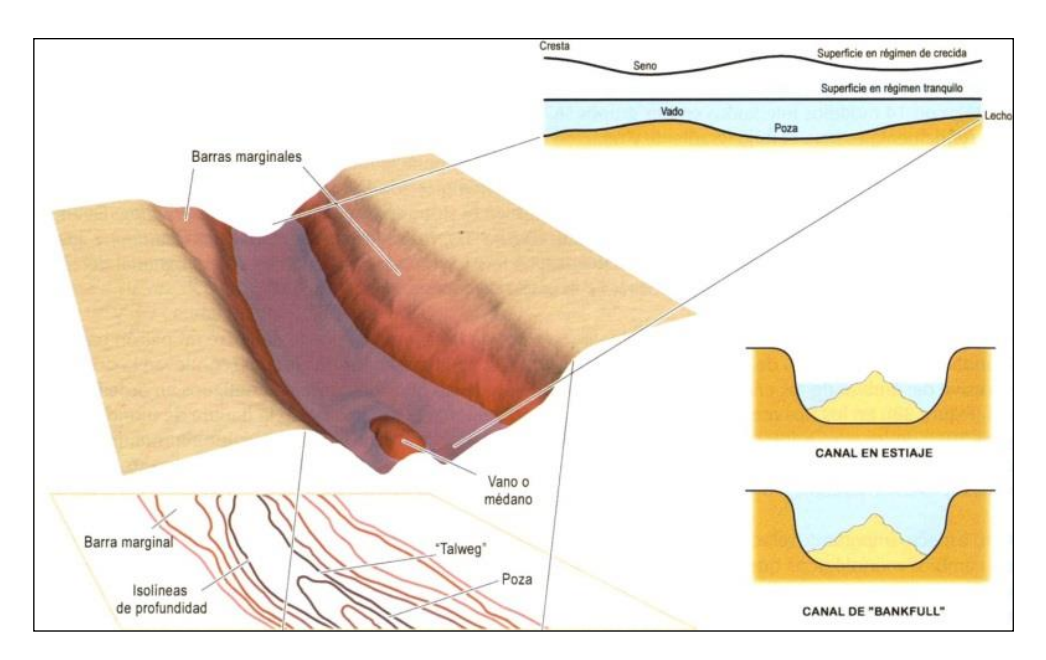

**Figura 17:** Formas características de un río rectilíneo *(Díez, et al. 2008).*

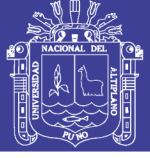

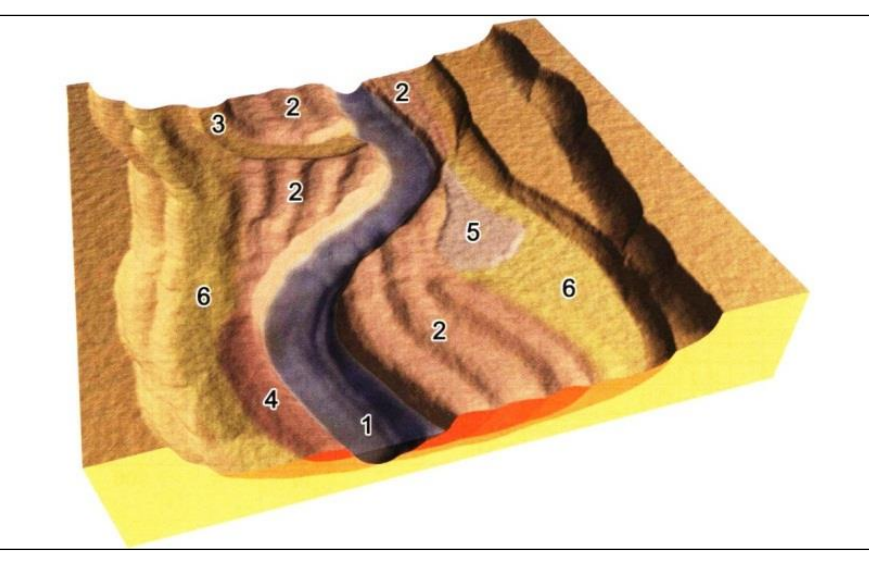

**Figura 18:** Formas características de un río meandriforme.

*1) Canal funcional; 2) Barras de meandro o semilunares, con sus crestas; 3) Canal abandonado; 4) Dique natural o malecón; 5) Conos o abanicos de derrame; 6) Zonas de encharcamiento residual y desbordamiento (Díez, et al. 2008 - Basado en Díez y Pedraza, 1996).*

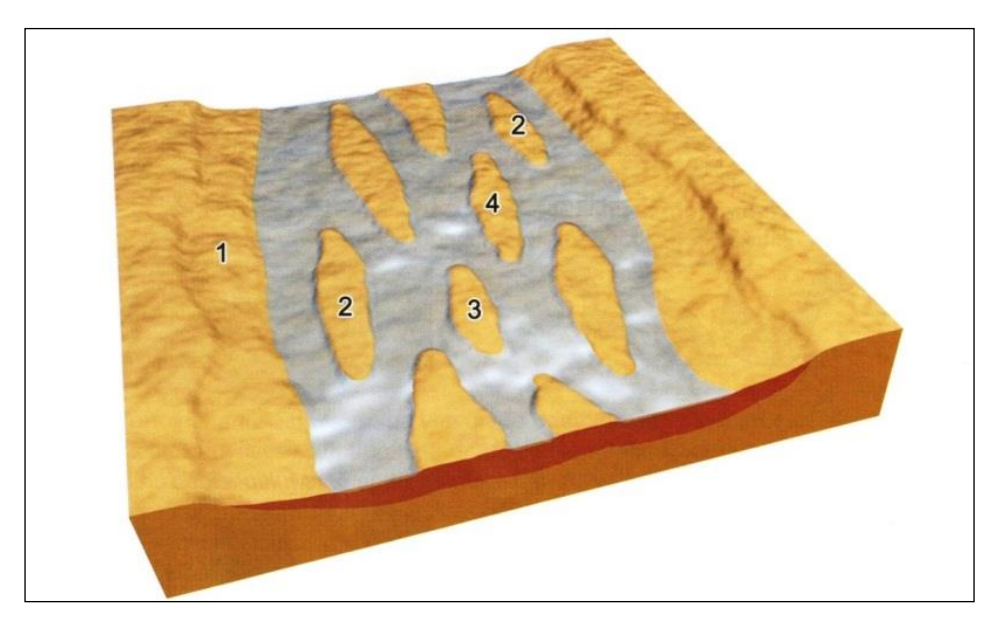

**Figura 19:** Formas características de un río entrelazado.

*1) Llanura arenosa o aluvial; 2) Barras laterales o marginales; 3) Barras centrales longitudinales; 4) Barras centrales diagonales (Díez, et al. 2008 - Basado en Díez y Pedraza, 1996).*

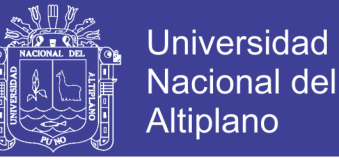

#### **2.2.3 Los meandros y su actividad del río**

Los ríos amazónicos presentan procesos de meandrificación, es decir erosión y depositación en forma simultánea en sus propias orillas. La erosión en la orilla externa de cada meandro se encuentra más o menos en equilibrio con la sedimentación en la orilla interna (Figura 20).

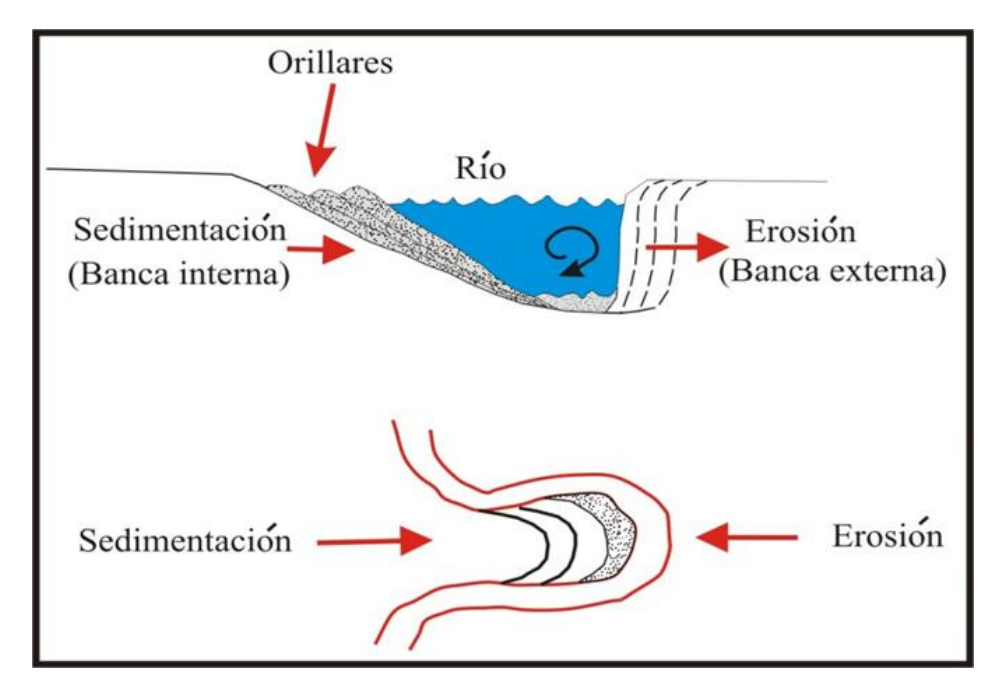

**Figura 20:** Desarrollo de orillares en una llanura meándrica *(Núñez y Medina, 2008).*

Este tipo de flujo produce el socavamiento, desplome y erosión de la margen externa de cada meandro, y depositación en la banca interna. La primera se caracteriza entonces por ser más profunda, con pendiente aproximadamente vertical; próxima a ella el agua adquiere la máxima velocidad y turbulencia. La segunda es más superficial, con pendiente suavemente inclinada y aguas más lentas; allí se forman los complejos de orillares. Los materiales erosionados de la banca externa de un meandro tenderán a depositarse en la orilla interna del siguiente meandro (y no en el lado opuesto), como se observa en la (Figura 21). Los complejos de orillares (rastros o huellas) dejados por los ríos son considerados áreas susceptibles a inundaciones fluviales.

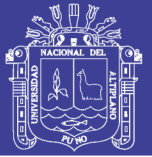

El doble proceso de erosión-sedimentación suele ser poco activo cuando el caudal y la carga de aluviones son escasos; en cambio, alcanza su máxima eficiencia cuando el nivel de las aguas se aproxima a su tope, sin salirse de su cauce. Es entonces cuando la meandrificación, el crecimiento, corte y abandono de los meandros, junto con la formación de complejos de orillares adquiere su mejor expresión (Figura 21).

El proceso de estrangulamiento de un meandro afecta a curvas sucesivas de una corriente, produciendo erosión y sedimentación alternas que poco a poco determinan el pronunciamiento de los meandros abandonados, hasta que finalmente, durante las crecidas, la corriente puede acortar camino por una zona cóncava de los complejos de orillares (Figura 21 c), dejando abandonado un meandro abierto, de forma semilunar; e igualmente puede recortarse por el cuello muy estrecho del meandro (Figura 21 e).

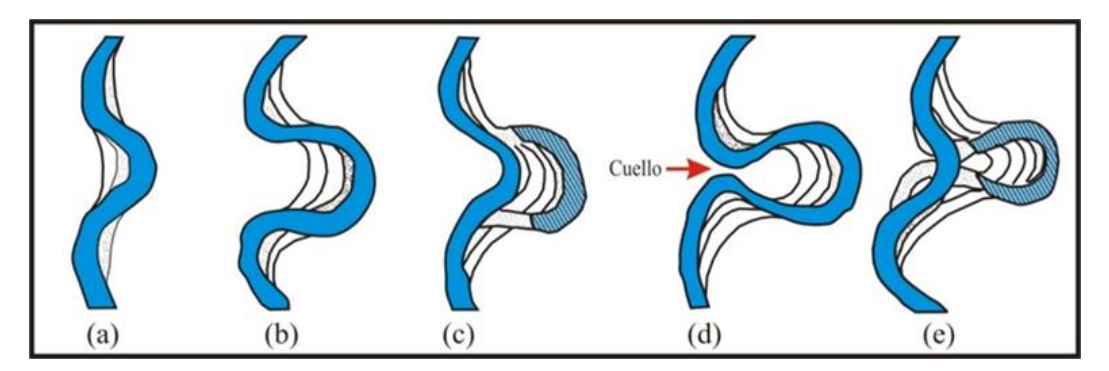

**Figura 21:** Proceso de estrangulamiento de meandros *(Núñez y Medina, 2008).*

### **2.2.4 Dinámica fluvial y su influencia en la formación de unidades geomorfológicas susceptibles a inundaciones**

La migración de los ríos de curso meándrico deja una serie de crestas o restingas y depresiones pantanosas o bajiales. Esta serie se denomina complejo de orillares, cada cresta representa el resultado de la migración del curso durante la formación de una nueva playa. (Kalliola y Puhakka, 1993).

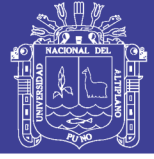

Los meandros abandonados son antiguos cauces o brazos del río, que han quedado aislado debido a que el río al variar de rumbo en su continuo movimiento ha cortado o estrangulado sus propias curvas.

El proceso del movimiento del canal en un sistema de meandros envuelve la rotación y traslación de los meandros, un incremento de la longitud por la migración lateral y eventualmente el corte en el cuello del meandro

La corriente de un río empieza a erosionar una orilla del río y transporta por rodamiento o saltación los sedimentos más pesados (carga de fondo). Los sedimentos más finos constituidos por limo, arcilla y materia orgánica son depositados río abajo, cuando la corriente del río reduce su capacidad de transporte. El río forma progresivamente una curva (meandro) erosionando el tramo anterior del lado convexo del meandro y lo deposita en la misma orilla, formando el lóbulo del meandro que incluye playas y complejo de orillares recientes y antiguos. Con el paso del tiempo la corriente erosiona los sedimentos depositados al inicio del proceso. El meandro migra corriente abajo, reduciendo la distancia entre el tramo anterior y posterior del meandro, formando un cuello. Durante la época de creciente una fuerte corriente termina por cortar el cuello, dejando un lago en forma de media luna (Leopold y Wolman, 1960; Schumm, 1969; Kalliola et al, 1987) (Figuras 22 y 23). Brice (1974).

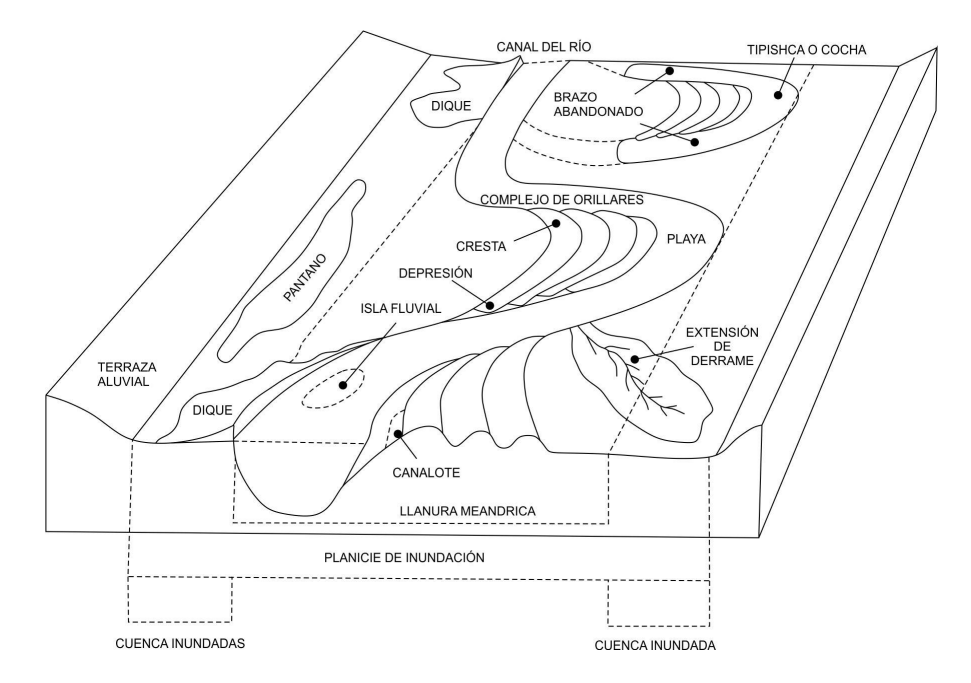

**Figura 22:** Términos importantes usados en geomorfología fluvial *(Velásquez, et al. 2003).*

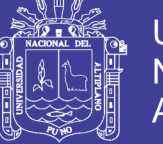

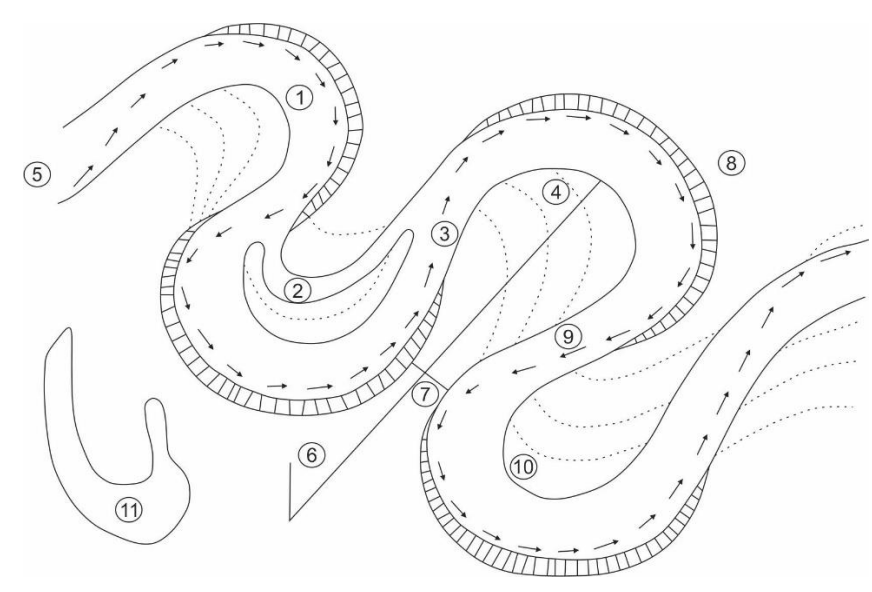

**Figura 23:** Diagrama de un meandro.

*Lóbulo del meandro (1), Canal de intersección (2), Tramo anterior del meandro (3), Orillares recientes (4), dirección de la corriente (5), Angulo de la migración (6), Sección crítica (7), erosión (8), tramo posterior (9), Sedimentación (10) y Laguna en media luna (11) (Velásquez, et al. 2003 – Basado en Holmes, 1971).*

#### **2.2.5 Teledetección**

Es la técnica para detectar objetos sobre la superficie terrestre a distancia, para lo cual se necesita un sensor que sea capaz de registrar radiación electromagnética por los objetos de la superficie de la tierra, que son observados para fines de mejoramiento de la gestión de los recursos naturales, ordenamiento territorial, protección del medio ambiente, defensa, entre otras aplicaciones, La técnica de teledetección también incluye todo el trabajo posterior realizado con esas imágenes, es decir, su comportamiento e interpretación.

#### Sensores remotos

Instrumentos utilizados en teledetección que nos permiten tener información visual y/o numérica de los objetos. Se tiene dos tipos de sensores (Figura 24):

 Sensores pasivos: Son sensores que no emiten ningún tipo de radiación, solo capturan la información procedente de la radiación solar que refleja la tierra o que emiten los propios objetos terrestres. Entre los sensores

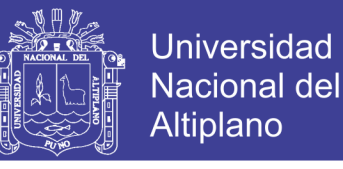

pasivos se encuentran: Sensores pancromáticos, sensores multiespectrales y sensores hiperespectrales.

 Sensores activos: Estos sensores emiten ellos mismos la radiación electromagnética que se refleja en los objetos y miden la energía que se devuelven reflejada al sensor (proceso de escaneo de la superficie terrestre). Entre los sensores activos se encuentran: Radar y Lidar.

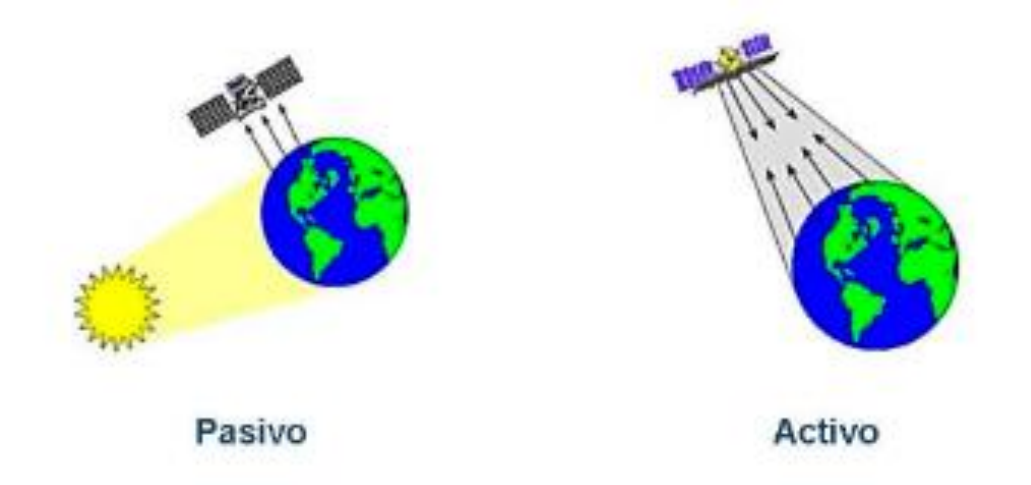

**Figura 24:** Sensor pasivo / sensor activo (AEM, 2015).

#### Componentes de la teledetección

Los componentes de la teledetección se trata de una secuencia en donde se llega a desarrollar los elementos necesarios para poder captar la información, transmitirla, y hacerla comprensible para poder concluir en una interpretación (Figura 25).

- a) Fuente de energía: El sol es la fuente de energía en el caso de los sensores pasivos.
- b) Objetos, dependiendo de sus propiedades es la interacción o respuesta a la energía recibida y reflejada.
- c) Sensor: Que registra la fuente de energía del sol reflejada por la superficie de la tierra, para la captura de la información.
- d) Antena en la tierra: Para recepción de la información capturada por los sensores.

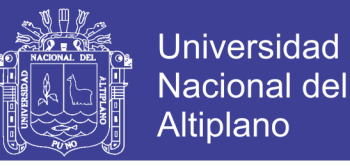

- e) Procesadores y software adecuados: Para el procesamiento y el análisis de la información.
- f) Usuarios: Resultado final de los distintos productos obtenidos de los procesos anteriores y que le da una aplicación a la información extraída de las imágenes para un mejor conocimiento de las áreas de interés.

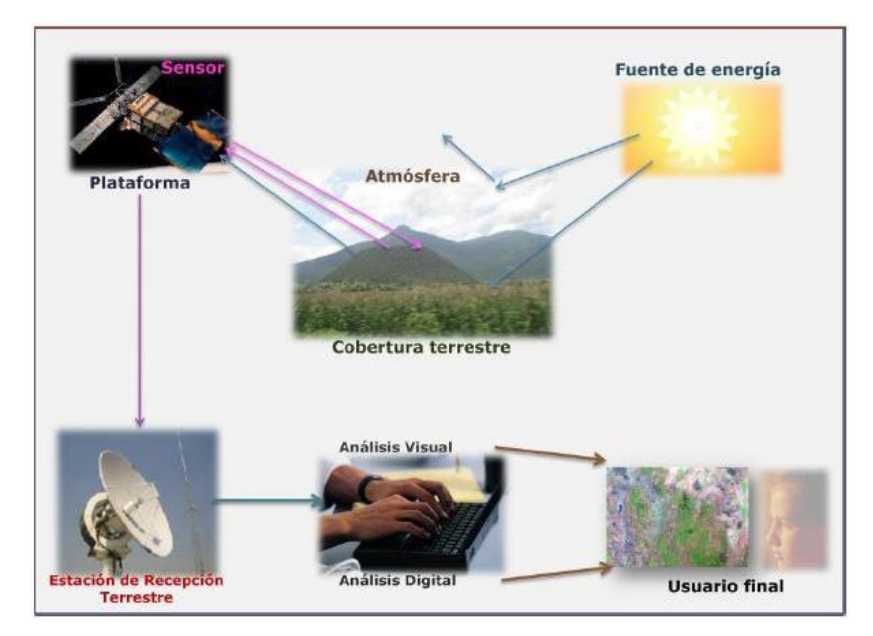

**Figura 25:** Componentes de la teledetección (http://www.inegi.org.mx).

#### Imágenes de satélite Landsat

Landsat es una constelación de satélites (LAND = Tierra y SAT = satélite) que se integraban en la primera misión de EE.UU. para el monitoreo de los recursos terrestres (Figura 26).

Las imágenes Landsat están compuestas por bandas espectrales, Landsat 7 tiene 8 bandas y Landsat 8 tiene 11 bandas, especialmente elegidas para el monitoreo de la vegetación, aplicaciones geológicas y estudio de los recursos naturales. Estas bandas pueden combinarse generando nuevas imágenes que incrementan notablemente sus aplicaciones.

Especial mención merece el satélite Landsat-8, que fue lanzado al espacio en agosto de 2012, por sus 11 bandas que permiten ampliar posibilidades de combinación permitiendo generar gran cantidad de información asociada.

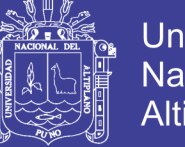

Los satélites Landsat están equipados con sensores específicos para la teledetección multiespectral en el rango óptico del espectro electromagnético.

Características:

- Serie construida y puesta en órbita por Estados Unidos.
- Órbita circular heliosincrónica.
- 705 km de altura.
- Inclinación de 98.2º respecto del Ecuador.
- Cruzan el Ecuador entre 9:00 y 9:15 de la mañana, GMT.

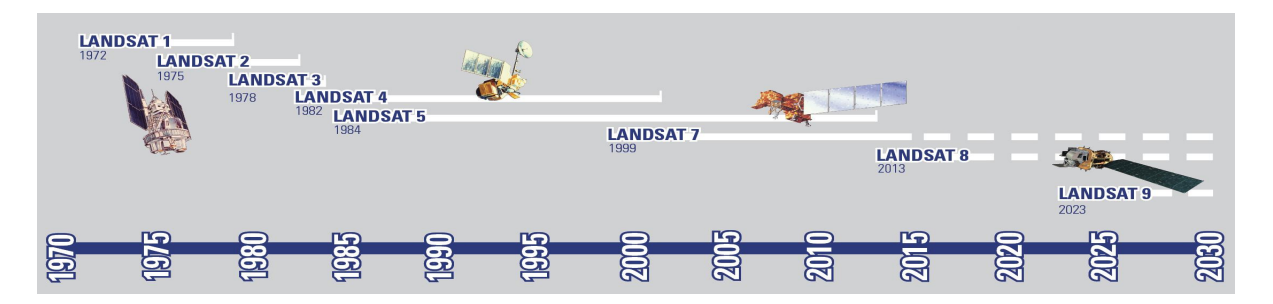

**Figura 26:** Historia de lanzamiento de los satélites Landsat *(IGN, 2016).*

- o Landsat-1: 1972
- o Landsat-2: 1975
- o Landsat-3: 1978
- o Landsat-4: 1982
- o Landsat-5: 1985
- o Landsat-6: 1993 =Lanzamiento fallido.
- o Landsat-7: 1999
- o Landsat-8: 2012

Los dos últimos satélites Landsat lanzados al espacio siguen en funcionamiento, obteniendo imágenes con un tamaño de pixel de 30 metros y un periodo de revisita sobre el mismo punto de 16 días.

El programa Landsat ofrece la grabación de imágenes de satélite más antigua y continuada del tiempo. Durante más de 40 años los satélites Landsat han adquirido información espectral de la superficie de la Tierra, creando un archivo

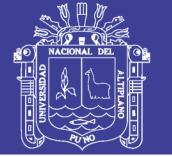

de imágenes inigualables en todo el mundo en cuanto a antigüedad, continuidad, cobertura mundial y detalle. Hoy en día, se continúa adquiriendo imágenes de los satélites: Landsat 7 y Landsat 8. La NASA lleva unos años con una política de distribución gratuita de imágenes Landsat. Se pueden descargar a través del catálogo de productos del USGS.

Las imágenes de Landsat 8 están formadas por once bandas distribuidas como se muestra en el Cuadro 1. Las 9 primeras son adquiridas por el sensor óptico OLI (Operational Land Imager) con 30 metros de tamaño de píxel, salvo la banda 8 con un tamaño de pixel de 15 metros.y las dos últimas son adquiridas por el sensor TIRS (Thermal Infrared) con un tamaño de píxel de 100 metros aunque se remuestrean a 30 metros para distribuirlas con el mismo tamaño de píxel que las demás bandas.

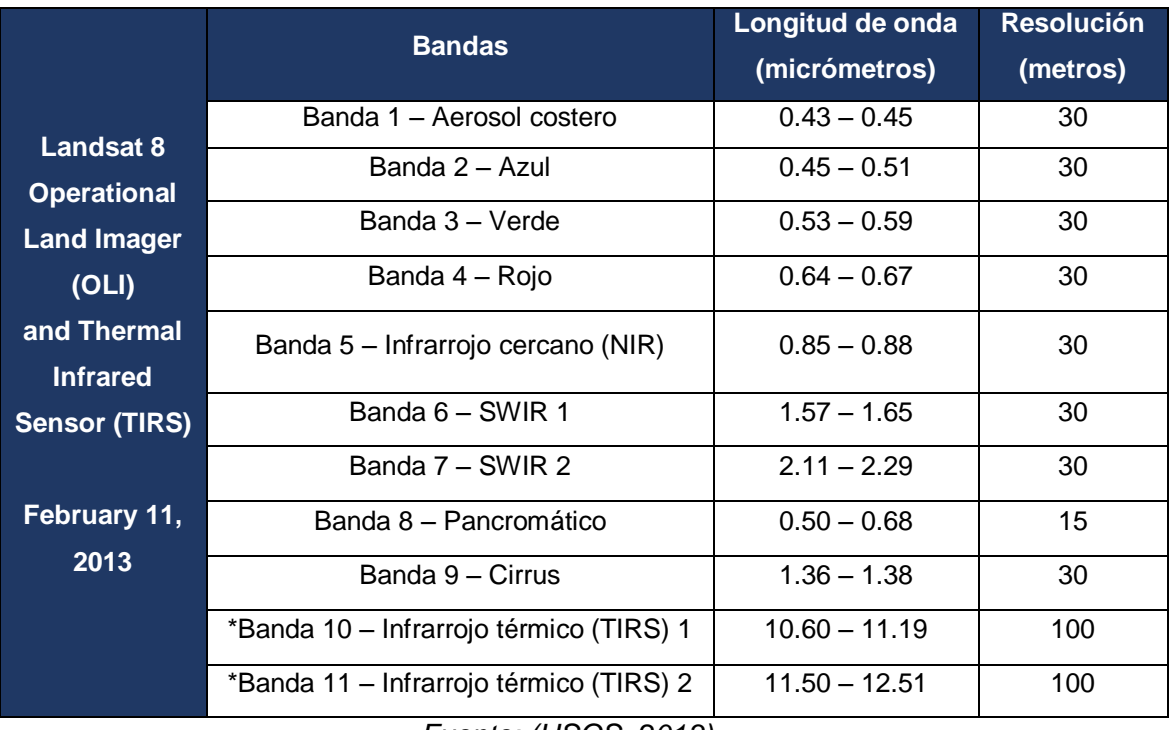

**Cuadro 1:** Las diferentes bandas de Landsat 8.

*Fuente: (USGS, 2013)*

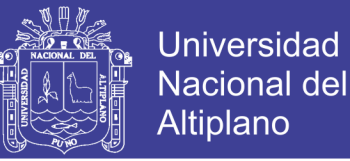

#### Análisis Visual de Imágenes RGB

- Bandas del sensor y un monitor "RGB", los cuales tienen 3 cañones: rojo (red), verde (green) y azul (blue), los cuales se combinan y forman el resto de los colores (Figura 27).
- Gran utilidad en la morfología urbana y el uso de suelo.

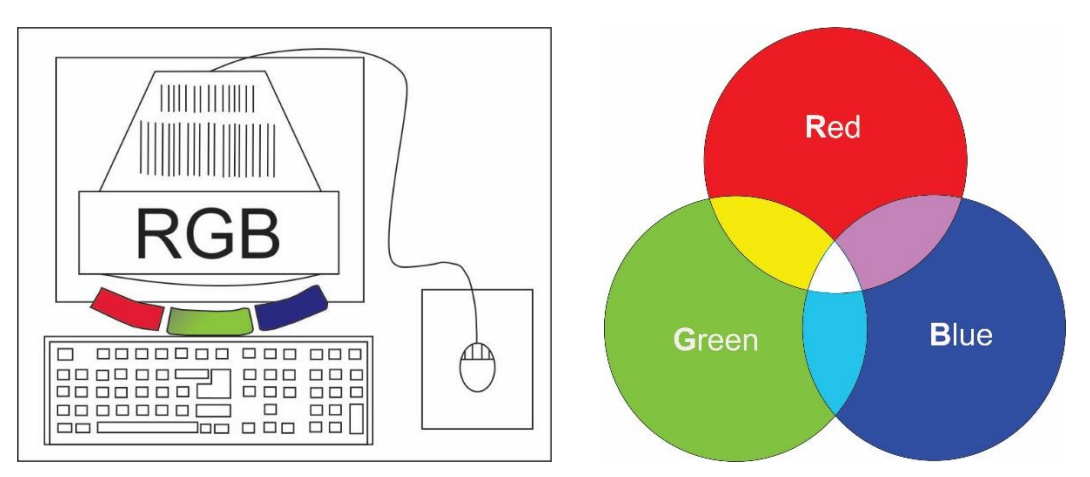

**Figura 27:** Combinación de bandas, RGB (IGN, 2016).

Estas bandas se usarán según el trabajo que queramos realizar, para esto lo que se hace es combinar las diferentes bandas del modo más conveniente a nuestro proyecto (Figuras 28 y 29). En el Cuadro 2 se muestra las diferentes combinaciones de bandas, para resaltar las áreas que se quiera trabajar.

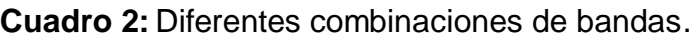

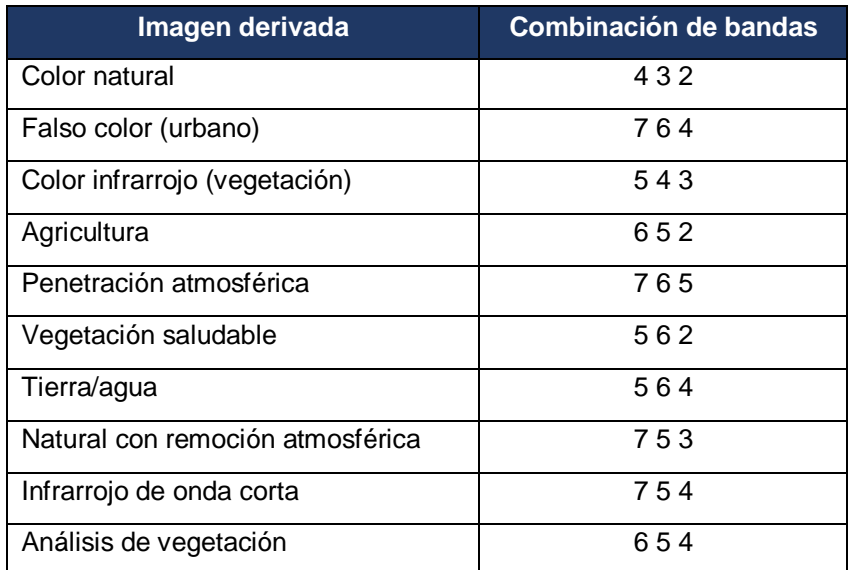

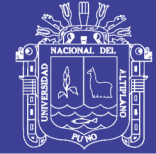

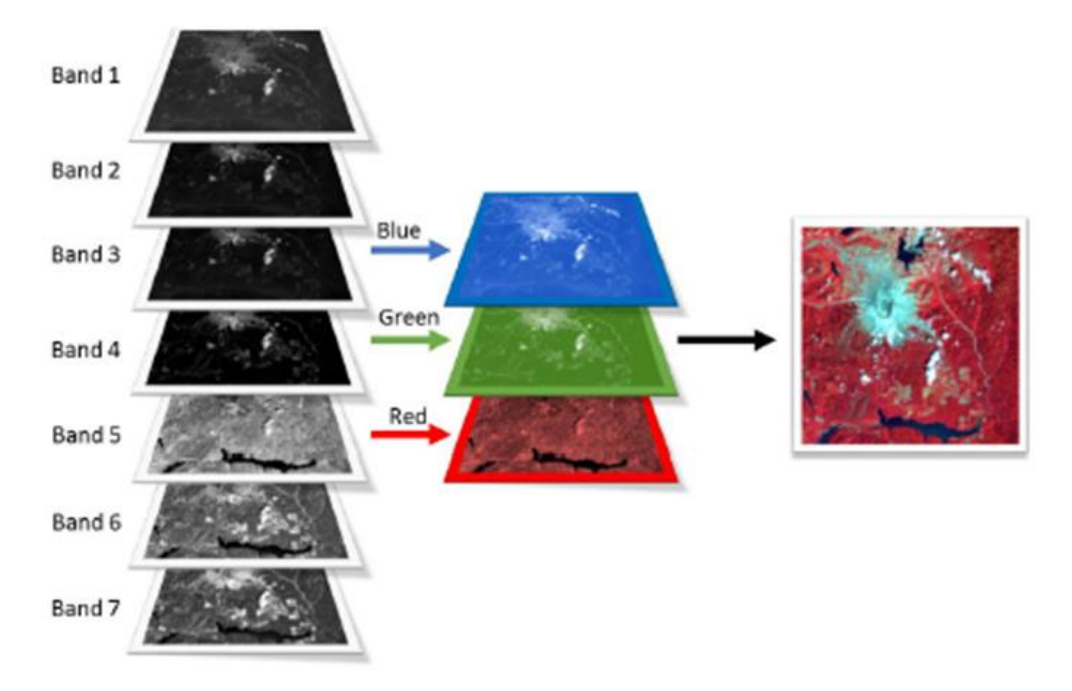

**Figura 28:** Ejemplo gráfico de la formación del falso color – infrarrojo (IGN, 2016).

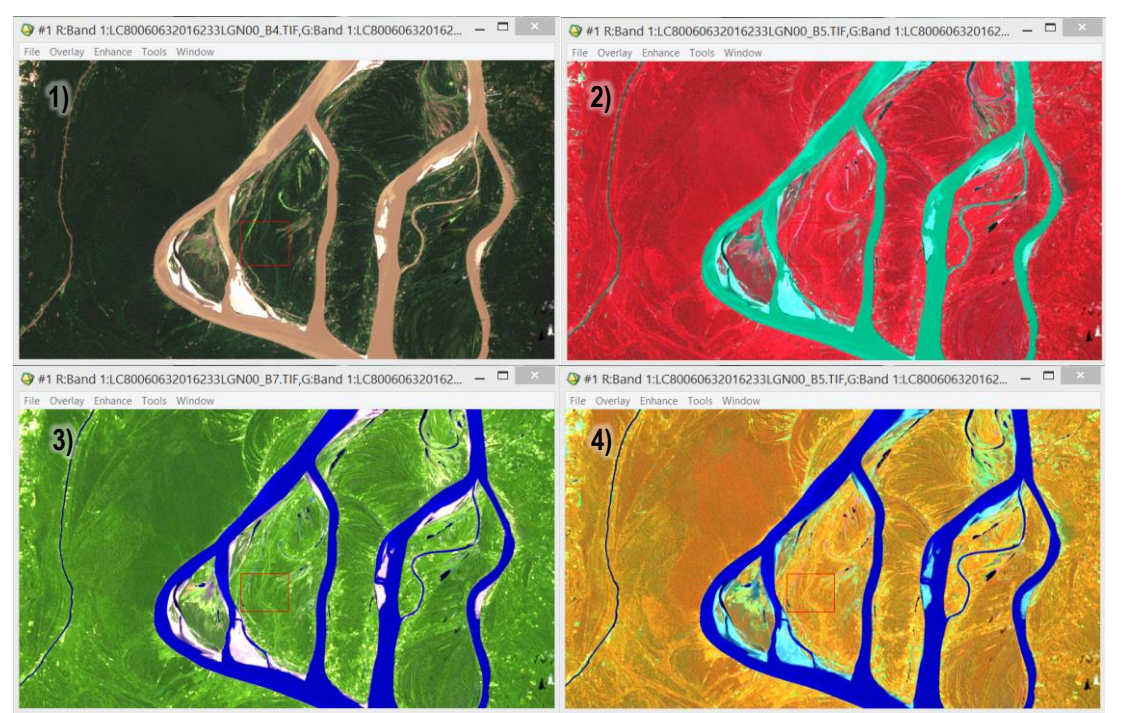

**Figura 29:** Diferentes combinaciones en el software ENVI.

*1) Combinación de bandas 432 (natural), 2) Combinación de bandas 543 (infrarrojo), 3) Combinación de bandas 764, 4) Combinación de bandas 564 (tierra/agua).*

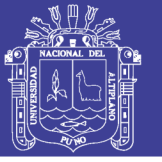

#### **2.2.6 Sistemas de información geográfica (SIG)**

Sistemas de hardware, software y procedimientos elaborados para facilitar la obtención, gestión manipulación, análisis, modelado, representación y salida de datos espacialmente referenciados, para resolver problemas complejos de planificación y gestión. (NCGIA, 1990).

El término SIG se establece de la palabra en inglés Geographic Information System (SIG). Se le define como una herramienta de software que nos permite almacenar, recuperar, analizar y desplegar información geográfica. (ESRI, 2002).

#### Componentes de un SIG

Un SIG trabaja integrando cinco componentes claves: hardware, software, data, personas y métodos.

*Hardware*: Hardware es el Computador con el que SIG opera. Hoy en día, el software SIG corre sobre diferentes tipos de hardware.

*Software:* El software SIG proporciona las funciones y herramientas necesarias para almacenar, analizar la información geográfica.

ArcGIS como parte del SIG, almacena y administra datos geográficos en una serie de formatos. Los modelos de datos básicos que utiliza son vector y raster (Figuras 30 y 31).

Modelos vectoriales: una manera de representar los fenómenos geográficos es con puntos, líneas y polígonos. Este tipo de representación se denomina genéricamente un modelo de datos vectoriales, son particularmente útiles para representar y almacenar Características discretas tales como edificios, tuberías o Fronteras.

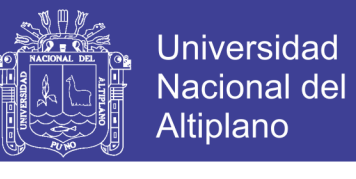

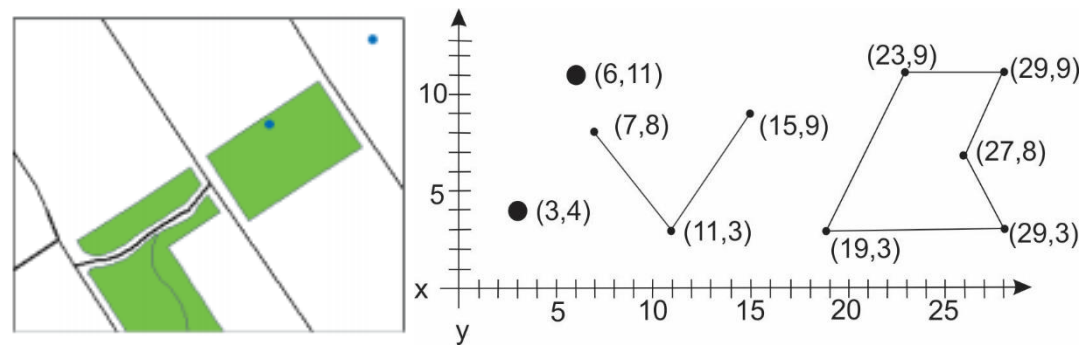

**Figura 30:** Modelos vectoriales *(Booth & Mitchell, 1999-2001- GIS by ESRI™).*

Modelos raster: En un modelo raster, se representa como una superficie que se divide en una cuadrícula regular de celdas, cada celda contiene un valor que puede representar la membresía una categoría, medición o un valor interpretado. Los datos ráster incluyen imágenes y cuadrículas, las imágenes como fotografía aérea, una imagen de satélite o un mapa Utilizado con frecuencia para generar datos SIG.

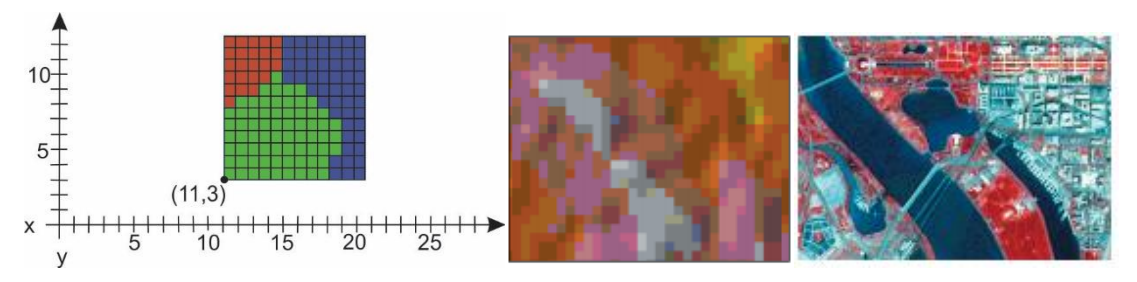

**Figura 31:** Modelos raster *(Booth & Mitchell, 1999-2001- GIS by ESRI™).*

#### **2.3 MARCO CONCEPTUAL**

#### **2.3.1 Geomorfología fluvial**

Son procesos físicos de flujos en canales de lecho móvil, la mecánica del transporte de sedimentos forzado por el flujo y las formas de canales aluviales creadas por el transporte de sedimentos. (Gutiérrez, 2008).

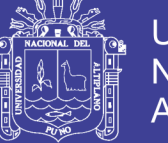

#### **2.3.2 Llanura de inundación**

O franjas de inundación, son áreas de superficie adyacente a ríos, sujetas a inundaciones (Figuras 32 y 33). Debido a su naturaleza cambiante, las llanuras de inundación deben ser examinadas para precisar la manera en que pueden afectar al desarrollo. (CENEPRED, 2015).

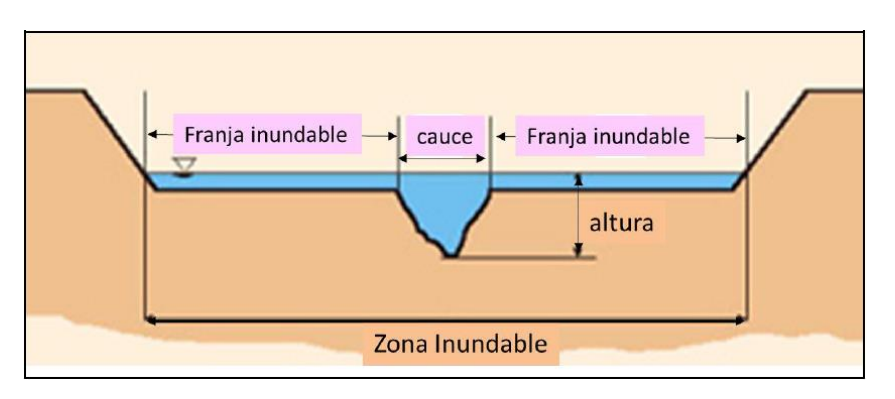

**Figura 32:** Sección típica simplificada de un río *(CENEPRED, 2015).*

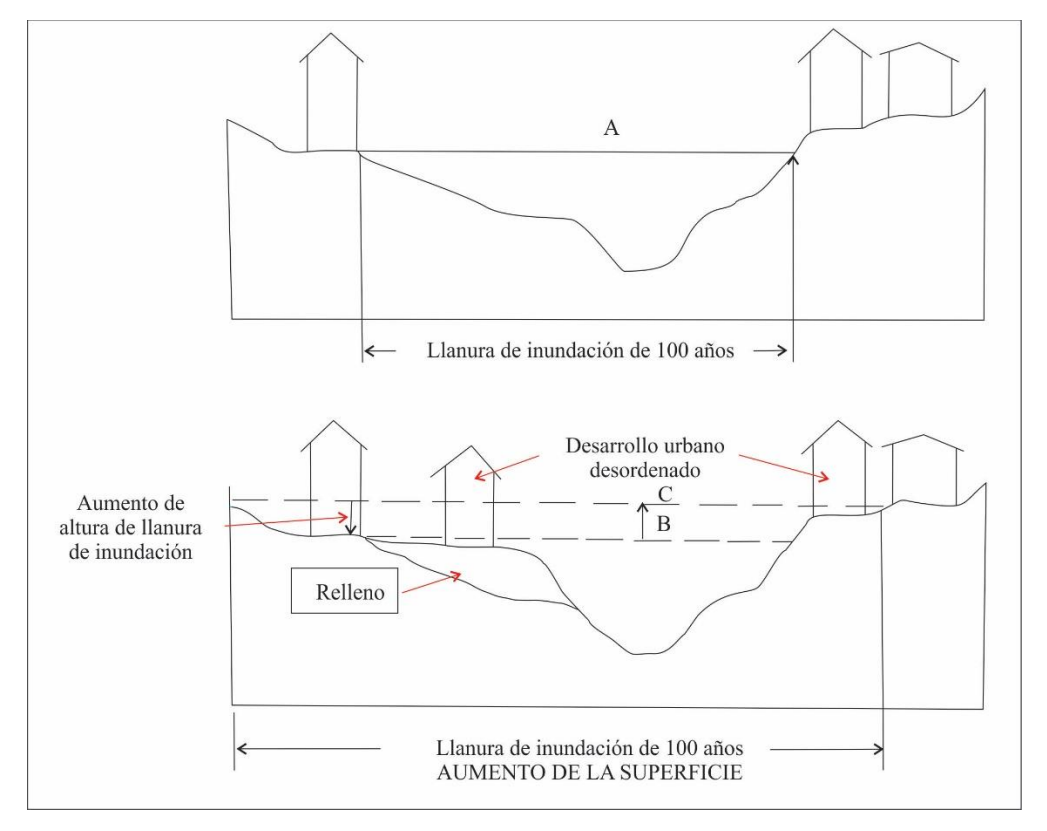

Figura 33: Llanura de inundación afectada por actividades humanas *(CENEPRED, 2015).*

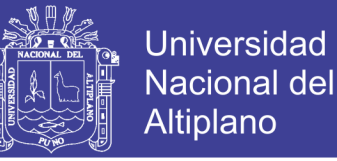

#### **2.3.3 Crecidas o avenidas**

Son episodios temporales con caudales anormales altos. En Geomorfología interesa conocer sus causas, intensidad, propagación, evolución y frecuencia, ya que suelen asociarse con importantes modificaciones. (Pedráza et al, 1996).

#### **2.3.4 Estiajes**

Son periodos con caudales anormalmente bajos, menores que sus valores medios calculados.

#### **2.3.5 Paleoinundaciones**

Es una potente herramienta para profundizar en el estudio de las avenidas y comprender su evolución actual.

#### **2.3.6 Susceptibilidad**

La susceptibilidad está referida a la mayor o menor predisposición a que un evento suceda u ocurra sobre determinado espacio geográfico. (CONAE y OEA/DSS, 2008).

#### **2.3.7 Susceptibilidad a inundaciones**

Posibilidad de ocurrencia de inundación en una zona determinada. Para un análisis de susceptibilidad, se determina en cómo funcionaría una zona si existiese un fenómeno de precipitación excepcional, por lo cual se debe conocer las posibles áreas propensas a inundación, con la finalidad de poder evitar sucesos naturales que se conviertan en peligros que atenten contra el desarrollo humano. (INDECI, 2011).

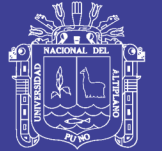

#### **2.3.8 Envi**

Es el software para el procesamiento y análisis de imágenes geoespaciales, obtener este tipo de información es cada vez más importante dada la creciente utilización de estas imágenes geoespaciales como fuente de información. (Samaniego L., 2012).

#### **2.3.9 Amenaza/peligro**

Se define como "Un fenómeno, actividad humana o condición peligrosa que puede ocasionar la muerte, lesiones u otros impactos a la salud, al igual que daños a la propiedad, la pérdida de medios de sustento y de servicios, trastornos sociales y económicos, o daños ambientales". (EIRD, 2009b).

La EIRD (2009b) y Lavell (s/f) (2010), clasifican a las amenazas en tres tipos:

- De origen natural: Asociadas a la dinámica geológica, geomorfológica, atmosférica, hidrometeorológica, oceanográfica, entre otras.
- Socionaturales: Que se generan como resultado de la interrelación de las prácticas sociales en un ambiente natural.
- Antropogénicas/ tecnológicas: Que son producto directo y unilateral de la actividad humana.

El Instituto Nacional de Defensa Civil peruano (INDECI), clasifica el peligro en cinco tipos, según su origen natural, o generados por la acción del hombre (INDECI, 2005):

- De geodinámica interna: procesos dinámicos en el interior de la tierra como la actividad volcánica, sismos, maremotos (tsunamis).
- De geodinámica externa: procesos dinámicos en la superficie de la tierra como aludes, aluviones, avalanchas, colapso de viviendas, derrumbes, deslizamientos, huaycos, etc.
- Meteorológicos o hidrológicos, como las lluvias, granizadas, nevadas, heladas, inundaciones, maretazos, la sequía, tormentas eléctricas, vendavales, cambios climáticos (como el Fenómeno El Niño)

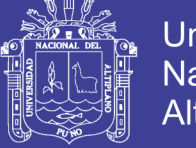

Universidad Nacional del Altiplano

- Biológicos, como plagas, epidemias, etc.
- Tecnológicos, tales como incendios forestales, industriales y urbanos, explosiones, derrames de sustancias nocivas, atentados (terrorismo), guerras y la contaminación ambiental tanto del agua, del aire y del suelo.

#### **2.3.10 Vulnerabilidad**

Situación de incapacidad de una sociedad para anticiparse, resistir y recuperarse de los efectos adversos de un peligro, así como también en las condiciones físicas, sociales, económicas y ambientales, que incrementan la susceptibilidad de una comunidad o sociedad frente a los peligros.

La vulnerabilidad puede ser explicada por tres factores: exposición, fragilidad y resiliencia. Von Hesse, M., et al. (2010) (Figura 34).

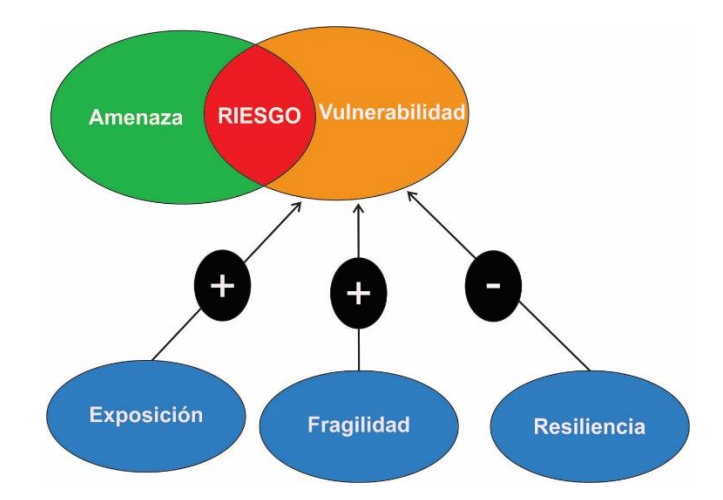

**Figura 34:** Factores que explican la vulnerabilidad *(Von Hesse, 2010).*

- **La exposición,** se genera por una relación no apropiada con el ambiente, que se puede deber a procesos no planificados de crecimiento demográfico, desordenado, al proceso de urbanización sin un adecuado manejo del territorio y/o a políticas de desarrollo económico no sostenibles. A mayor exposición, mayor vulnerabilidad.
- **La fragilidad,** está referida a las condiciones de desventaja o debilidad relativa del ser humano y sus medios de vida frente a un peligro. A mayor fragilidad, mayor vulnerabilidad.

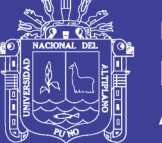

 **La resiliencia,** está referida al nivel de asimilación o capacidad de recuperación del ser humano y sus medios de vida frente a la ocurrencia de un peligro. Está asociada a condiciones sociales y de organización de la población. A mayor resiliencia, menor vulnerabilidad.

#### **2.3.11 Riesgo**

La probabilidad de daños o pérdidas ocasionados en vidas humanas (muertos, heridos), medios económicos (propiedades, actividad económica) y el ambiente, como resultado de la interacción entre amenazas de origen natural, socionatural o antropogénico y condiciones de vulnerabilidad (EIRD, 2006).

#### **2.3.12 Desastre**

La interrupción en el funcionamiento de una comunidad o sociedad que ocasiona una gran cantidad de muertes al igual que pérdidas e impactos materiales, económicos y ambientales que exceden la capacidad de la comunidad o la sociedad afectada para hacer frente a la situación mediante el uso de sus propios recursos (EIRD, 2009a). Ver Figura 35.

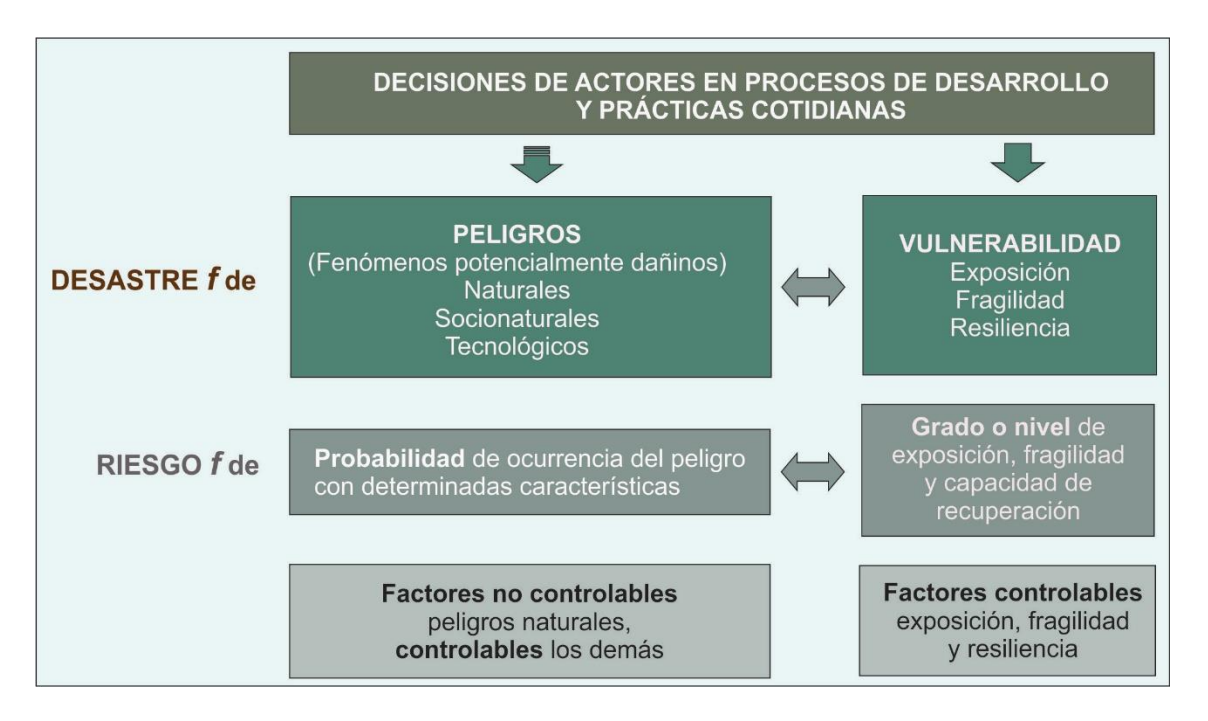

**Figura 35:** Los desastres: problemas de desarrollo no resueltos *(GIZ, 2006).*

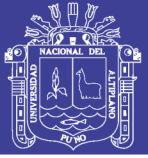

#### **2.3.13 Gestión de riesgo de desastres**

Se define como el proceso sistemático de utilizar organizaciones administrativas, destrezas y capacidades para ejecutar políticas y fortalecer las capacidades de afrontamiento, con el fin de reducir el impacto adverso de las amenazas naturales y la posibilidad de que ocurra un desastre (EIRD, 2009b).

#### **2.3.14 Ordenamiento territorial (OT)**

Conforme a los lineamientos de política para el Ordenamiento Territorial, aprobados por Resolución Ministerial N° 026-2010-MINAM, el (OT) es un proceso político y técnico-administrativo de toma de decisiones concertadas con los actores sociales, económicos, políticos y técnicos para la ocupación ordenada y uso sostenible del territorio, la regulación y promoción de la localización y desarrollo sostenible de los asentamientos humanos, considerando criterios ambientales, económicos, socioculturales, institucionales y geopolíticos (MINAM, 2016).

#### **2.3.15 Zonificación ecológica económica (ZEE)**

Basado en la evaluación de sus potencialidades y limitaciones con criterios físicos, biológicos, sociales, económicos y culturales. Una vez aprobada, la ZEE se convierte en un instrumento técnico y orientador del uso sostenible de un territorio y de sus recursos naturales. La ZEE se encuentra regulada por la ley n.° 26821 - Ley Orgánica para el aprovechamiento sostenible de los recursos naturales, el Decreto Supremo n.° 087-2004-PCM - Reglamento de Zonificación Ecológica y Económica y por el Decreto del Consejo Directivo n.° 010-2006- CONAM/CD - Directiva de Metodología para la Zonificación Ecológica y Económica (MINAM, 2016).

La ZEE no define ni establece usos, sino que propone diferentes alternativas para gestionar el impacto que puedan generar algunas actividades, haciéndolas más rentables; y aportando a la disminución de conflictos. No establece derechos de propiedad. Tampoco restringe ni excluye las inversiones. (MINAM, 2016).

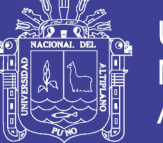

Los niveles de calificación de las categorías de uso que la ZEE brinda, se basan en los aspectos técnicos de las características físicas, biológicas y socioeconómicas. Son de tres tipos:

- Uso recomendable, donde los usos propuestos en las zonas identificadas en las categorías de uso presentan aptitudes para su desarrollo.
- Uso recomendable con restricciones, donde es posible desarrollar usos en las zonas identificadas en tanto puedan ser superadas las restricciones, mediante la aplicación de medidas y acciones correspondientes que minimicen los impactos en términos sociales, económicos y ambientales.
- Uso no recomendable, que presenta escasas aptitudes para su desarrollo, donde la implementación del uso en la zona identificada generaría impactos negativos mayores a los beneficios esperados. (MINAM, 2016)

#### **2.3.16 Plan de ordenamiento territorial (POT)**

Es un instrumento de planificación y gestión del territorio que promueve y regula los procesos de organización y gestión sostenible del mismo, articulados a los planes ambientales, de desarrollo económico, social, cultural y otras políticas de desarrollo vigentes en el país. El POT vincula al proceso de Ordenamiento Territorial con otros planes e instrumentos relacionados a la gestión del territorio y del desarrollo, los cuales son abordados por otros sectores y niveles de gobierno en el marco de sus competencias y funciones.

El Ordenamiento Territorial se concreta una vez que se implementan y ejecutan las acciones que correspondan a partir del POT (MINAM, 2016).

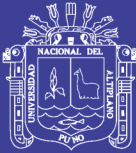

# **CAPÍTULO III MATERIALES Y MÉTODOS**

#### **3.1 UBICACIÓN DEL ÁREA DE ESTUDIO Y ACCESIBILIDAD**

El área de estudio, políticamente pertenece a una parte de los distritos de Iquitos, Punchana, Belén y San Juan Bautista, provincia de Maynas, departamento de Loreto (Figura 36); las zonas urbanas de los distritos mencionados en conjunto forman la ciudad de Iquitos. El área de estudio (Figura 37) abarca 1 510 kilómetros cuadrados y está comprendida entre las coordenadas UTM: Datum WGS 84. Zona 18S (Cuadro 3).

La ciudad de Iquitos, se sitúa en el noreste del Perú, al noreste del departamento de Loreto y en el extremo sur de la provincia de Maynas, Iquitos con 370 962 habitantes (INEI, 2007), es la ciudad con mayor población de la amazonía; además, es conocida como la «capital de la Amazonía Peruana» con una extensión de 368,9 km².

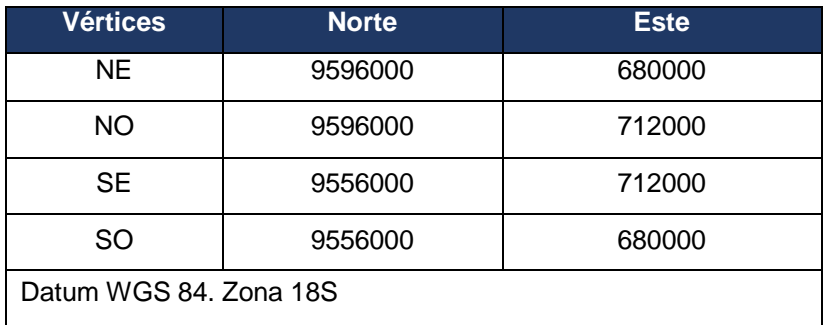

**Cuadro 3:** Coordenadas UTM del área de estudio.

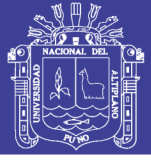

Universidad Nacional del Altiplano

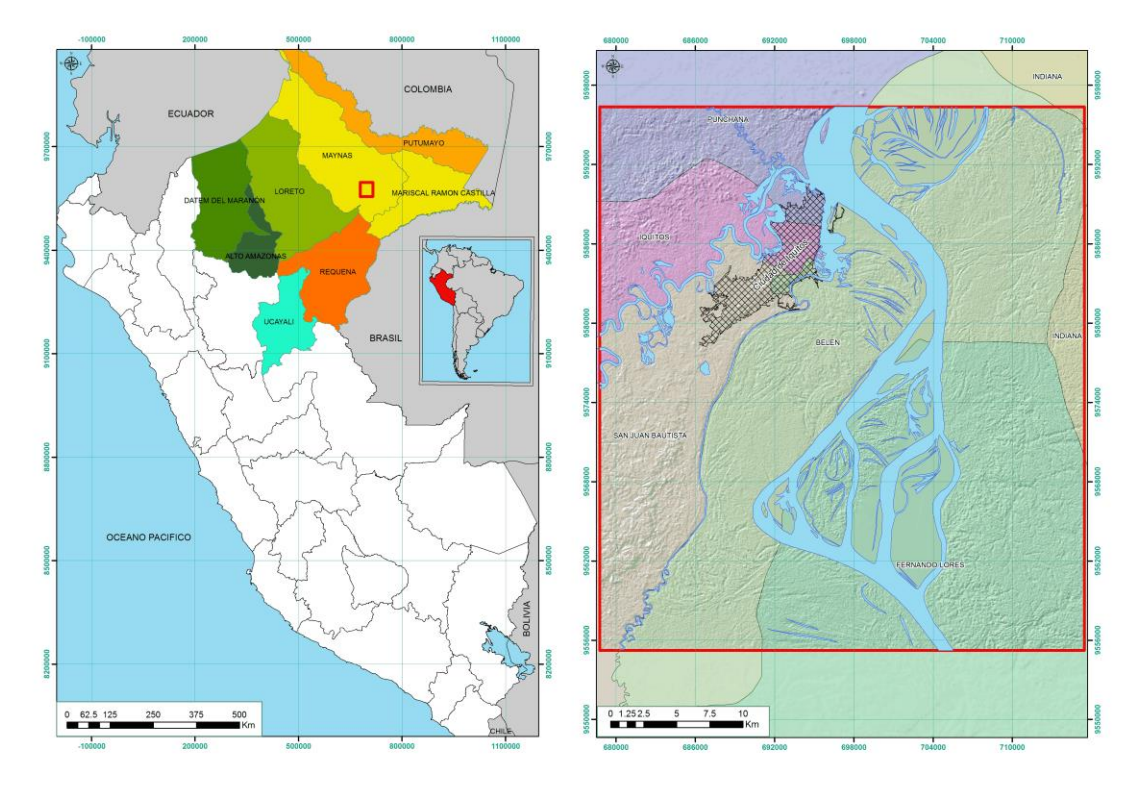

**Figura 36:** Ubicación del área de estudio.

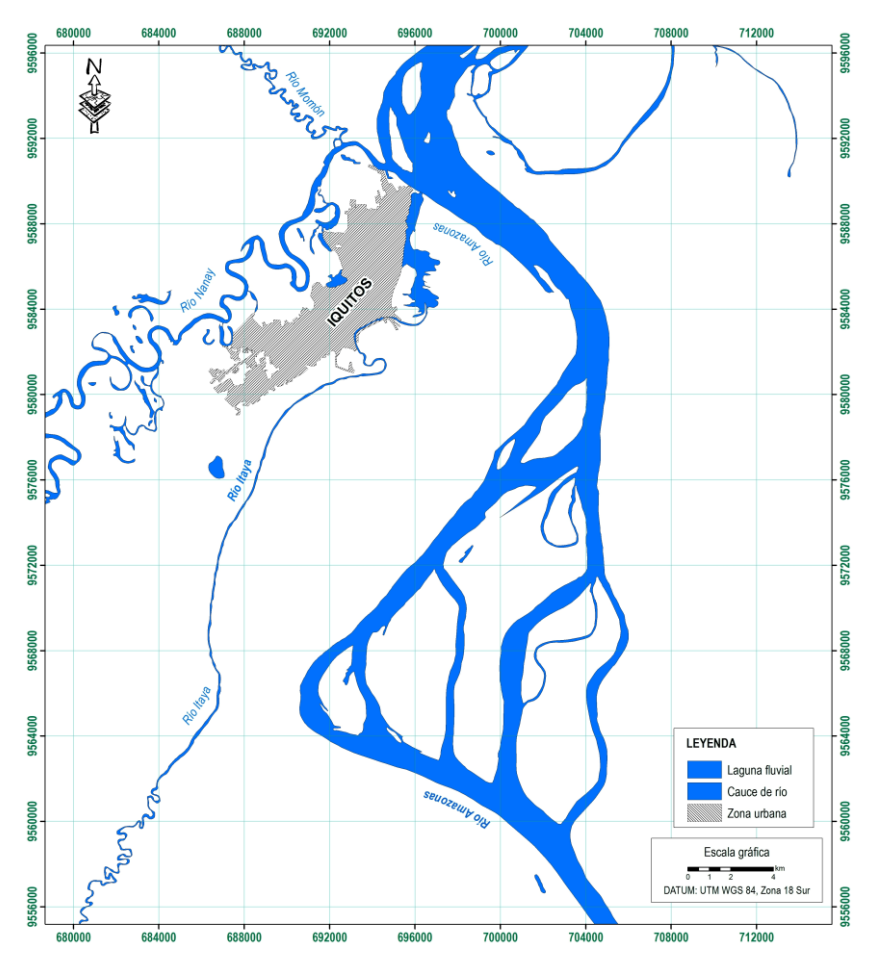

**Figura 37:** Área del estudio.

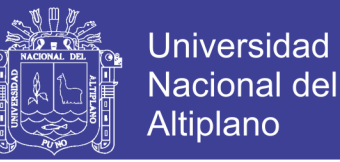

La ruta de acceso hacia la zona de estudio se puede realizar de dos maneras recomendables:

- Vía aérea
- Vía fluvial

La primera ruta es la más accesible y conveniente porque existen vuelos diarios provenientes de Lima, Tarapoto y Pucallpa. Los vuelos de Lima a Iquitos y viceversa, cuentan con salidas diarias, la duración del viaje es aproximadamente de una hora y media.

La segunda se llega desde varios destinos nacionales e internacionales navegando por las rutas de los ríos Ucayali, Huallaga, Marañón y Amazonas.

Los principales puertos fluviales desde donde parten embarcaciones a Iquitos son Pucallpa (río Ucayali), Yurimaguas (río Huallaga) y Santa Rosa (río Amazonas en el límite Perú, Brasil y Colombia).

#### **3.2 MATERIALES**

Para el desarrollar de éste proyecto de investigación, se necesitó de diferentes materiales y equipos que fueron utilizados en la etapa de campo como en gabinete.

#### **3.2.1 Materiales para trabajo de campo**

Para realizar el trabajo en campo ha sido necesario contar con imágenes de satélite procesadas e impresas, mapas preliminares de geología, morfología, geomorfología fluvial y de peligros geológicos. Asimismo, se usó los siguientes materiales y equipos:

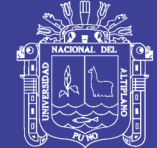

**Universidad** Nacional del **Altiplano** 

- GPS
- Brújula
- Protactor
- Colores
- Tablero
- Libreta de campo
- Cámara fotográfica
- Lápiz
- Borrador
- Computadora portátil
- Martillo de geólogo

Para el desplazamiento en el área de estudio, se contrató un guía y se alquiló una movilidad terrestre (moto taxi) y una acuática (lancha rápida).

El trabajo de campo consistió principalmente en: validación de los mapas preliminares (geología, morfología, geomorfología, de susceptibilidad y peligros geológicos). Para ello se realizó las siguientes actividades: Análisis visual. Corrección de los mapas preliminares. Descripción de las unidades de los mapas en la libreta de campo. Toma de fotografías.

#### **3.2.2 Materiales para trabajo en gabinete**

Los materiales y equipos que se usó durante la etapa de gabinete (pre y post campo) son:

- **Escritorio**
- **Computadora**
- Internet
- Impresora
- **Escáner**
- Libros
- Material de escritorio
- Cuaderno de apuntes

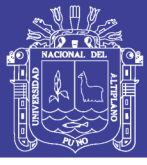

- Software Envi (licencia en la modalidad de prueba) para procesamiento de imágenes de satélite
- Software ArcGis (licencia en la modalidad de prueba) para digitalización de mapas y procesamiento de modelo de susceptibilidad a inundación

El trabajo de gabinete se realizó en dos etapas:

La primera etapa de gabinete, se basó en recopilación y revisión de fuentes de información bibliográfica; descarga y procesamiento de imágenes de satélite; preparación de mapas preliminares.

En la segunda etapa de gabinete, se realizó la digitalización de los mapas finales; el modelamiento del mapa de susceptibilidad a inundación y erosión fluvial, la interpretación de los mapas, redacción de la tesis y finalmente la impresión.

#### **3.3 METODOLOGÍA**

El tipo y diseño de la investigación corresponde al método descriptivo, no experimental (Este tipo de investigación se caracteriza por no manipular deliberadamente la variable independiente, el investigador no hace transformación de la realidad) transversal exploratorio (es un diseño que consiste en analizar una situación en una fase indagatoria, el investigador orienta sus objetivos a observar el comportamiento de una o varias variables obteniendo resultados en tiempo corto. El número de variables lo decide el investigador).

Para poder desarrollar el "Modelo geomorfológico fluvial para los planes de ordenamiento territorial y prevención de desastres de la ciudad de Iquitos" se procedió a seguir los pasos que se presenta en la Figura 38.

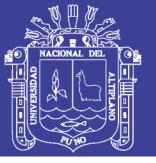

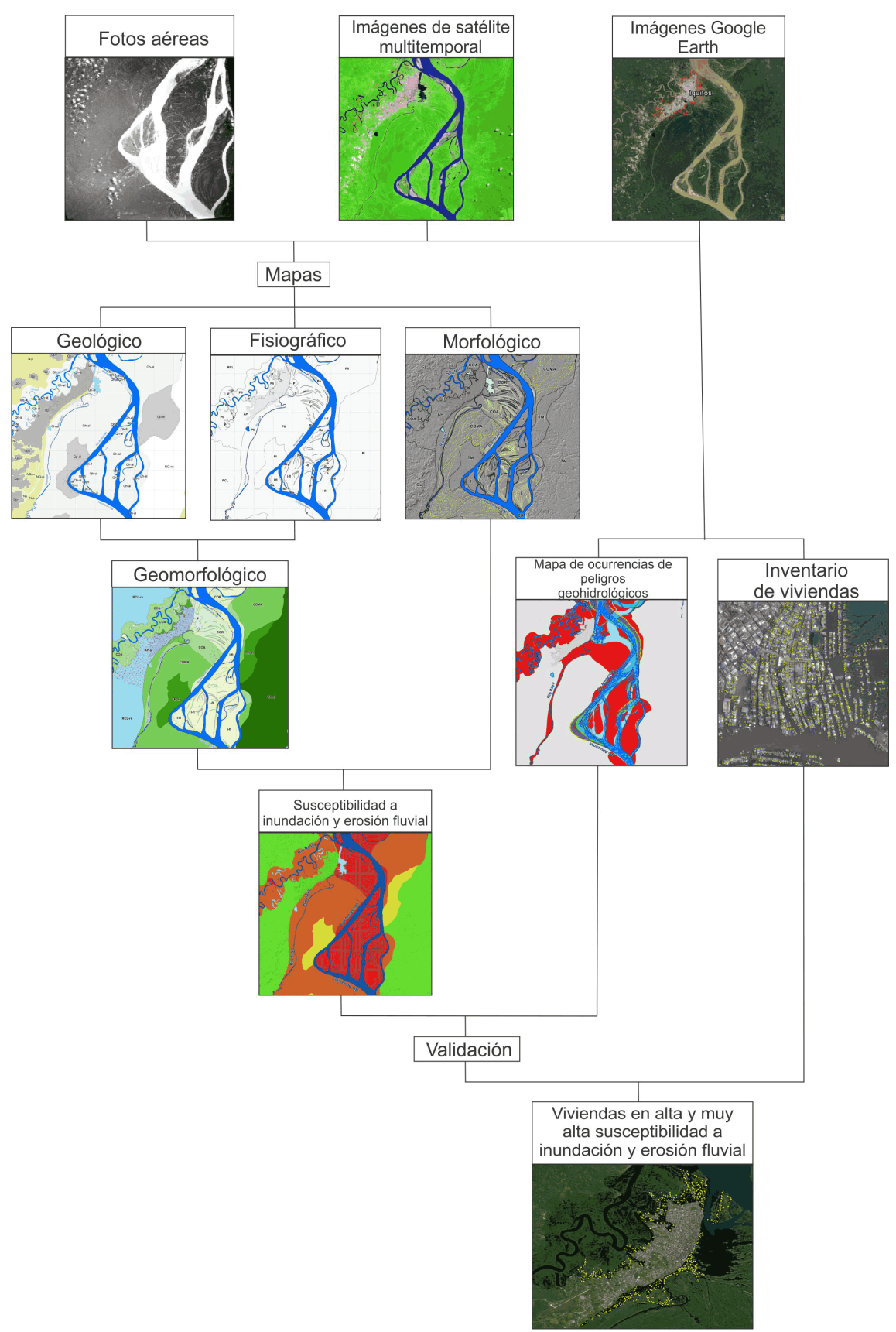

**Figura 38:** Esquema metodológico del modelo geomorfológico fluvial que se ha seguido en el proceso de la Investigación.

Repositorio Institucional UNA-PUNO

No olvide citar esta tesis

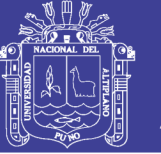

**3.3.1 Método para la identificación mediante imágenes de satélite los peligros naturales recurrentes que afectan a las ciudades amazónicas como la ciudad de Iquitos**

Para identificar los peligros naturales que afectan la ciudad de Iquitos se adquirió fotografías aéreas antiguas (año 1978) del IGN, se procedió a descargar las imágenes de satélite Landsat de diferentes años o multitemporales (1973; 1982; 1985; 1987 a 1991; 1994 a 2016); también se usó imágenes de satélite de alta resolución disponibles en google Earth Pro. El procesamiento digital de las imágenes de satélite se realizó en software Envi y ArcGis.

a) Descarga de imágenes de satélite Landsat.

La descargar de imágenes de satélite Landsat se puede realizar por diversos exploradores o plataformas como son:

#### LANDSAT VIEWER

Es un explorador de imágenes por satélite para teledetección. Se trata de una aplicación desarrollada por EOS DATA ANALYTICS, INC. cuyas ventajas son:

- A partir de este Portal web no es necesario descargar una imagen Landsat 8 completa.
- No es necesario utilizar un software especial para abrirla y realizar la combinación de bandas entre sí.
- Es gratis.
- Permite descargar las imágenes.
- Podemos filtrar imágenes por diferentes criterios, principalmente por año, mes, porcentaje de nubosidad y elevación solar.

Este servicio nos ofrece la posibilidad de obtener diferentes combinaciones de bandas, como una imagen pancromática, falso color, infrarrojo cercano, agricultura, tierra/agua, análisis de vegetación.
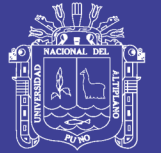

### LIBRA

Es otra opción de utilizar Libra, que consiste en un navegador de imágenes creado por Astro Digital, open source, que nos permite descargar todo el rango de bandas de Landsat 8.

### EARTH EXPLORER

También es interesante Earth Explorer; pertenece al Servicio Geológico de los Estados Unidos. Antes de la descarga se pueden introducir diferentes criterios de búsqueda (fechas, porcentaje de nubes, path/row, sensor, etc.). Incluso se pueden realizar descargas masivas de imágenes mediante la aplicación bda, disponible en la página web.

b) Procesamiento digital de imágenes de satélite con Envi.

Una vez obtenidas las imágenes de satélite descargadas, se utilizó un software para el procesamiento de estas imágenes de satélite, en este caso se usó el software Envi.

Envi, nos permite combinar las diferentes bandas de las imágenes de satélite de acuerdo a nuestras necesidades, una vez procesadas las imágenes las podemos usar en el software ArcGis para la cartografía de mapas.

### Pasos para procesar las imágenes de satélite en el software Envi:

Para procesar las imágenes de satélite en el software Envi, se procedió a abrir este software, para luego ir a la opción **File, Open Image File**, como se muestra en la figura 39.

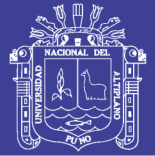

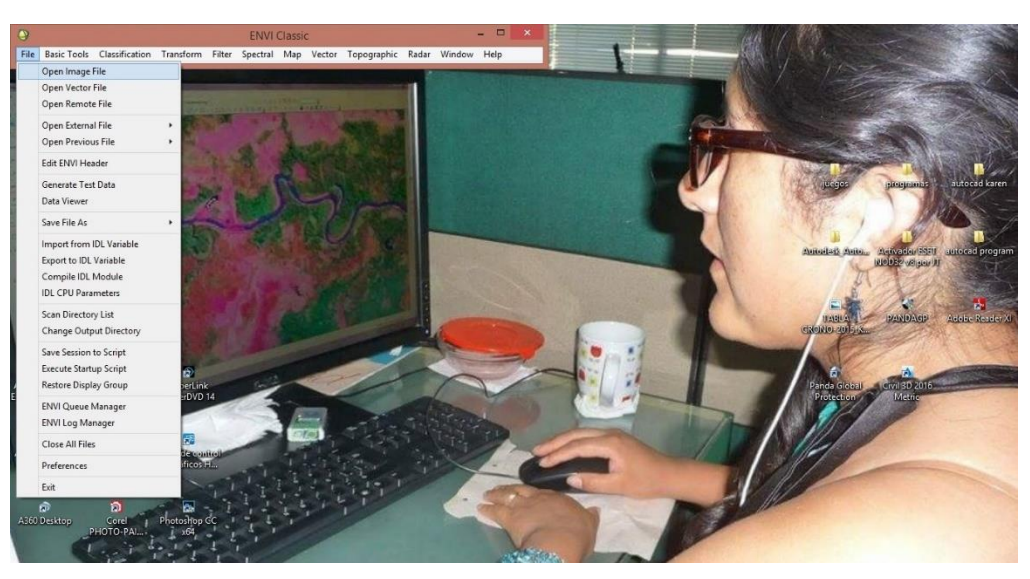

**Figura 39:** Iniciando en el software ENVI.

Luego apareció una ventana en donde se buscó la ubicación de los archivos en donde se guardó las imágenes de satélite (Figura 40). Se seleccionó las diferentes bandas y hacer clic en Abrir.

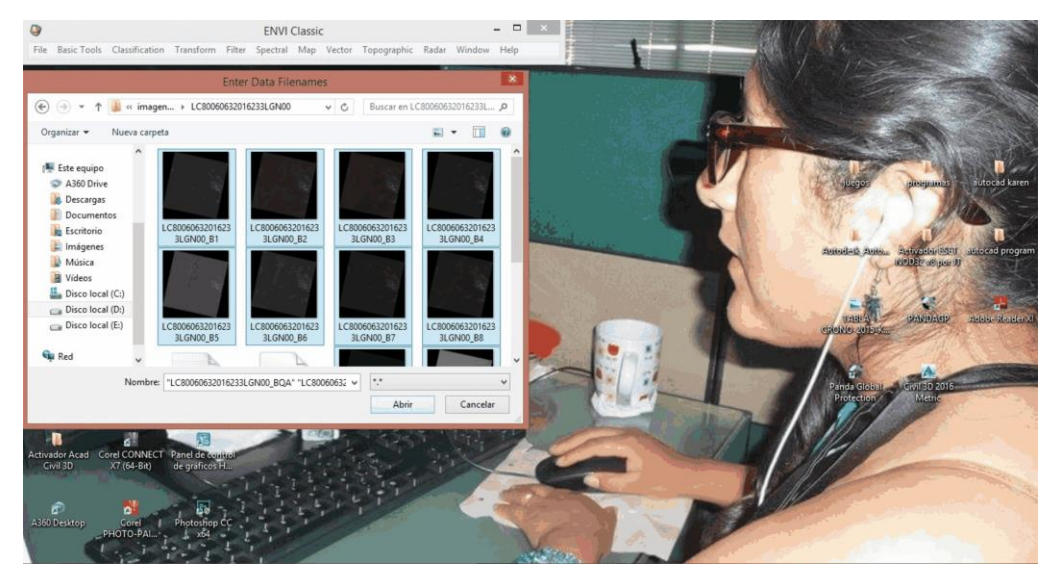

**Figura 40:** Abriendo las diferentes bandas de la imagen satelital.

Obteniendo una nueva ventana **(Available Bands List)**, esta ventana tiene el contenido de las bandas de la imagen satelital por separado. También se observa que automáticamente ha seleccionado en la opción **Gray Scale**, si se hace clic en **Load Band** aparece la imagen en escala de grises (Figura 41).

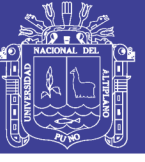

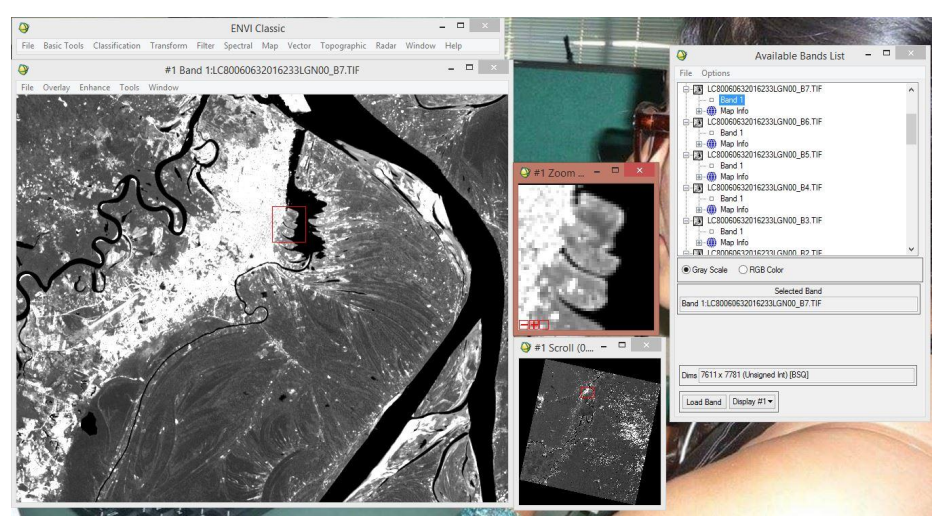

**Figura 41:** Imagen satelital de una sola banda, escala de grises.

Pero como ese no es nuestro objetivo en la ventana de **(Available Bands List)**, se activa la opción **RGB Color** y se activan tres filas en la que cada fila empieza con una letra inicial de **RGB** (R = Red, G = Green, B = Blue). (Figura 42).

Es en esas filas que se seleccionaron las bandas, una banda por fila y se puede combinar tres bandas para que salga como resultado la imagen deseada. Al seleccionar las bandas clic en **Load RGB.**

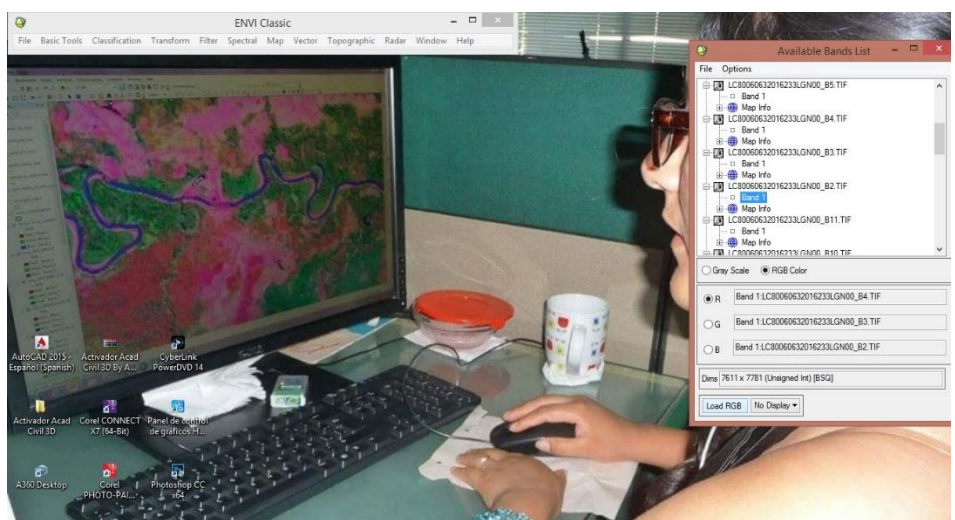

**Figura 42:** Selección de bandas en RGB para visualización de la imagen.

Una de las combinaciones más usadas para verificar el color real de las imágenes es la combinación de bandas 2 3 4 color natural (Figura 43) y al aceptar esta combinación de bandas sale en la pantalla tres ventanas en donde se visualizó la imagen, (Scroll, Image y Zoom). En cada ventana se ve la imagen en

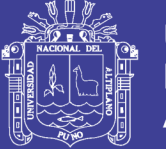

tres formas distintas. En la primera se ve la imagen con más detalle, en la Scroll se ve toda la imagen general y el cuadro rojo que esta seleccionado se ve la imagen de la segunda ventana, esta imagen tiene detalles con las que se puede trabajar y es justo esta ventana más grande que las otras dos, la tercera ventana que es la Zoom se ve parte de la imagen seleccionada de la segunda ventana, pero el zoom es mucho que no se aprecia bien la imagen.

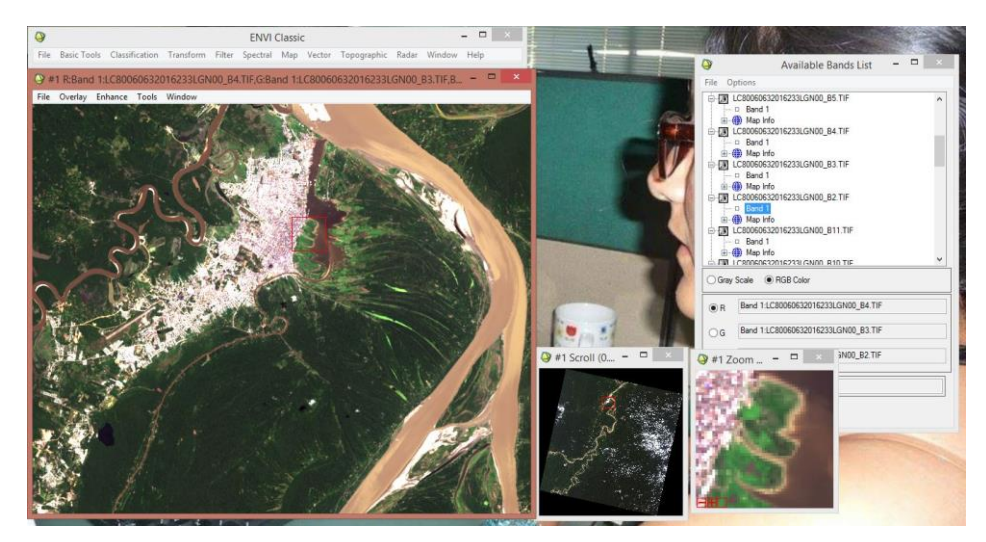

**Figura 43:** Imagen satelital con la combinación RGB, (color verdadero).

Otra de las combinaciones que más se usó para realizar el presente trabajo es la combinación de bandas 7 6 4, este tipo de combinación resalta los lugares donde hay agua y esto facilita el trabajo con la imagen (Figura 44).

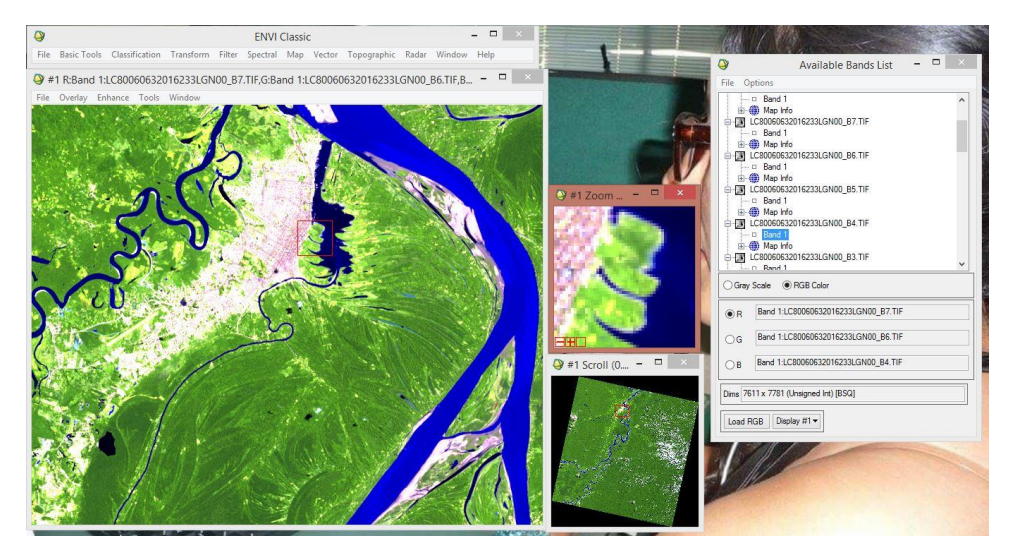

**Figura 44:** Imagen satelital, combinación de bandas 764.

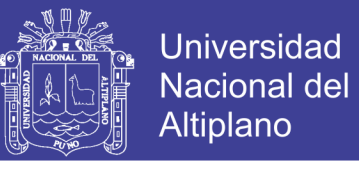

La combinación de bandas 5 4 3 (color infrarrojo), es muy usado para resaltar la vegetación que se presenta en tonos rojos (Figura 45).

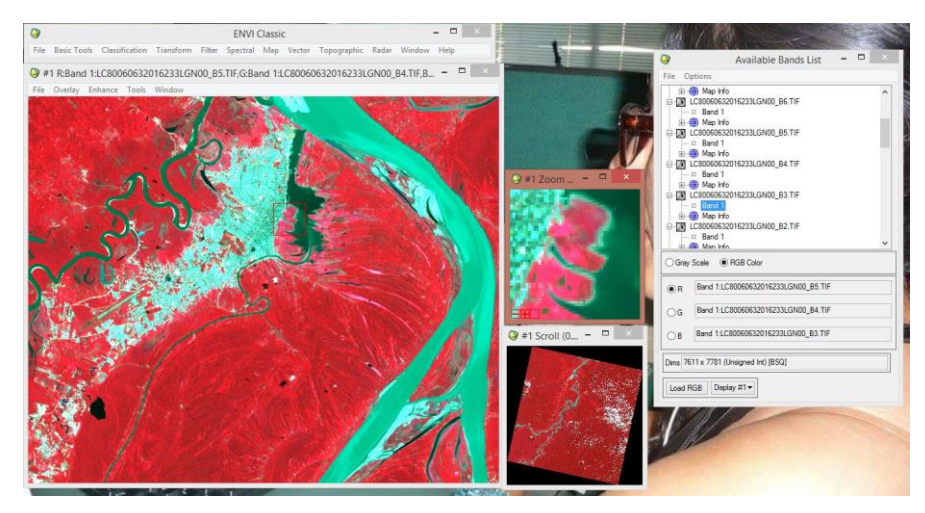

**Figura 45:** Imagen satelital, combinación de bandas 543.

Se realizó diferentes combinaciones de bandas y las podemos usar de acuerdo a las necesidades que tengamos (Figura 46). En imágenes más abajo se muestran diferentes combinaciones de bandas y se puede diferenciar las diferentes tonalidades que tiene la imagen debido a las combinaciones de bandas.

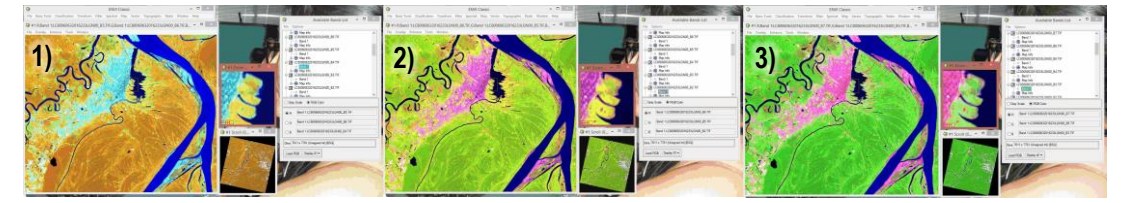

**Figura 46:** Diferentes combinaciones de bandas de la ciudad de Iquitos.

*1) Combinación de bandas 564 (tierra/agua), 2) combinación de bandas 652 (agricultura), 3) combinación de bandas 754 (infrarrojo de onda corta).*

Teniendo las combinaciones de bandas necesarias para que se representen en una imagen de colores que nosotros escogimos, se procedió a guardar estas imágenes ya procesadas (Figura 47). En la ventana en donde se ve la imagen que se quiere guardar se va hacia la opción **File**, **Save Image As, Image File,** al hacer clic nos aparecerá una ventana **Output Display to Image File.**

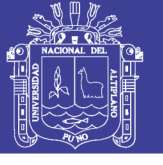

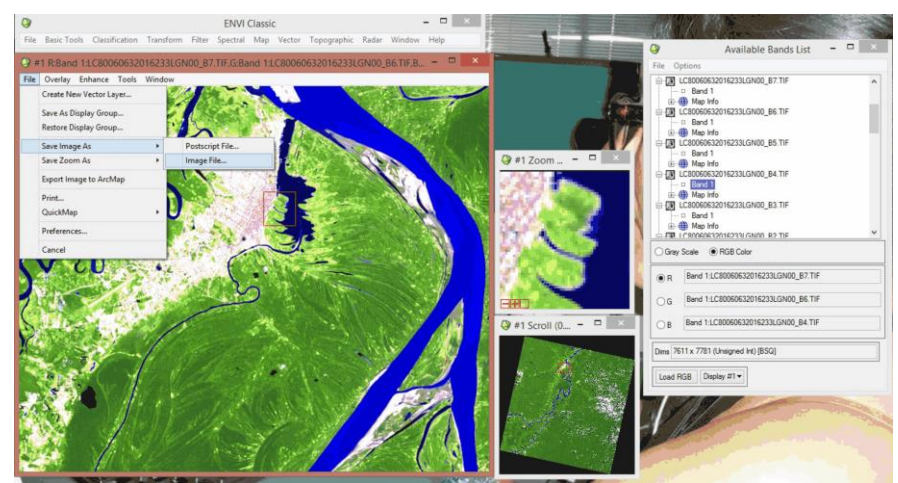

**Figura 47:** Proceso para guardar la imagen satelital.

En esta ventana **Output Display to Image File,** se va ir a la opción **Output File Type,** en donde aparece la palabra **ENVI,** desglosamos la flecha que se encuentra a un lado y buscamos la opción **TIFF/Geo TIFF. (**Figura 48).

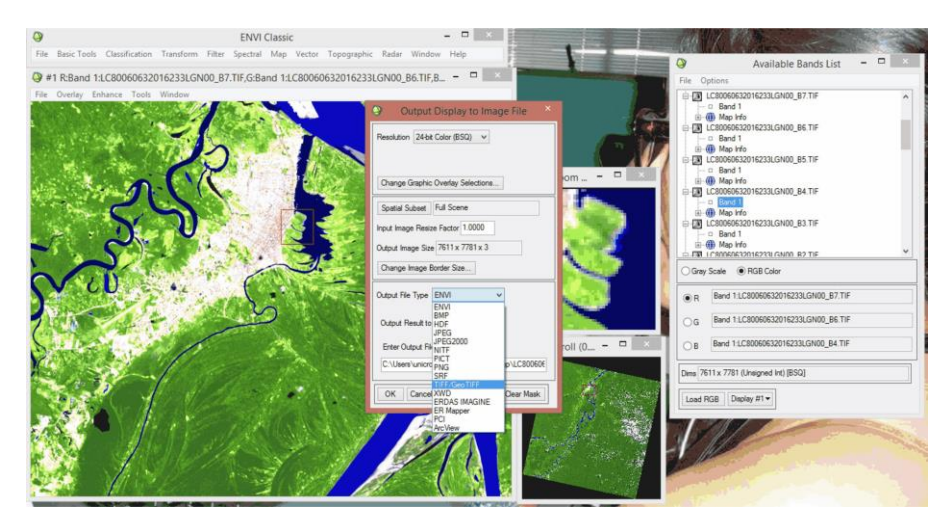

**Figura 48:** Selección del formato donde se va guardar la imagen.

Al tener el formato seleccionado **TIFF/Geo TIFF**, con el cual se guardó nuestra imagen procesada, clic en la opción **Choose** y nos aparece una nueva ventana en donde se va ubicar la ruta en donde se ha guardado nuestra imagen procesada, una vez seleccionado la ruta clic en la opción **OK**.

La imagen con la combinación de bandas que se procesó ya está lista para ser usada (Figura 49), en el software en donde se va a trabajar, en este caso, vamos a trabajar con el software ArcGis.

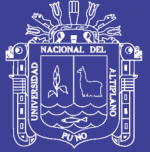

**Universidad** Nacional del **Altiplano** 

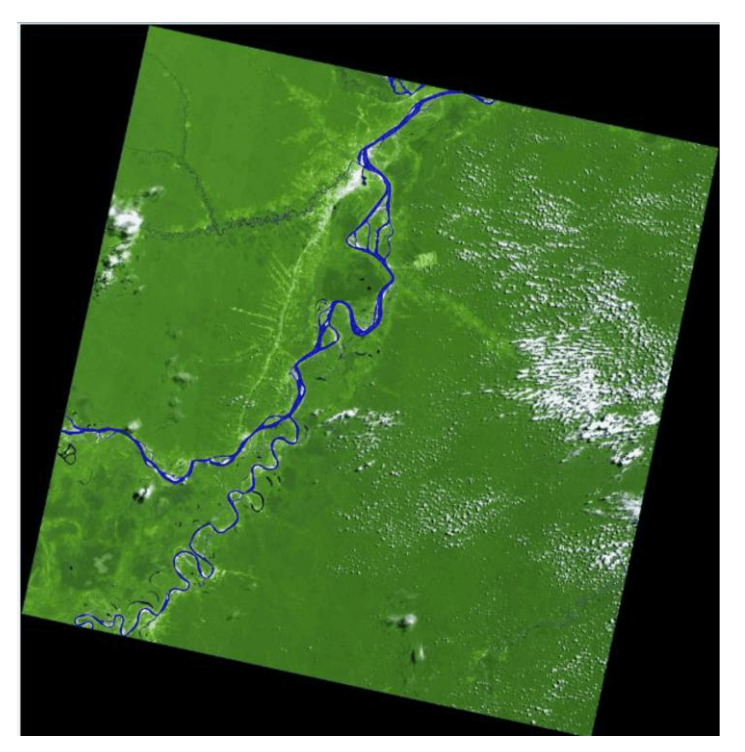

**Figura 49:** Imagen satelital procesada.

### c) Procesamiento digital de imágenes de satélite en software ArcGis

En caso de no tener el software Envi, las imágenes de pueden procesar con ArcGis de la siguiente forma:

Abrir el software ArcGis, clic en la opción **Add Data**, ubicar en la carpeta en donde están guardadas las imágenes, seleccionar las diferentes bandas, clic en **Add**.

Las diferentes bandas en color pancromático aparecen en la ventana Layers del ArcGis. Para poder procesar estas bandas, hacer clic en la pestaña **Windows**, se deslizara una serie de opciones, clic en **Image Analysis**, aparecerá una ventana con la lista de las bandas que se abrió al inicio. Ahora seleccionar las combinaciones de bandas que se requiera.

Para el ejemplo se va seleccionar la composición de bandas en color verdadero, como es una imagen de Landsat 8 la combinación de bandas en color natural es 4 3 2.

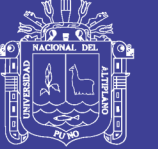

**Universidad Nacional del** Altiplano

Se seleccionó las bandas en ese orden 4 3 2, clic en **composite Bands**, y la imagen ya procesada aparece en la pantalla, (Figura 50), la imagen satelital procesada en ArcGis en color natural.

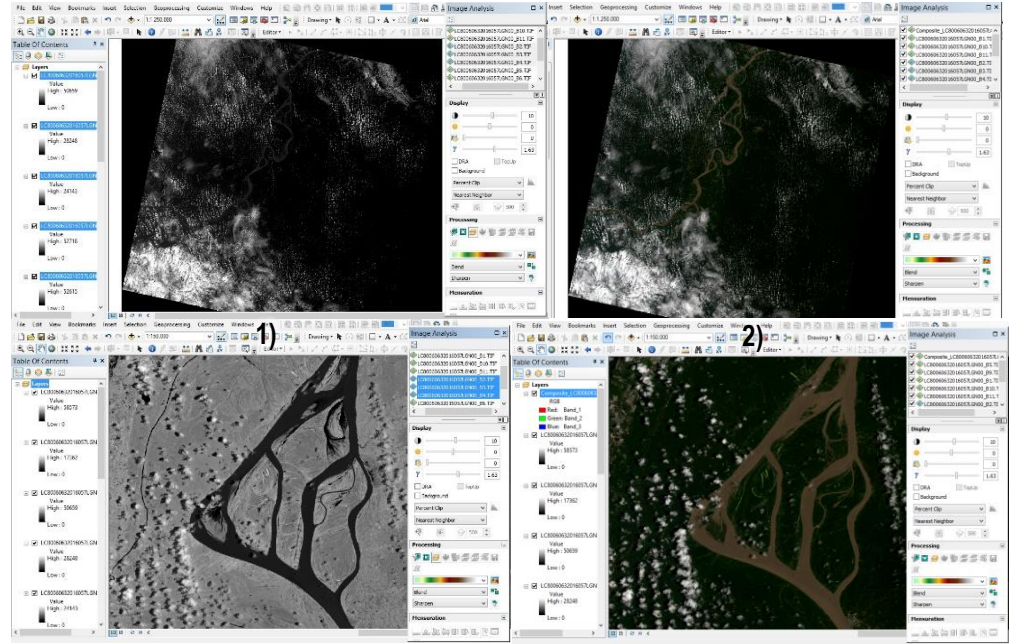

Figura 50: Combinación de bandas 432 en ArcGis (Landsat 8).

*1) Imagen abierta en una sola banda, 2) imagen satelital en combinación de bandas 432 (color verdadero)en Landsat 8.*

De esta forma se puede usar el ArcGis para el procesamiento de las diferentes bandas y tener las imágenes procesadas en RGB.

d) Ventajas y desventajas del software Envi versus el software ArcGis en el procesamiento de imágenes de satélite

En el cuadro 4 se pueden ver las ventajas y desventajas del procesamiento de imágenes de satélite con los softwares Envi y ArcGis.

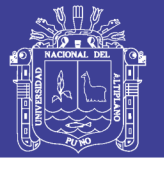

**Cuadro 4:** Ventajas y desventajas entre Envi y ArcGis.

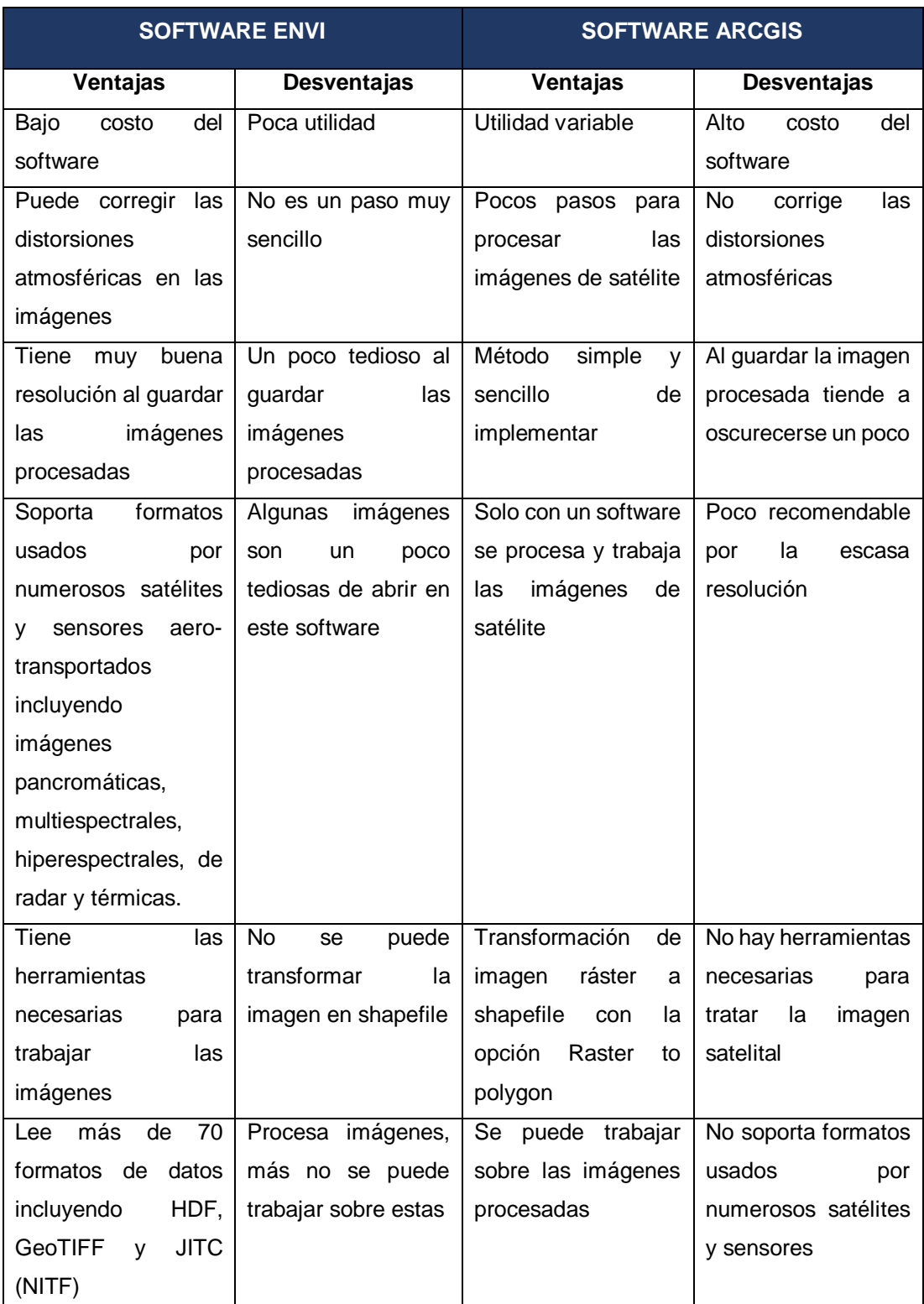

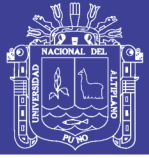

e) Identificación y cartografía de peligros naturales recurrentes en el área de estudio.

Para la identificación de peligros naturales recurrentes se usó imágenes de satélite multitemporales Landsat e imágenes de satélite disponible en Google Earth Pro; además, se empleó la Carta de Inundación Histórica (delimitación realizada con información del mes de abril del 2012) publicado por el Servicio de Hidrografía y Navegación de la Amazonia (SEHINAV) en su página web. (El Mapa 6 fue validado con trabajos de campo).

La Carta de Inundación y las imágenes de satélite de Google Earth Pro, sirvieron para identificar, delimitar y cartografiar las áreas de inundación fluvial. Mediante el análisis visual y superposición de las imágenes de satélite Landsat en software ArcGis, se identificaron los lugares donde ocurre erosión fluvial; además, las imágenes multitemporales sirvieron para realizar mediciones de

erosión fluvial en el sector Muyuy, lugar donde se prevé el cambio de curso del río Amazonas y su afectación a la ciudad de Iquitos.

**3.3.2 Método para cartografiar los rastros o huellas dejadas por las variaciones morfológicas de los ríos y categorizar las áreas susceptibles a inundación fluvial a partir de las subunidades geomorfológicas fluviales**

Se siguió los siguientes pasos:

a) Visualización y digitalización de imágenes de satélite en ArcGis

Al entrar al software ArcGis (Figura 51), se seleccionó la proyección en donde se encuentra la zona de estudio, en este caso es WGS 1984 UTM Zona 18 S. Esto se hace debido a que al abrir este software no tiene una proyección y el trabajo no estaría ubicado, abrir en el software ArcGis las imágenes de satélite procesadas en ENVI.

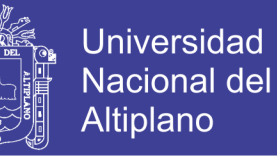

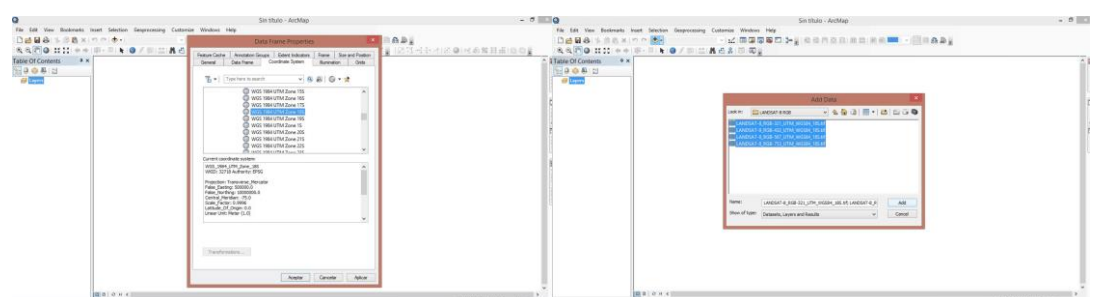

**Figura 51:** Inicio de procedimiento en el software ArcGis

Una vez abiertas las imágenes de satélite se trabajó sobre estas. Para esto se ha creado un Shapefile, dentro de la opción Catalog, se buscó la ubicación en donde vamos a guardar nuestros archivos, clic derecho, New Shapefile. (Figura 52).

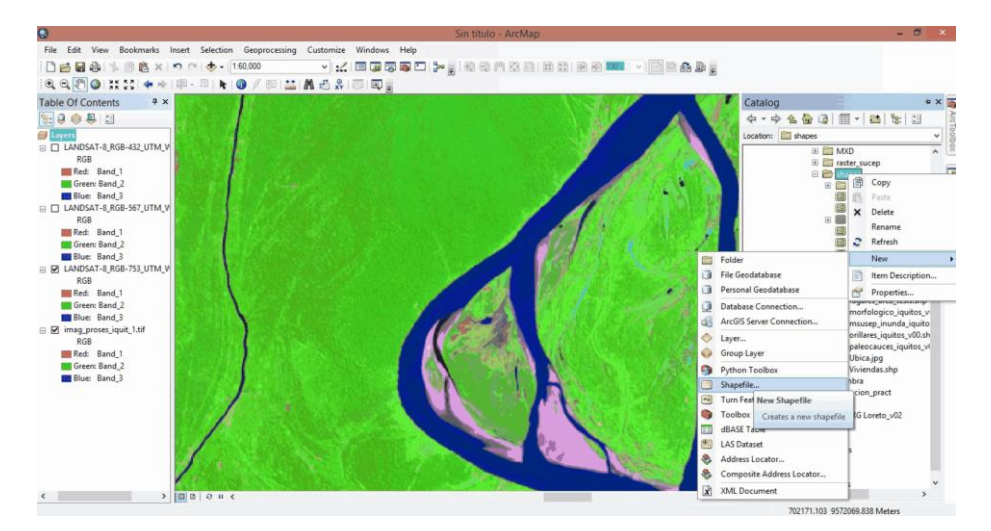

**Figura 52:** Creando un Shapefile.

Luego apareció una nueva ventana en donde vamos a llenar los datos de acuerdo a lo que vamos a trabajar, en el caso de digitalizar los paleocauces, se pone el nombre y se selecciona como va ser ese Shape, si va ser **polyline, polygon o point**, para el Shape paleocauce se seleccionó la opción polygon, por que se va digitalizar en poligonos, ahora ponemos la proyección en donde se va crear este Shapefile, en este caso la proyección va ser WGS 1984 UTM Zona 18 S, solo falta hacer clic en **OK**, y nuestro Shapefile ya está creado. (Figura 53).

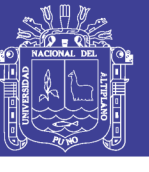

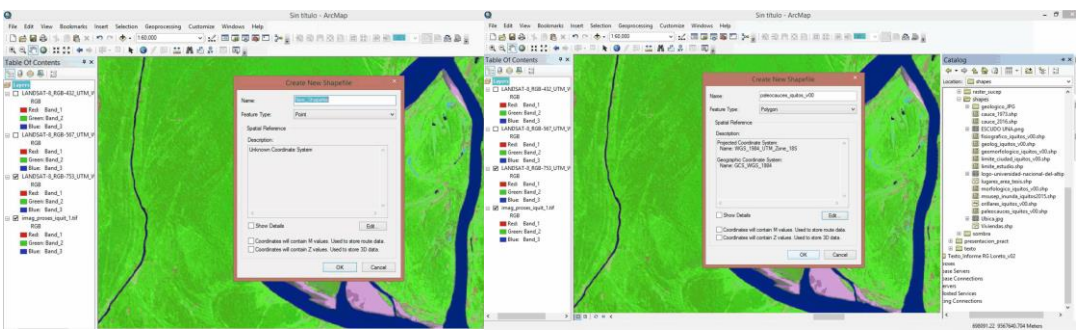

**Figura 53:** Seleccionar el tipo del nuevo Shapefile.

Para poder trabajar con el Shapefile se tuvo que empezar a editar ese Shapefile, para eso se va a la pestaña **Editor**, al hacer clic se desplegó varias opciones, clic en **Start Editing**, al lado derecho de la pantalla aparecerá una ventana con el Shapefile que se está editando, en este caso paleocauce, clic en ese Shape y abajo se aparece varias opciones como queremos sea el polígono en el que se va trabajar, en este caso seleccionar el polígono irregular porque al digitalizar el polígono no va ser tan perfecto como como un cuadrado o círculo, como se muestra en la Figura 54.

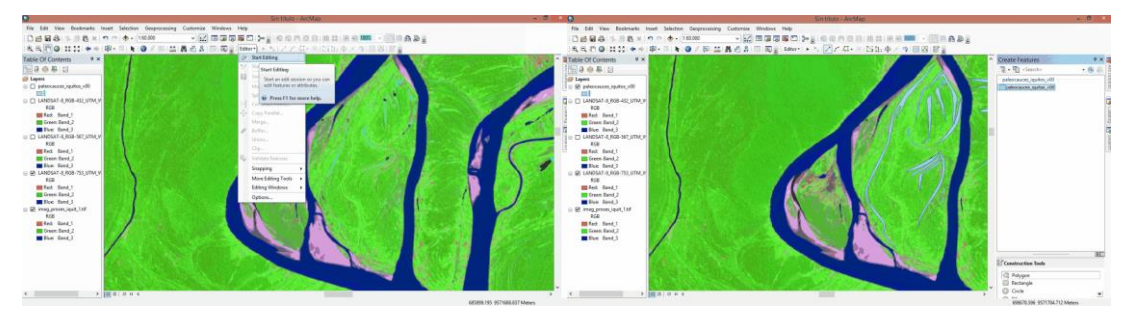

**Figura 54:** Edición del Shapefile.

Se digitalizó cada paleocauce que se observa en la imagen satelital procesada, como se puede ver en ambas imágenes, en el lado izquierdo una digitalización de paleocauce en proceso y en la imagen del lado derecho, los paleocauces ya digitalizados. (Figura 55).

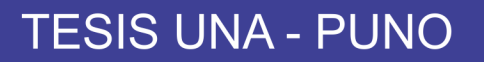

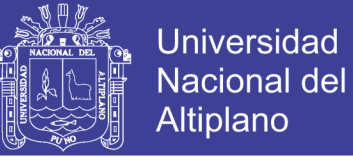

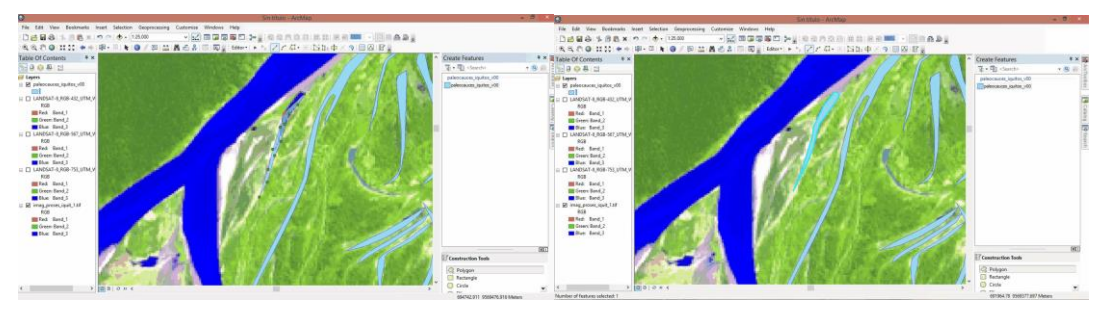

**Figura 55:** Proceso de edición de un paleocauce.

Al culminar nuestro trabajo de digitalización (Figura 56), para guardar el trabajo realizado en el Shapefile, se va a la pestaña **Editor**, al desplegarse esta pestaña clic en **Save Edits**, luego en la misma pestaña desplegada hacer clic en la opción **Stop Editing**.

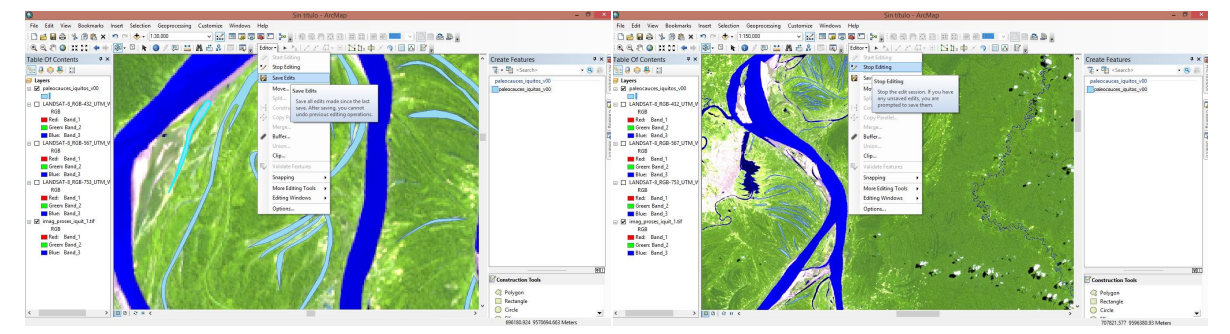

**Figura 56:** Finalizando la edición.

De esta forma es como se terminó el proceso de digitalización del Shapefile seleccionado, en esta caso era paleocauce, para digitalizar el complejo de orillares se hace los mismos pasos al crear un nuevo Shapefile, pero en vez de seleccionar **polygon**, esta vez se seleccionara la opción de Polyline ya que los complejos de orillares solo se ven como líneas.

En las imágenes siguientes se observa en el lado izquierdo la imagen satelital sin digitalizar, pero se puede observar los complejos de orillares y en la imagen del lado derecho estos complejos de orillares ya están digitalizados. (Figura 57).

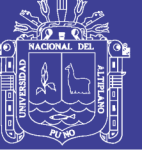

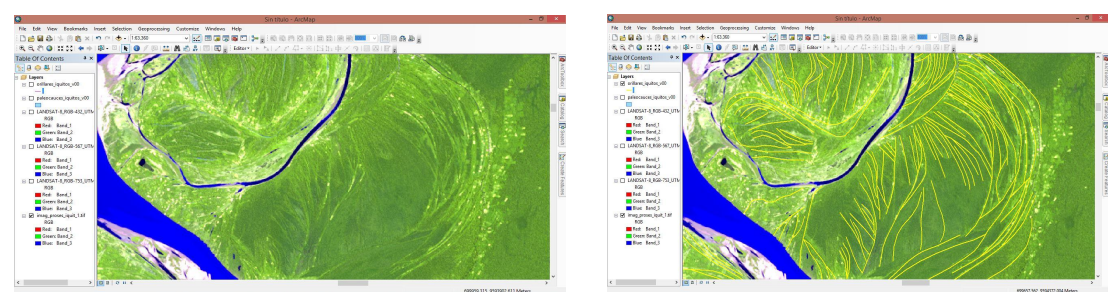

**Figura 57:** Imágenes de satélite sin y con digitalización.

En las siguientes imágenes se pueden ver las digitalizaciones realizadas tanto en los paleocauces como en los complejos de orillares, en la imagen del lado izquierdo se visualiza una vista total del área de estudio, mientras en la imagen del lado derecho se visualiza una vista más local en donde se observa con más detalle estas digitalizaciones realizadas sobre las imágenes de satélite. (Figura 58).

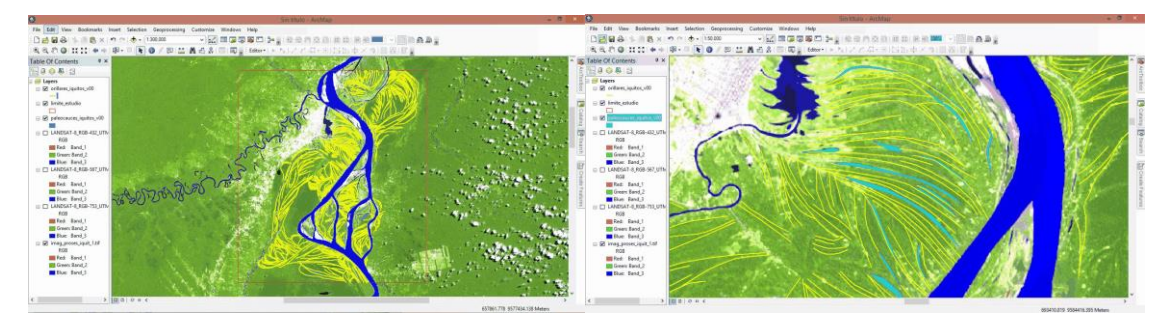

**Figura 58:** Vista general y local de la digitalización.

#### b) Elaboración de mapas temáticos

#### Mapa geológico

El análisis geológico del área de estudio, se desarrolló sobre la base de la Carta Geológica del Perú: Mapa Geológico del Cuadrángulo de Iquitos, Hoja 8-p, escala 1:100,000. Mapa geológico elaborado por Sánchez, et al (1999) y publicada por el Instituto Geológico Minero y Metalúrgico – INGEMMET en la plataforma del Sistema de Información Geológico y Catastral Minero (GEOCATMIN).

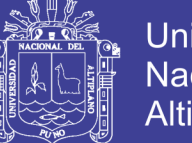

Para actualizar, cartografíar y corregir el mapa geológico, se realizó la interpretación de fotografías aéreas, imágenes de satélite y trabajos de campo.

La digitalización, composición y preparación para impresión del mapa se realizó con apoyo del software ArcGis.

#### Mapa fisiográfico

El reconocimiento y cartografía de las unidades fisiográficas (Mapa 2) se realizó en base a imágenes de satélite disponibles.

Se clasificaron en relieves de: colinas y lomadas, planicies, planicies inundables y formas particulares (Barra de arena, isla fluvial y paleocauce).

#### Mapa geomorfológico

La cartografía geomorfológica y delimitación de unidades de relieve geomorfológico, se adaptó de la clasificación de Geomorfología aplicada a levantamientos edafológicos y zonificación de tierras del Instituto Geográfico Agustín Codazzi - IGAC (Villota, 2005).

Se diferenciaron en dos tipos principales de geoformas:

- de carácter tectónico degradacional y erosional
- de carácter deposicional o agradacional

Se inició con el reconocimiento, cartografía y delimitación de las unidades fisiográficas (Mapa 2).

Luego, en función a la escala del presente trabajo de investigación (1:150,000), para la diferenciación de unidades geomorfológicas se consideran criterios de control: la homogeneidad litológica, el carácter estructural y la caracterización conceptual en base a aspectos del relieve en relación a la erosión o denudación

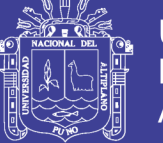

y sedimentación o acumulación. Las geoformas particulares individualizadas se agrupan de acuerdo a las unidades diferenciadas en el mapa fisiográfico (colinas y lomadas, planicies, planicies inundables y geoformas particulares).

Asimismo, parte de la metodología usada se apoyó en la cartografía geomorfológica de Italia y España, que otorgan gran importancia a los procesos morfogenéticos (Pellegrini, 2000 en Medina et al 2009), principalmente en la utilización de colores para las diferentes unidades, los cuales se encuentran estandarizados en los países europeos.

Se utilizó también, el mapa geológico, teniendo en cuenta los límites de las unidades geológicas (substrato rocoso-depósitos superficiales), con énfasis en la diferenciación de depósitos superficiales, sobre todo en los depósitos formados por las variaciones morfológicas de los ríos, complejos de orillares identificado con ayuda de las imágenes de satélite disponibles en Landsat y Google Earth Pro y validados con trabajos de campo.

### Mapa morfológico

Para elaborar los rasgos morfológicos (Mapa 4) y la clasificación de las subunidades, se realizó la interpretación al detalle de las imágenes de satélite disponibles en Landsat y Google Earth Pro. El mapa también fue validado con trabajos de campo.

Se identificó las siguientes unidades: colinas y lomada; altiplacie; terrazas alta, media y baja; complejos de orillares muy antiguos, antiguos y recientes; barras de arena; islas; paleocauce; lagunas; cauce de río; además, se realizó la clasificación de orillares de río en recientes, antiguos y muy antiguos.

La clasificación o estimación de las edades de los complejos de orillares y orillares de río, se basó en las densidad, espaciamiento y dirección que muestra los orillares de río en las imágenes de satélite Landsat.

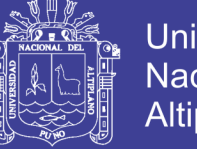

c) Análisis y elección de variables para la categorización de áreas de susceptibilidad a la inundación y erosión fluvial

Para determinar los grados de susceptibilidad se utilizó el método basado en la categorización y ponderación de factores (Método heurístico, indirecto y cualitativo), cuyo objetivo principal es indicar y priorizar zonas donde las condiciones existentes hacen probable la ocurrencia de inundación fluvial.

El análisis de la susceptibilidad a las inundaciones se basa principalmente en la caracterización geomorfológica fluvial, la cual está apoyada en la interpretación de imágenes satelitales, fotografías aéreas y trabajo de campo. En general, se basa en la utilización de los mapas geomorfológico (Mapa 3) y morfológico (Mapa 4).

Las variables usadas, la forma de obtención de cada mapa, así como los pesos asignados a cada factor se presentan en el Cuadro 5.

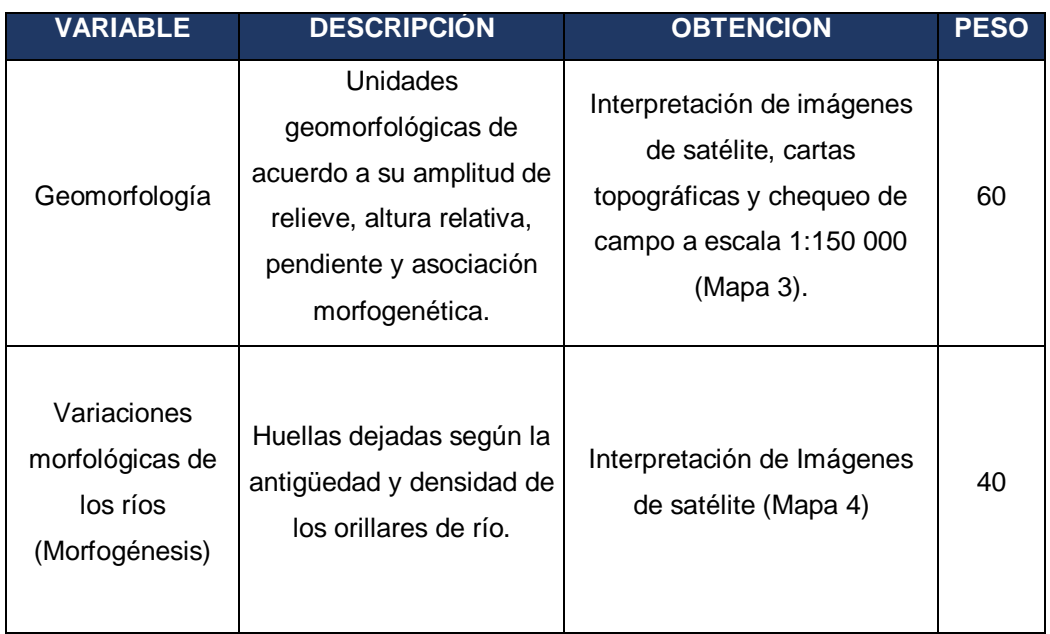

**Cuadro 5:** Ponderación de las variables.

A cada unidad diferenciada en los mapas (Mapas 3 y 4) se le asignó un peso, según sea el caso en relación a las inundaciones.

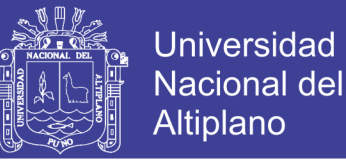

Para la obtención final de los grados o rangos de susceptibilidad, se calculó estadísticamente aplicando la siguiente fórmula en el software ArcGis:

> $SI = SPM (0,40) + SPG (0,60)$  $\mathfrak{p}$

En donde:

SI: Susceptibilidad a las inundaciones y erosión fluvial

SPM: Susceptibilidad del parámetro morfológico.

SPG: Susceptibilidad del parámetro geomorfológico

El mapa de susceptibilidad resultante (Mapa 5) fue validado con información del mapa de peligros geohidrológicos mediante el método de superposición (Mapa 6).

d) Aplicación de los resultados del estudio

Para demostrar la utilidad del mapa de susceptibilidad y conocer la cantidad estimada de viviendas ubicadas en las diferentes áreas susceptibles a inundación y erosión fluvial; primero, se realizó el de inventario de viviendas mediante el uso de imágenes de satélite; luego, se efectuó el cruce entre los mapas de susceptibilidad a inundación y erosión fluvial y los puntos de viviendas inventariadas.

#### Inventario de viviendas

El inventario de viviendas se realizó en base a imágenes de satélite georefenciadas de alta resolución de las plaformas de SASPlanet (Figura 59) y ArcGis (Figura 60).

El programa SASPlanet fue desarrollado por una compañía rusa y permite la obtención de imágenes satelitales de diferentes fuentes de información como Google, Bing, Yahoo!, Here entre otros.

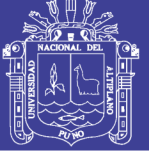

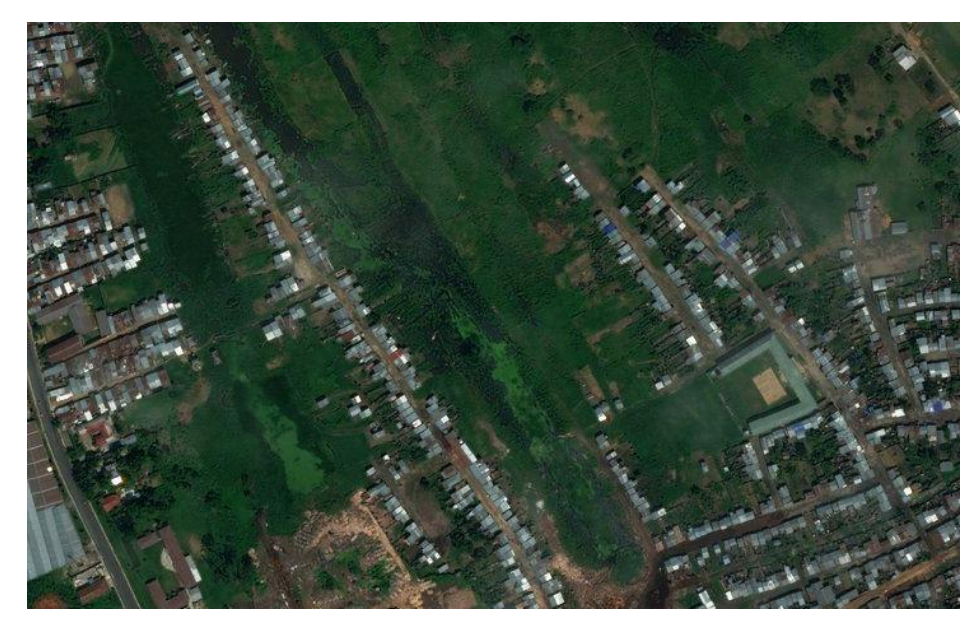

**Figura 59:** Plataforma de Sasplanet.

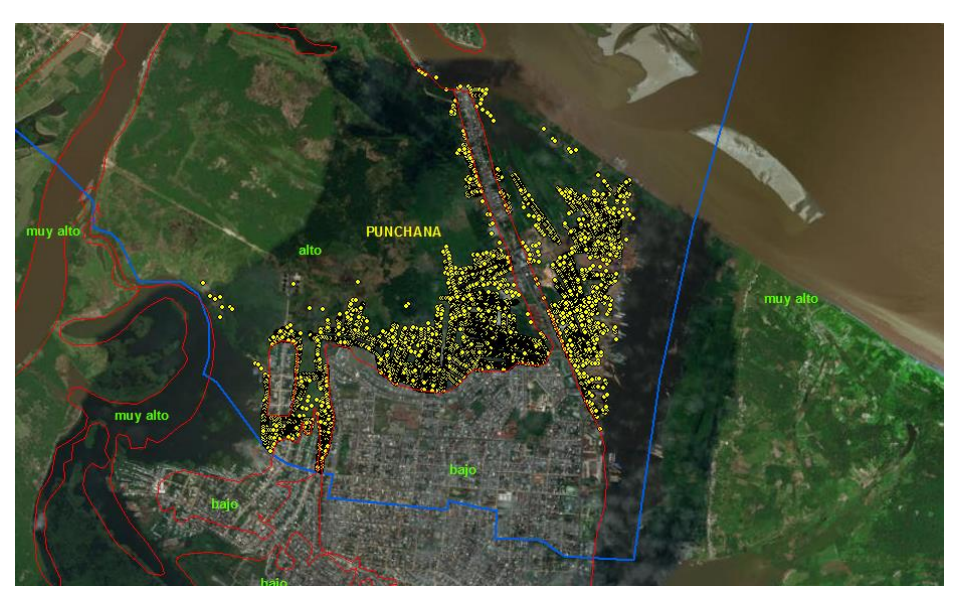

**Figura 60:** Puntos amarillos de viviendas inventariadas en ArcGis.

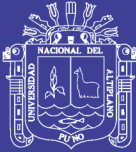

# **CAPÍTULO IV RESULTADOS Y DISCUSIÓN**

### **4.1 PELIGROS NATURALES RECURRENTES QUE AFECTAN A LAS CIUDADES AMAZÓNICAS COMO LA CIUDAD DE IQUITOS**

Los peligros naturales recurrentes que afecta a la ciudad de Iquitos, corresponden principalmente a inundaciones y erosiones fluviales, eventos que se presentan en las márgenes de los ríos Amazonas, Itaya y Nanay (Mapa 6), siendo el río Amazonas el que más erosiona.

### **4.1.1 Inundación fluvial**

Según reporte de la municipalidad del distrito de Iquitos en el año 2009, las zonas urbanas de este distrito que fueron afectados por inundaciones frecuentes en épocas de precipitaciones son los Asentamientos Humanos de: Porvenir, El Aguaje, Simón Bolivar, Munich, Primero de Enero, Rony Valera, Amador Bartens, Micaela Bastida y Eliseo Reátegui, tal como se muestra en el Cuadro 6 y en las Figuras 61 y 62. En donde se ven viviendas en medio de la inundación y esto dificulta el tránsito de los moradores, es ante estas circunstancias que los pobladores generen puentes de madera sobre las calles para que puedan transitar.

Estas inundaciones se presentan frecuentemente en épocas de precipitaciones, lo contrario que ocurre en épocas de estiaje ya que el nivel de agua baja y ya no hace falta el uso de los puentes de madera, generando un libre tránsito por las calles.

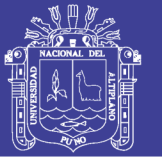

**Universidad Nacional del** Altiplano

**Cuadro 6:** Lugares afectados por inundaciones en el distrito de Iquitos.

| Nro.           | <b>Lugares</b>             |                                         |  |  |  |
|----------------|----------------------------|-----------------------------------------|--|--|--|
|                | <b>Asentamiento Humano</b> | Calle/pasaje/Comité/Junta Vecinal       |  |  |  |
| $\mathbf{1}$   |                            | Psje. Pampachica                        |  |  |  |
| 2              | Porvenir                   | Psje. Nanay                             |  |  |  |
| 3              |                            | Ca. Los Nogales                         |  |  |  |
| $\overline{4}$ |                            | Psje. Iván                              |  |  |  |
| 5              | El Aguaje                  | Psje. 4 de Marzo                        |  |  |  |
| 6              |                            | Psje. Los Hortizales                    |  |  |  |
| $\overline{7}$ |                            | Nvo. Versalles                          |  |  |  |
| 8              | Simón Bolívar              | JV.6 de setiembre                       |  |  |  |
| 9              |                            | JV. Socorro Días                        |  |  |  |
| 10             |                            | Psje. Moronacocha PJ. Fernando Belaúnde |  |  |  |
| 11             | Munich                     |                                         |  |  |  |
| 12             | 1º Enero                   | Prolong. Calvo de Araujo                |  |  |  |
| 13             | Rony Valera                | Psje. Huancavelica                      |  |  |  |
| 14             | <b>Amador Bartens</b>      | Psje. Moronacocha                       |  |  |  |
| 15             |                            | Ca. Gonzáles Vigil                      |  |  |  |
| 16             |                            | Prolong. Cahuide-PJ. Túpac Amaru        |  |  |  |
| 17             | Micaela Bastida            | Cmte. 11-Mz "Q"                         |  |  |  |
| 18             | Simón Bolívar              | Cmte. Vec. 30 de octubre                |  |  |  |
| 19             | Eliseo Reátegui            |                                         |  |  |  |

*(Reporte 2009, municipalidad de Iquitos)*

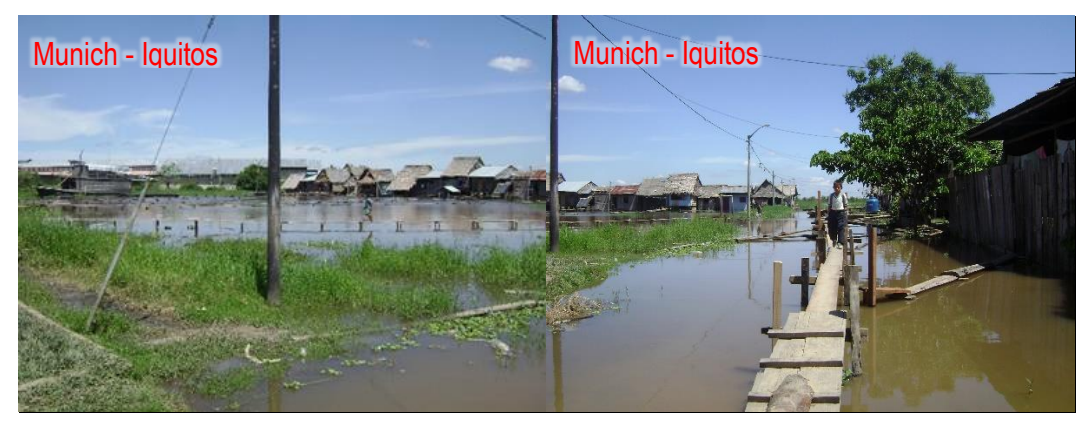

**Figura 61:** Calles inundadas en Munich, distrito de Iquitos *(INDECI, mayo 2009). En la figura se observan calles del Asentamiento Humano Munich inundadas, en el distrito de Iquitos.*

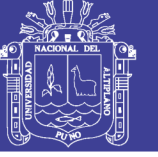

Universidad Nacional del **Altiplano** 

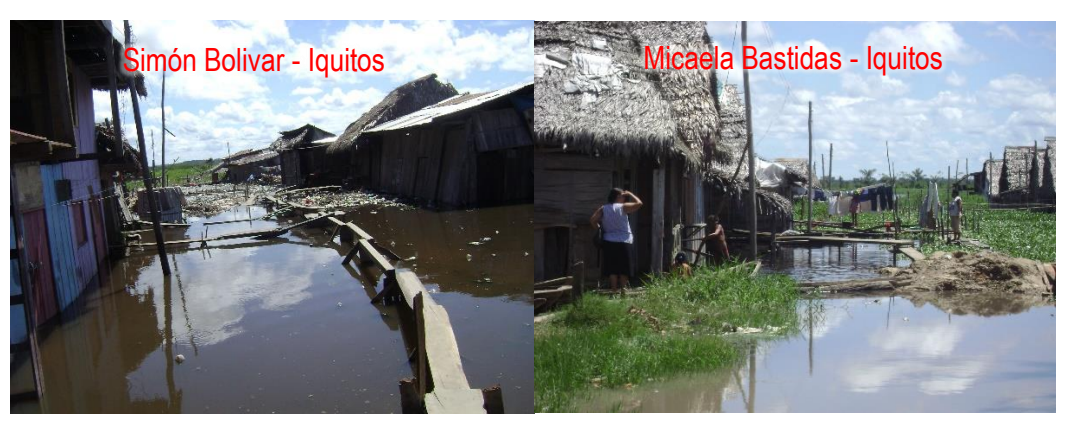

**Figura 62:** Viviendas en medio de inundación, distrito Iquitos *(INDECI, mayo 2009).*

*En la figura 62 se observan calles en medio de inundación en el Asentamiento Humano de Simón Bolivar, en donde se observa puentes de madera construído por los moradores para el tránsito por estas calles, y el Asentamiento humano Micaela Bastidas, de igual manera inundao y para poder transitar por estas calles también se construyen puentes de madera, ambos Asentamientos Humanos se encuentran ubicados en el distrito de Iquitos.*

Según reporte de la municipalidad del distrito de San Juan Bautista en el año 2009, las zonas urbanas de este distrito que frecuentemente son afectados por inundación en épocas de precipitación son los Asentamientos Humanos de: Bambú, Jorge Monasi, Comunidad campesina de San Juan, Las Mercedes, San Pablo de la Luz y Villa La Amistad, así como calles que no pertenecen a estos Asentamientos Humanos, tal como se muestra en el Cuadro 7 y en las Figuras 63 y 64.

En donde se observan viviendas en medio de la inundación, calles en donde solo se puede transitar por los caminos de madera construidos por los pobladores de las zonas afectadas, así como también en esta época las personas usan botes para poder transitar por sus calles. Las inundaciones se presentan generalmente en épocas de precipitaciones, lo contrario que ocurre en épocas de estiaje ya que el nivel de agua baja y no hace falta el uso de los caminos de madera, generando un libre tránsito por las calles.

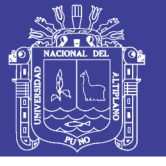

**Universidad** Nacional del Altiplano

**Cuadro 7:** Lugares afectados por inundaciones en San Juan Bautista.

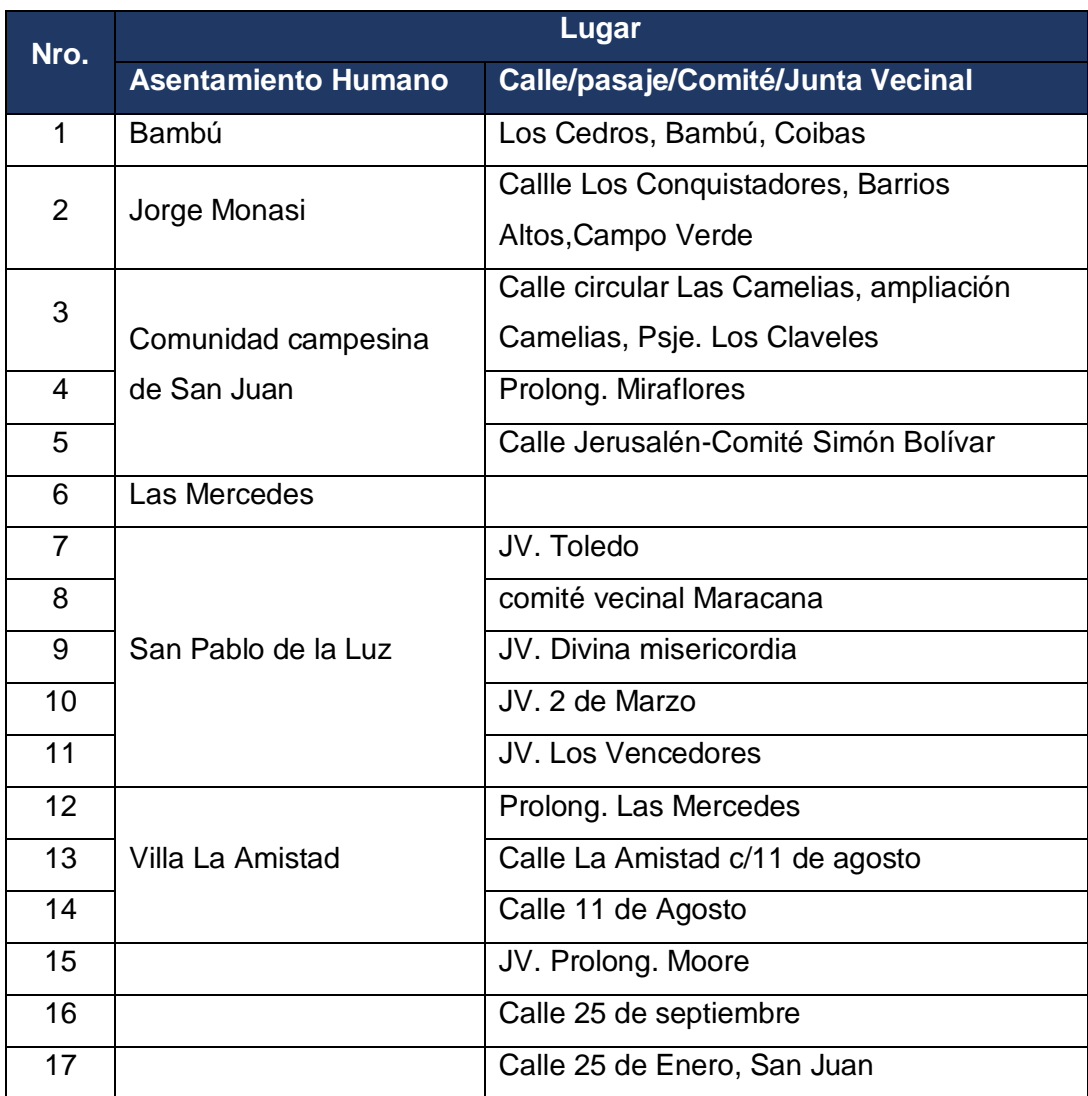

*(Reporte 2009, municipalidad de San Juan Bautista)*

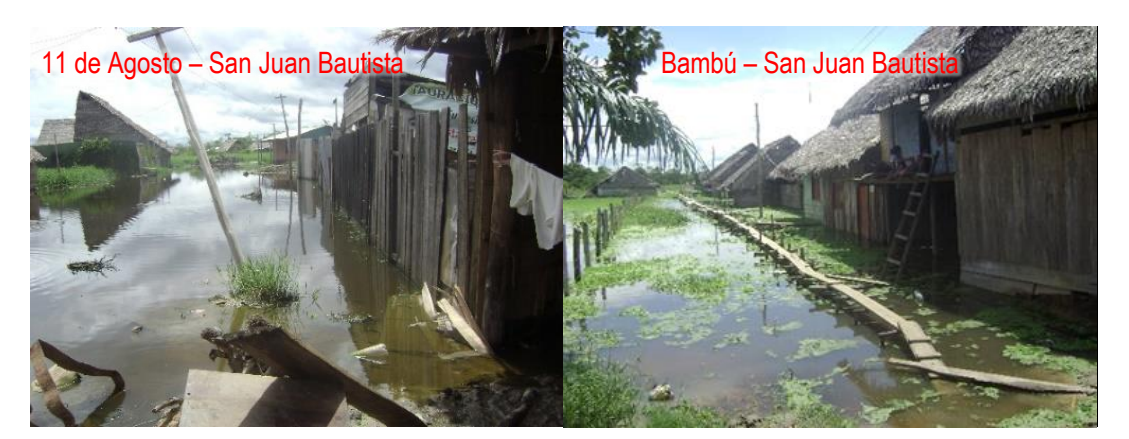

**Figura 63:** Inundación en el distrito de San Juan Bautista *(INDECI, mayo 2009).*

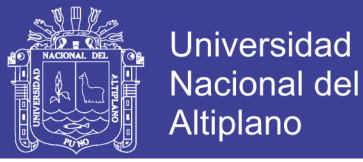

*En la figura 63 se observan viviendas en medio de inundación, en el AA. HH. 11 de Agosto, se ve un poste de energía a punto de colapsar en medio de una calle inundada, en el AA. HH. Bambú, se ven las calles inundadas por las aguas del río. Ambos Asentamientos Humanos en el distrito de San Juan Bautista.*

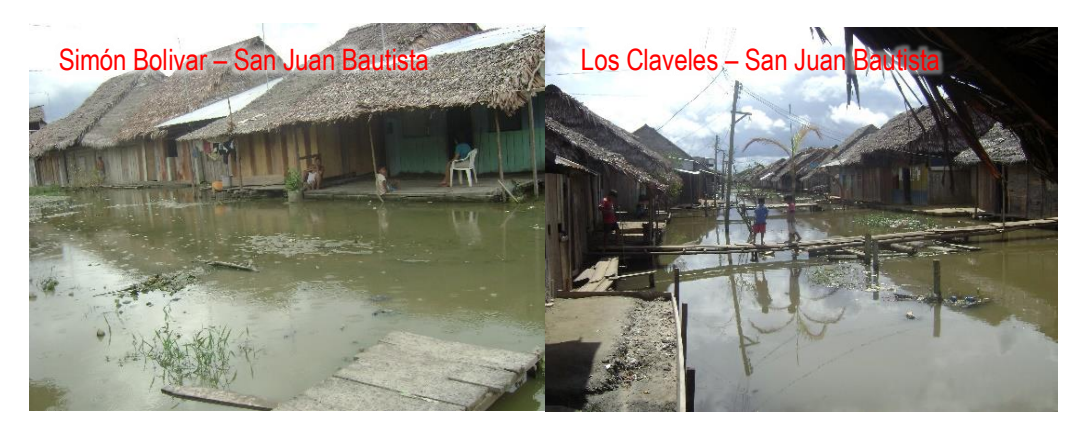

**Figura 64:** Viviendas afectadas por inundación, en San Juan Bautista *(INDECI, mayo 2009).*

*En la figura 64 se observa viviendas aisladas por la inundación fluvial y el limitado espacio por donde los pobladores de estas zonas afectadas pueden transitar, en el distrito de San Juan Bautista.*

Según reporte de la municipalidad del distrito de Punchana, 2009, en las zonas urbanas de este distrito fueron afectados por inundación los Asentamientos Humanos de: Glenda Freitas de Chuquipiondo, Miguel Grau, Delcia Manzsur Khan, San Pedro y San Pablo, Nuevo Bellavista (Nanay), 11 de Abril, Simón Bolívar, San Valentín, Nuevo Amanecer, 28 de julio, Arquímedes Santillán, Nuevo Punchana, 03 de Diciembre, 24 de Setiembre, Los Rosales, Santa Rosa del Amazonas Zonas 2, Santa Rosa del Amazonas Zonas 1, Apoblapil, Pilar Nores de García, Daniel Alcides Carrión, Santa María del Amazonas, Nuevo Versalles, 15 de Marzo, Nuestra Señora de la Salud, José Olaya, Nuevo Venecia, Bellavista Nanay, La Familia, Nuevo Unión, Raúl Chuquipiondo Aching, Acción Católica, Iván Vásquez Valera, 21 de Setiembre, Alejandro Toledo Manrique, tal como se muestran en el Cuadro 8 y en las Figuras 65 y 66. En donde se ven viviendas en medio de inundación y esto hace que los pobladores construyan puentes de madera sobre las calles para que puedan transitar sobre ellos.

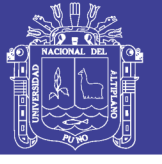

**Cuadro 8:** Lugares afectados por inundaciones en Punchana.

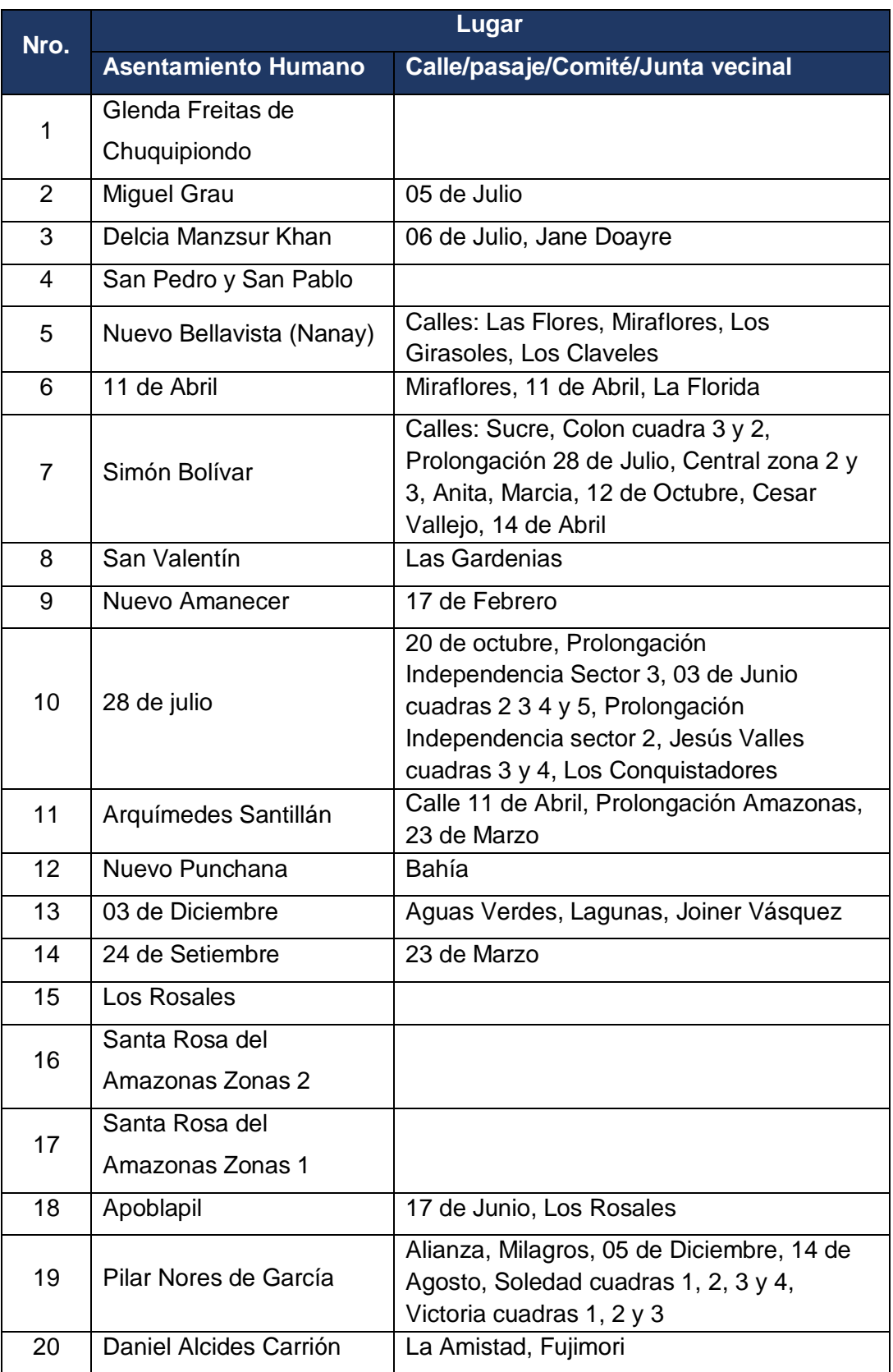

Continúa -

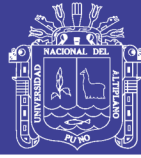

Universidad Nacional del Altiplano

| 21 | Santa María del<br>Amazonas | América, Amazonas, Víctor Sinti, 11 de<br>Marzo, Paraíso, Jesús de<br>Nazareth,<br>Progreso, Escabino, Santa María, Las              |  |  |  |
|----|-----------------------------|----------------------------------------------------------------------------------------------------|--|--|--|
| 22 | <b>Nuevo Versalles</b>      | Vegas, Nanay, Díaz, San Martín<br>06 de Agosto, Prolongación Iquitos                                                                 |  |  |  |
|    |                             |                                                                                                    |  |  |  |
| 23 | 15 de Marzo                 | Los Olivos, Víctor Raúl Haya de la Torre,<br>Central, Vencedores y República, 17 de<br>Enero                                         |  |  |  |
|    | Nuestra Señora de la        | Prolongación Amazonas zona 2 y 3, 05 de                                                                                              |  |  |  |
| 24 | Salud                       | Julio                                                                                                    |  |  |  |
| 25 | José Olaya                  | San Valentín, 14 de Febrero                                                                                                    |  |  |  |
| 26 | Nuevo Venecia               |                                                                                                    |  |  |  |
| 27 | <b>Bellavista Nanay</b>     | La Punta A, Caza y Pesca, San Lorenzo<br>zona 1 y 2, Carlos Mariátegui                                                               |  |  |  |
| 28 | La Familia                  |                                                                                                    |  |  |  |
| 29 | Nuevo Unión                 |                                                                                                    |  |  |  |
| 30 | Raúl Chuquipiondo<br>Aching |                                                                                                    |  |  |  |
| 31 | Acción Católica             | Las Flores                                                                                                    |  |  |  |
| 32 | Iván Vásquez Valera         | Severo Vergara, Essalud, Los Triunfadores,<br>Los Ángeles, Progreso,<br>Gloria Tello                                                 |  |  |  |
| 33 | 21 de Setiembre             | Los Girasoles, Progreso, Los triunfadores,<br>Prolong. San Valentín, San Valentín,<br>Prolongación Buenos Aires, Essalud,<br>Soledad |  |  |  |
|    | Alejandro Toledo            |                                                                                                    |  |  |  |
| 34 | Manrique                    |                                                                                                    |  |  |  |

*(Reporte 2009, municipalidad de Punchana)*

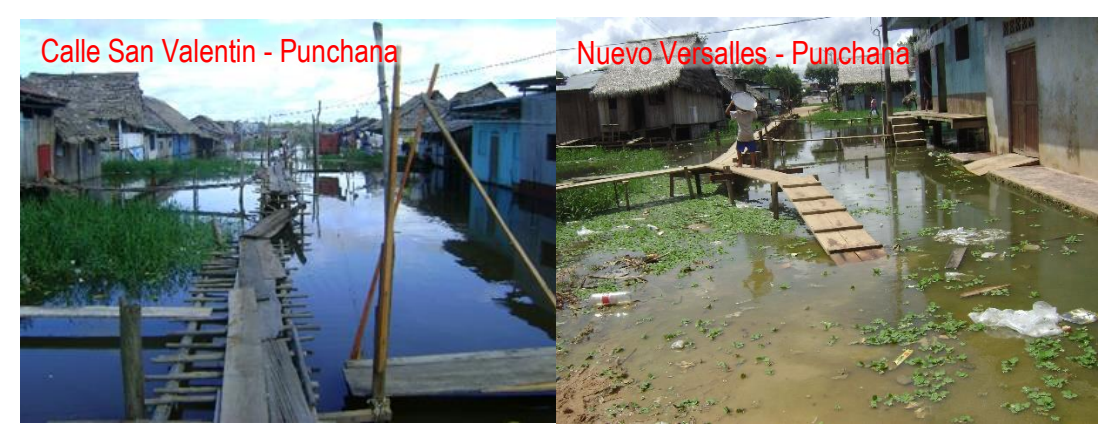

**Figura 65:** Inundación en áreas urbanas, distrito de Punchana *(INDECI, mayo 2009).*

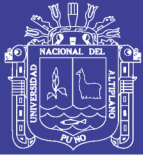

Universidad Nacional del **Altiplano** 

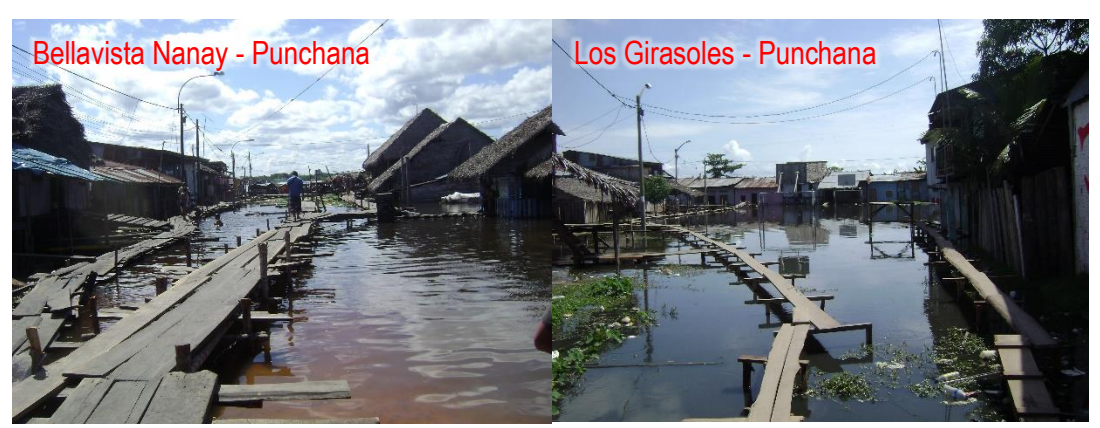

**Figura 66:** Viviendas afectadas por inundación *(INDECI, mayo 2009).*

*En las figuras 65 y 66, se observan calles afectadas por la inundación fluvial, esto genera problemas a los pobladores que viven en estas zonas afectadas ya que el agua estancada puede ser un foco de contaminación, como se muestran en las figuras todas estas calles tienen puentes de madera construidos por los propios moradores para esta época del año. Las imágenes pertenecen a los Asentamientos Humanos José Olaya, Nuevo Versalles, Bellavista Nanay y 21 de Setiembre respectivamente, todos estos Asentamientos Humanos ubicados en el distrito de San Juan Bautista.*

Según reporte de la municipalidad del distrito de Belén, en el año 2009, las zonas urbanas de este distrito que son afectadas frecuentemente por inundación fluvial en épocas de precipitación son los Asentamientos Humanos de: Violeta Correa, Asociación Agraria Inca Roca, Pueblo Libre, Santa Rosa, 6 de Octubre, Sachachorro, Triunfo, Ciudad Jardín, Sarita Colonia y Oscar Iván, tal como se muestra en el Cuadro 9 y en las Figuras 67 y 68. En donde se ven viviendas en medio de la inundación, niñas nadando al frente de su vivienda, así como la iglesia lacustre en medio de la inundación.

Estas inundaciones se presentan frecuentemente en épocas de precipitaciones, lo contrario que ocurre en épocas de estiaje ya que en esta época el nivel de agua baja.

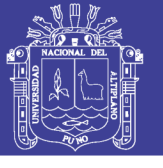

Universidad Nacional del Altiplano

**Cuadro 9:** Lugares afectados por inundaciones en Belén.

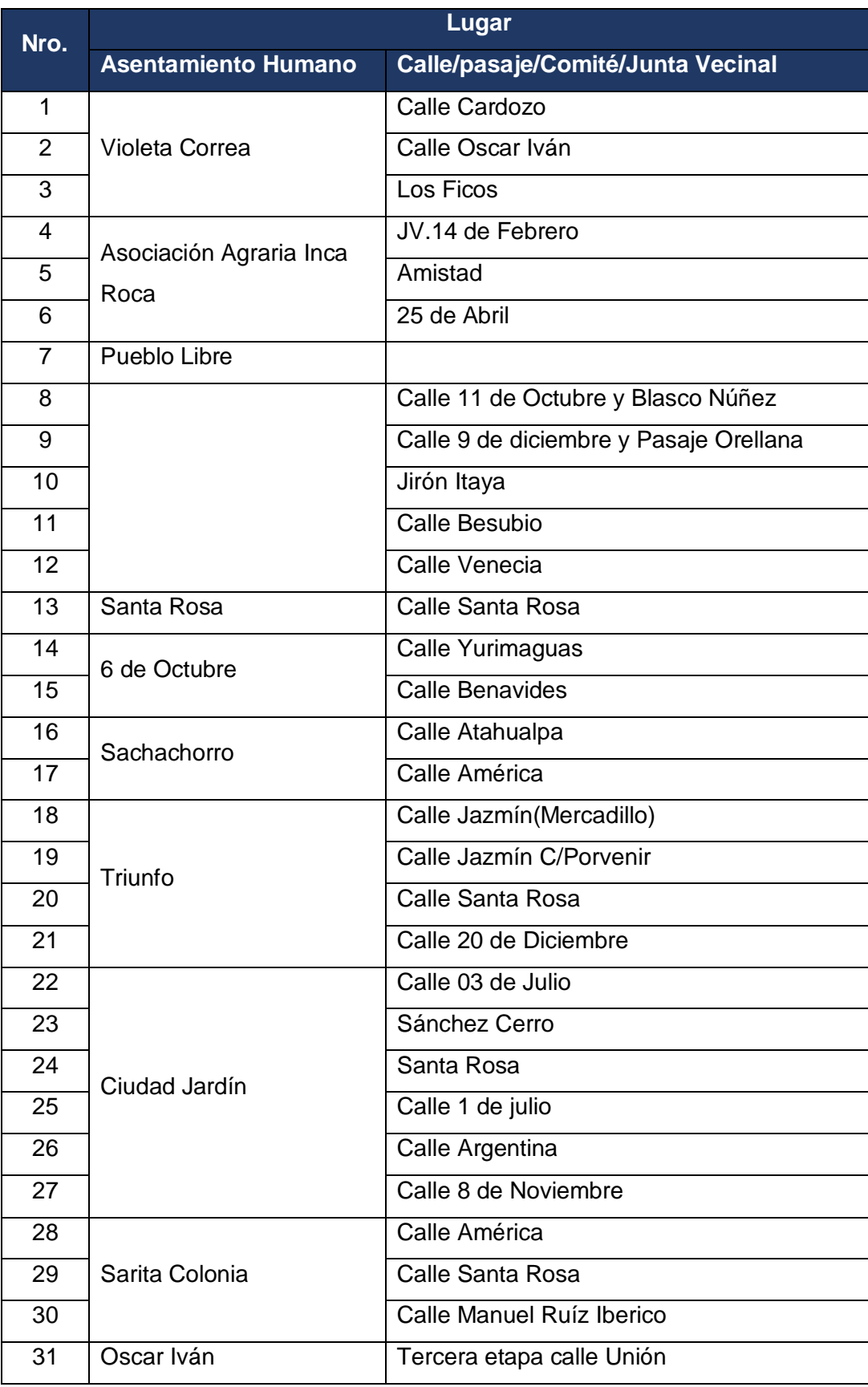

Continúa -

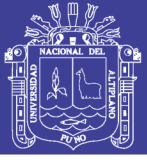

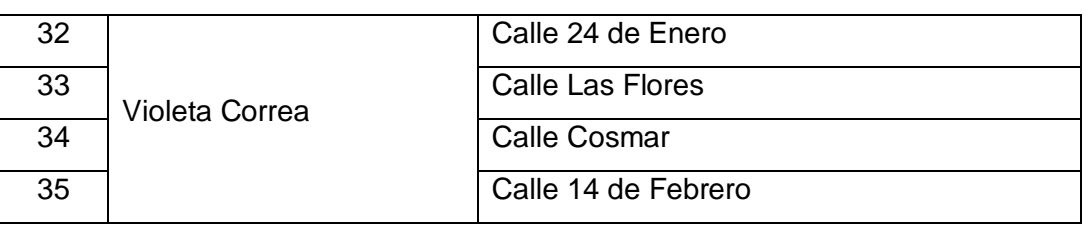

*(Reporte 2009, municipalidad de Belén)*

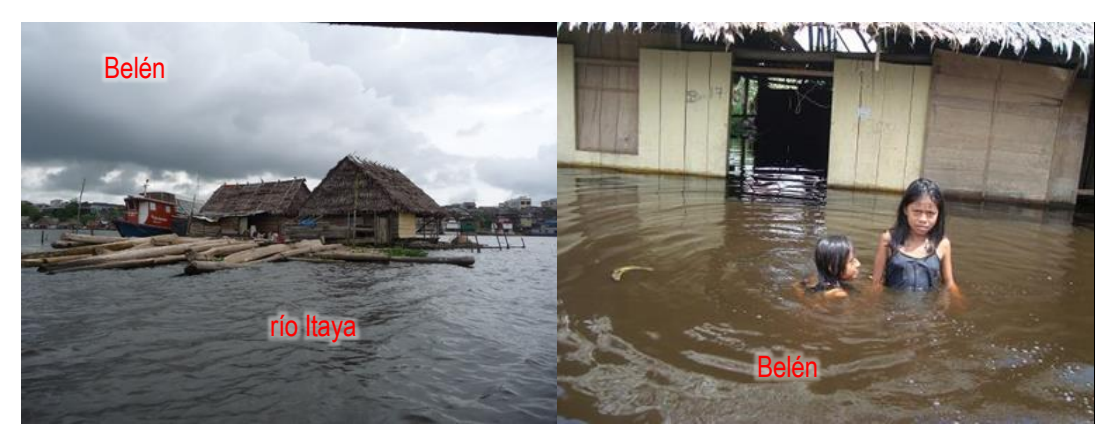

**Figura 67:** Inundación en el área urbana del distrito de Belén. *(INGEMMET, junio 2009) (INDECI, mayo 2009).*

*En la figura izquierda se ven viviendas en medio del agua producto de la inundación, en la figura derecha se observa a niñas jugando en el agua al frente de su vivienda, en el distrito de Belén.*

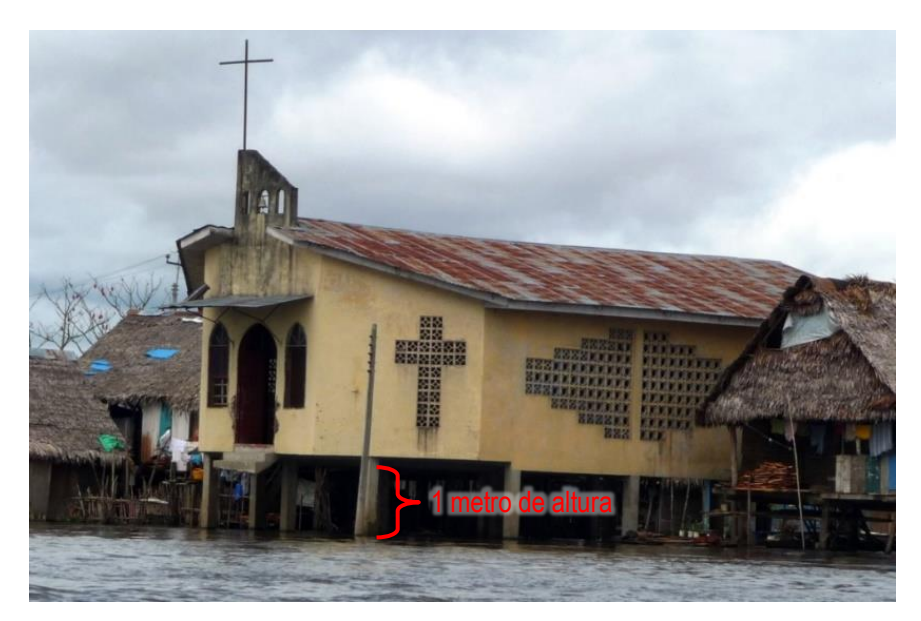

**Figura 68:** Iglesia construida por encima del nivel de inundación esperada, Belén *(Medina, et al 2009).*

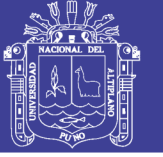

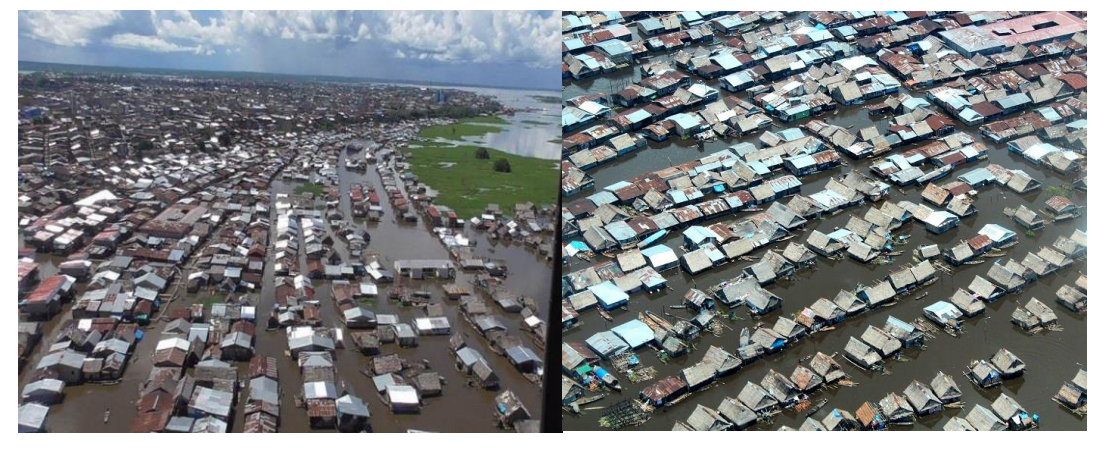

**Figura 69:** Vista panorámica de la inundación en la ciudad de Iquitos *(La Región: Diario Judicial de Loreto, 2012).*

#### **4.1.2 Erosión fluvial**

La erosión fluvial ocurre principalmente en las riberas del río Amazonas, tal como se demuestra en el Mapa 6. Los sectores donde predomina la erosión fluvial y hace que cambie el curso del río Amazonas se han denominado Iquitos y Muyuy.

#### a) Sector Iquitos

Para el sector Iquitos la erosión fluvial se da en su mayoría en el caserío San Francisco, en el distrito de Belén, así como en el sector Padre Cocha en el río Nanay, afectando las riveras de los ríos y poniendo en riesgo las viviendas ubicadas cerca a estas riveras, como se puede ver en las Figuras 70 y 71.

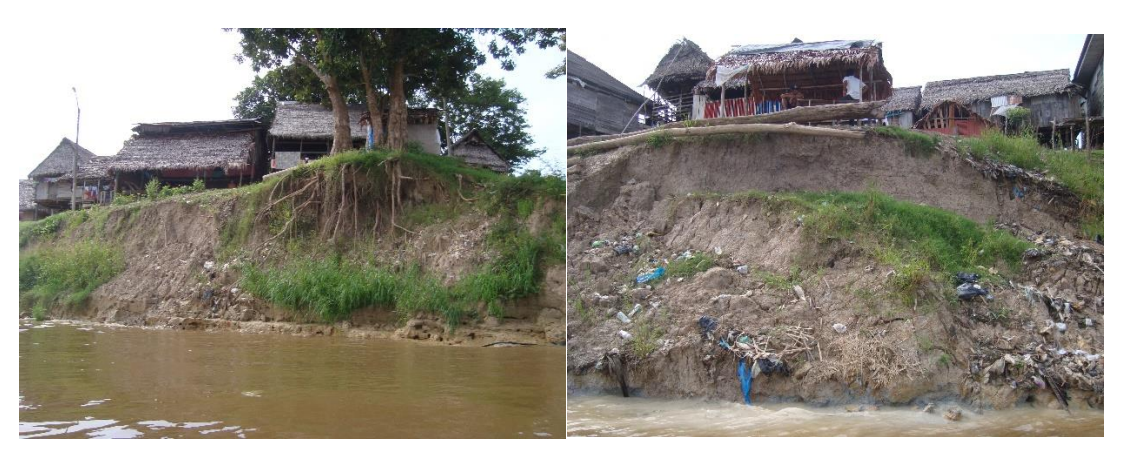

**Figura 70:** Viviendas al borde de erosión fluvial – Caserío San Francisco, Belén.

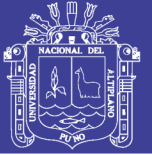

**Universidad Nacional del** Altiplano

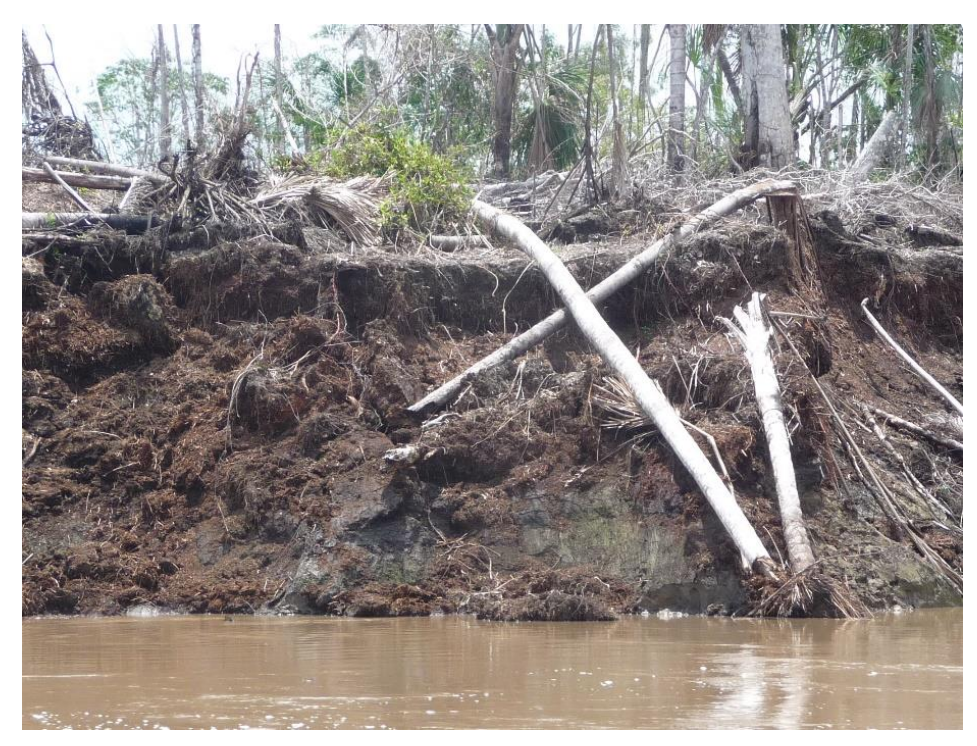

**Figura 71:** Erosión fluvial, margen derecha del río Nanay, Sector Padre Cocha.

b) Sector Muyuy

Para el sector Muyuy la erosión fluvial se da en las riberas del río Amazonas, afectando los sectores del Caserío Augusto Freyre por el sector Muyuy, como se puede ver en las figuras 72 y 73.

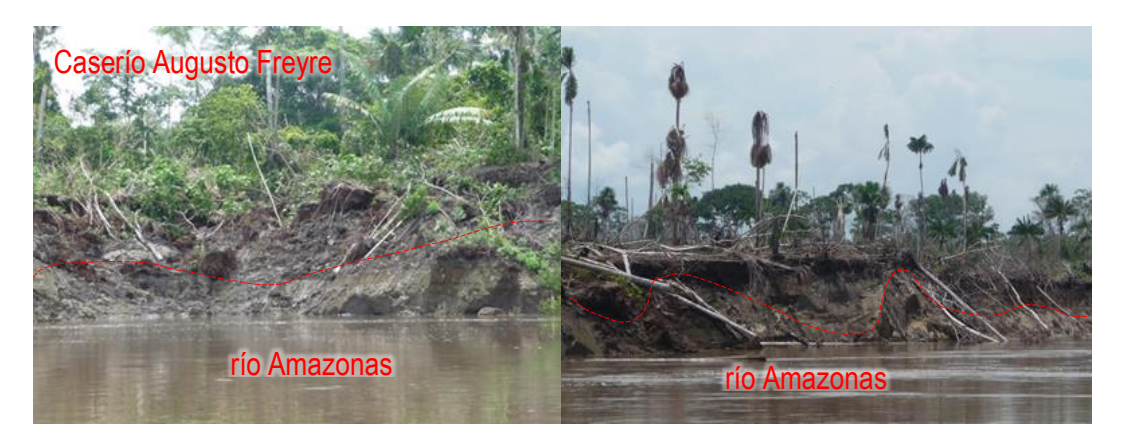

**Figura 72:** Erosión fluvial en el sector Muyuy.

*En la figura izquierda se observa el material suelto en el margen del río Amazonas, sector caserío Augusto Freyre, en la figura derecha se observa troncos de árboles caídos en el margen del río Amazonas producto de la erosión del río.*

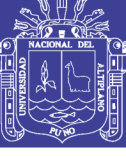

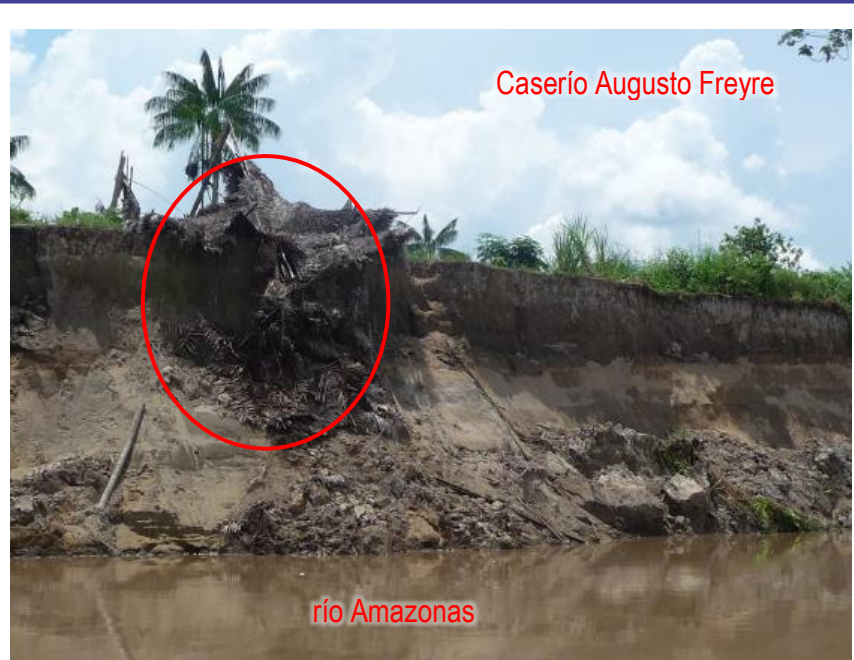

**Figura 73:** Vivienda desplomada por la erosión del río Amazonas.

Para las mediciones del avance de la erosión fluvial, se ha tomado como punto de referencia el río Itaya. Los resultados que se obtuvo se presentan en los cuadros 10 al 14. Además, se ha observó el siguiente detalle:

Entre los años 1973 – 1985 (Cuadro 10), el río Amazonas presentó un promedio de avance de 28.10 m por año en el periodo de 12 años. Sin embargo, esto no ha sido constante, pues en los años 1982-1983 fue donde se realizó el mayor avance, siendo este de aproximadamente 40 metros en cada año (estimando 10 metros aproximadamente el avance anual).

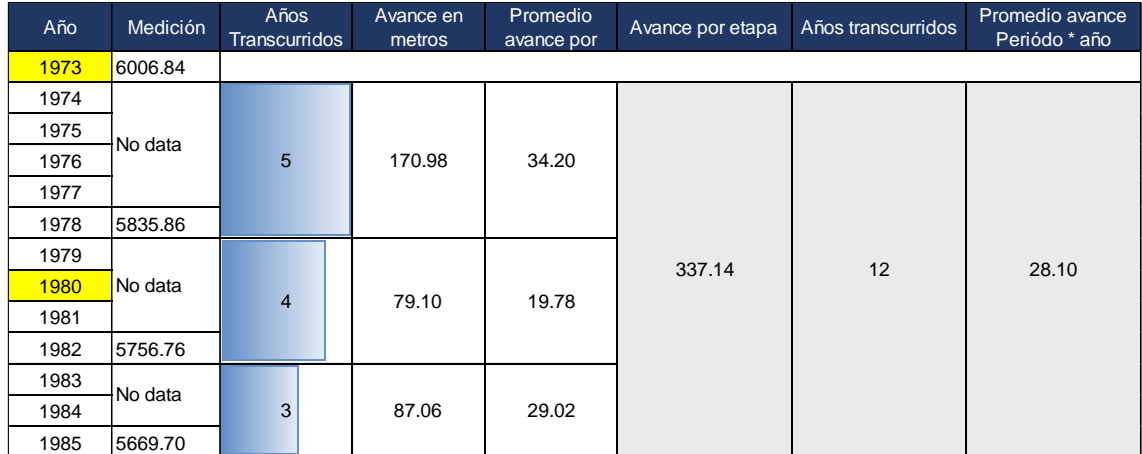

**Cuadro 10:** Dinámica fluvial del río Amazonas en los años 1973 -1985.

*<sup>(</sup>Medina, et al. 2015)*

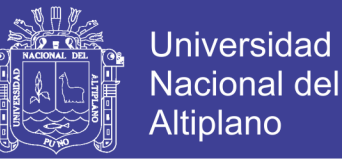

Entre 1986 y 1990 (Cuadro 11), el río Amazonas presentó un promedio de avance de 124.42 m en el periodo de 4 años. En los años 1986 y 1988 fue donde se realizó el mayor avance, siendo este de aproximadamente 135 metros en cada año.

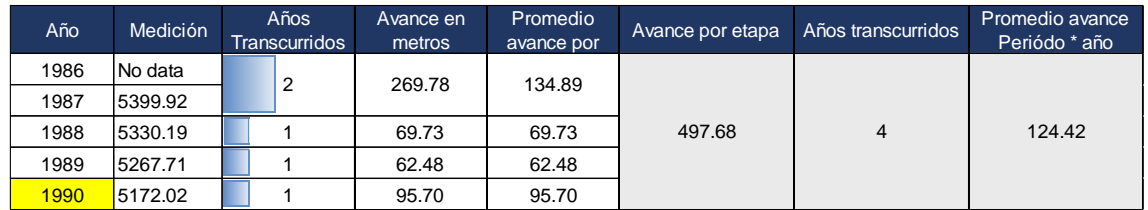

**Cuadro 11:** Dinámica fluvial del río Amazonas en los años 1986 -1990.

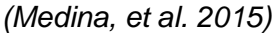

Entre 1991 y 1999 (Cuadro 12), el río Amazonas presentó un promedio anual de avance de 66.52 m en el periodo de 08 años. En el periodo 1994-1995 fue donde se realizó el mayor avance, siendo este de aproximadamente 127 metros.

**Cuadro 12:** Dinámica fluvial del río Amazonas en los años 1991-1999.

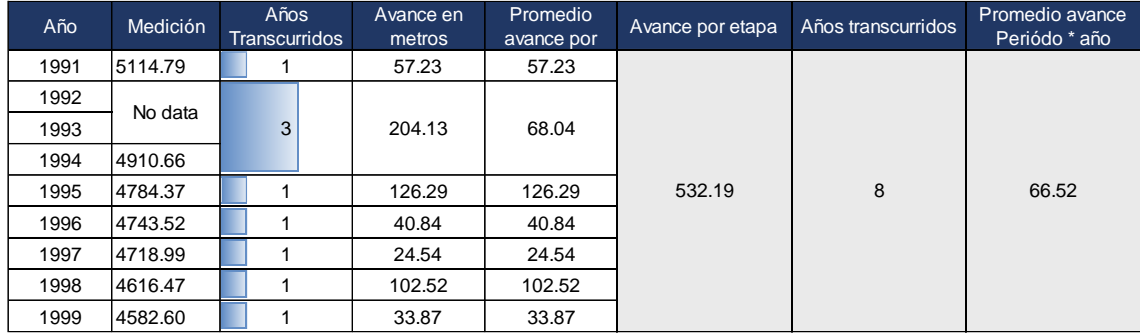

*(Medina, et al. 2015)*

En los años 2000 y 2009 (Cuadro 13), el río Amazonas presentó un promedio anual de avance de 54.89 m en el periodo de 09 años. En el periodo 2003-2004 fue donde se realizó el mayor avance, siendo este de aproximadamente 168 metros.

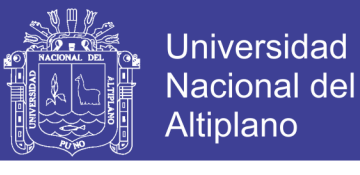

**Cuadro 13:** Dinámica fluvial del río Amazonas en los años 2000-2009.

| Año  | Medición | Años<br><b>Transcurridos</b> | Avance en<br>metros | Promedio<br>avance por | Avance por etapa | Años transcurridos | Promedio avance<br>Periódo * año |
|------|----------|------------------------------|---------------------|------------------------|------------------|--------------------|----------------------------------|
| 2000 | 4545.74  |                              | 36.86               | 36.86                  |                  | 9                  | 54.89                            |
| 2001 | 4504.94  |                              | 40.80               | 40.80                  |                  |                    |                                  |
| 2002 | 4481.23  |                              | 23.71               | 23.71                  | 494.00           |                    |                                  |
| 2003 | 4399.79  |                              | 81.44               | 81.44                  |                  |                    |                                  |
| 2004 | 4232.00  |                              | 167.80              | 167.80                 |                  |                    |                                  |
| 2005 | 4176.45  |                              | 55.55               | 55.55                  |                  |                    |                                  |
| 2006 | 4097.01  |                              | 79.44               | 79.44                  |                  |                    |                                  |
| 2007 | 4072.72  |                              | 24.29               | 24.29                  |                  |                    |                                  |
| 2008 | 4058.95  |                              | 13.77               | 13.77                  |                  |                    |                                  |
| 2009 | 4051.74  |                              | 7.21                | 7.21                   |                  |                    |                                  |

*<sup>(</sup>Medina, et al. 2015)*

Como se muestra en el Cuadro 14, el río Amazonas entre los años de 2010 y 2016, presentó un promedio anual de avance de 57.08 m en el periodo de 06 años. En el periodo de años del 2012-2013 fue donde se realizó el mayor avance de este río hacia el río Itaya, siendo este de aproximadamente 155 metros.

Este último dato, coincide con la crecida máxima del nivel de agua del río Amazonas (En el año 2012, el nivel de agua del río Amazonas superó el nivel máximo histórico).

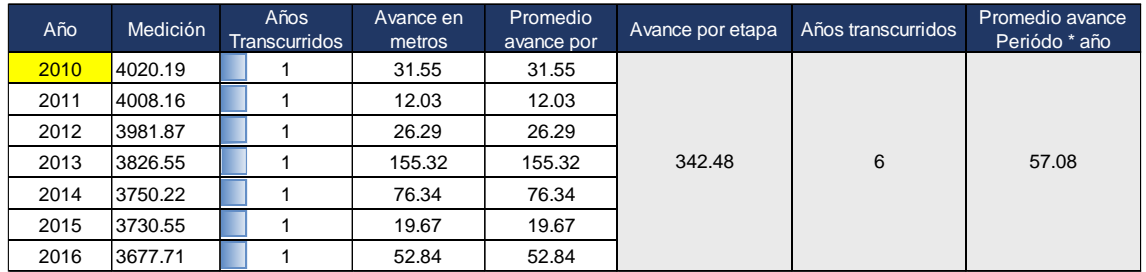

**Cuadro 14:** Dinámica fluvial del río Amazonas en los años 2010-2016.

*(Adaptado de Medina, et al. 2015)*

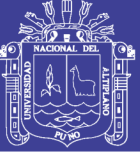

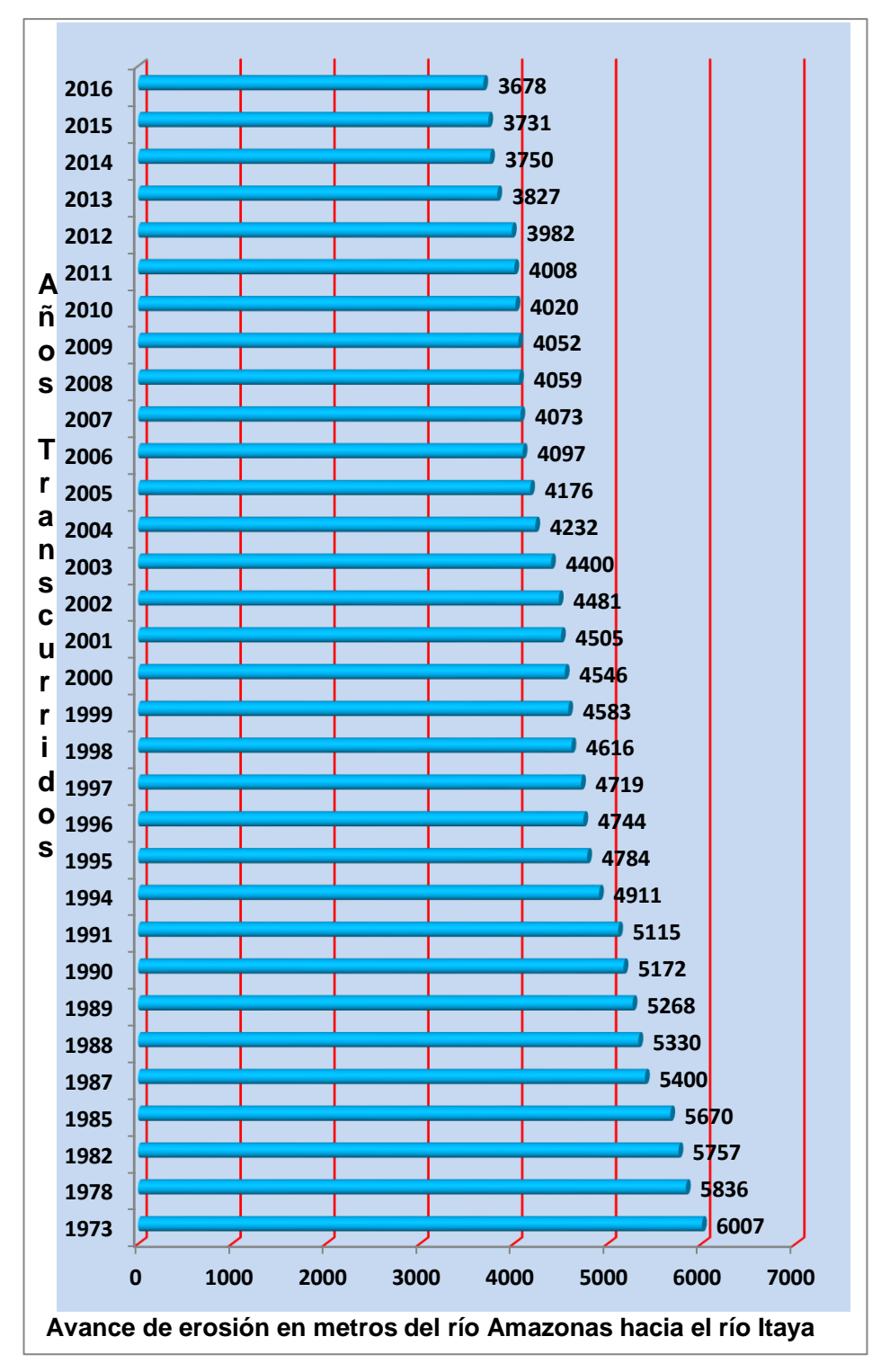

**Figura 74:** Histograma año versus avances del río Amazonas.

En el intervalo de los años 1973 y 1996, la migración del cauce principal del río Amazonas ha sido menos agresiva; pero en el transcurso de 1997 al 2017 se percibe un cambio significativo del cauce, la migración en este intervalo de tiempo ha sido de suroeste a noreste (Figura 75).

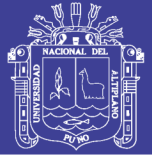

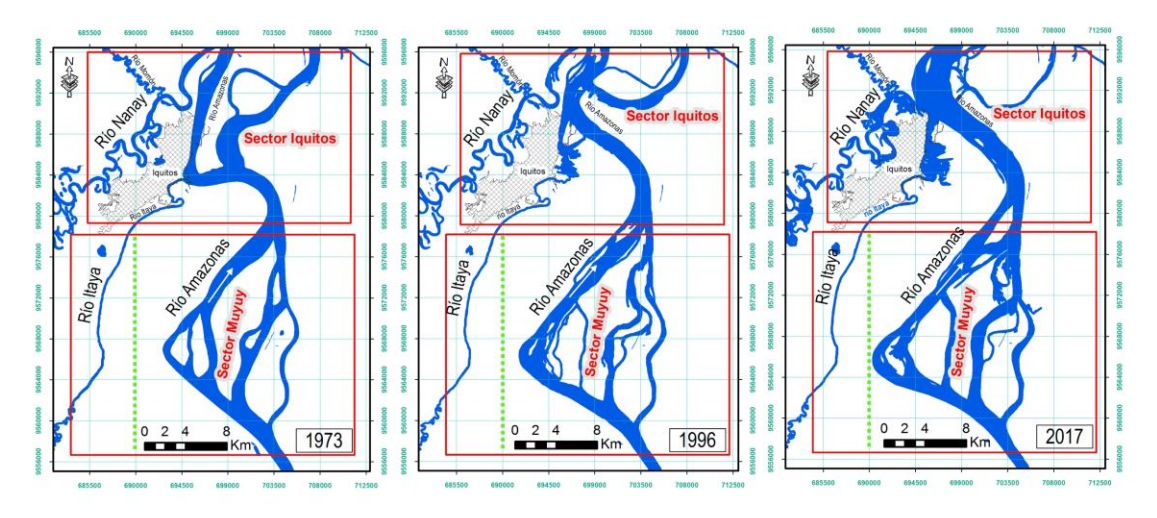

**Figura 75:** Variación del cauce del río Amazonas entre 1973, 1996 y 2017.

Para el sector de Muyuy, se realizó el análisis de imágenes satelitales multitemporales desde el año 1973 hasta el 2016; este análisis nos permitió medir con bastante precisión la velocidad del avance de erosión en la margen izquierda del río Amazonas; a la vez, el avance de la erosión del río es de este a oeste.

### **4.2 CATEGORIZACIÓN DE LAS ÁREAS CARTOGRAFIADAS SUSCEPTIBLES A INUNDACIÓN FLUVIAL A PARTIR DE LAS SUBUNIDADES GEOMORFOLÓGICAS FLUVIALES**

Se consiguió los siguientes resultados a partir de las evaluaciones de las unidades morfológicas y geomorfología. Para que los resultados sean objetivos, se realizó la validación del mapa de susceptibilidad a inundación y erosión fluvial. Además, se demuestra su utilidad.

### **4.2.1 Unidades morfológicas**

En el área de estudio, se han reconocido en total de trece unidades morfológicas y se describen a continuación:
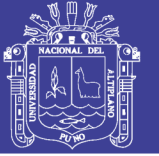

### a) Colina y lomada (CL)

Son pequeñas y suaves elevaciones de tierra, que se presentan aisladas o agrupadas. No superan los 300 m de altura, debido a sus características morfológicas suele ocurrir proceso de reptación de suelos, caída de rocas, flujos de detritos y flujos de tierra, se distribuyen en el margen izquierdo de los ríos Amazonas, Itaya y Nanay.

b) Altiplanicie (AP)

Áreas de relieve plano a levemente ondulada y no inundable por los cursos de ríos en donde se encuentra, por lo general a pocos metros de altitud, su relieve en algunos sectores se encuentra modelado por procesos avanzados de disección (erosión) originado por lluvias y la escorrentía superficial, se encuentra distribuida entre los ríos Itaya y Nanay, la ciudad de Iquitos se ubica en esta unidad morfológica.

c) Terraza alta (TA)

Comprende superficies planas y plano-onduladas de origen aluvial (pertenecen a antiguos cauces de río). Estas terrazas se ubican principalmente en la margen derecha del río Amazonas.

d) Terraza media (TM)

La terraza media son áreas de relieve horizontal, se encuentran modelados por los procesos de erosión de agua de escorrentía, son áreas de media a moderado grado de susceptibilidad. Se ubican en algunas partes de los márgenes del río Amazonas, aparece en la población Peña Blanca, en la margen derecha del río Itaya, así como también en ambas márgenes del río Momón.

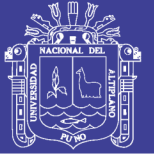

### e) Terraza baja (TB)

Superficies de morfología plana, expuestas a inundaciones periódicas en épocas de precipitaciones, se encuentran distribuidas en la margen derecha del río Nanay, en los poblados de Munich y Bello Horizonte.

f) Complejo de orillares muy antiguo (COMA)

Son superficies en donde se observan los complejos de orillares, que se visualizan como líneas siguiendo un patrón muy similar, no se puede observar a simple vista ya que están cubiertas de abundante vegetación, se necesita de imágenes de satélite, con una adecuada combinación de bandas hace que resalte los complejos de orillares. Se ubican en ambas márgenes de los ríos Amazonas e Itaya.

Son áreas de alto grado de susceptibilidad y por ende muy susceptibles a inundación, por el incremento de agua de los ríos.

g) Complejo de orillares antiguo (COA)

Representa áreas de alto grado de susceptibilidad, se ubican en ambas márgenes de los ríos Nanay, Itaya, Momón y en algunos sectores del río Amazonas. Estas superficies por lo general presentan pequeños cuerpos de agua que pertenecen a cauces antiguos.

h) Complejo de orillares reciente (COR)

Superficies de terrenos en donde aparecen los paleocauces, que son antiguos cauces de ríos, se presentan como barras semicirculares. En general este tipo de superficie se encuentra expuesto a inundaciones durante los meses de mayores precipitaciones.

Se encuentran ubicadas en ambas márgenes del río Amazonas, teniendo un muy alto grado de susceptibilidad.

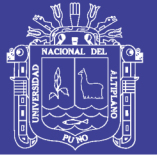

### i) Barras de arena (BA)

Las barras de arena son principalmente de forma semicircular, se forman en las márgenes o dentro del cauce del río, son visibles cuando los ríos están en la época de vaciante. Representan un alto grado de susceptibilidad.

j) Isla (I)

Son porciones de terreno que se encuentran completamente rodeada de agua, estas islas tienen diferentes formas. Se encuentran distribuidas mayormente rodeadas por el río Amazonas.

k) Paleocauce (P)

Los paleocauces son antiguos cauces de ríos (Figura 76), se presentan sobre terrenos horizontales a semi horizontales, se encuentran inundados la mayor parte del año y son alimentados por los desbordes de los ríos y precipitaciones pluviales.

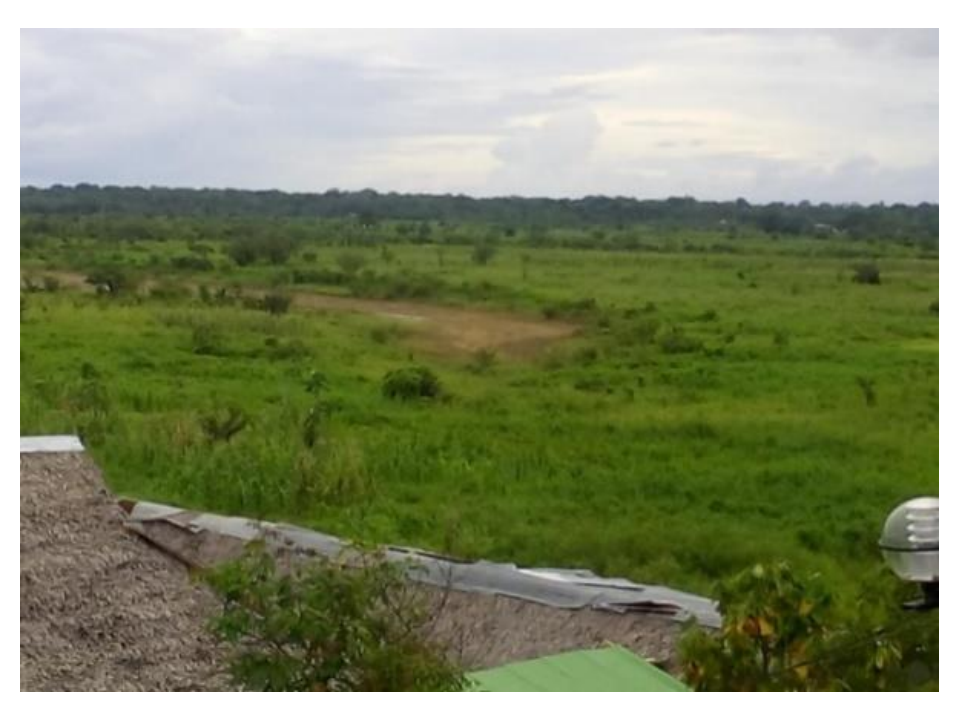

**Figura 76:** Paleocauce seco, visto desde el Boulebar de Iquitos.

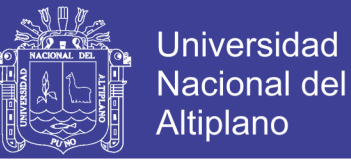

### l) Laguna (L)

Las lagunas se ubican sobre terrenos planos con depresiones, en la zona de estudio está representada por la laguna Quistococha (Figura 77).

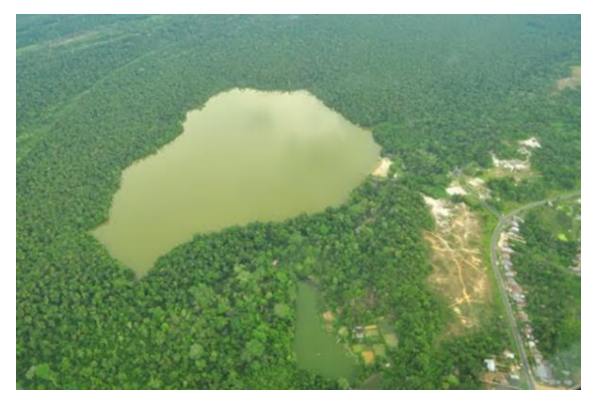

**Figura 77:** Laguna Quistococha, visto desde el avión.

#### **4.2.2 Unidades y subunidades geomorfológicas**

En la Figura 78, se muestra la distribución porcentual de las geoformas que ocupan el área de estudio. Las geoformas de carácter tectónico degradacional y erosional (Colinas intercalada con lomadas y planicie) ocupa el 20.42% del total de área; las de carácter deposicional o agradacional (Planicie, planicie inundable y geoformas particulares) ocupa el 79.58%.

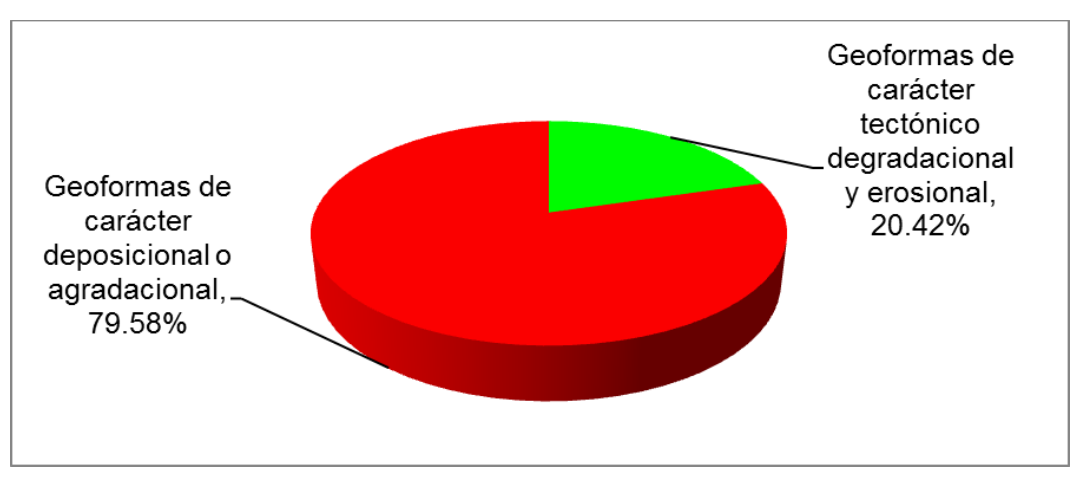

**Figura 78:** Ocupación porcentual de geoformas.

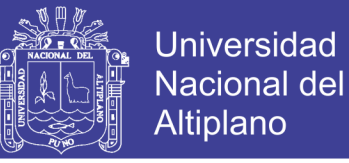

Las unidades geomorfológicas agrupadas según su origen que se identificaron en el área de estudio son:

4.2.2.1 Geoformas de carácter tectónico degradacional y erosional

Las geoformas de carácter tectónico degradacional y erosional, ocupan 308.17 km<sup>2</sup> del área total del estudio, de los cuales: el 77.90% corresponde a relieve de colinas y lomadas modeladas en roca sedimentaria, y el 22.10% a la subunidad de altiplanicie modelada en secuencias sedimentarias. (Figura 79).

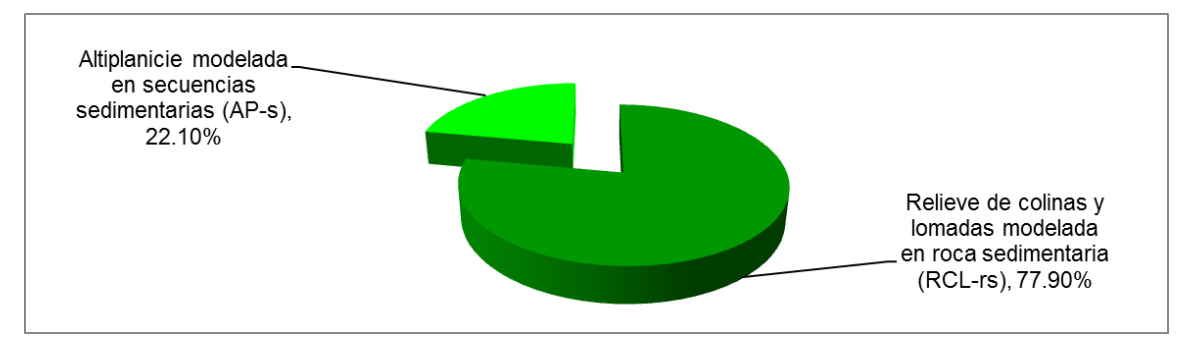

**Figura 79:** Geoformas de carácter tectónico degradacional y erosional.

#### Relieve de colina y lomada en roca sedimentaria (RCL-rs)

En el área de estudio, corresponde a relieves de colinas y lomadas modeladas en afloramientos de rocas sedimentarias que pertenecen a la Formación Pebas, cuyas alturas desde el nivel de base local varía de 40 a 80 m, conformando elevaciones ligeramente alargadas y cimas redondeadas con laderas de moderada pendiente.

Las principales áreas que ocupa esta subunidad geomorfológica, se encuentran en ambos lados del río Momón (Figura 80), también se puede observar entre los ríos Nanay e Itaya (carretera a Nauta).

Se encuentran cubiertas por abundante vegetación, a pesar de ello es susceptible a la ocurrencia de pequeños deslizamientos, reptación de suelos, y erosión en cárcava, por sus características litológicas.

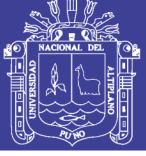

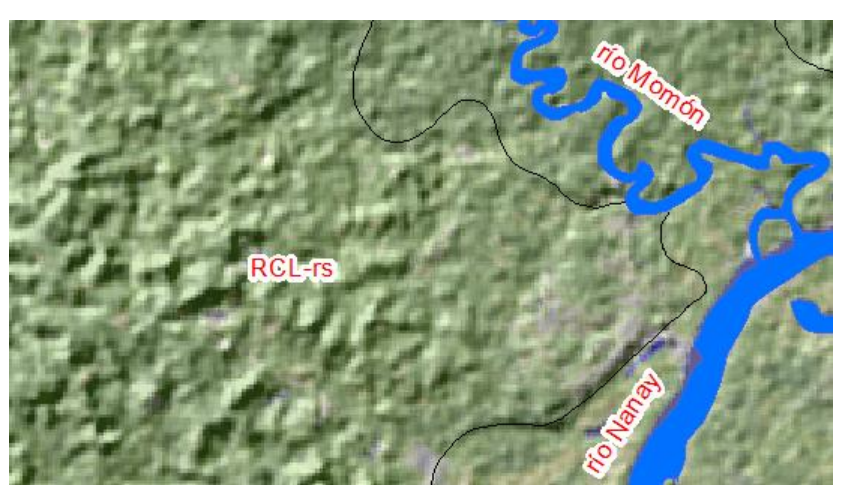

**Figura 80:** Relieve de colinas y lomadas visto en imagen de satélite.

### Altiplanicie sedimentaria (AP-s)

Esta subunidad está constituida por terrenos de superficie llana a semi ondulada y elevada con respecto a nivel de su base local (Figura 81), La probabilidad a ser afectada por la inundación fluvial es casi nula.

Se encuentra ubicada principalmente entre los ríos Nanay e Itaya, su litología está conformada principalmente por secuencias sedimentarias de la Formación Iquitos.

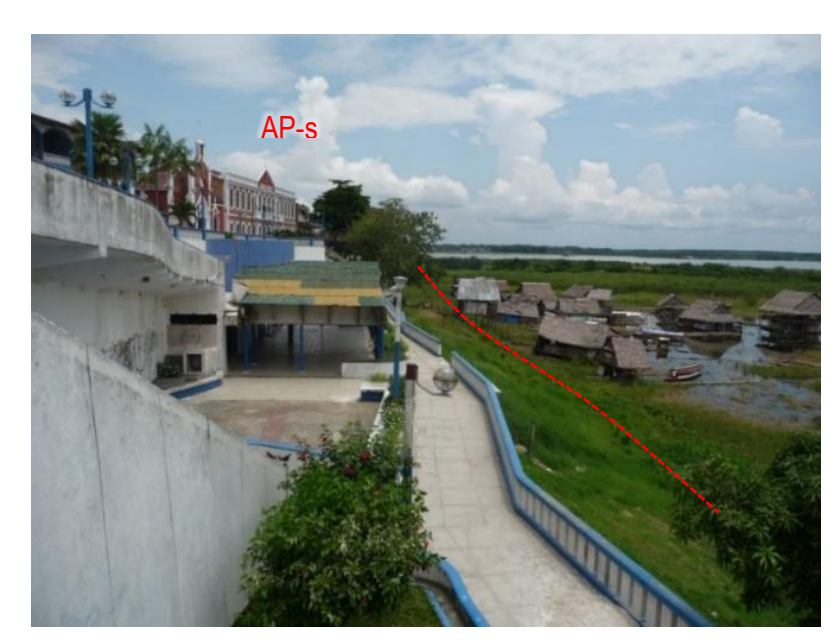

**Figura 81:** Altiplanicie sedimentaria (AP-s) asentada en la ciudad de Iquitos.

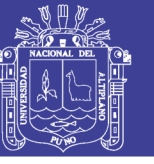

#### 4.2.2.2 Geoformas de carácter deposicional o agradacional

Dentro de las geoformas de carácter deposicional o agradacional se han diferenciado seis subunidades: terraza alta, terraza media; terraza baja inundable; complejos de orillares muy antiguos, antiguos y recientes; además, dentro de este grupo se ha considerado las geoformas particulares como: barras de arena fluvial, isla fluvial y paleocauce.

Ocupan 1 200.84 km2 del área total de estudio, de los cuales, según el orden de extensión: en primer lugar, se encuentra ocupada por la subunidad denominada complejo de orillares muy antiguo con 24.89%; en segundo lugar, le sigue terraza alta aluvial con 22.27%; en tercer y cuarto lugar, con 12.76% y 12.56%, les corresponden a complejo de orillares antiguo e islas fluviales respectivamente; las subunidades que tienen menor a 10% área son: cauce de ríos 9.72%, terraza media aluvial 8.54 %, complejo de orillares recientes 4.97%, barras de arena 2.10%, paleocauce 1.77%, terraza baja aluvial inundable 0.37% y laguna fluvial 0.05%. (Figura 82).

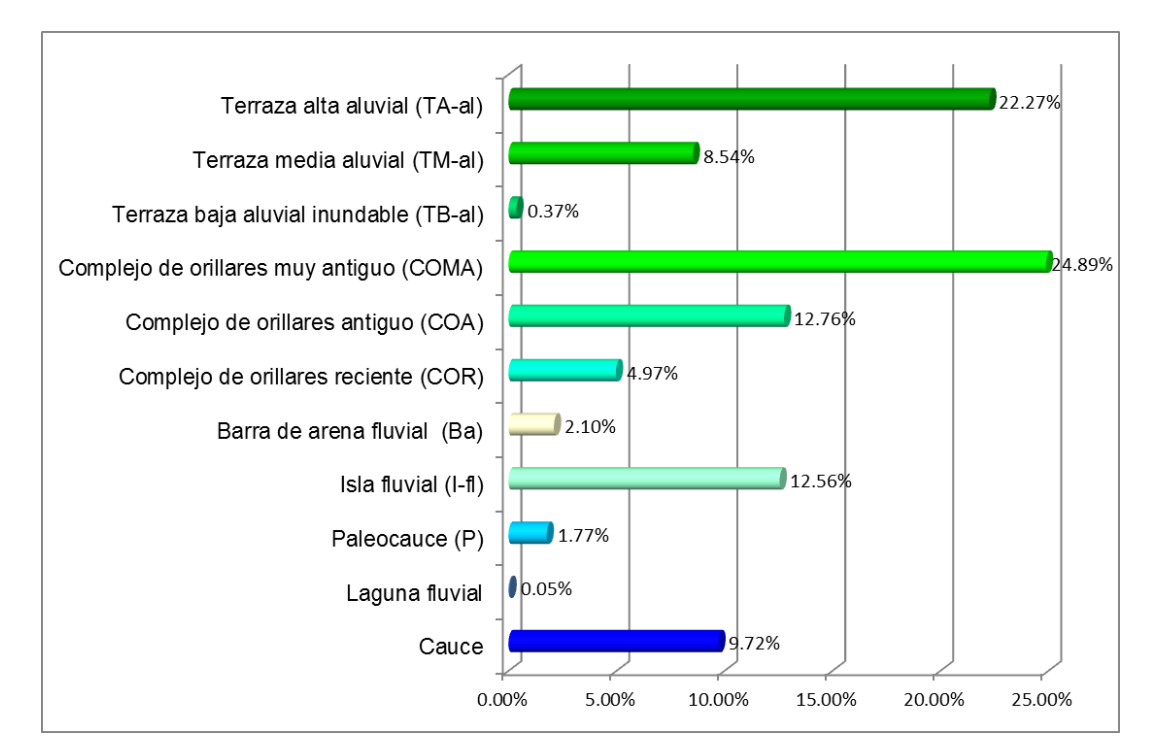

Figura 82: Distribución de geoformas de carácter deposicional o agradacional.

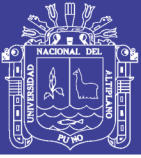

### Terraza alta aluvial (TA-al)

Son terrenos planos y plano-onduladas de origen aluvial, pertenecen a antiguos cauces de río, constituyen pequeñas plataformas, con lo que su capacidad de arrastre es menor, en algunos sectores existen depresiones pobremente drenadas que se inundan por la presencia de aguas pluviales y la escorrentía superficial, se encuentra ubicado en el margen derecho del río Amazonas, sobre estos terrenos se ubican poblaciones como Nueva Jerusalén, Yanayacu Interior, entre otros.

### Terraza media aluvial (TM-al)

Son superficies planas a ligeramente inclinadas, colindantes con los complejos de orillares muy antiguos y se ubican en ambas márgenes del río Momón, así como también se puede encontrar en las márgenes del río Amazonas e Itaya. Son áreas poco susceptibles a la inundación en épocas de intensas precipitaciones pluviales por incremento máximo del nivel de aguas de los ríos.

Son áreas susceptibles a la inundación en épocas de excepcionales precipitaciones pluviales por incremento máximo del nivel de aguas de los ríos.

### Terraza baja aluvial (TB-al)

Litológicamente está constituido principalmente por sedimentos recientes, de grano fino, de naturaleza limoarcillosas y arenas, formando depósitos desde el nivel de agua hasta el nivel superior del cauce en periodo de vaciante. Son superficies de morfología planas de origen aluvial, expuestas a inundaciones periódicas en épocas de precipitaciones pluviales. Se ubican al noroeste de la ciudad de Iquitos, en el margen derecho del río Nanay.

#### Complejo de orillares muy antiguo (COMA)

Son superficies donde se visualizan como líneas poco notorias, siguen un patrón muy similar; no se puede observar a simple vista ya que están cubiertas de

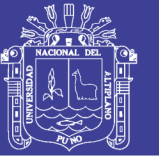

abundante vegetación, se necesita de imágenes de satélite con una adecuada combinación de bandas para que resalte los complejos de orillares. Estos complejos de orillares muy antiguos, son una evidencia de que hace mucho tiempo, el cauce del río Amazonas ocupó estas áreas. Debido a que estas geoformas se encuentran cerca de los ríos y no presentan elevaciones mayores, el río Amazonas puede recuperar su cauce mediante el proceso se erosión fluvial.

Esta subunidad se encuentra ubicada en ambas márgenes de los ríos Amazonas y entre los ríos Itaya y Amazonas.

### Complejo de orillares antiguo (COA)

Se caracteriza por la presencia de complejo de orillares y barras de meandros abandonados sobre todo en los márgenes del río Nanay; se encuentran cubiertas por abundante vegetación y ligeramente visible en las imágenes de satélite (Figura 83), se originaron por la migración de los ríos Amazonas, Nanay, Itaya y Momón.

Esta subunidad geomorfológica, agrupa a complejo de orillares antiguos, de múltiples direcciones y generalmente son cortadas por los complejos de orillares recientes (Figura 83). Son áreas de alto grado de susceptibilidad y por ende susceptibles a inundación, por el incremento del nivel de agua de los ríos.

#### Complejo de orillares reciente (COR)

Se trata de cauces abandonados por el río Amazonas; se pueden visualizar claramente desde las imágenes de satélite (Figura 83); se presentan como cabellos semilunares originadas por deposición de sedimentos acarreados por sus aguas y que al reducir su velocidad, se depositaron en curvaturas interiores. En general este tipo de relieve se encuentra expuesto a inundaciones durante los meses de mayores precipitaciones del año.

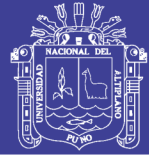

Se ubican en ambas márgenes del río Amazonas; la litología en esta unidad consiste en depósitos aluviales recientes, constituidos por sedimentos finos, arenosos a areno-arcillosos.

En general en la Figura 83, se puede ver la diferencia de los complejos de orillares, en los complejos de orillares recientes (COR) las líneas que los representan están más visibles y hay más paleocauces en ese sector, en los complejos de orillares antiguos (COA), las líneas que los representan están más tenues y se ve menos aparición de los paleocauces, mientras que en los complejos de orillares más antiguos (COMA), las líneas que los representa están menos visibles que los anteriores y ya casi no hay paleocauces.

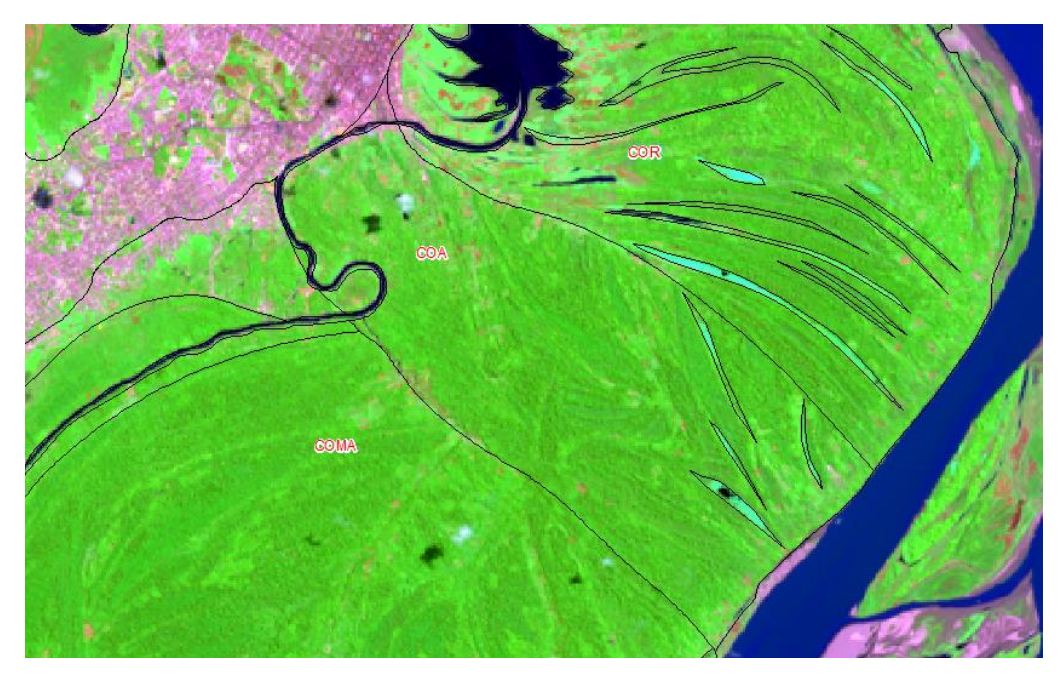

**Figura 83:** Complejos de orillares muy antiguos, antiguos y recientes, en una imagen Landsat.

#### Geoformas Particulares

Esta unidad se caracteriza por presentar diversas geoformas que no entran en las unidades anteriores, pero no por esto sean sin importancia.

Entre las geoformas particulares se encontró tres subunidades:

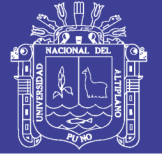

### Barra de arena fluvial (Ba)

Las barras de arena son principalmente de forma semicircular, se forman en las márgenes o dentro del cauce del río Amazonas, son visibles cuando los ríos están en la época de vaciante.

Está conformado por depósitos fluviales que se ubican en las márgenes o dentro del cauce del río a consecuencia de la acumulación de sedimentos retenidos por obstáculos y disminución de la velocidad de las corrientes del agua (Figura 84).

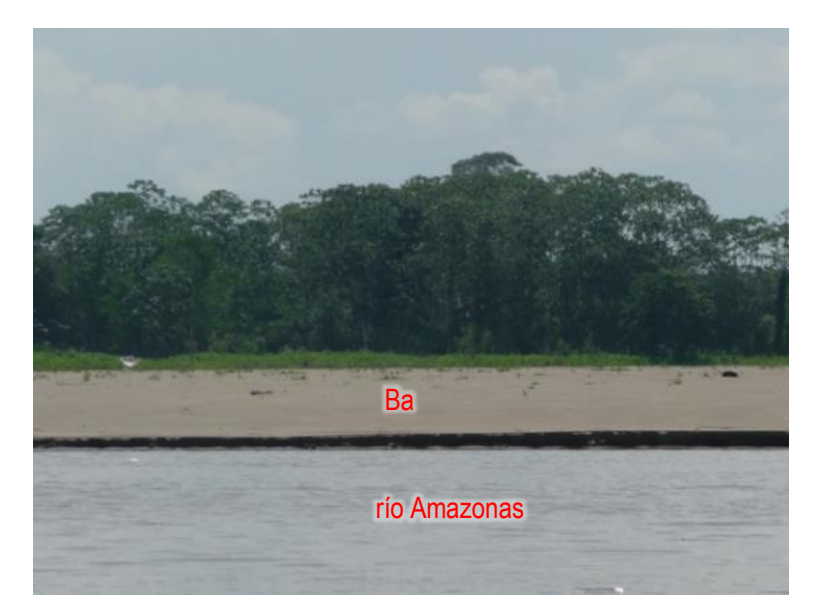

**Figura 84:** Barra de arena (Ba) en el margen del río Amazonas.

### Isla fluvial (I-fl)

La isla fluvial representa a elevaciones preexistentes del terreno que fueron rodeados por las agua de los ríos, al experimentar una variación en sus cauces, estas subunidades tienen diferentes formas y sus ejes mayores coinciden con la dirección de la corriente. (Figura 85).

Las áreas principales que ocupa esta subunidad, se encuentran rodeadas por el curso del río, Amazonas.

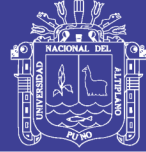

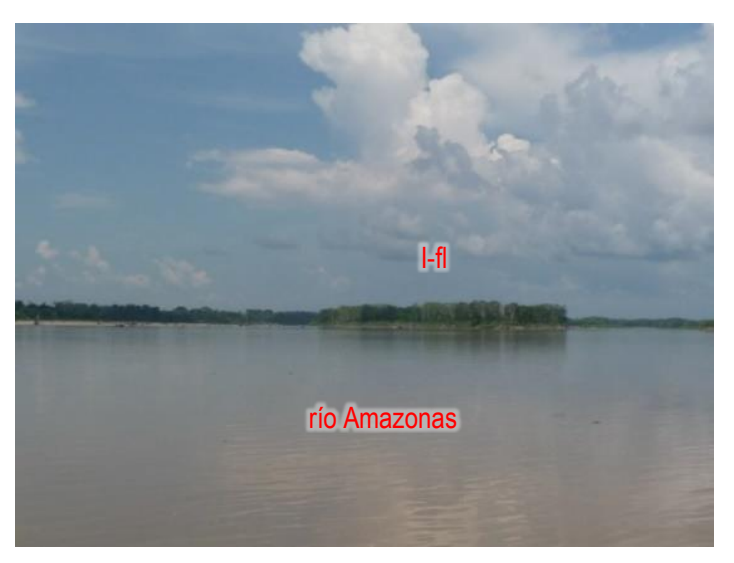

**Figura 85:** Isla fluvial (I-fl) en el río Amazonas.

### Paleocauce (P)

Los paleocauces en el área de estudio, corresponden a antiguos cauces de los ríos Amazonas y Nanay; se presentan sobre terrenos horizontales a semi horizontales (Figura 86); se encuentran inundados la mayor parte del año y son alimentados por los desbordes de los ríos y precipitaciones pluviales. Este tipo de subunidad se desarrolla sobre terrenos de topografía plana y sectores con depresiones conocidas como áreas hidromórficas (inundados la mayor parte del año).

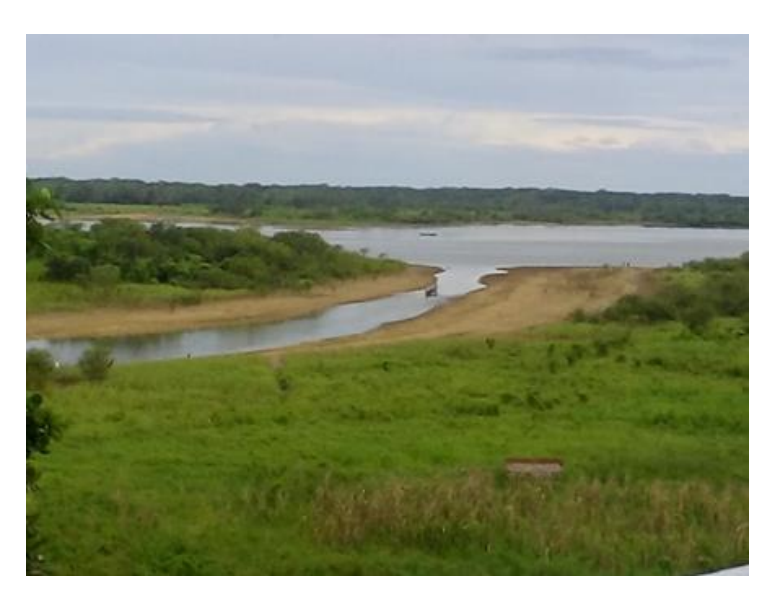

**Figura 86:** Paleocauce, visto desde el Boulebar de Iquitos.

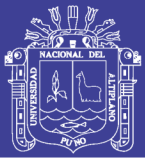

### **4.3 MODELO GEOMORFOLÓGICO FLUVIAL PARA LA CARACTERIZACIÓN DE ÁREAS SUSCEPTIBLES A INUNDACIÓN Y EROSIÓN FLUVIAL**

Como resultado final de los objetivos específicos se tiene el objetivo general que es el Modelo Geomorfológico fluvial para la caracterización de áreas susceptibles a inundación y erosión fluvial que es el mapa de Susceptibilidad (Mapa 5), en donde separa claramente las áreas de alta susceptibilidad muy alta susceptibilidad a inundación y erosión fluvial.

La alta susceptibilidad está representada por el color anaranjado y muy alta susceptibilidad está representada por el color rojo

Para la denominación y coloreado de los diferentes rangos de susceptibilidad, se usó la terminología propuesta por CENEPRED (2014). Como se muestra en el Cuadro 15.

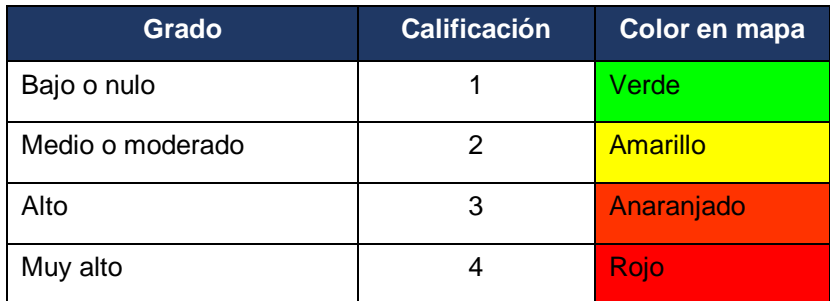

**Cuadro 15:** Ponderación y colores de los grados de susceptibilidad.

*(Adaptado de CENEPRED, 2014)*

Los pesos asignados a las unidades y diferenciadas en cada mapa (Mapas 3 y 4) en relación a las inundaciones y erosión fluvial se presentan en los Cuadros 16 y 17.

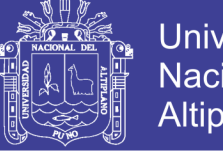

**Universidad Nacional del** Altiplano

**Cuadro 16:** Unidades geomorfológicas y susceptibilidad a las inundaciones.

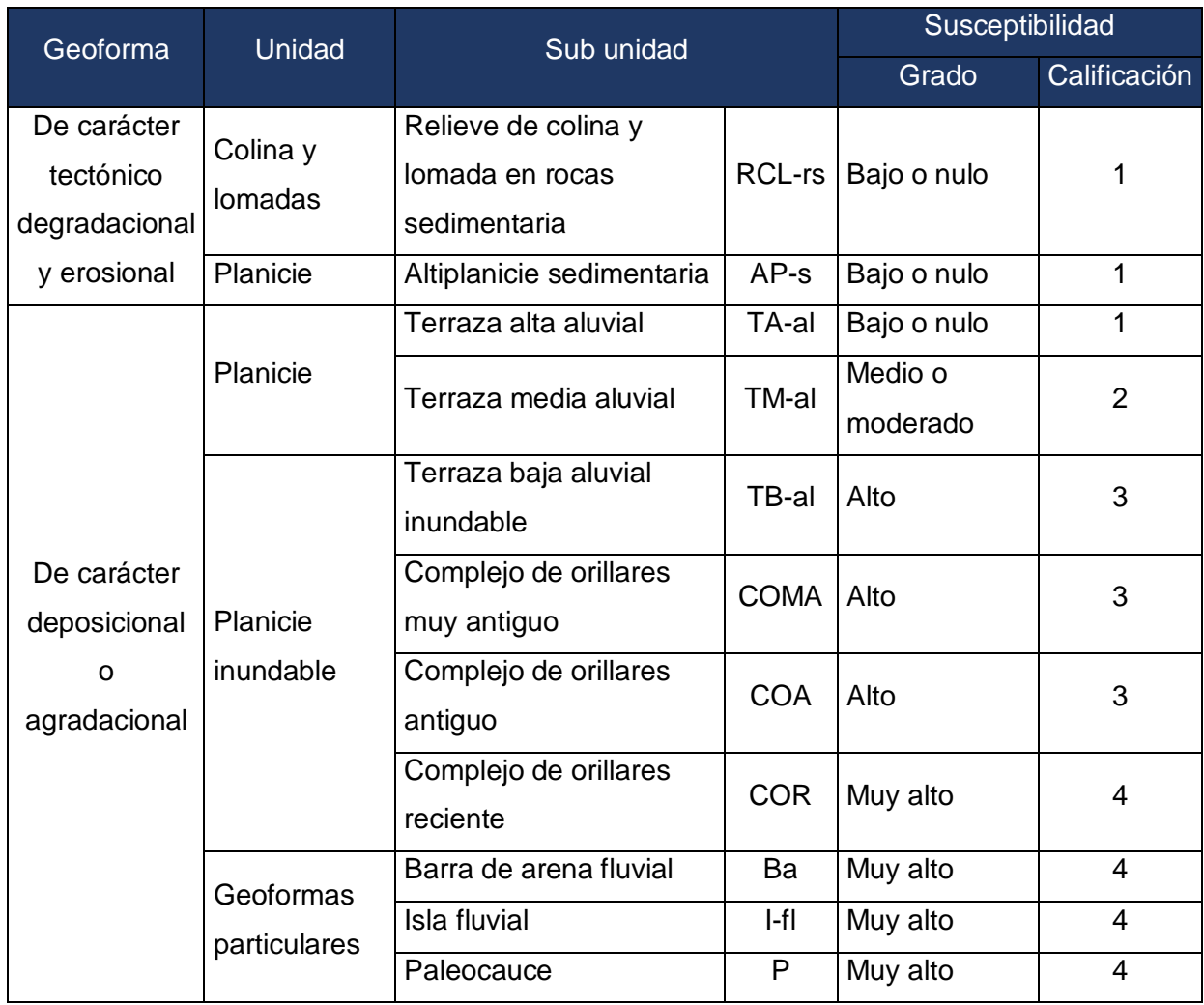

El Cuadro 16 muestra la calificación de las sub unidades **geomorfológicas** de entre 1 – 4, representadas por los grados: Bajo o nulo – 1, medio o moderado  $-2$ , alto  $-3$ , muy alto  $-4$ .

El Cuadro 17 muestra la calificación de las sub unidades **morfológicas** de entre 1 – 4, representadas por los grados: Bajo o nulo – 1, medio o moderado – 2, alto  $-3$ , muy alto  $-4$ .

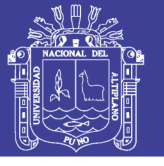

Universidad Nacional del **Altiplano** 

**Cuadro 17:** Unidades morfológicas y susceptibilidad a las inundaciones.

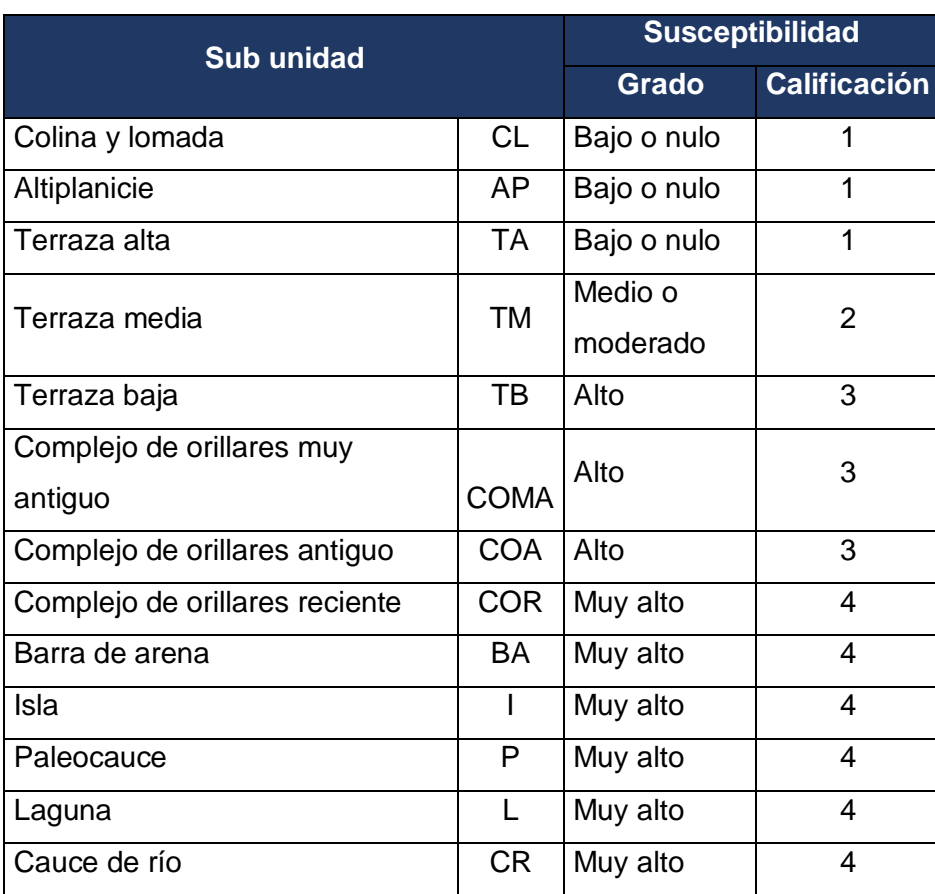

### **4.3.1 Susceptibilidad a inundación y erosión fluvial en el área de estudio**

4.3.1.1 Distribución porcentual de áreas susceptibles a inundación y erosión fluvial

En la Figura 87, se muestra la distribución porcentual de áreas susceptibles a inundación y erosión fluvial. En primer lugar, se ubica las áreas de susceptibilidad **baja o nula** con 38%; en segundo lugar, las áreas de **alta** susceptibilidad con 30%; en el tercer lugar, con 25% corresponde a áreas con **muy alta** susceptibilidad; finalmente, las áreas de media a moderada susceptibilidad ocupa el 7% del área total de estudio.

Desde el punto de vista geomorfológico, en la categoría de susceptibilidad **muy alta**, comprende los terrenos ocupados por complejos de orillares resientes, islas fluviales, barras de arena y paleocauces. En la categoría de susceptibilidad **alta**,

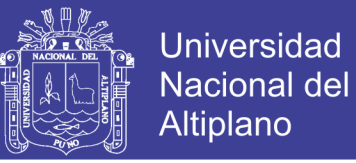

se encuentran los terrenos ocupados por terrazas bajas aluviales, complejos de orillares antiguos y muy antiguos; En la categoría de susceptibilidad **media o moderada**, se encuentran las terrazas medias aluviales. Finalmente, en la categoría de susceptibilidad **baja o nula**, es ocupada por las terrazas altas aluviales, altiplanicie sedimentaria y relieves de colinas y lomadas modeladas en roca sedimentaria.

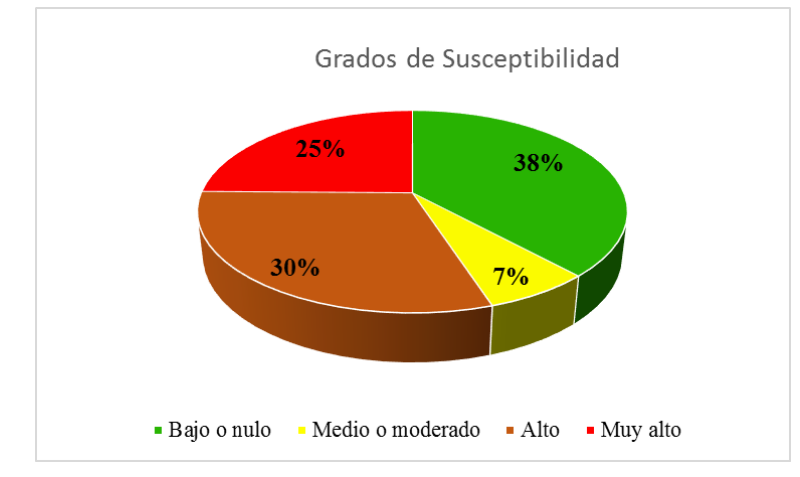

**Figura 87:** Porcentaje áreas susceptibles a inundación y erosión fluvial.

### **4.3.2 Validación del mapa de susceptibilidad a inundación y erosión fluvial**

Para validar el mapa de susceptibilidad a inundación y erosión fluvial elaborado por el método del **Modelo Geomorfológico Fluvial** propuesto en el presente trabajo de investigación, fue necesario seguir dos pasos: la primera, validación con trabajos de campo (Figuras del 88 a 95) y la segunda fue con apoyo del mapa de peligros geohidrológicos.

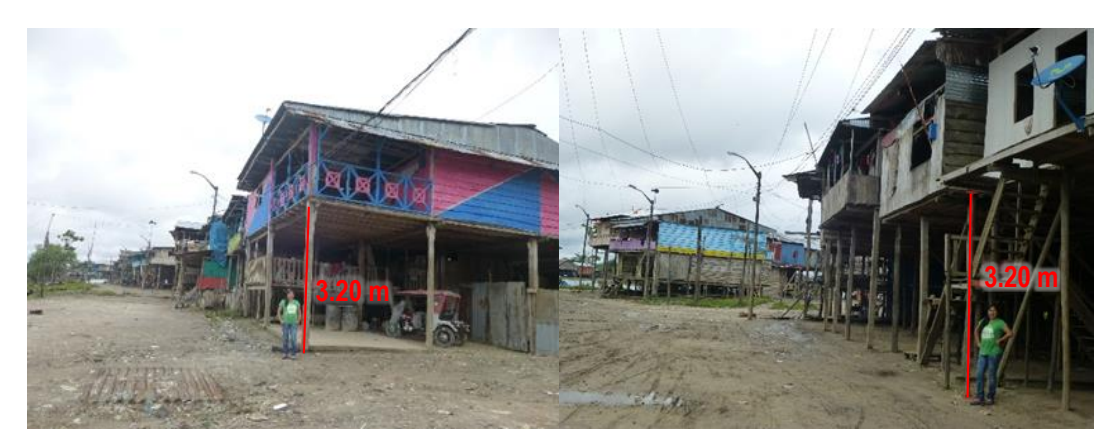

**Figura 88:** Altura de construcción de viviendas en Belén y Punchana respectivamente.

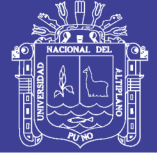

**Universidad** Nacional del Altiplano

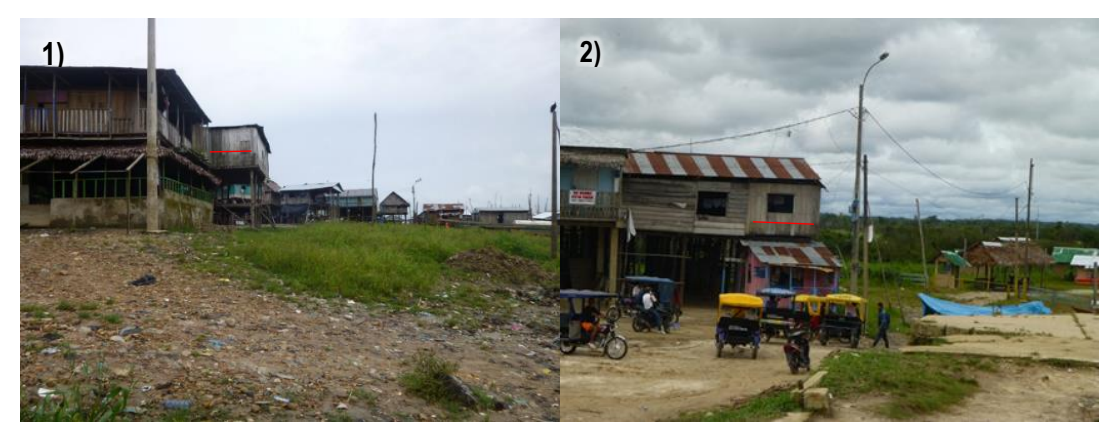

**Figura 89:** Marca de agua en las viviendas que dejo la inundación.

*1) Vivienda frente al río Itaya, 2) vivienda frente al río Nanay*

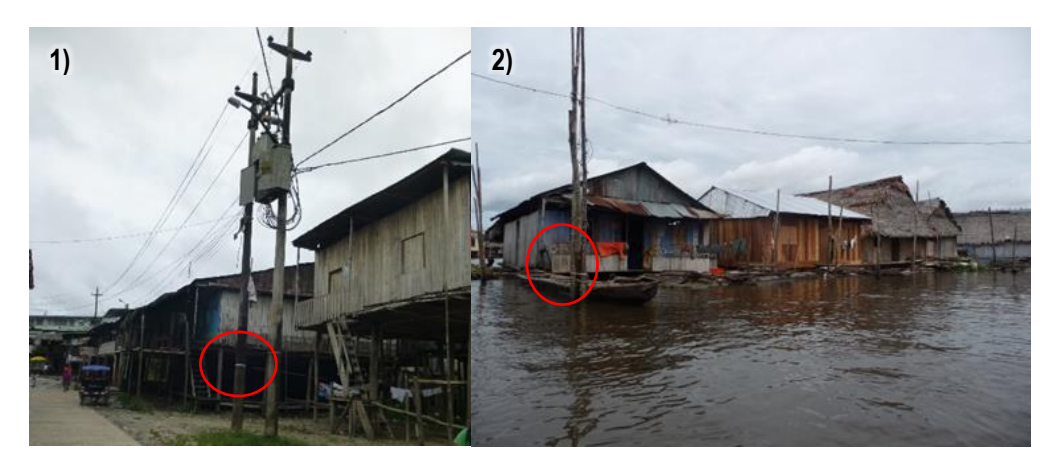

**Figura 90:** Marca de agua que dejó en los postes la inundación.

*1) marca de inundación en los postes de energía eléctrica, 2) se observa postes de energía eléctrica en medio de la inundación, en el distrito de Belén.*

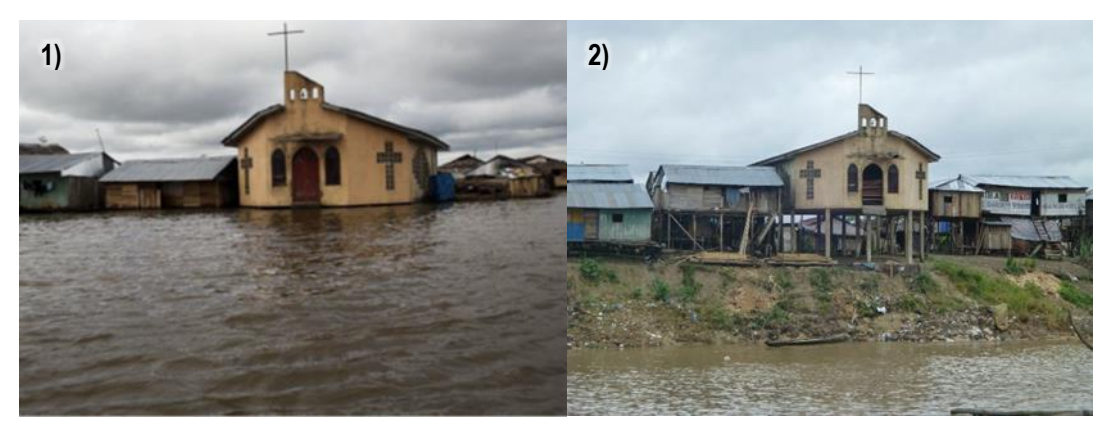

Mayo, 2014 **Noviembre**, 2016 **Figura 91:** Iglesia evangélica Lacustre, en épocas de lluvia y estiaje.

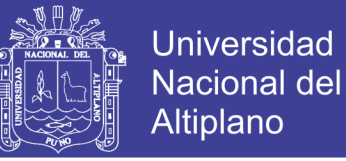

*1) Iglesia Evangélica Lacustre en medio del agua, 2) la misma iglesia con el nivel del río muy debajo de esta, en el distrito de Belén, en el caserío San Francisco.*

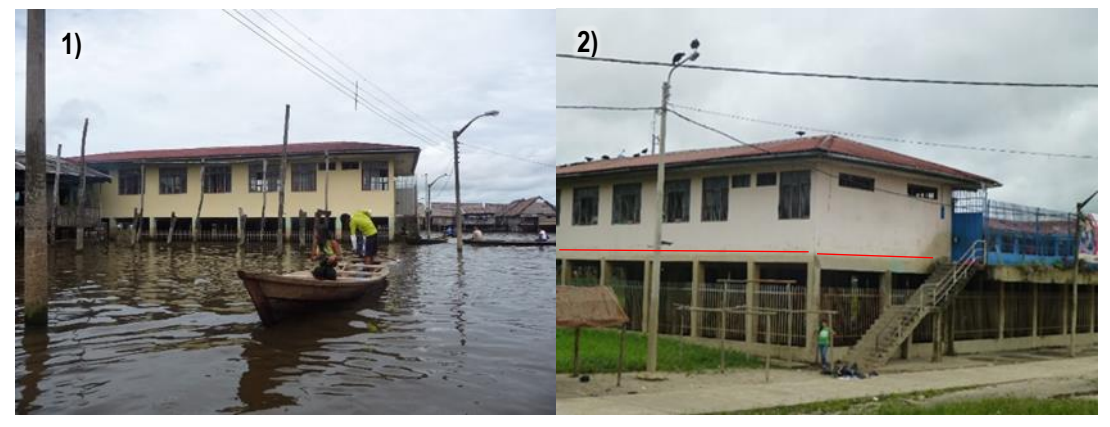

Mayo, 2014 **Noviembre**, 2016 **Figura 92:** Colegio en el distrito de Belén en épocas de lluvia y estiaje.

*1) Colegio inundado por las aguas del río Itaya, 2) el mismo colegio con el nivel del río muy debajo de este y se puede ver las marcas de hasta donde llega el agua.*

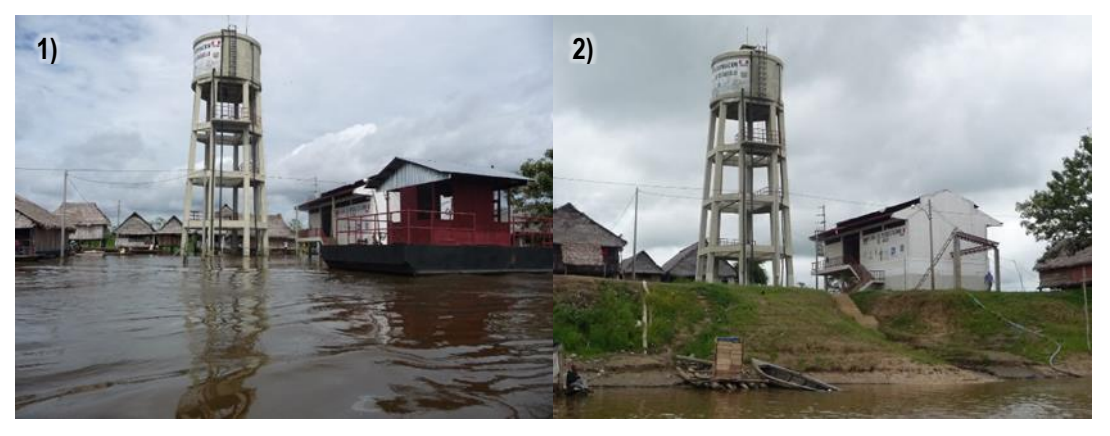

Junio, 2009 Octubre, 2009 **Figura 93:** Planta de potabilización de agua en épocas de lluvia y estiaje.

*1) Planta de potabilización de agua en medio del agua, 2) la misma planta de potabilización de agua con el nivel del río muy debajo de esta, en el distrito de Belén.*

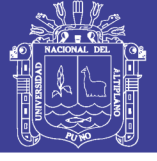

**Universidad Nacional del** Altiplano

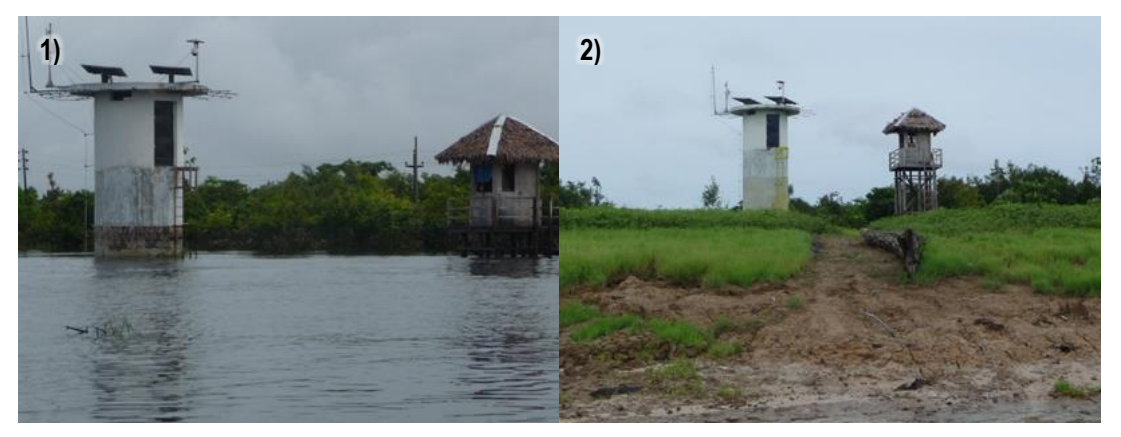

Junio, 2009 Octubre, 2009 **Figura 94:** Casetas en épocas de lluvia y estiaje.

*1) Casetas en medio del agua y se puede ver la marca de hasta donde llega el agua, 2) las mismas casetas con el nivel del río muy debajo de esta, en el distrito de Punchana.*

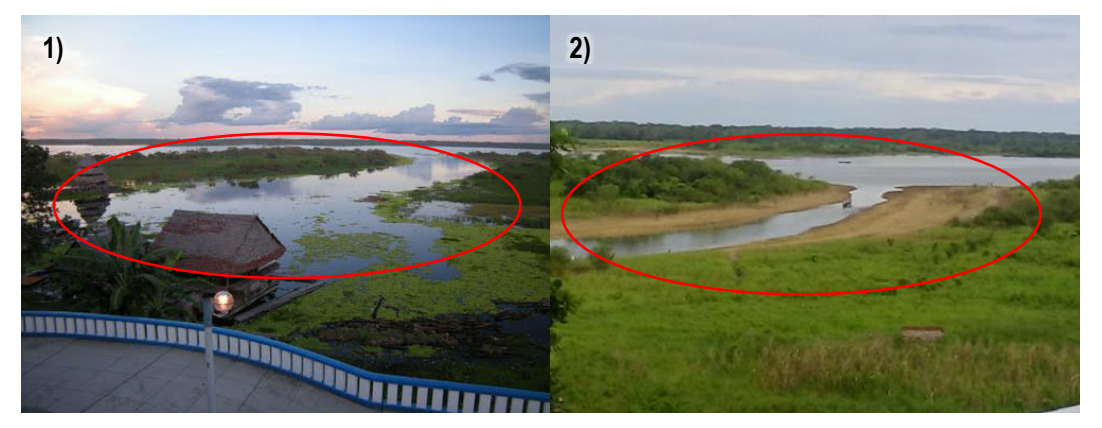

Junio, 2014 Noviembre, 2016 **Figura 95:** Paleocauce en épocas de lluvia y estiaje.

*1) Paleocauce inundado de agua así como también una vivienda en medio del agua, 2) el mismo paleocauce con menos agua, vistas desde el Boulebar de la ciudad de Iquitos.*

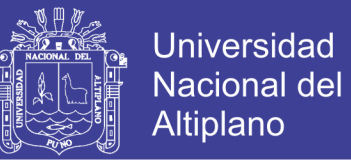

### **4.3.3 Viviendas ubicadas en áreas de alta y muy alta susceptibilidad a inundación y erosión fluvial.**

La ciudad de Iquitos, se encuentra dividida en cuatro distritos y estas son: Punchana, Iquitos, San Juan Bautista y Belén, (Figura 96).

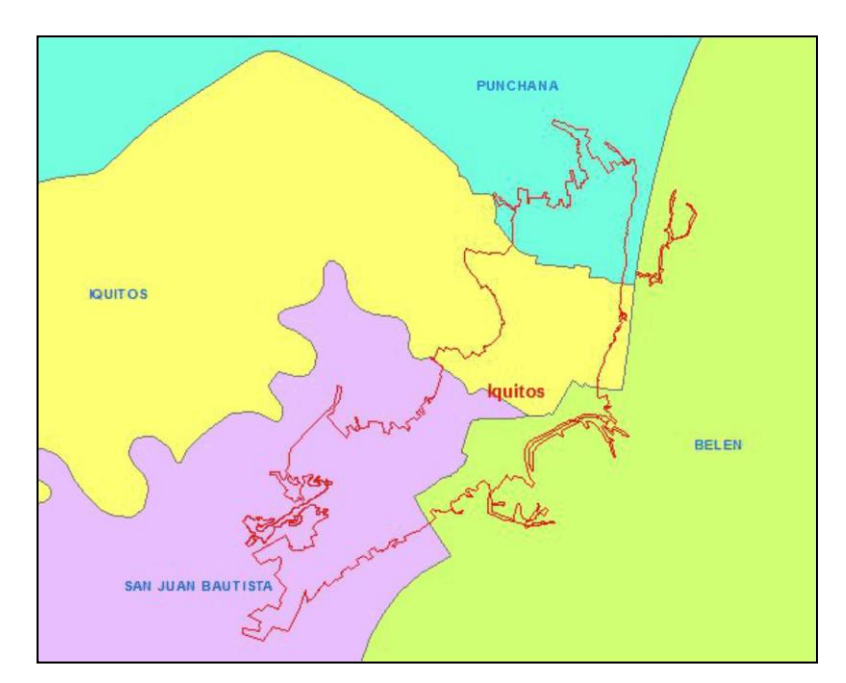

**Figura 96:** Límites distritales en el área de la ciudad de Iquitos.

Según el Cuadro 18, en total existen 17 454 viviendas asentadas en áreas de alta y muy alta susceptibilidad, el 33% pertenecen al distrito de Punchana, 32% a Belén, 18% a San Juan Bautista y 17% a Iquitos. (Figura 97).

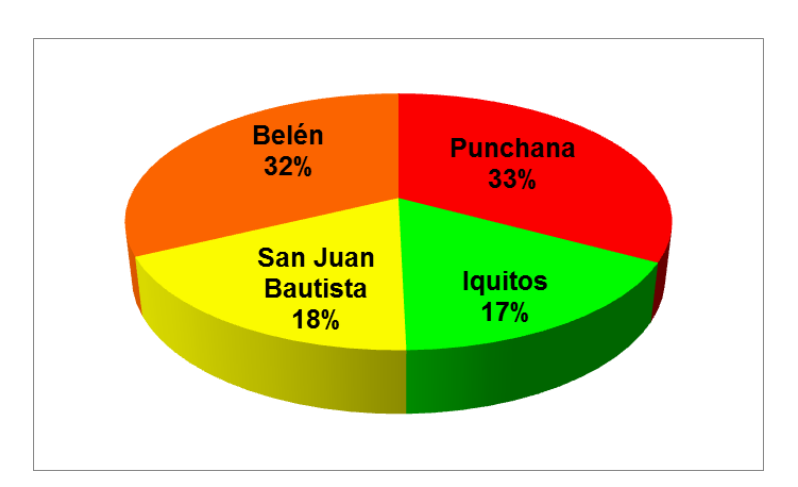

**Figura 97:** Porcentaje de viviendas según distritos en áreas de alta y muy alta susceptibilidad.

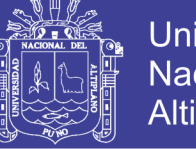

A continuación se realiza una pequeña descripción de cada uno de los distritos ubicados dentro del área de estudio:

#### Punchana

Este distrito se encuentra al norte de la ciudad de Iquitos y tiene como límites naturales al sureste con el río Amazonas y al noroeste con el río Nanay, siendo el segundo distrito más importante de la ciudad, Punchana está considerada un polígono industrial encargada prominentemente en la madera, metalurgia y productos comestibles.

Punchana se convirtió en un anexo principal de Iquitos cuando se instaló el muelle oficial que tuvo que ser trasladado de su lugar original por la erosión de la ribera del río.

En este distrito se ubican 5741 viviendas aproximadamente (Cuadro 18), las cuales están en riesgo de sufrir las inclemencias de la naturaleza como son desbordes de ríos, así como la constante erosión fluvial en zonas rivereñas que existe en la zona (Figura 98).

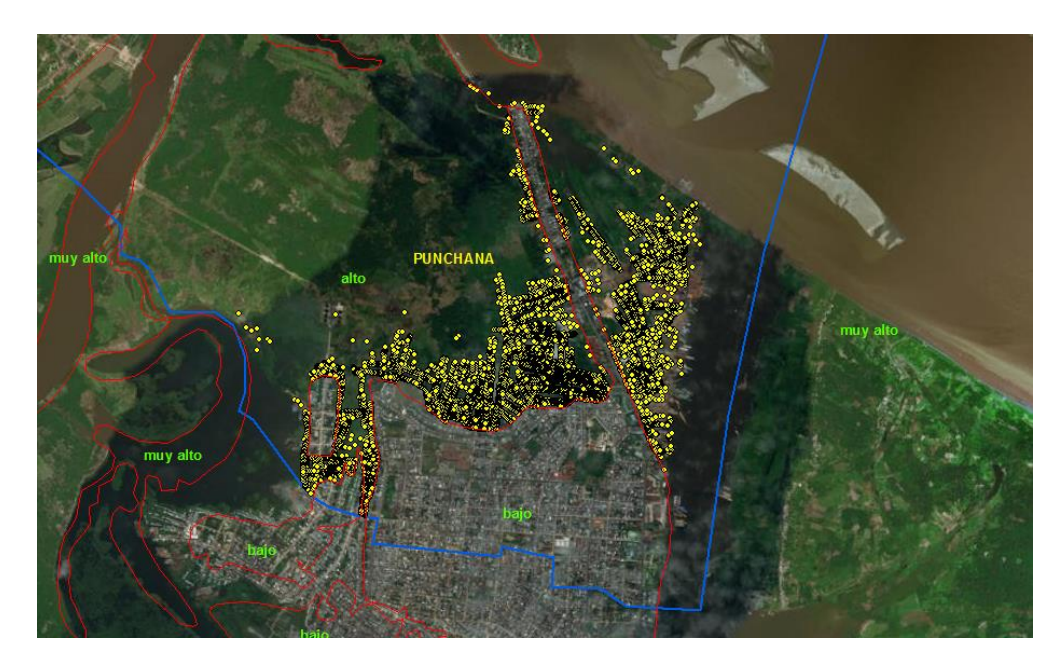

**Figura 98:** Viviendas en áreas de alta y muy alta susceptibilidad en el distrito Punchana.

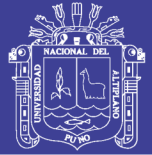

#### Iquitos

Este distrito, lleva el nombre de la ciudad de Iquitos, pero abarca la parte central de la ciudad, (Figura 99), este distrito es la subdivisión principal de la ciudad, donde la población está más densamente poblada. Abarca una parte de la Gran Planicie y la selva inundable de Iquitos.

En el distrito de Iquitos se ubican 2920 (Cuadro 18) viviendas aproximadamente, las cuales se encuentran en las zonas de alta y muy alta susceptibilidad a sufrir las inclemencias de la naturaleza como son desbordes de ríos, así como la constante erosión fluvial que existe en la zona.

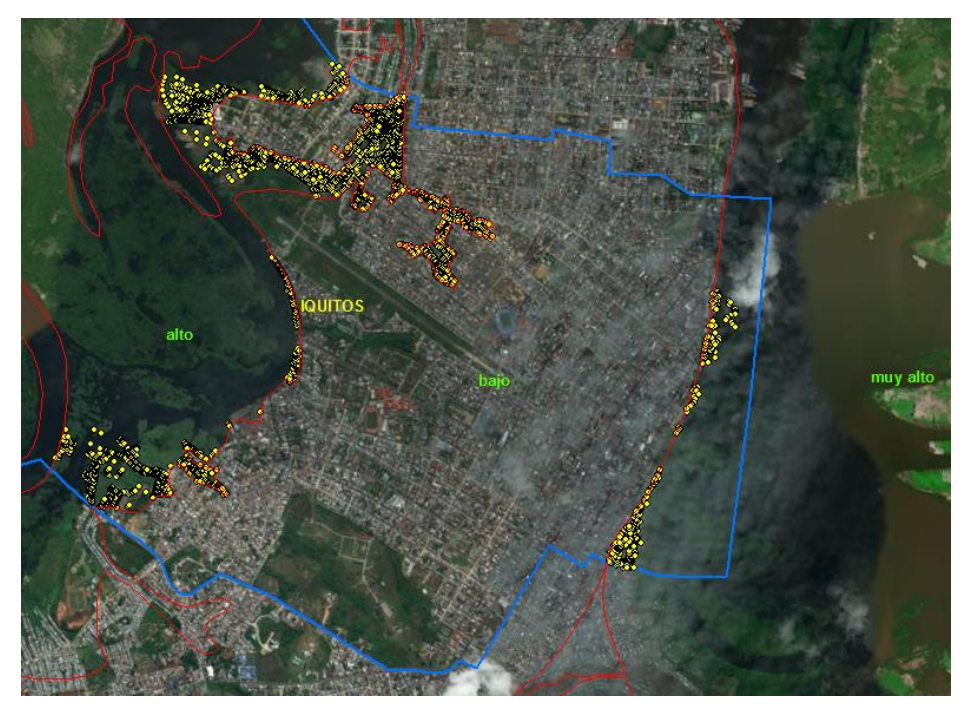

**Figura 99:** Viviendas en áreas de alta y muy alta susceptibilidad en el distrito de Iquitos.

### San Juan Bautista

Este distrito fue creado mediante Ley 27195, del 5 de noviembre de 1999. Por el norte, limita con los distritos de Alto Nanay e Iquitos, por el este, limita con los distritos de Belén y Fernando Lores, por el noroeste, con el centro poblado

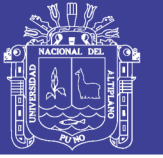

Florida, mientras que por el sur, su frontera natural es el límite con la provincia de Loreto.

La zona rural del distrito es la menos atendida. Cuentan con este servicio las comunidades de: Santo Tomás, 13 de Febrero y Santa Clara. La población conjunta de estas tres comunidades representan el 41.6 % de la población rural del distrito. El restante 58.4 % está conformado por poblaciones dispersas asentadas en pequeñas comunidades a lo largo de las cuencas del Itaya, del Nanay; y del eje carretero Iquitos Nauta. En lo que respecta al servicio de desagüe, la cobertura de servicio a la fecha es del 31.35 % de la zona urbana y periurbana.

Actualmente el distrito de San Juan Bautista mantiene aproximadamente 3175 (Cuadro.18) viviendas que se encuentran en zonas de alta y muy alta susceptibilidad, estas zonas son muy vulnerables a sufrir las inclemencias de la naturaleza que afecta este sector del País, como son desbordes de ríos, en el incremento de las precipitaciones las cuales producen inundación en estas zonas. Estas viviendas vulnerables por su ubicación, se encuentran al norte y sur de este distrito en la ciudad de Iquitos (Figura 100).

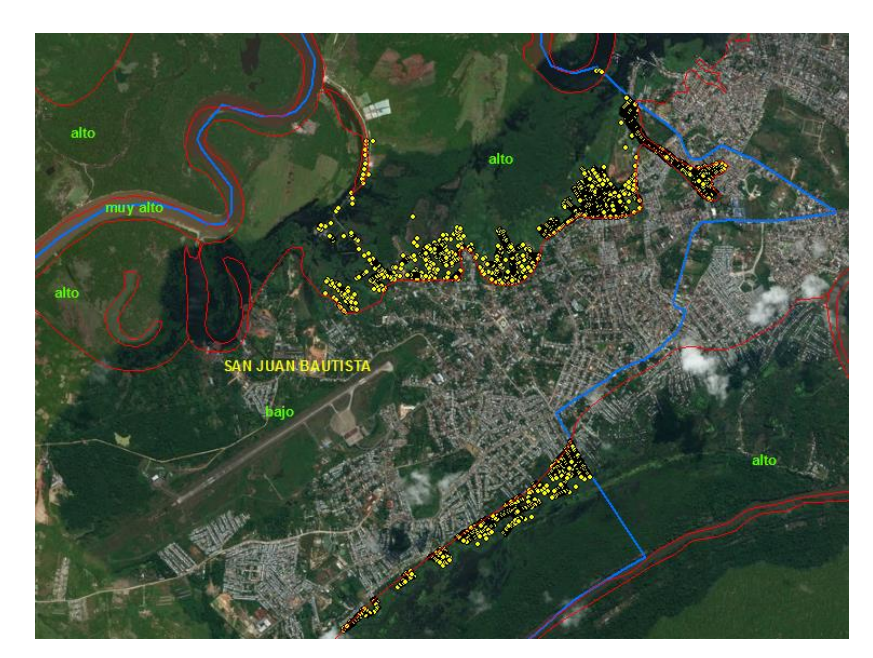

**Figura 100:** Viviendas en áreas de alta y muy alta susceptibilidad en el distrito San Juan Bautista.

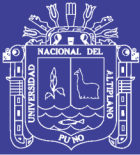

#### Belén

El distrito de Belén es conocida también como La Venecia de Perú por su característica de estar sobre el agua en épocas de lluvia, asimismo también es considerado como el más pobre de la ciudad, sumándolo a esto, no cuentan con un adecuado sistema de conexión eléctrica y de agua potable.

Belén fue creado por Ley 27195 como Distrito Villa Belén en el año de 2002, Belén nació a las orillas de "Belén Cocha", pequeño brazo del río Itaya que nacía por lo que hoy es la calle Itaya y desembocaba por los años de 1886 en el río Amazonas, a la altura de lo que hoy es la primera cuadra de la calle San Martín que en esa época recibía el nombre de calle Omagua.

El distrito de Belén presenta con 5618 viviendas aproximadamente (Cuadro 18), las cuales se encuentran en las zonas de alta y muy alta susceptibilidad, el problema que Belén enfrenta son las inundaciones que afecta a este distrito por las crecidas de los ríos en este caso el río Itaya, las viviendas ubicadas en las márgenes de los ríos están sobre una altura de más de un piso sobre los cimientos de madera, pero hay ocasiones imprevistas en donde las precipitaciones aumentan generando la crecida de los ríos y afectando estas viviendas, en donde el piso de estas viviendas permanecen por debajo del agua. (Figura 101).

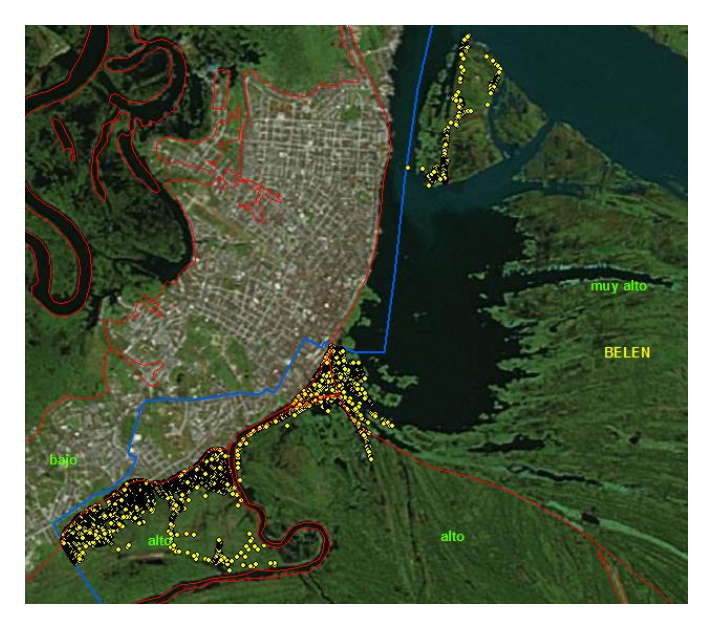

**Figura 101:** Viviendas en áreas de alta y muy alta susceptibilidad en el distrito de Belén.

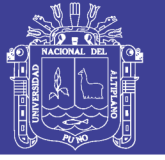

**Universidad Nacional del** Altiplano

En total, se tiene 17454 viviendas aproximadamente en los cuatro distritos que atraviesan la ciudad de Iquitos, las cuales se encuentran en zonas de alta y muy alta susceptibilidad (Figura 102).

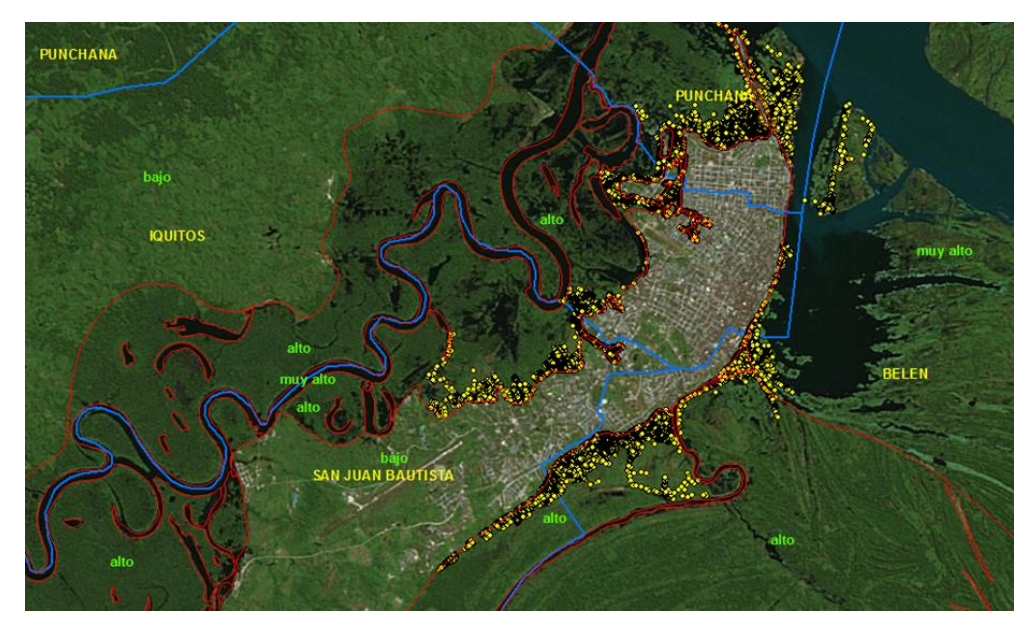

**Figura 102:** Viviendas en áreas de alta y muy alta susceptibilidad en los distritos de la ciudad de Iquitos.

Considerando, sólo las viviendas ubicadas en las áreas de **alta** susceptibilidad son aproximadamente 13 959, y las viviendas ubicadas en zonas de **muy alta susceptibilidad** suman 3 495. (Figura 103 y Cuadro 18).

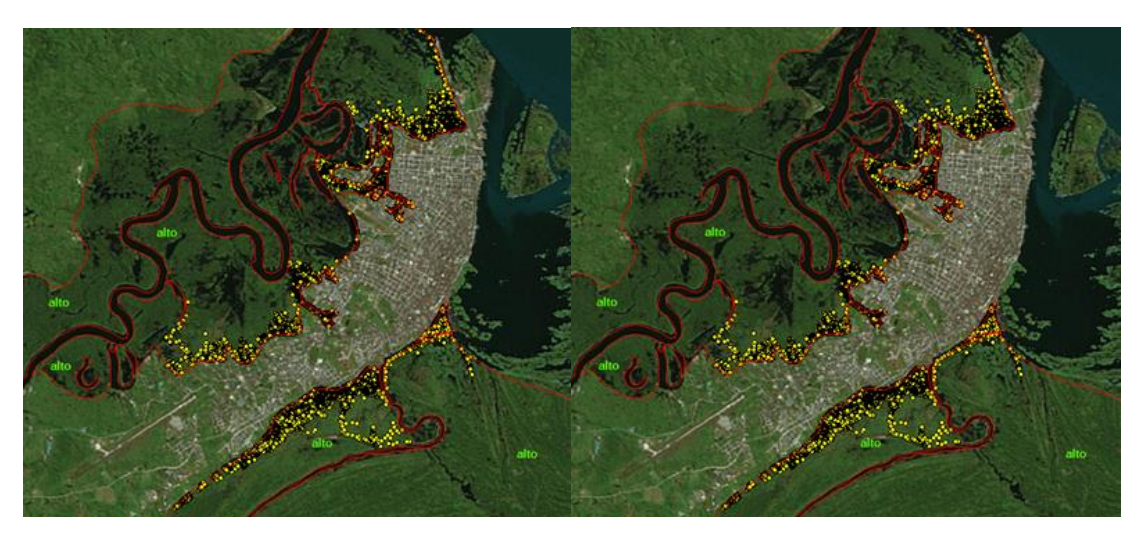

**Figura 103:** Viviendas ubicadas en áreas de alta y muy alta susceptibilidad.

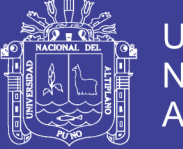

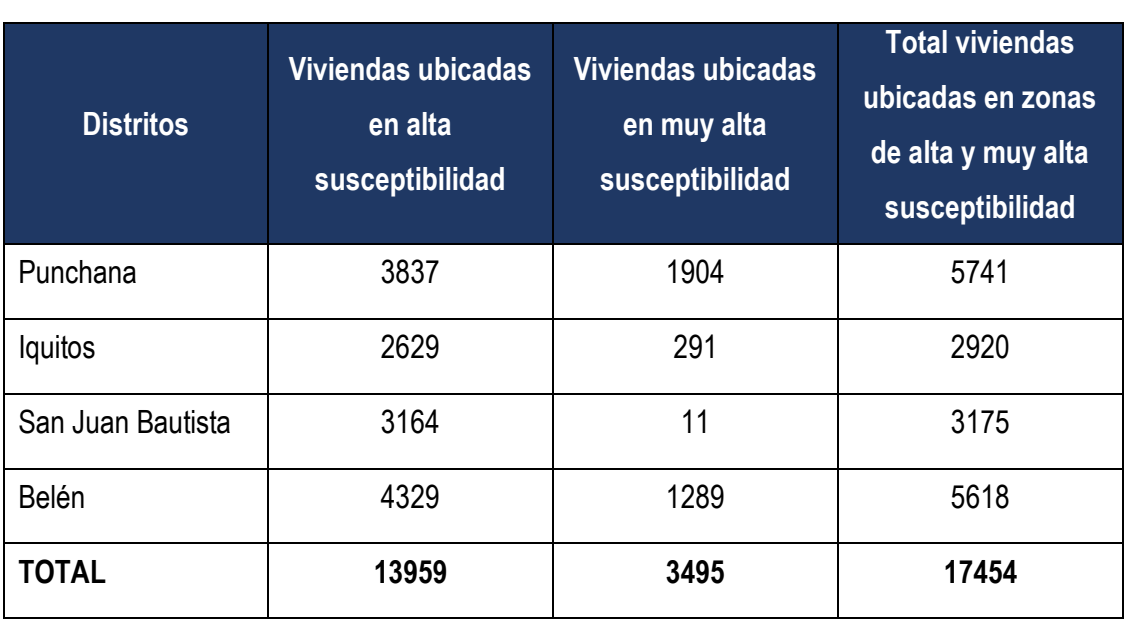

**Cuadro 18:** Viviendas ubicadas en áreas de alta y muy alta susceptibilidad

### **4.4 COMPARACIÓN DE RESULTADOS CON OTRO TRABAJO DE INVESTIGACIÓN REALIZADO EN EL ÁREA DE ESTUDIO**

El resultado del **modelo geomorfológico fluvial** propuesto en el presente trabajo de tesis apoyado de las imágenes de satélite y los sistemas de información geográfica, así como de la geomorfología para identificar las huellas que los ríos dejan en su recorrido. Es el mapa de susceptibilidad a erosión e inundación fluvial (Mapa 5) que puede ser usado como variable determinante para los planes de ordenamiento territorial, gestión y prevención de desastres en la ciudad de Iquitos por estar elaborado en base a imágenes de satélite multitemporales donde se observan claramente las variaciones morfológicas de los ríos y las áreas susceptibles a inundación.

Según los reportes publicados en los Compendios Estadísticos de Prevención y Atención de Desastres de los años 1995 al 2009 por el Instituto Nacional de Defensa Civil – INDECI, la mayor cantidad de ciudades afectadas por inundaciones se ubican en la Amazonía, una de estas ciudades es Iquitos.

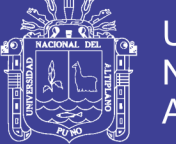

A falta de base topográfica detallada y registros históricos de las inundaciones excepcionales ocurridas en la ciudad de Iquitos, el modelo geomorfológico fluvial es una alternativa relevante para caracterizar la susceptibilidad a inundación fluvial con fines de ordenamiento territorial y prevenir desastres.

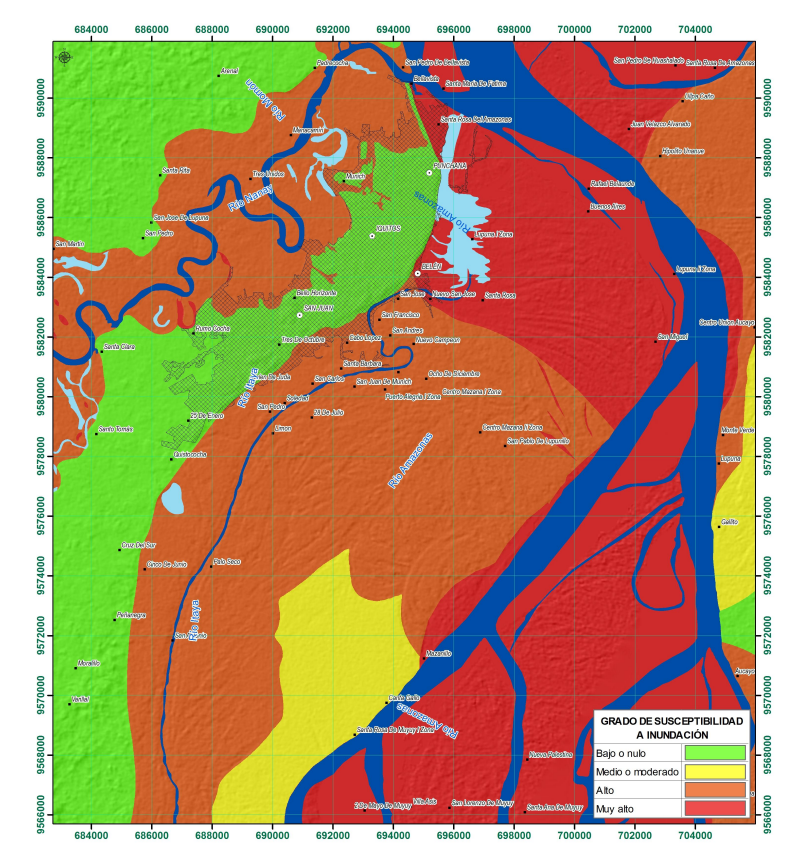

**Figura 104:** Mapa de susceptibilidad.

Por otro lado, se tiene el resultado del trabajo de Soria, et al. (2015) en la que presenta el mapa de peligro de inundación.

En parte de sus conclusiones señala:

El presente trabajo aplicó una metodología de otra realidad (ambiente mediterráneo) para determinar la cartografía del riesgo de inundación en ambientes tropicales. Sin embargo en Iquitos se parte de una falta de precisión de las fuentes (como el MDT), que hace que los resultados no lleguen más allá de un diagnóstico general. La metodología es adecuada y aplicable, pero la falta de precisión de las fuentes y carencia de datos hidrometeorológicos se propone para estudios de base. No obstante, nos ha permitido obtener una cartografía de

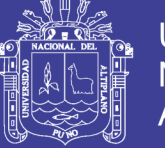

diagnóstico de riesgo de inundación, que sirve para orientar la ordenación territorial de la ciudad de Iquitos.

En el Modelo digital del terreno (MDT) se ha identificado la actual configuración topográfica del área de estudio (aunque con falta de precisión y/o errores de altimetría del ASTER GDEM), donde las periferias de la ciudad (excepto por el área de influencia de la carretera Iquitos-Nauta) se inundan durante la época de crecidas (marzo, abril y mayo), lo cual señala como áreas más propensas a inundarse aquellas que están a una cota promedio < 90 m.s.n.m.

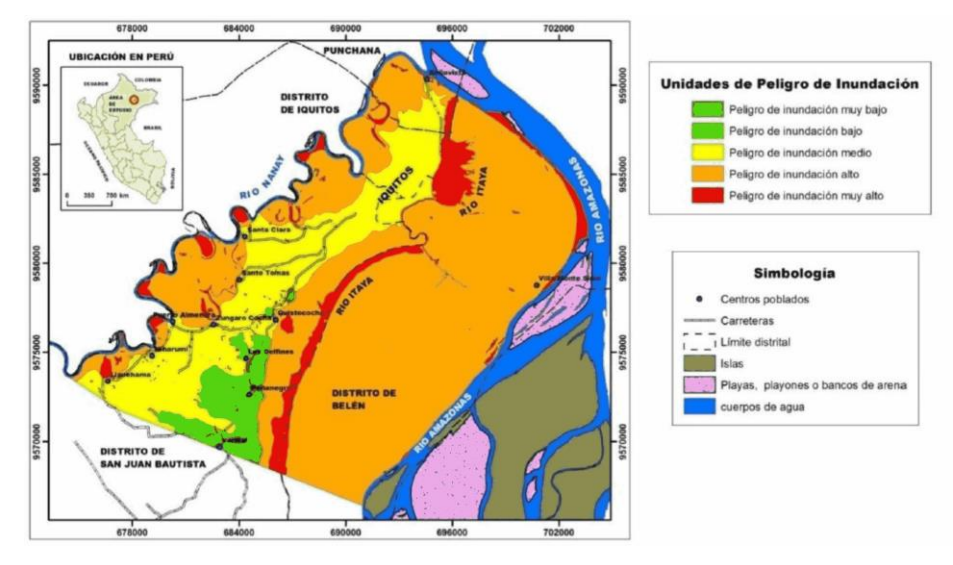

**Figura 105:** Mapa de peligrosidad.

En las figuras mostradas anteriormente, se observó resultados diferentes para el área céntrica de la ciudad de Iquitos; en el trabajo desarrollado en el marco del presente trabajo de investigación se categoriza como susceptibilidad baja o nula; sin embargo en el trabajo de Soria, et al. (2015) se caracteriza como peligro de inundación media. La controversia se debe a que Soria, et al. (2015) usó topografía con falta de precisión tal como lo menciona en sus conclusiones.

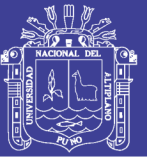

### **CONCLUSIONES**

Los peligros naturales geohidrológicos son inundación y erosión fluvial, ocurren en las márgenes de los ríos Amazonas, Itaya y Nanay. Uno de los lugares donde se desarrolla la erosión fluvial se ubica en el Sector Muyuy, si el cauce del río Amazonas llega a unirse con el cauce del río Itaya y toma el curso de éste, las consecuencias serían fatales para los pobladores ubicados en las partes bajas de Belén y Punchana.

La cartografía de rastros o huellas dejadas por las variaciones morfológicas de los ríos Amazonas, Itaya y Nanay sirvió para elaborar mapas temáticos, y como resultado se obtuvo la categorización de las áreas susceptibilidad a inundación y erosión fluvial de baja o nula 38%, media o moderada 7%, alta 30% y muy alta 25% susceptibles a inundación y erosión fluvial. Además, existen 13 959 viviendas en áreas de alta susceptibilidad y 3 495 en áreas de muy alta susceptibilidad haciendo un total de 17 454 viviendas ubicadas en las zonas de alta y muy alta susceptibilidad.

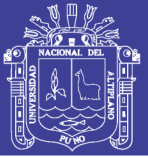

### **RECOMENDACIONES**

La metodología del presente trabajo de investigación, puede ser usada en otras ciudades Amazónicas como variables determinantes para los planes de ordenamiento territorial, gestión y prevención de desastres porque identifica claramente las áreas susceptibles a inundación y erosión fluvial.

No realizar la construcción de viviendas en las zonas de alta y muy alta susceptibilidad, concientizar a los pobladores de las zonas afectadas a fin de iniciar el traslado de sus viviendas a lugares más seguros. Las viviendas ubicadas en la margen izquierda del río Amazonas (partes bajas de Belén y Punchana) deben ser reubicadas por encontrarse en áreas de alta y muy alta susceptibilidad a la inundación y erosión fluvial. Sin embargo, las viviendas ubicadas en la margen derecha del río Nanay, deben ser construidas sobre pilotes a un metro por encima del nivel de inundación máxima esperada por encontrarse en áreas de alta y muy alta susceptibilidad a la inundación.

La municipalidad debe ser la encargada de concientizar a los pobladores, así como poner carteles en zonas en donde no se debe construir viviendas para evitar así la construcción de viviendas en zonas de alta y muy alta susceptibilidad.

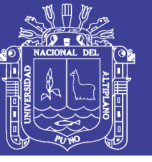

### **REFERENCIAS BIBLIOGRÁFICAS**

- 1. AGENCIA ESPACIAL MEXICANA AEM (2015) Introducción a los sistemas espaciales de observación de la Tierra – Coordinación General de Formación de Capital Humano en el Campo Espacial.
- 2. AUTORIDAD NACIONAL DEL AGUA ANA (2008) Delimitación y codificación de unidades hidrográficas del Perú- Resumen ejectutivo.39 p.
- 3. BOOTH, B. & MITCHELL, A. (1999-2001). Getting Started with ArcGIS™ GIS by ESRI™.
- 4. BRICE, J. (1974). Evolution of Meander lops. Geological Society of América Bulletin. 85 (4): 581 – 586 p.
- 5. CABRERA, A. (1943). Características geomorfológicas de los ríos en la región Amazónica, bol. Sociedad geológica del Perú, Vol XIV y XV, p. 28-58.
- 6. CENTRO NACIONAL DE ESTIMACIÓN, PREVENCIÓN Y REDUCCIÓN DEL RIESGO DE DESASTRES - CENEPRED (2014). Manual para la evaluación de riesgos originados por inundaciones fluviales, 48 p.
- 7. CENTRO NACIONAL DE ESTIMACIÓN, PREVENCIÓN Y REDUCCIÓN DEL RIESGO DE DESASTRES - CENEPRED (2015). Manual para la evaluación de riesgos originados por fenómenos naturales 02 versión, 245 p.
- 8. COMISIÓN NACIONAL DE ACTIVIDADES ESPACIALES (CONAE). Departamento de Desarrollo Sostenible de la secretaría General de la Organización de los Estados Americanos (OEA/DSS). Inundaciones: ¿Qué es susceptibilidad? Argentina, noviembre (2008).
- 9. DERRUAU, M. (1966). Geomorfología 5ta edición. Edit. Ariel S. A. Barcelona, 435 p.
- 10. DÍEZ, A.; LAÍN, L.; LLORENTE, M.; (2008). Mapas de peligrosidad de avenidas e inundaciones: Guía metodológica para su elaboración. Madrid: Instituto Geológico y Minero de España. Riesgos Geológicos/Geotecnia, n. 1, 190 p.
- 11. DUMONT, J. F. (1992) Rasgos morfoestructurales de la llanura Amazónica del Perú: efecto de la Neotectonica sobre los cambios

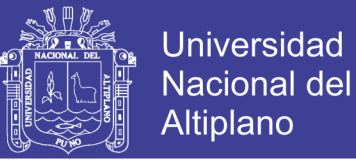

fluviales y la delimitación de las provincias morfológicas. Bull. Inst. Fr. Etudes Andines, 21(3):801-833.50.

- 12. ESRI. Gis and cad-the right tool for the job. an esri white paper. Technical report, ESRI, 2002.
- 13. ESTRATEGIA INTERNACIONAL PARA LA REDUCCIÓN DE DESASTRES (EIRD) de las Naciones Unidas. (2009a). Informe de evaluación global sobre la reducción de riesgo de desastres. Ginebra: EIRD-ONU. Obtenido el 10 de junio del 2010.
- 14. ESTRATEGIA INTERNACIONAL PARA LA REDUCCIÓN DE DESASTRES (EIRD) de las Naciones Unidas. (2009b). Terminología sobre Reducción del Riesgo de Desastres. Ginebra: EIRD-ONU. Obtenido el 09 de junio del 2010.
- 15. ESTRATEGIA INTERNACIONAL PARA LA REDUCCIÓN DE DESASTRES (EIRD) de las Naciones Unidas. (2006). Informe de la Conferencia Mundial sobre la reducción de los Desastres del 18 al 22 de enero 2005 en Kobe, Hyogo. Obtenido el 03 de junio del 2010.
- 16. GUTIÉRREZ, M. (2008). Geomorfología. Madrid, 898 p.
- 17. HOLMES, H. (1971). Geología Física. 6ta edición. Omega, S. A. Barcelona, 512 p.
- 18. HOORN, C., (1993). Geología del Nororiente de la Amazonía Peruana: La Formación Pebas. En: Kalliola, R., Puhakka, M. & Danjoy, W. (eds), Amazonía peruana. Vegetación húmeda tropical en el llano subandino. Proyecto Amazonía – Universidad de Turku y ONERN, 69-85 p.
- 19. HOORN, C., (1994). Miocene palynostratigraphy and paleoenvironments of Northwestern Amazonia: evidence for marine incursions and the influence of Andean tectonics. Thesis Doctor. Universiteit van Amsterdam.
- 20. IDEAM (2001).- Geomorfología y susceptibilidad a la inundación del valle fluvial de Magdalena: Sector Barrancabermeja-Bocas de Ceniza. Grupo Técnico, Subdirección de Geomorfología y Suelos, Bogotá.
- 21. INSTITUTO GEOGRÁFICO NACIONAL (IGN) IV Diplomado en Geomática, Módulo I: Procesamiento Digital de Imágenes Satelitales. Lima, 2016.

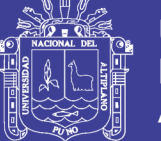

- 22. INSTITUTO GEOLÓGICO MINERO Y METALÚRGICO INGEMMET (1999). Geología de los cuadrángulos de Puerto Arturo, Flor de Agosto, San Antonio del Estrecho, Nuevo Perú, San Felipe, Río Algodón, Quebrada Airambo, Mazán, Francisco de Orellana, Huanta, Iquitos, Río Maniti, Yanashi, Tamshiyacu, Río Tamshiyacu, Buen Jardín, Ramon Castilla, Río Yavarí y Buena Vista. INGEMMET. Boletín N° 132. Serie A: Carta Geológica Nacional, 310 p.
- 23. INSTITUTO NACIONAL DE DEFENSA CIVIL (INDECI). (2005). Gestión del INDECI en la prevención y atención de desastres. En: Pobreza y Desarrollo en el Perú: Informe anual 2003-2004. Lima: Oxfam.
- 24. INSTITUTO NACIONAL DE DEFENSA CIVIL (INDECI) (2011). Manual de estimación del riesgo ante inundaciones fluviales. Cuaderno Técnico N° 2. Lima: Perú.
- 25. KALLIOLA, R. SALO, J., MAKINEN, Y. (1987). Regeneración natural de selvas en la Amazonía Peruana 1: dinámica fluvial y sucesión ribereña. Memorias del museo de historia natural "Javier Prado" (Lima), 19a: 1- 102 p.
- 26. KALLIOLA, R & PUHAKKA, M. (1993). Geografía de la selva baja Peruana. En: Kalliola, R., Puhakka, M. & Danjoy, W. (eds), Amazonía peruana. Vegetación húmeda tropical en el llano subandino. Proyecto Amazonía – Universidad de Turku y ONERN, 9-20 p.
- 27. LAURENT, H. & PARDO, A (1975). Ensayo de interpretación del basamento Nororiente Peruano. Bol. Soc. Geol. Perú, (48), 25-48 p.
- 28. LAVELL, A. (s.f.). Apuntes para una reflexión institucional en países de la Subregión Andina sobre el Enfoque de la Gestión del Riesgo. Lima: PREDECAN. Obtenido el 02 de julio del 2010.
- 29. LEOPOLD, L. & WOLMAN, G. (1960). River Meanders. Bulletin of the Geological Society of América 71: 769-794.
- 30. MARTÍNEZ, A. (1968). Estudio de los sedimentos de Iquitos y sus consideraciones en los derrumbes de la ribera del Amazonas. Universidad Nacional de Ingeniería – Laboratorio de Geología y Geomorfología Aplicada / Geotécnia y Mecánica de Rocas, Lima. n 27, 63 p.

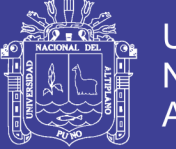

- 31. MEDINA, L., VÍLCHEZ, M. & DUEÑAS, S. (2009). Riesgo geológico en la Región Amazonas. INGEMMET. Boletín. Serie C: Geodinámica e Ingeniería Geológica, n. 39, 205 p.
- 32. MEDINA, L., OCHOA, M. & GÓMEZ, D. (2009). Zonas críticas a peligros geológicos – Región Loreto. INGEMMET. Informe técnico preliminar, 64 p.
- 33. MEDINA; L: et al. (2015). Paper Susceptibilidad cualitativa por inundaciones, erosión fluvial y peligro por variaciones morfológicas del río amazonas en la ciudad de Iquitos, Perú, 5 p.
- 34. MINISTERIO DEL AMBIENTE MINAM (2016) Instrumentos técnicos normativos del Ordenamiento Territorial. Lima, Perú 474p.
- 35. MUNICIPIDALIDAD DISTRITAL DE SAN JUAN BAUTISTA (2009) Plan de Operaciones de emergencia. 110 p.
- 36. NATIONAL CENTER FOR GEOGRAPHIC INFORMATION AND ANALYSIS (NCGIA), 1990.
- 37. NÚÑEZ, H. & JAIMES, F. (2006) Sinopsis explicativa del nuevo mapa litoestratigráfico de la geología del Amazonia. BIODAMAZ en convenio con INGEMMET. Con el fin de unificar criterios, datos estratigráficos y estructurales de la Amazonía Peruana 63 p.
- 38. NÚÑEZ, S. & MEDINA, L. (2008). Riesgos Geológicos en la Región Ucayali. INGEMMET. Boletín. Serie C: Geodinámica e Ingeniería Geológica, n. 37, 154 p.
- 39. NUTTCALL, C. P. (1990). A review of the Tertiary non marine molluscan faunas of the Pebasian and other inland of North – Western South America. Bull. British Mus. Natural History, 45(2), 165 – 371 p.
- 40. PEDRAZA et al. (1996). Geomorfología. Principios, Métodos y Aplicaciones. Editorial. Rueda, Madrid, 199-258 p.
- 41. PETROPERÚ (1985). Mapa del basamento acústico superpuesto al Mapa regional de Gravedad Bouguer. Petroperú, Lima.
- 42. RASANEN, M. et al (1998). Geología y geoformas de la zona de Iquitos. En: Kalliola, R. & Flores, S. (eds). Geocología y desarrollo Amazónico: estudio integrado en la zona de Iquitos, Perú. Turun, Turku, Annales Universitatis Turkuensis, Ser. A-II, 114, 59-137 p.

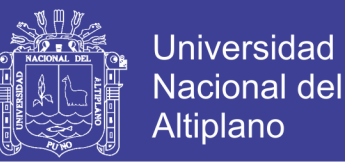

126

- 43. RICHARDS, K. S. (1987).Fluvial Geomorphology. Progress in Physical Geography, 11, p 432 – 457.
- 44. SAMANIEGO (2012). UNIVERSIDAD NACIONAL DE INGENIERÍA (UNI) – Unimaster Manual del Curso –Taller Procesamiento Digital de Imágenes de Satélite con el ENVI, L. Lima.
- 45. SANZ, V. (1974). Geología preliminar del área Tigre-Corrientes en el Nororiente Peruano. Bol. Sociedad Geológica del Perú, n 44, 106 – 127 p.
- 46. SCHUMM, S. (1969). River metamorfosis. Journal of the hidraulics división. Proceedings of the American Society of Civil Engineers. Vol 95, N°HY1, Proc. Paper 6352, 255-273 p.
- 47. SEMINARIO, F. & GUIZADO, J., (1973).síntesis bioestratigráfica de la región de la Selva del Perú. En: Congreso Latioamericano de Geología, 2, Caracas (1976). Memoria, Ed. Sucre, Caracas, t. 2, 881 – 898 p.
- 48. SERVICIO DE HIDROGRAFÍA Y NAVEGACIÓN DE LA AMAZONÍA SEHINAV (2012). Riesgos naturales que afectan el barrio bajo de belén16 de julio del 2015. Marina de Guerra del Perú.
- 49. SOETERS, R. (1976). Apuntes sobre las clases de Geomorfología. CIAF. Bogotá.
- 50. SORIA, H.; CAMARASA, A.; CARMONA, P. (2015). Riesgo de inundación de la ciudad de Iquitos, Perú. Artículo oficial – Universidad Científica del Perú, Ciencia de la Amazonía (Iquitos) 2015; 5(1): 11-24 p.
- 51. STRAHLER, A. (1976). Geografía Física. Editorial Omega. Barcelona. 767 p.
- 52. THORNBURY, W. (1996).Principios de Geomorfología. Editorial Kapelusz. Buenos Aires, 644 p.
- 53. UNITED STATES GEOLOGICAL SURVEY USGS (2013). LDCM CAL/VAL Algorithm description document Ver 3. U.S. Department of the Interior. U.S. Geological Survey. NASA. February 25, 2013.
- 54. VAN ZUIDAM, R. (1973). Guide to Geomorphological photointerpretation. Subdepart. Geography, ITC, Enschede.
- 55. VELÁSQUEZ, F., ARAUJO, V., LÓPEZ, D. (2003). Evolución del curso del río Ucayali – Meandro Pucallpa- y los efectos de la erosión y sedimentación sobre las instalaciones industriales, portuarias y zona

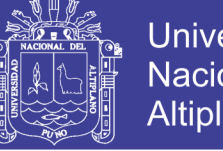

Universidad Nacional del **Altiplano** 

urbana de Pucallpa. Tesis de maestría. Universidad Nacional de Ucayali. Facultad de Ciencias Forestales.

- 56. VIERS, G. (1973). Elementos de Geomorfología. 1ra edición en español. Oilos Tau S. A. Barcelona, 287 p.
- 57. VILLOTA, H. (2005). Geomorfología aplicada a levantamientos edafológicos y zonificación de tierras. Instituto Geográfico Agustín Codazzi. Departamento Administrativo Nacional de Estadística. Bogotá, Colombia,184 p.
- 58. VON HESSE, M., KÁMICHE, J., DE LA TORRE. C. y ZHANG, H. (2010). Diseño del "Programa Presupuestal Estratégico de la Reducción de la Vulnerabilidad y Atención de Emergencias por Desastres en el marco del Presupuesto por Resultados", Informe final. Lima: BID.
- 59. ZAVALA, B. (2011). Mapas geomorfológicos, herramienta temática básica para el ordenamiento territorial. Revista Institucional. Ingemmet. Año 3, Nro. 10, 8-9 p.
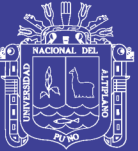

Universidad Nacional del Altiplano

## **ANEXO**

Repositorio Institucional UNA-PUNO

No olvide citar esta tesis

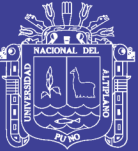

**MAPAS** 

Repositorio Institucional UNA-PUNO

No olvide citar esta tesis

## **TESIS UNA - PUNO**

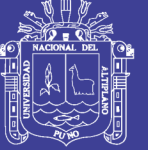

## **Lista de Mapas**

- **Mapa N° 01:** Geológico
- **Mapa N° 02:** Fisiográfico
- **Mapa N° 03:** Geomorfológico
- **Mapa N° 04:** Morfológico
- **Mapa N° 05:** Susceptibilidad a inundaciones y erosión Fluvial
- **Mapa N° 06:** Ocurrencias de Peligros Geohidrológicos
- **Mapa N° 07:** Puntos de Inventario de Viviendas
- **Mapa N° 08:** Viviendas en áreas de alta y muy alta Susceptibilidad a inundación y erosión fluvial